## **Chapter 1 – A Refreshing Look at QGIS**

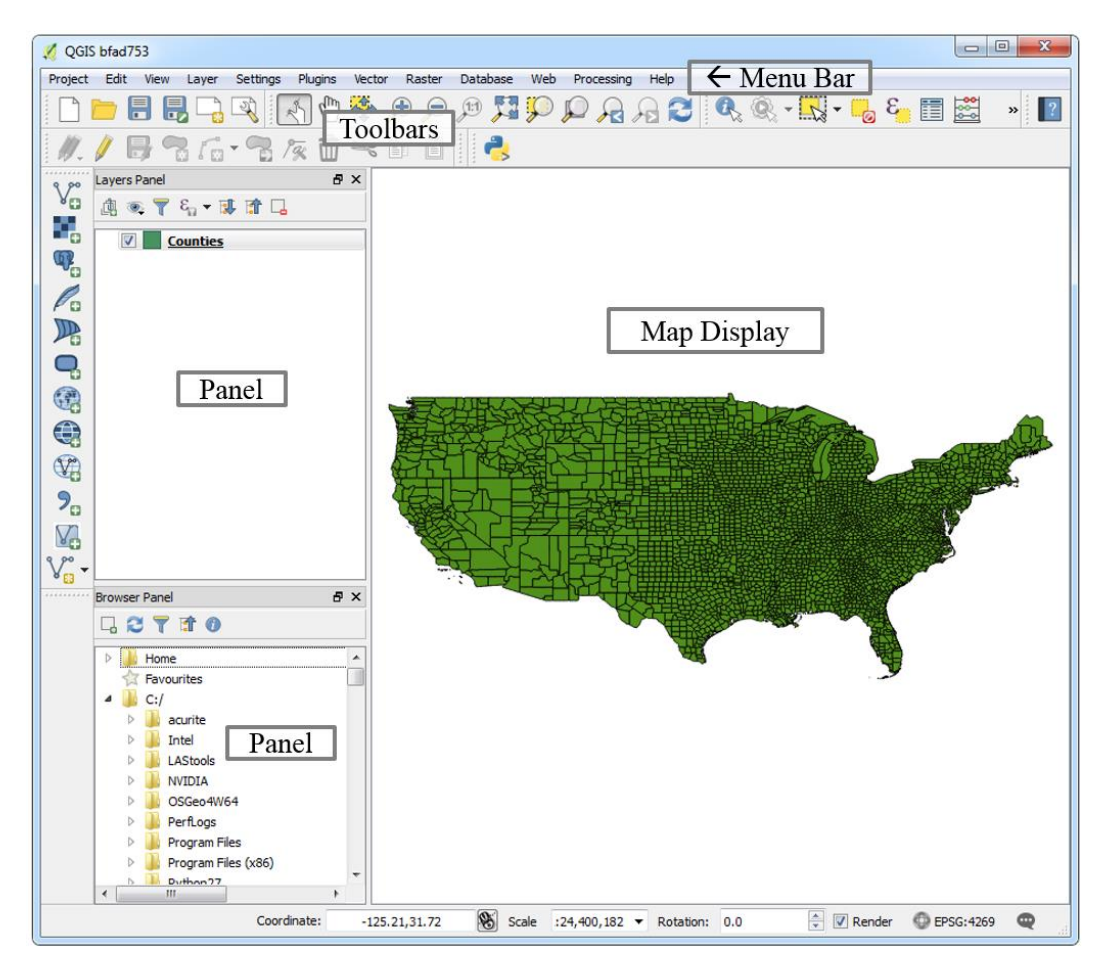

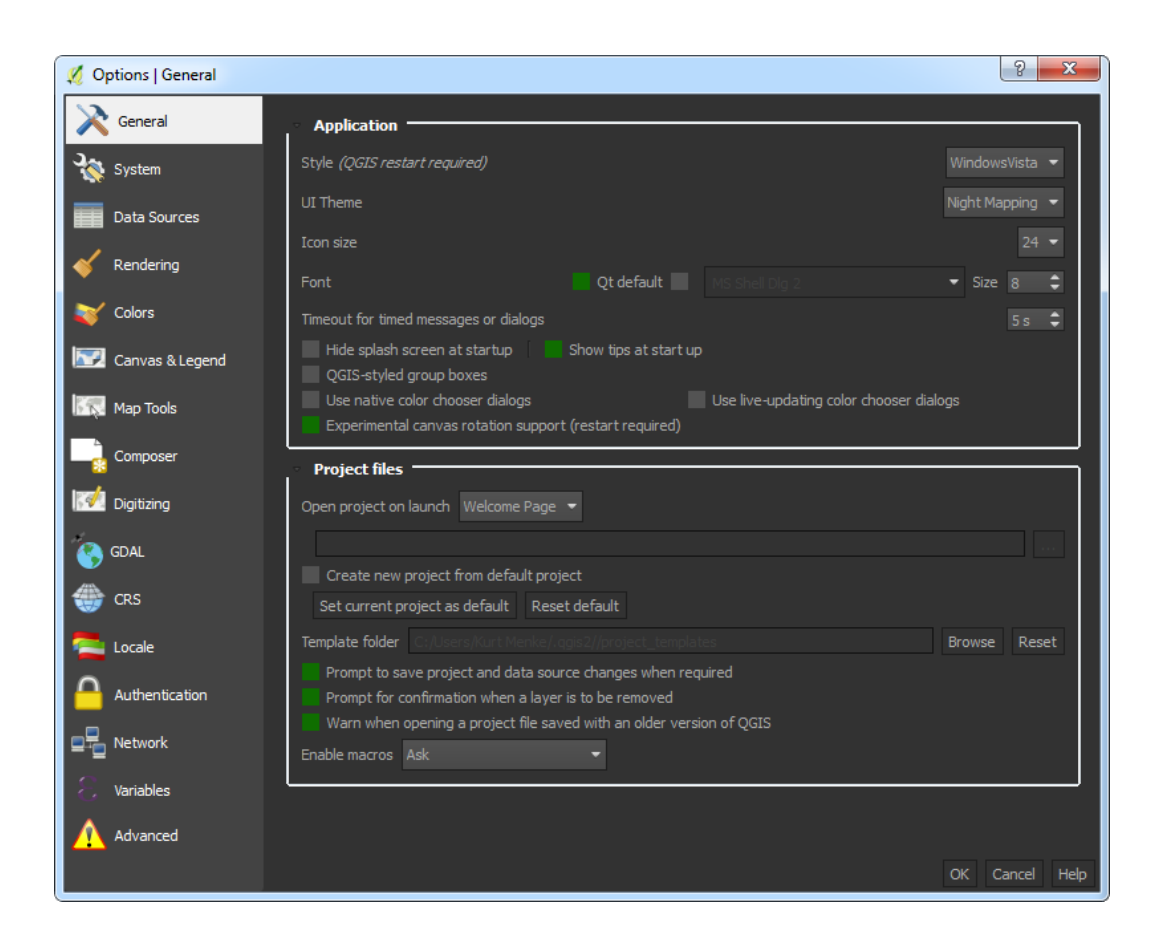

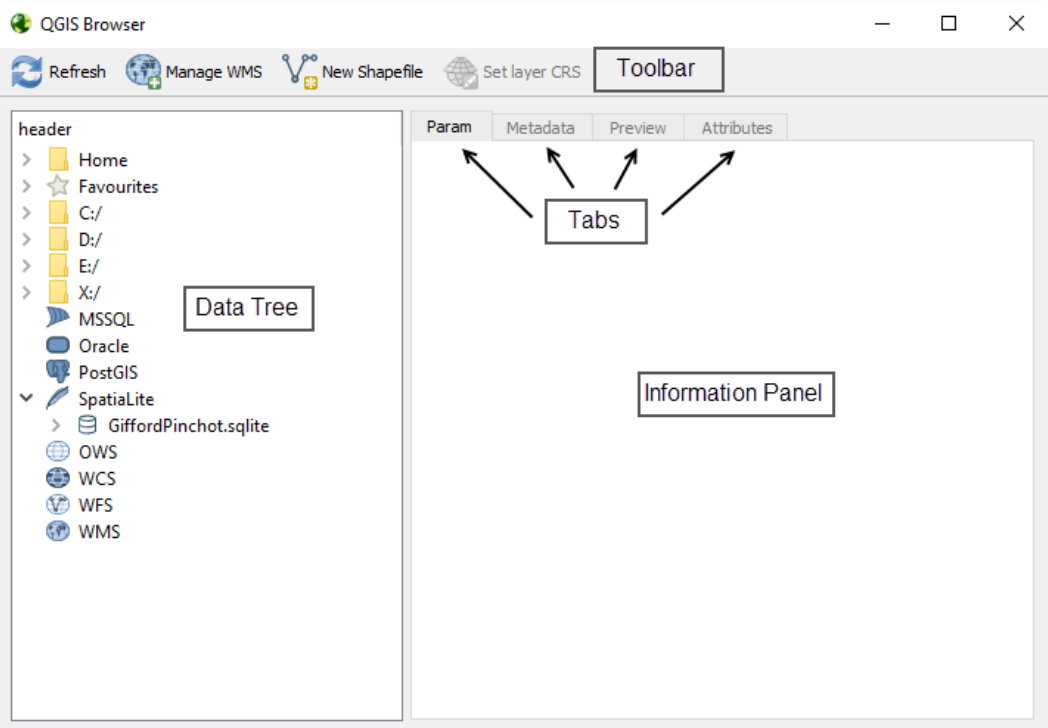

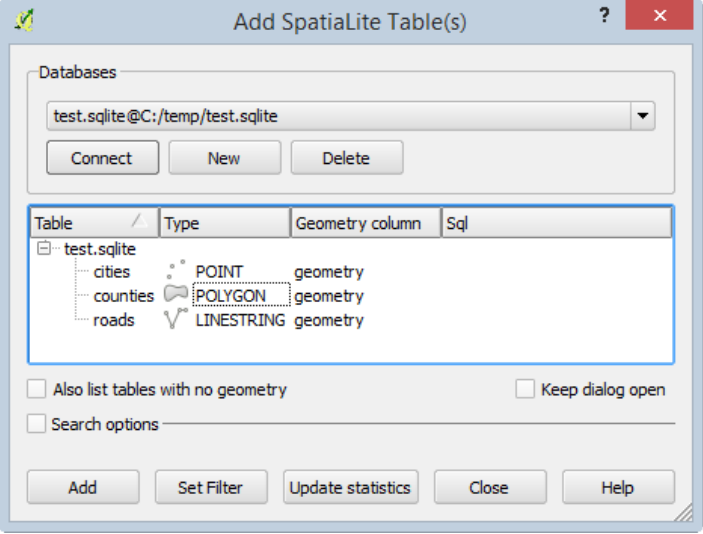

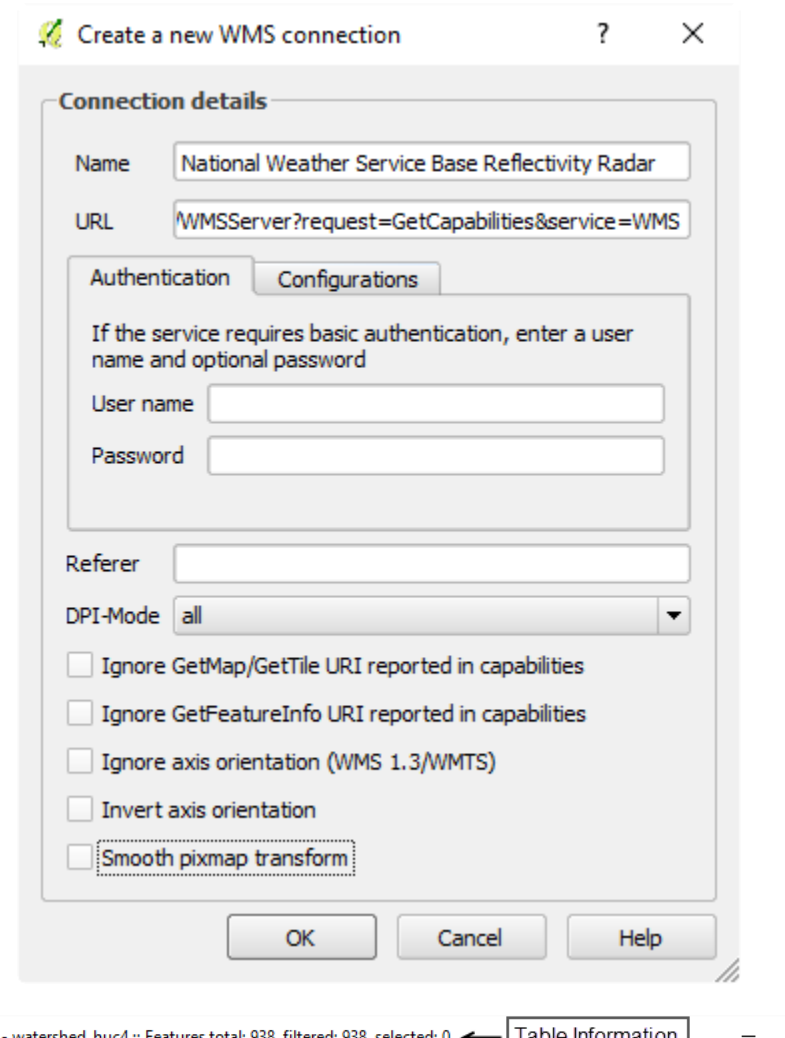

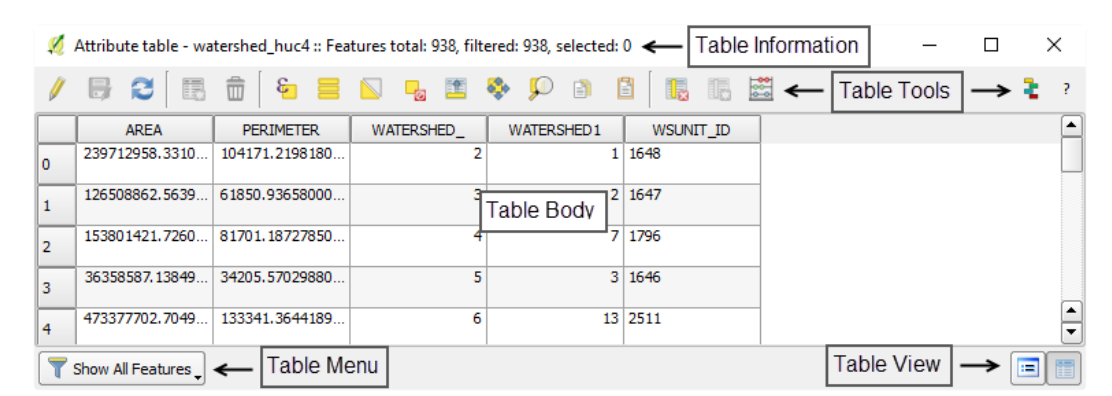

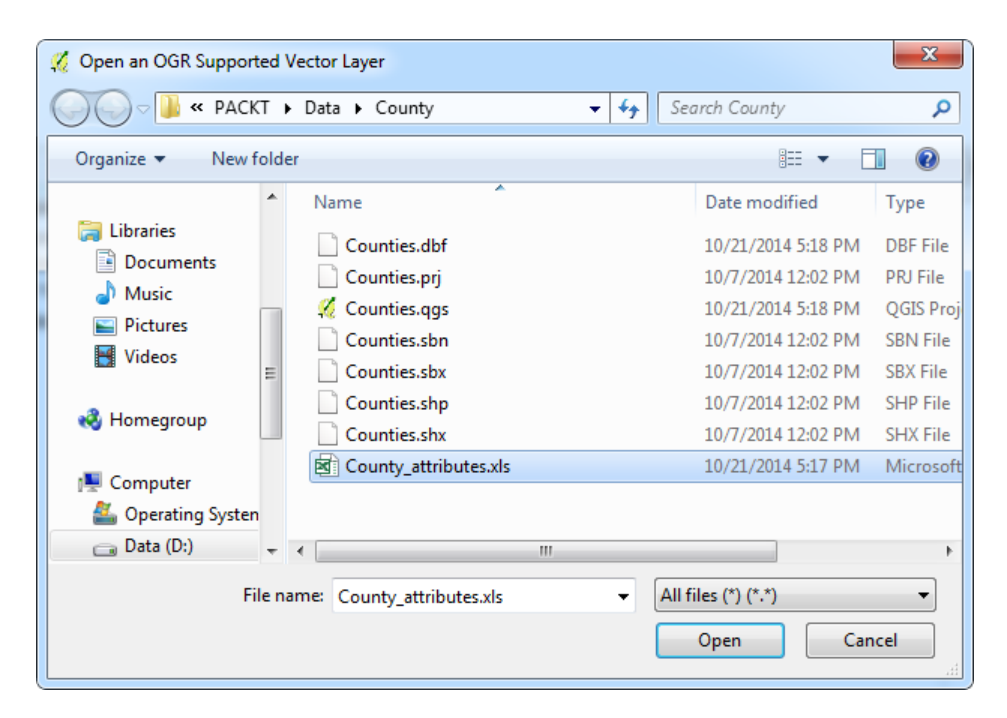

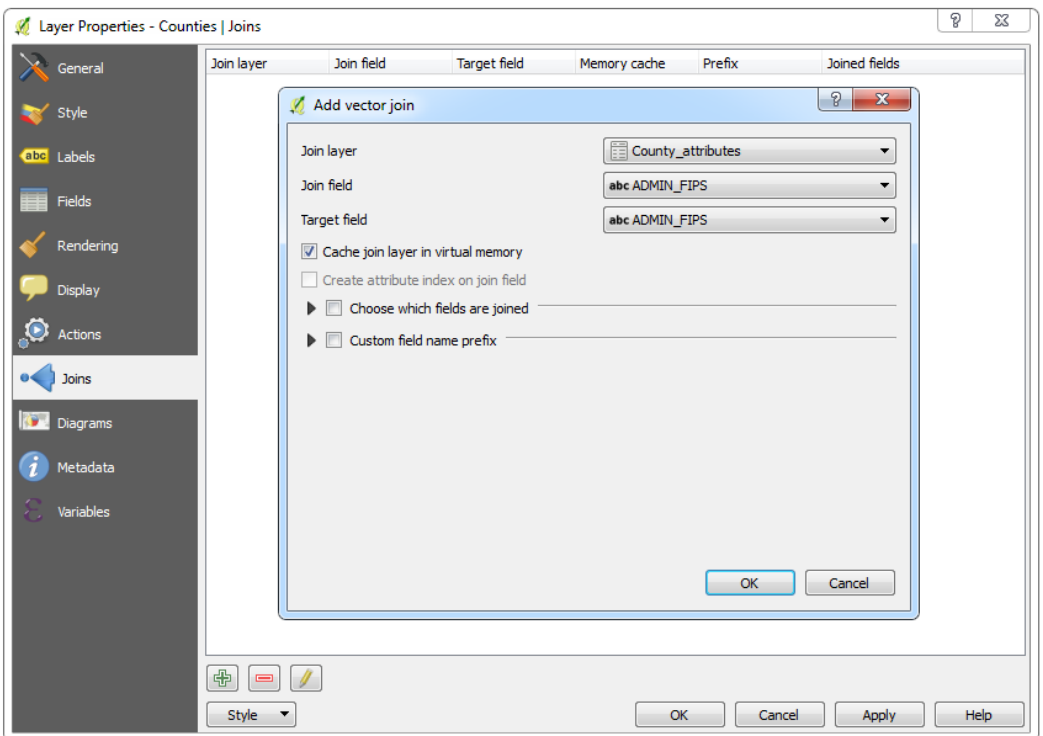

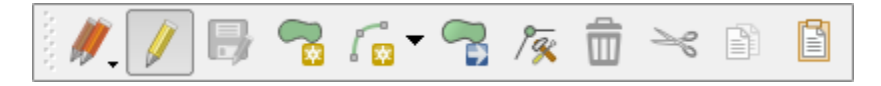

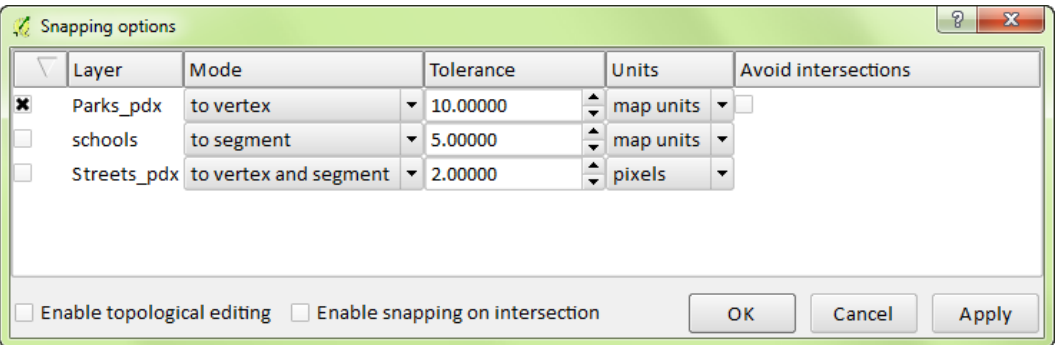

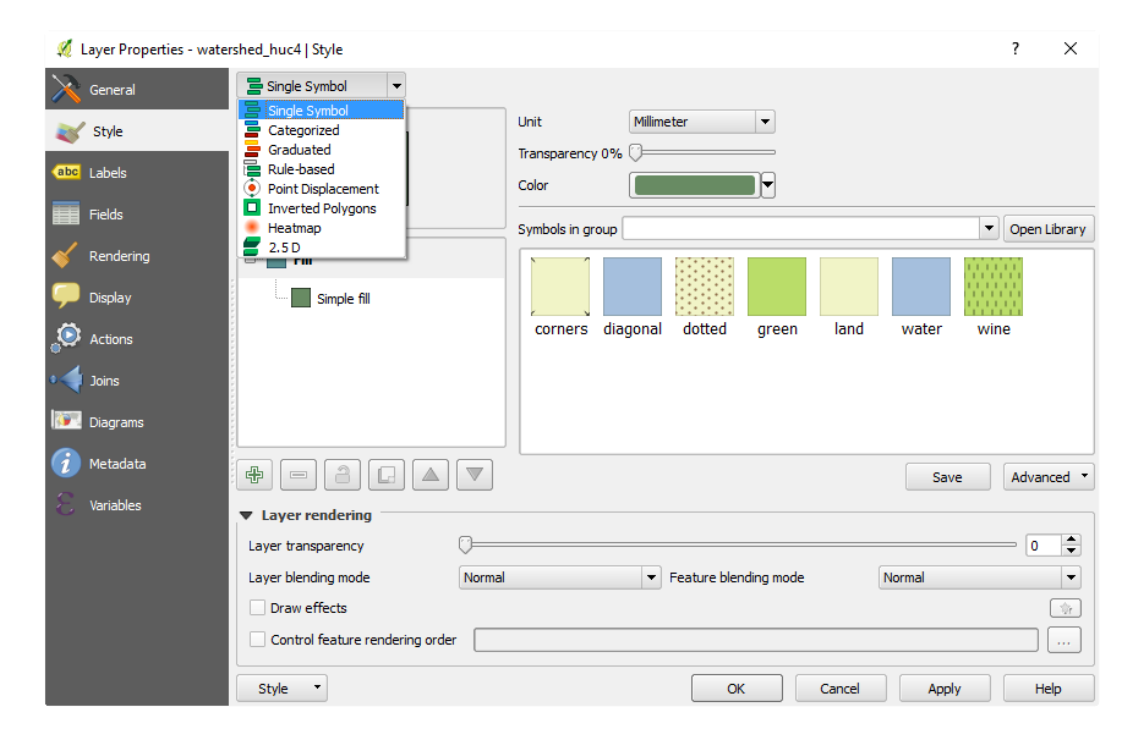

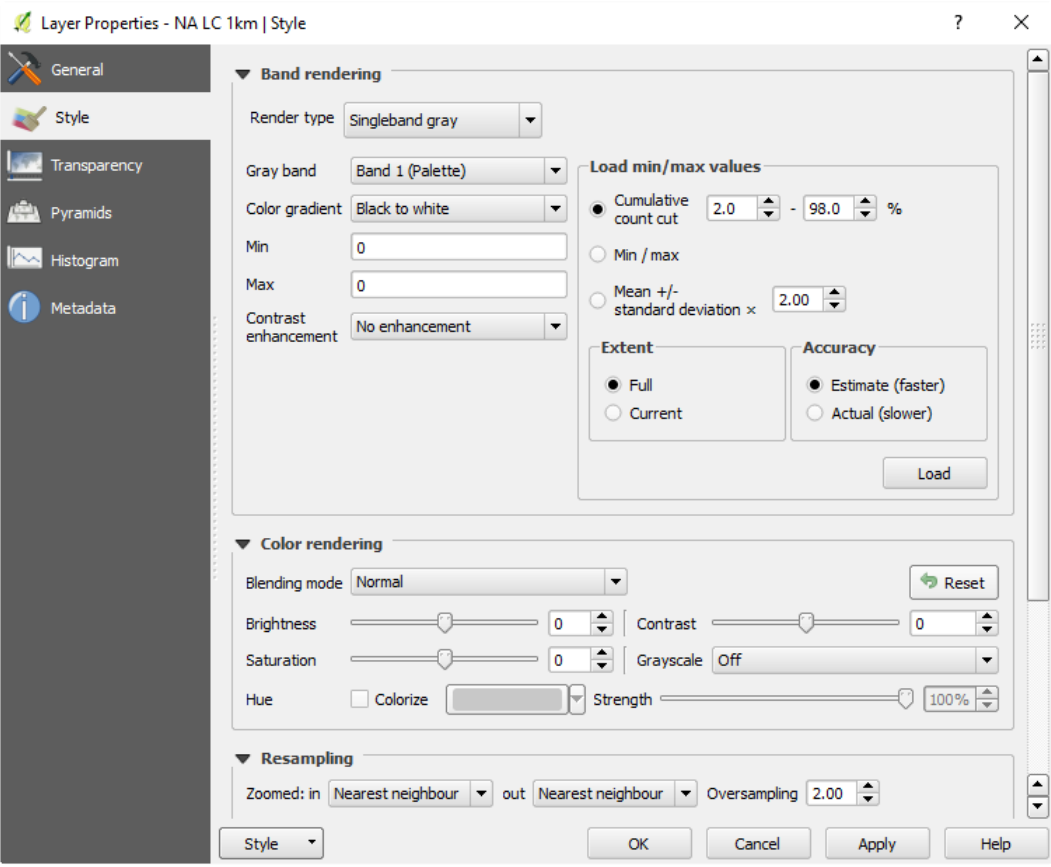

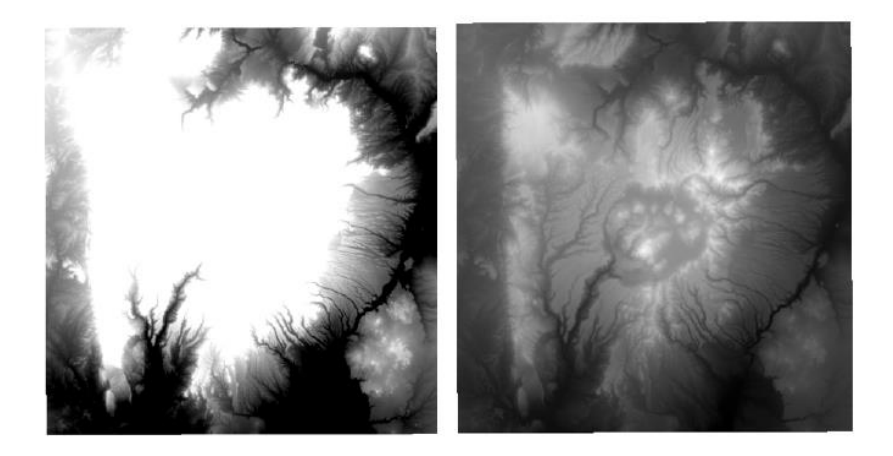

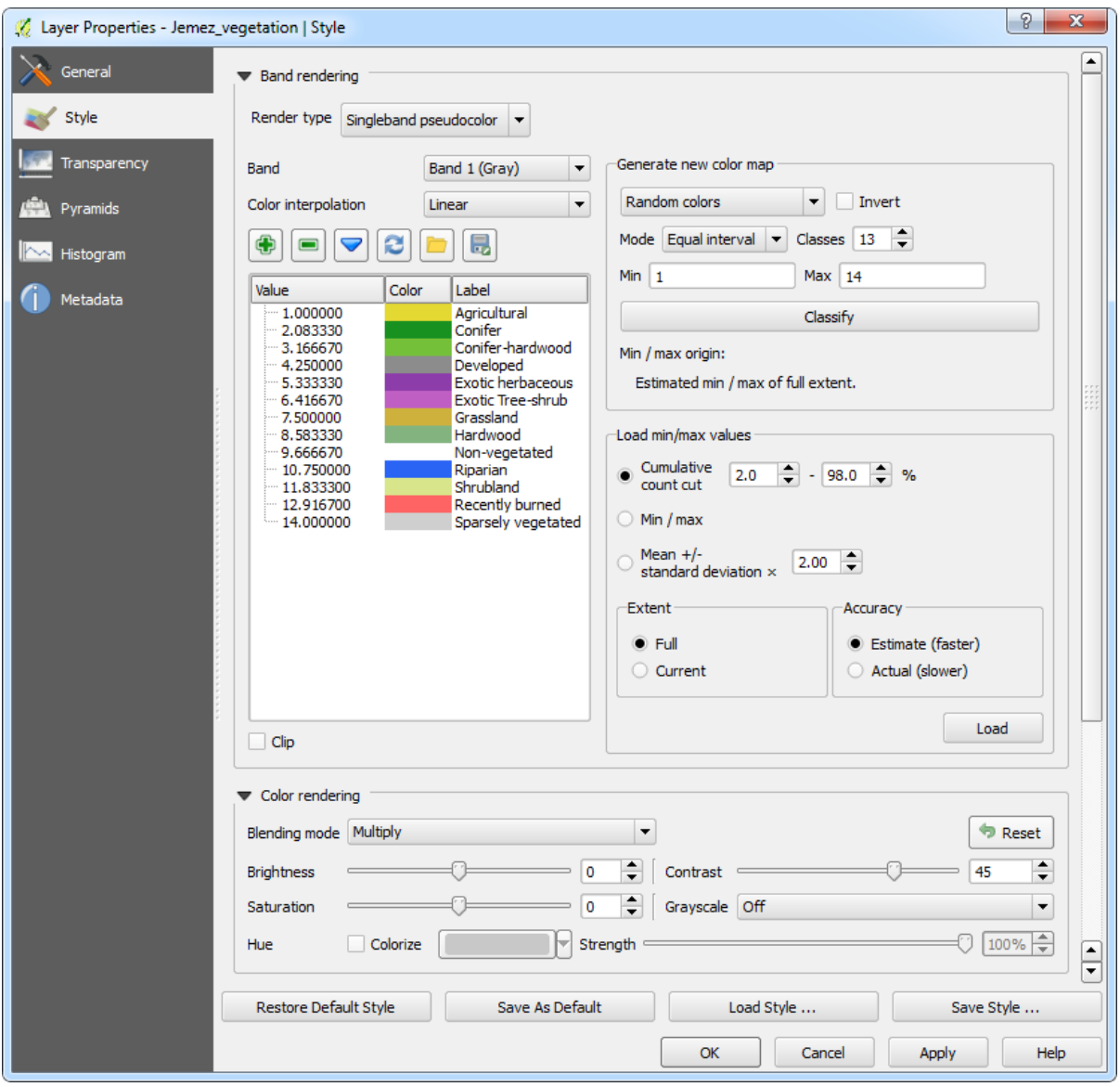

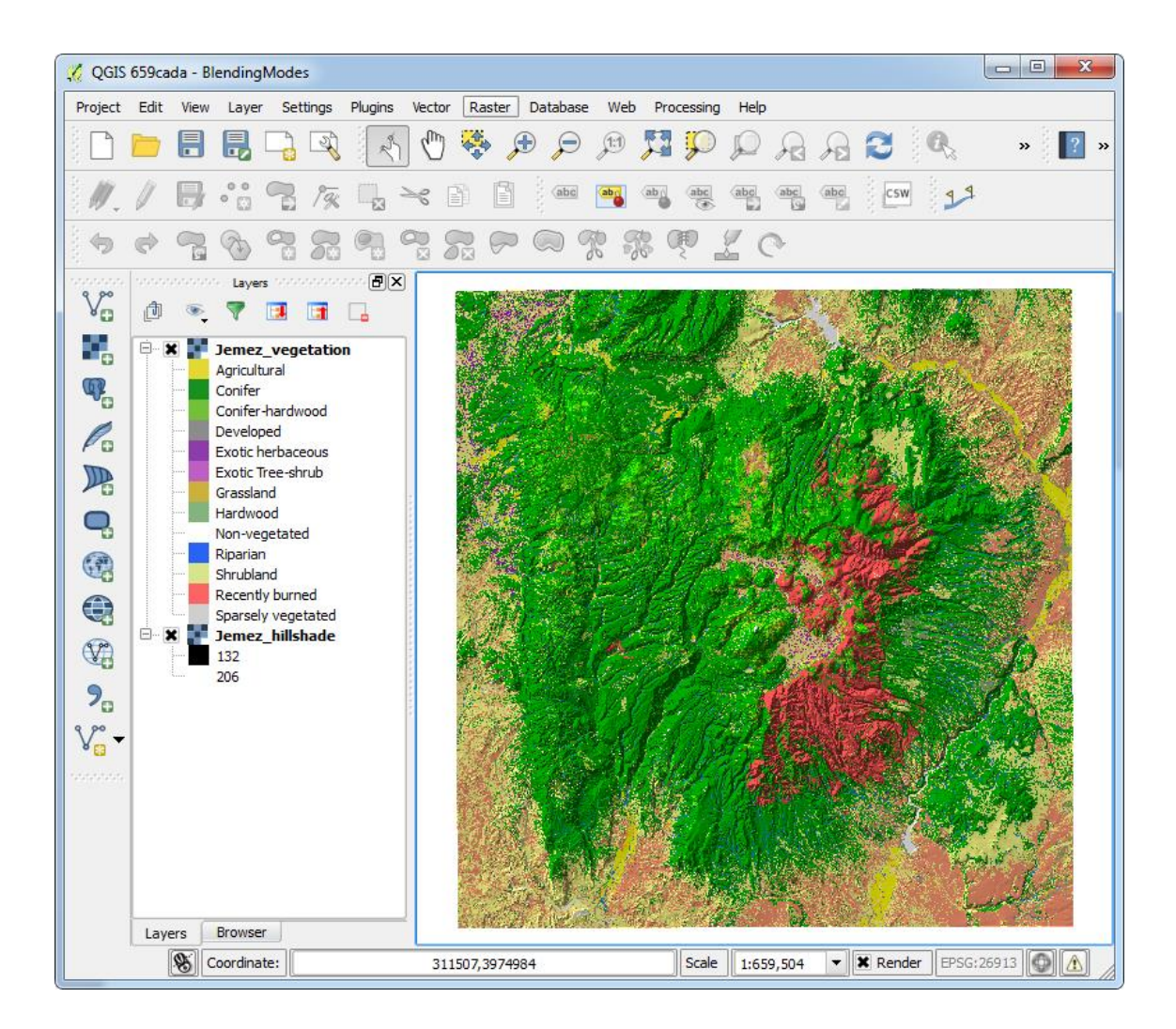

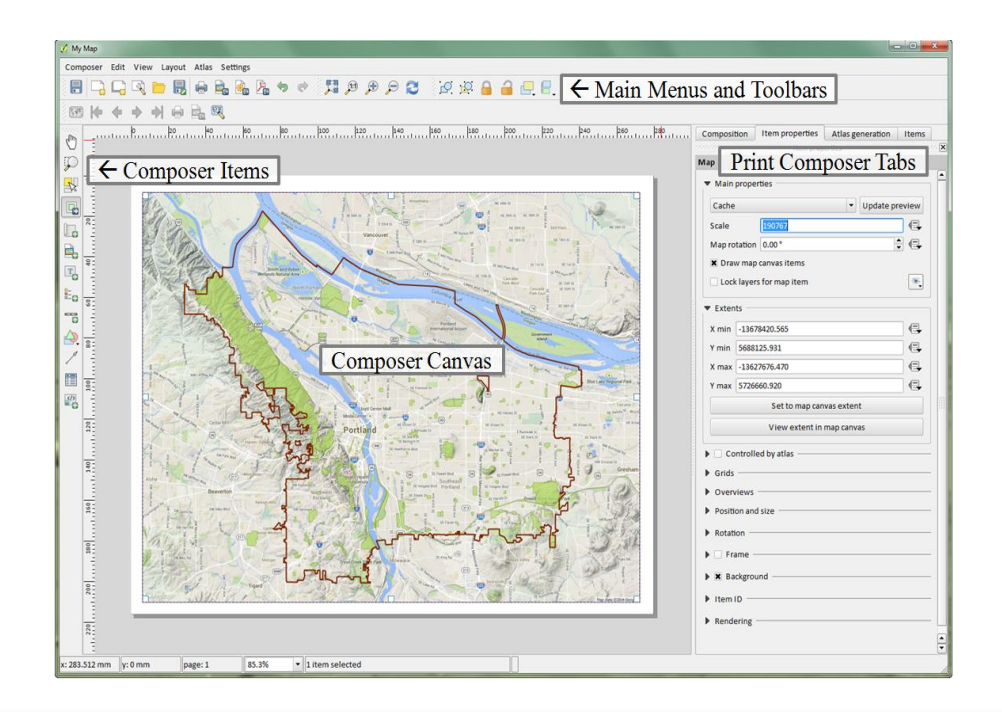

Plugins | Installed (34) ? × Search  $AI$  $\overline{\mathbf{x}}$  -∼∣ **Installed Plugins** Installed **X DB** Manager X > Digitizing Tools Here you only see plugins installed on your QGIS. Not installed **\***  $\frac{a}{b_0}$  Dxf2Shp Converter Click on the name to see details.  $\boldsymbol{\times}$   $\blacksquare$  eVis New Click the checkbox or doubleclick the name to  $\mathbf{x}$  + flools activate or deactivate the plugin. **X M** GdalTools Settings Geometry Checker You can change the sorting via the context menu (right click). **In Geometry Snapper** Seoreferencer GDAL **Globe X &** GPS Tools **X** Heatmap  $\mathbf{F}$ Interpolation plugin Upgrade all Uninstall plugin Reinstall plugin MetaSearch Catalogue Client Close Help

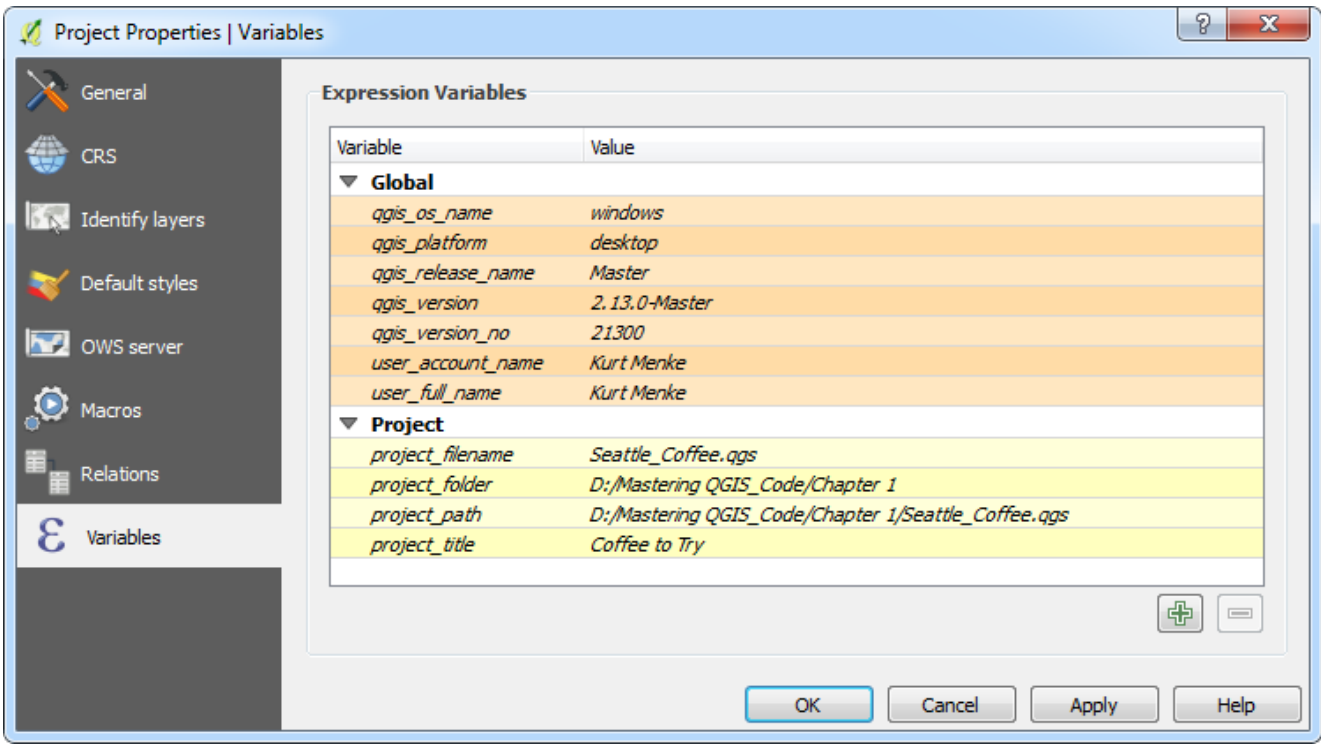

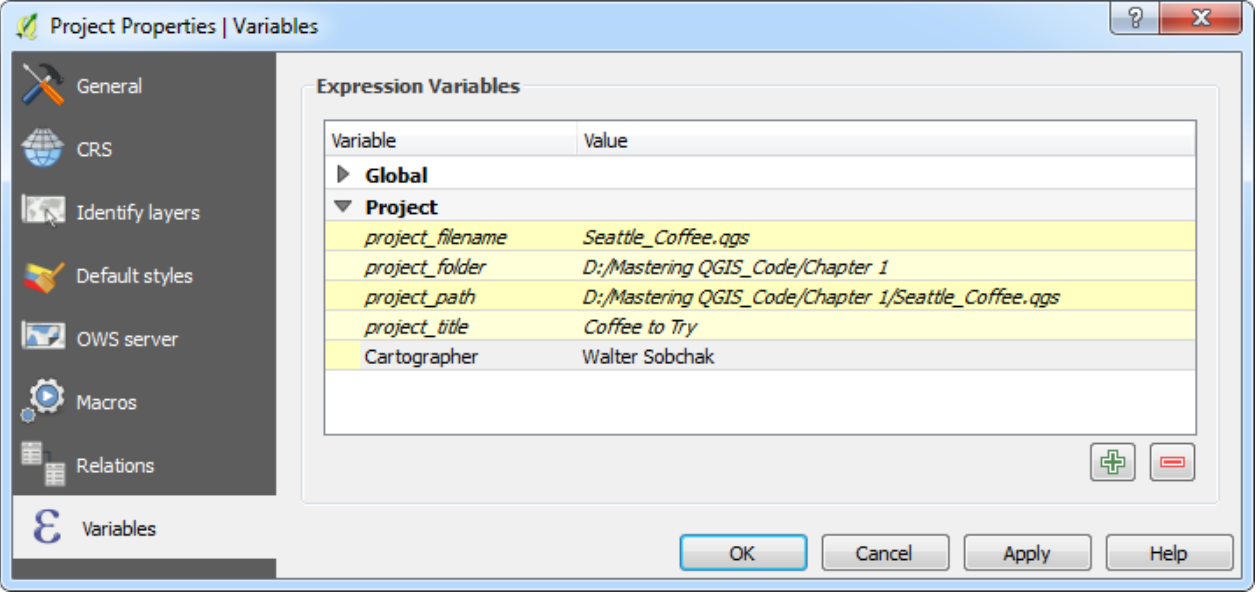

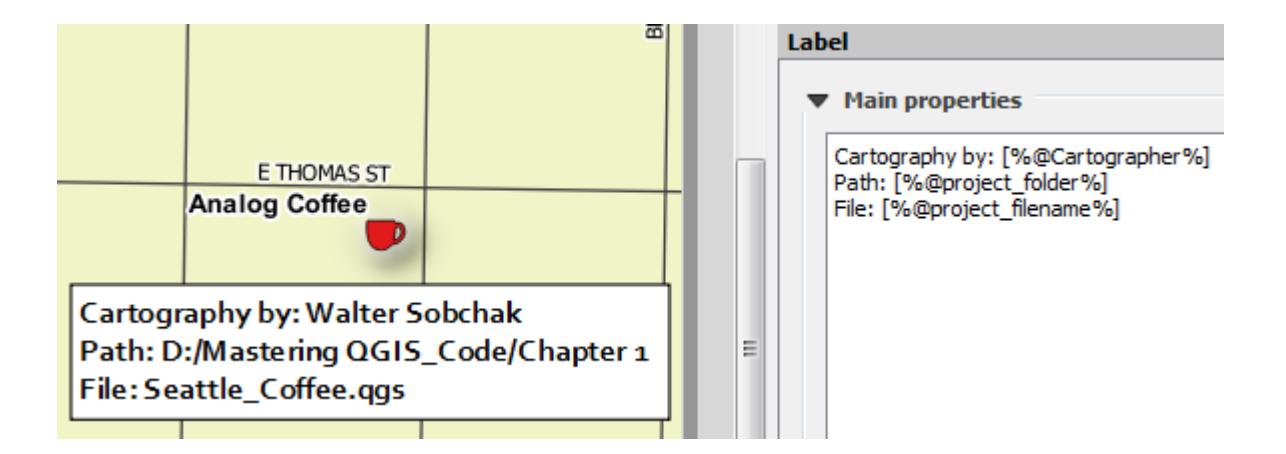

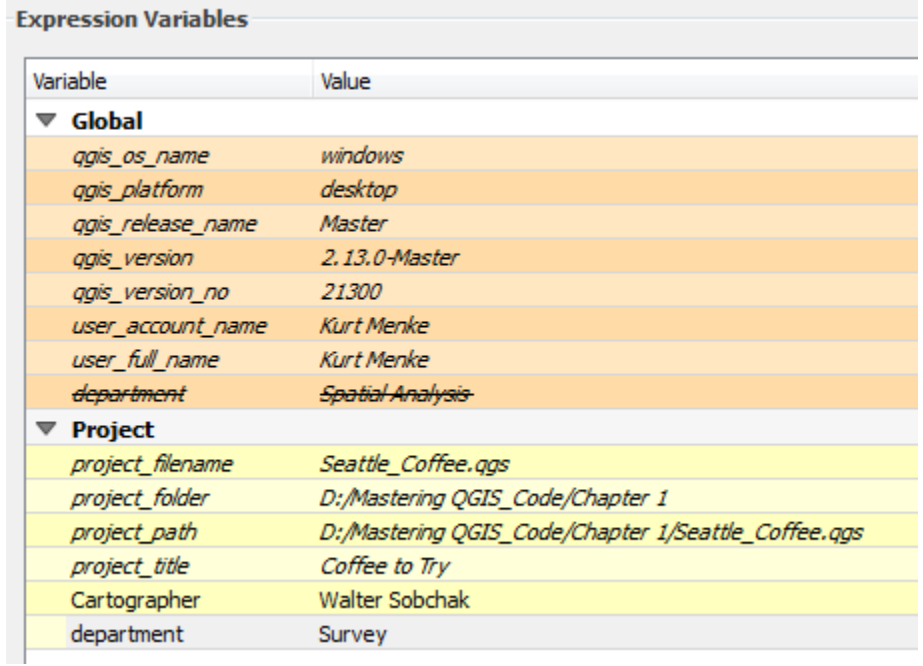

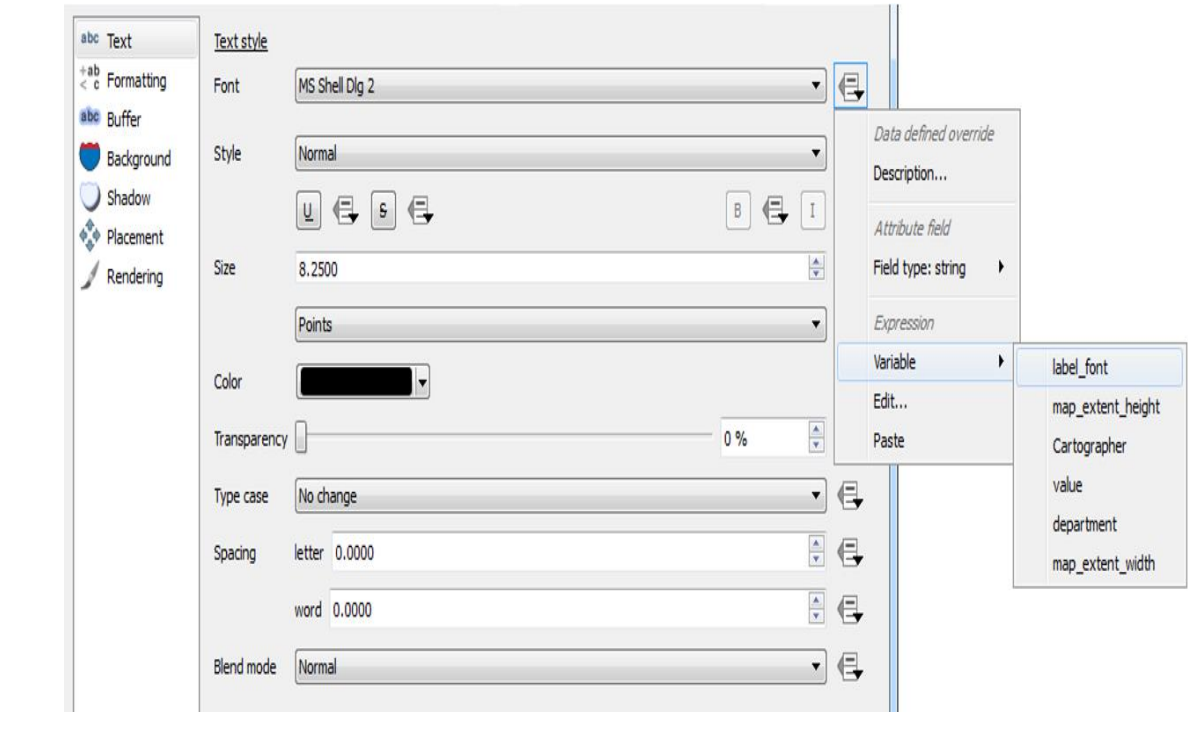

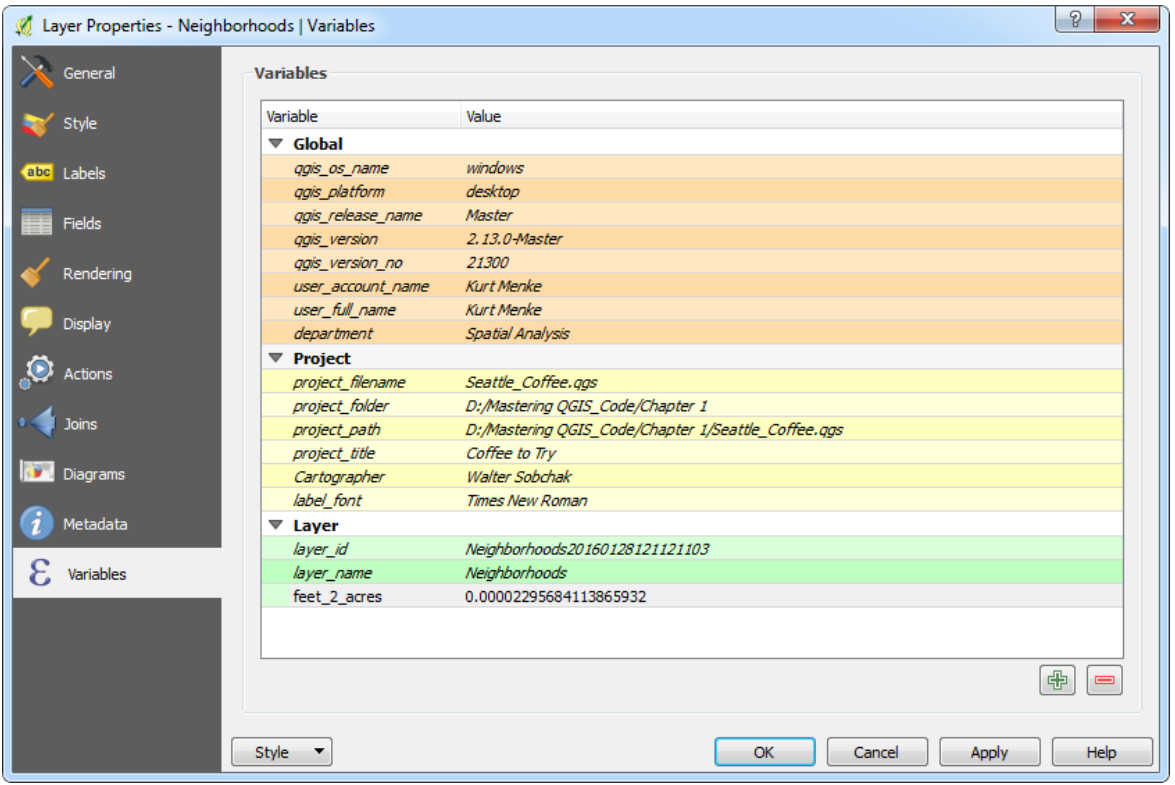

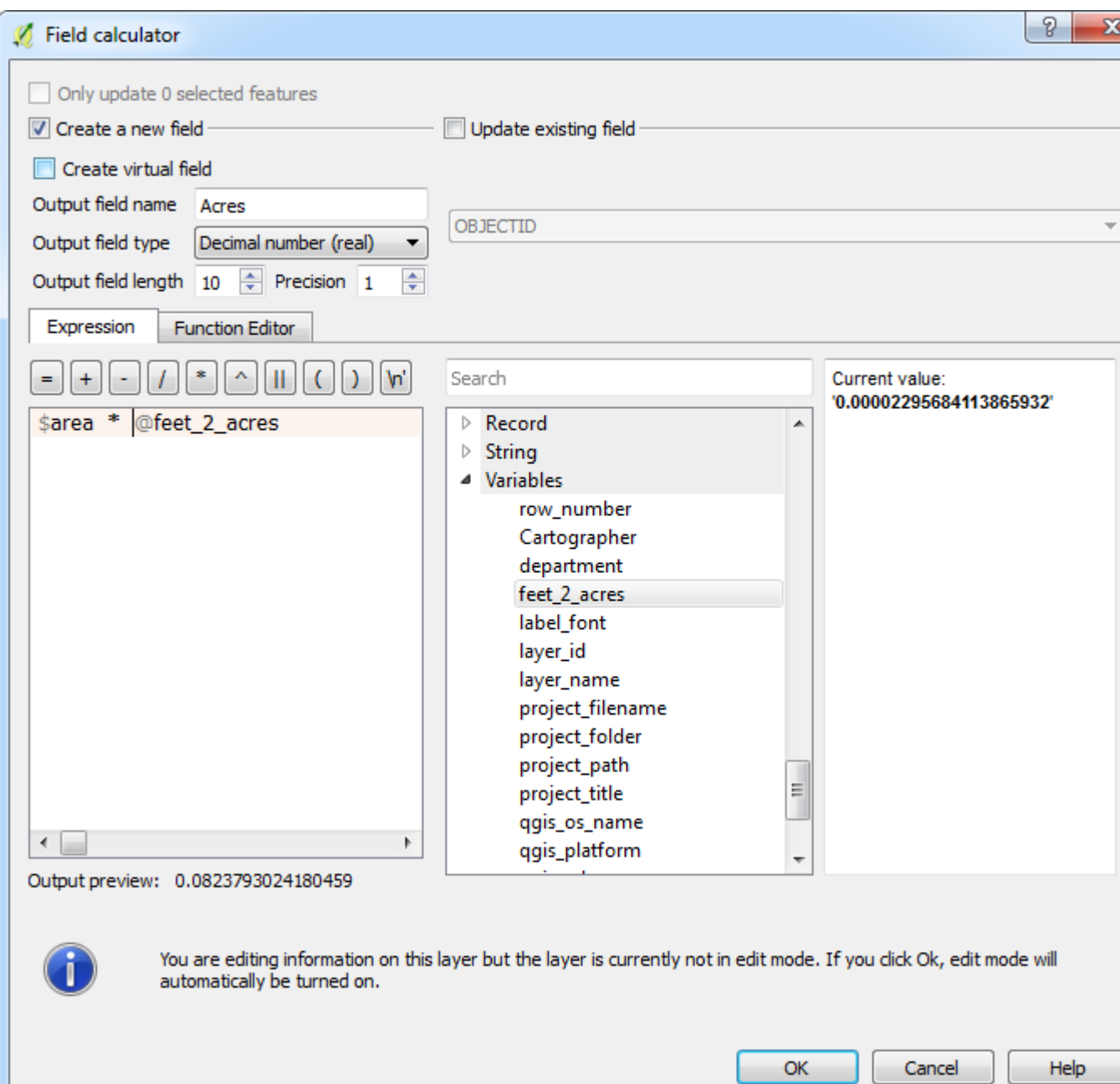

## **Chapter 2 – Creating Spatial Databases**

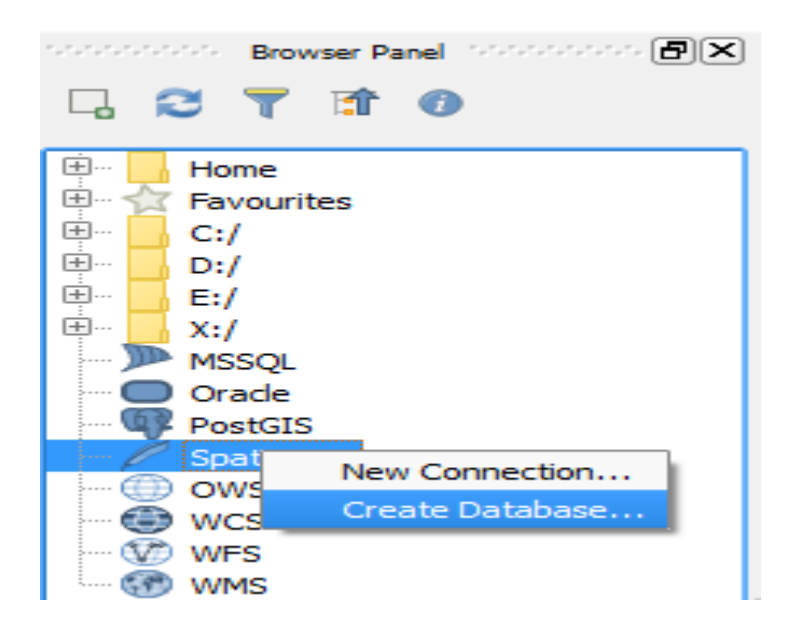

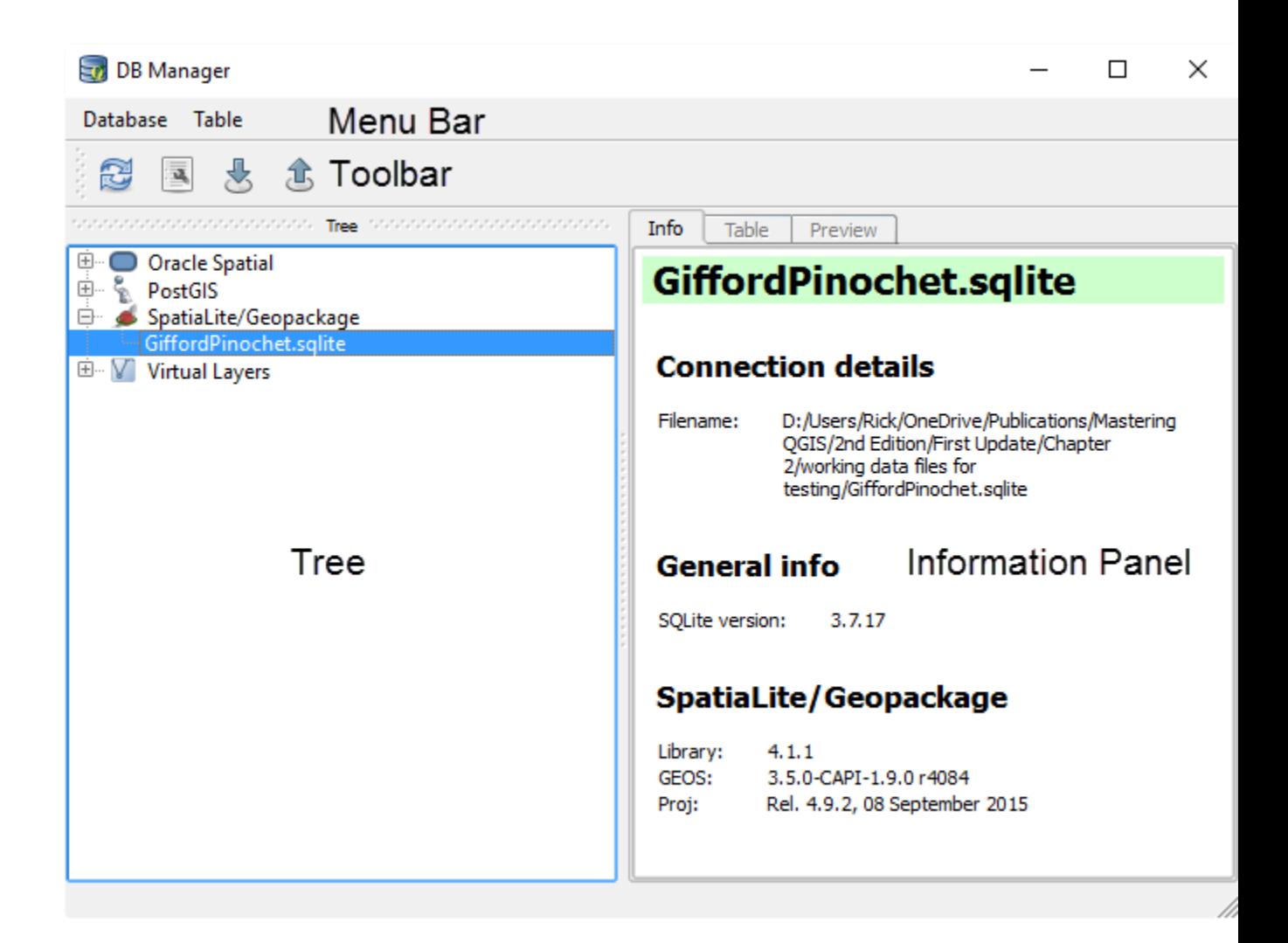

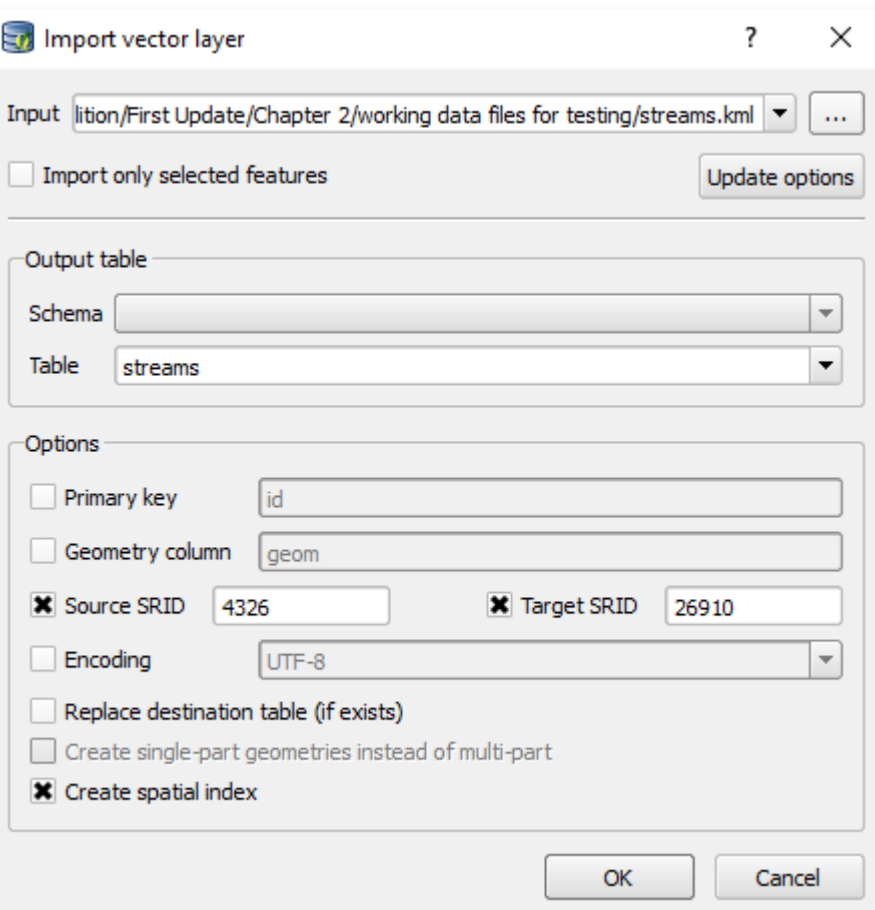

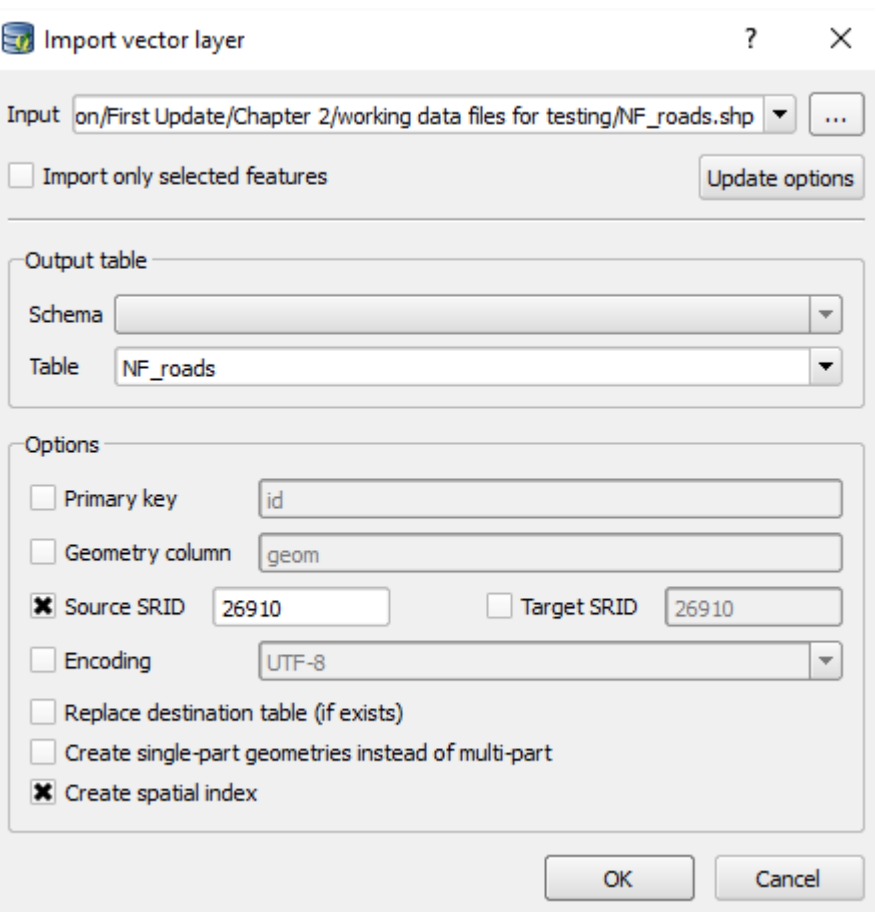

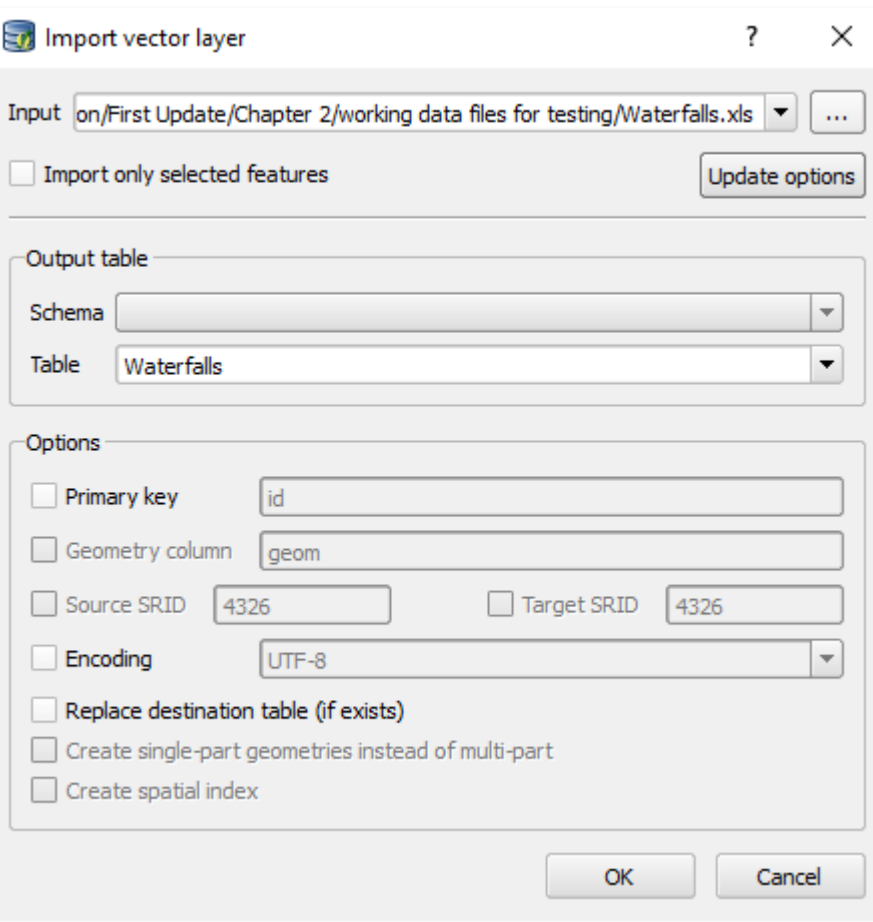

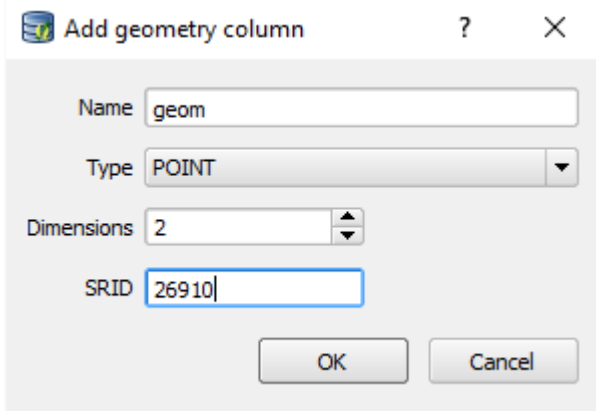

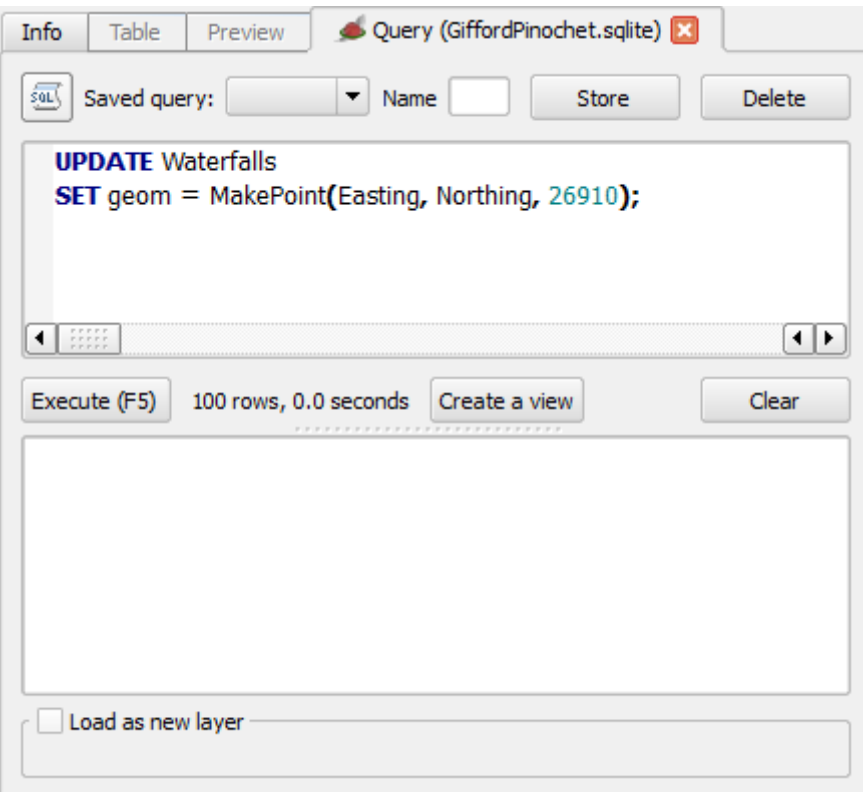

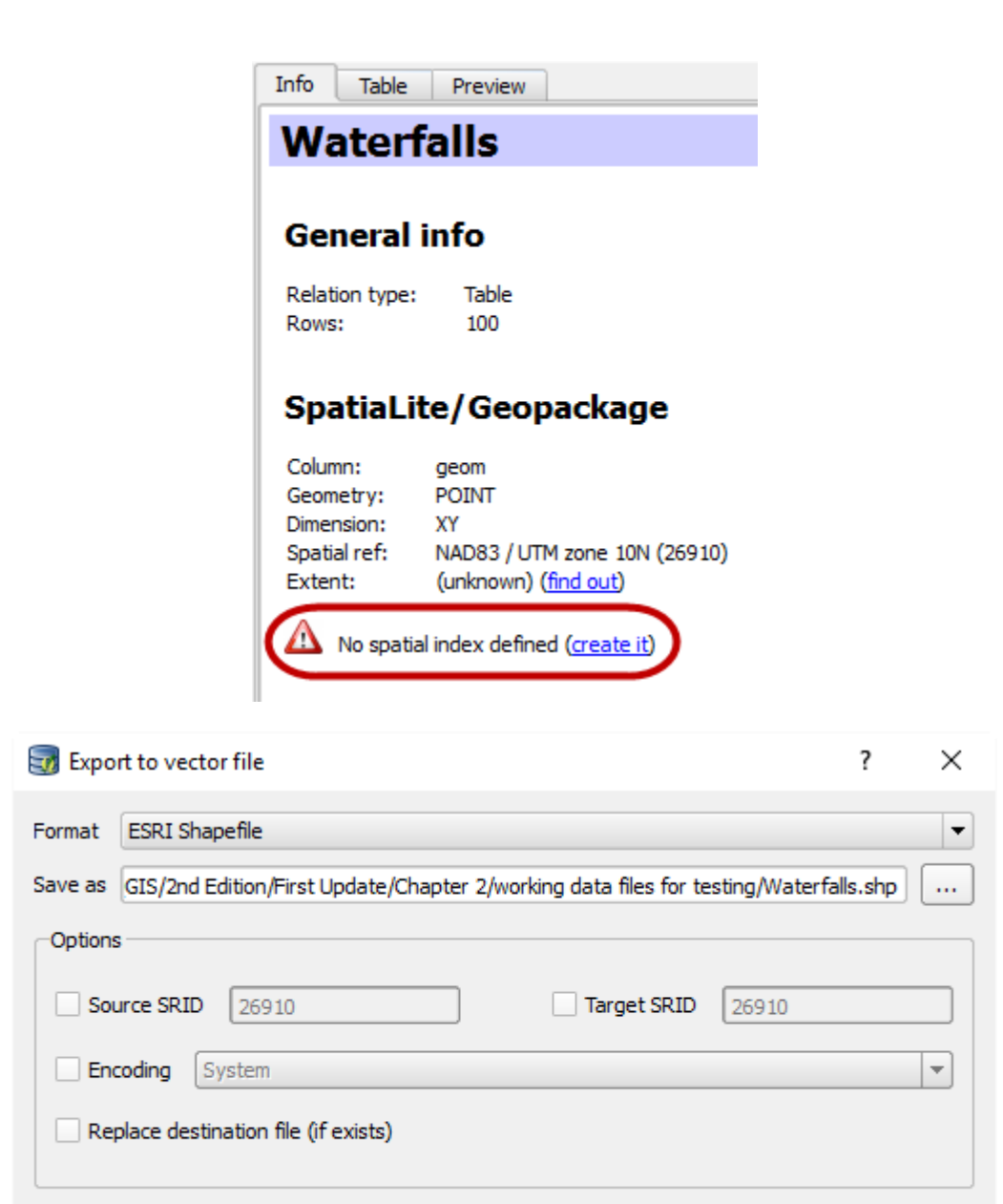

OK

Cancel

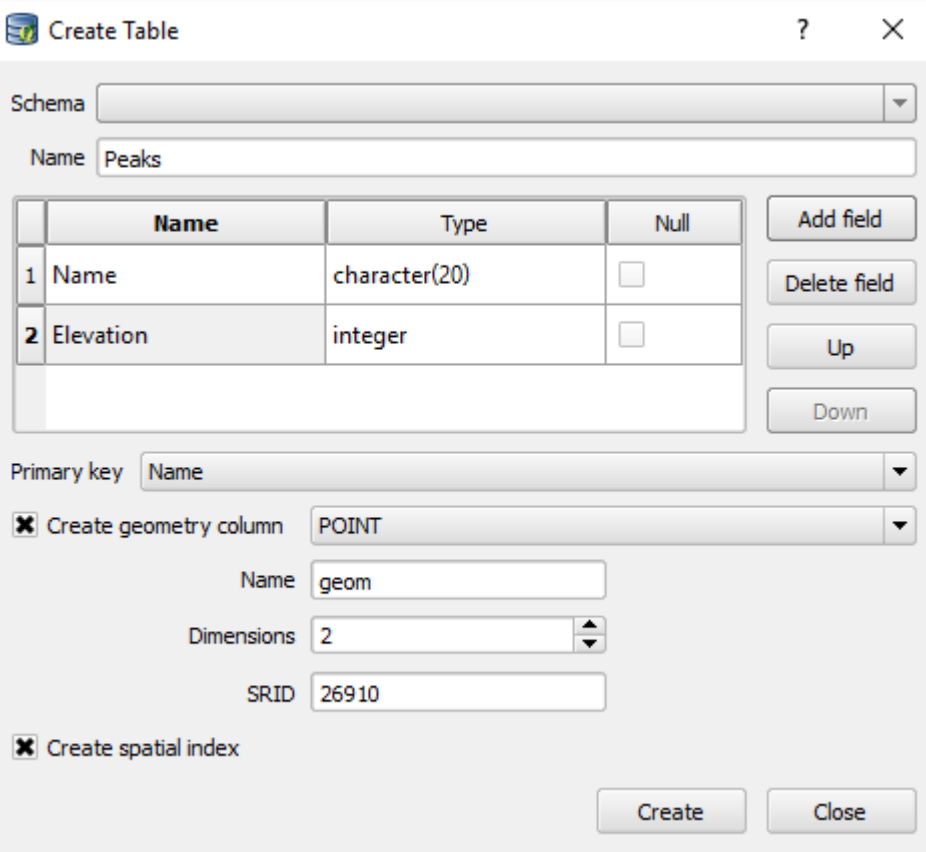

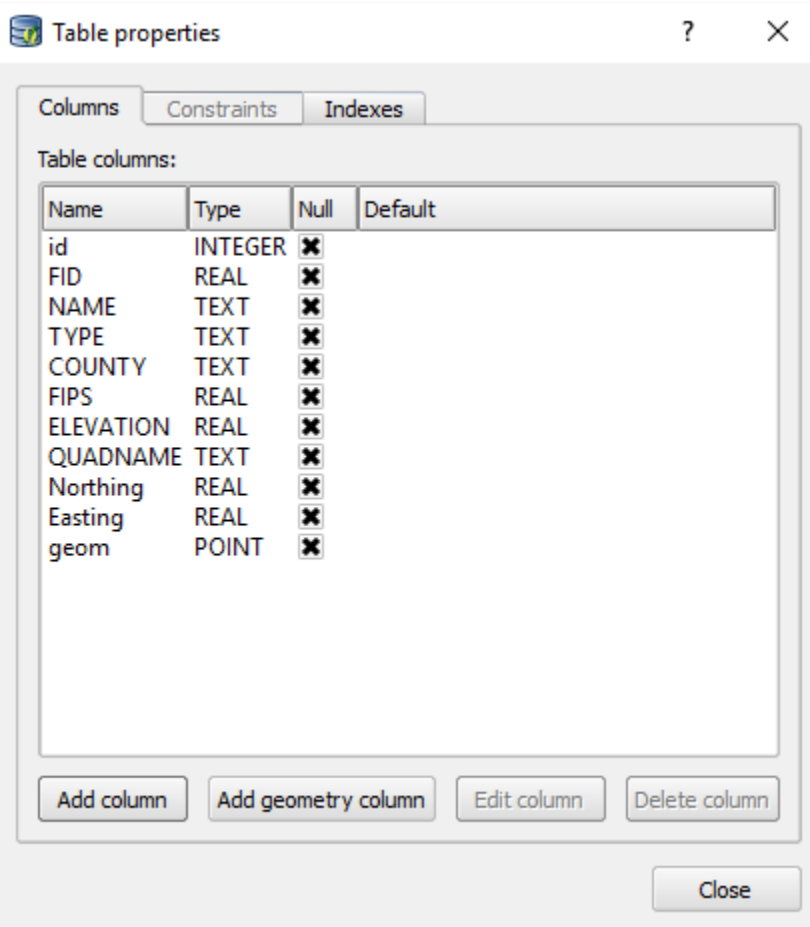

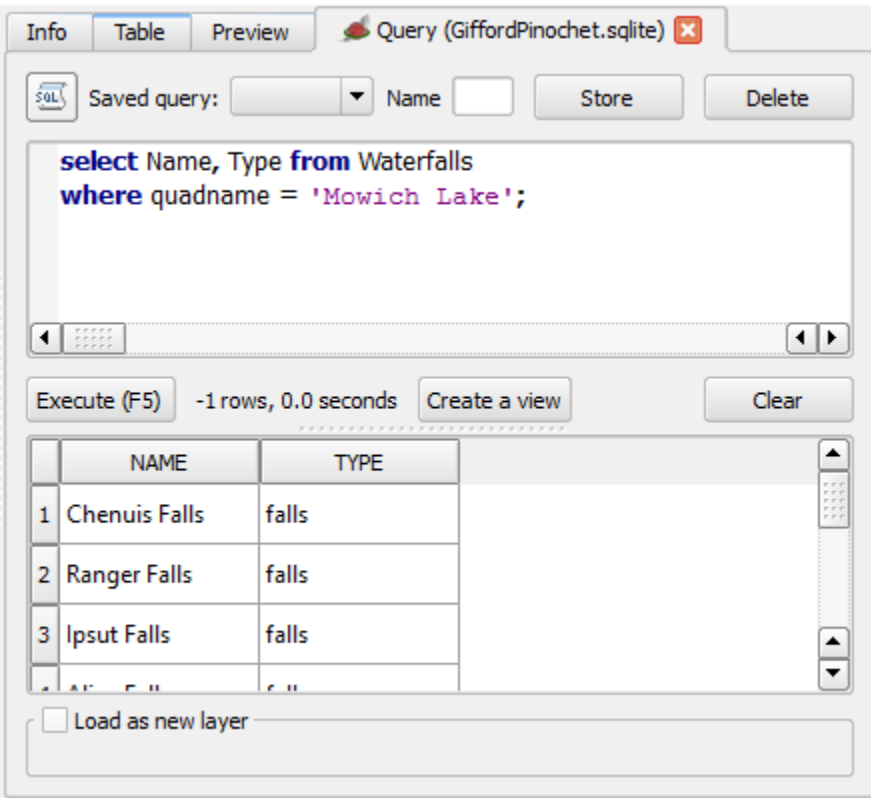

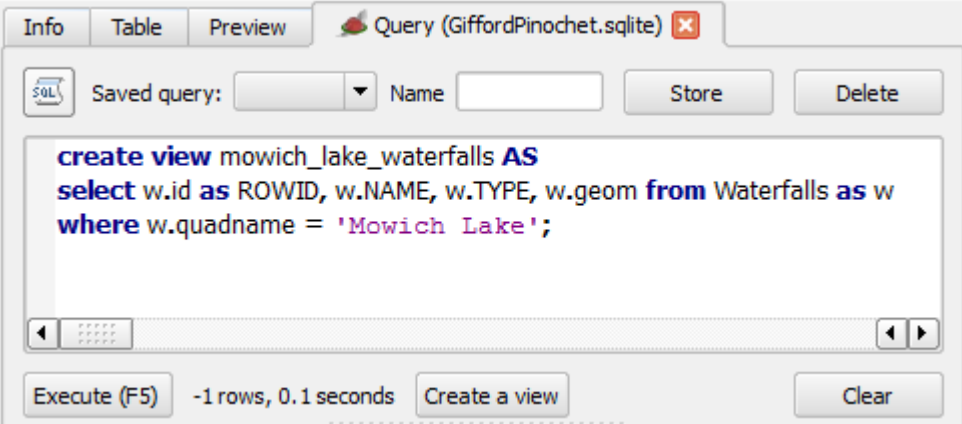

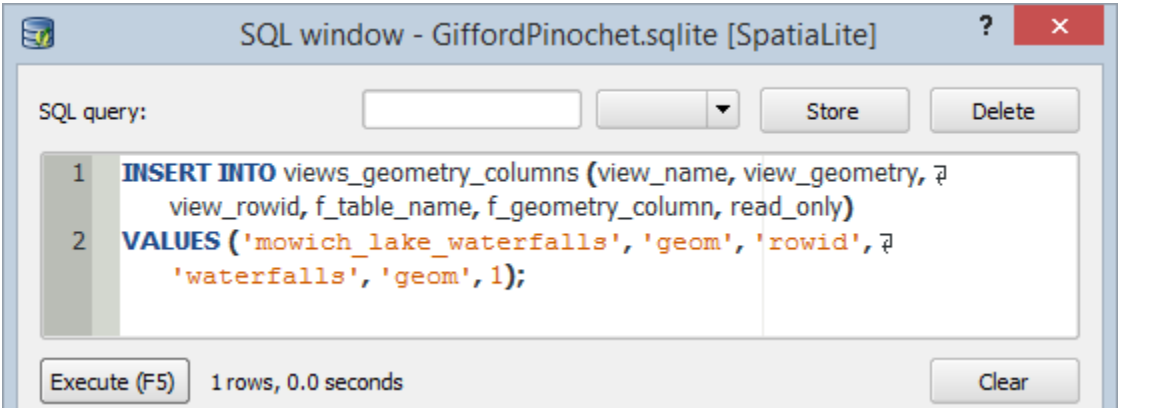

## **Chapter 3 – Styling Raster and Vector Data**

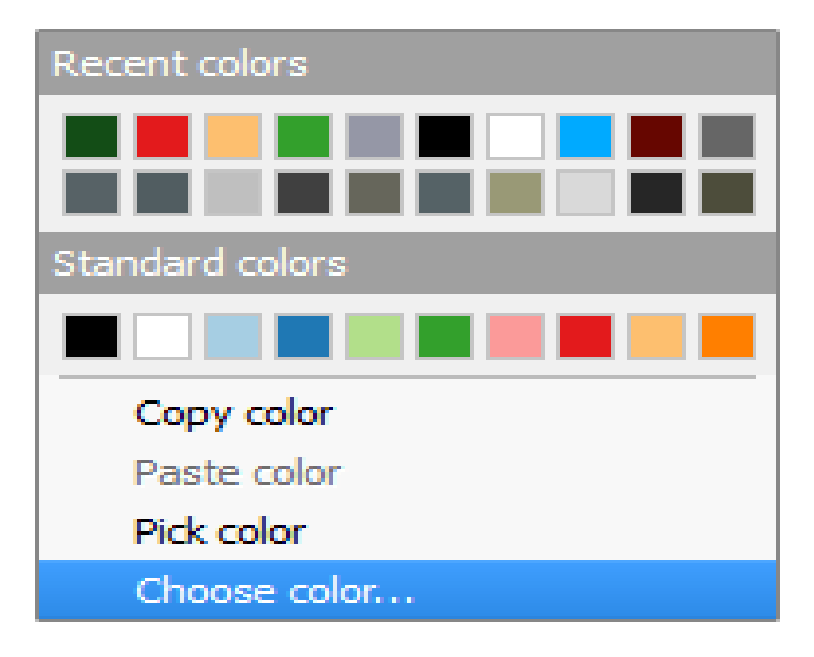

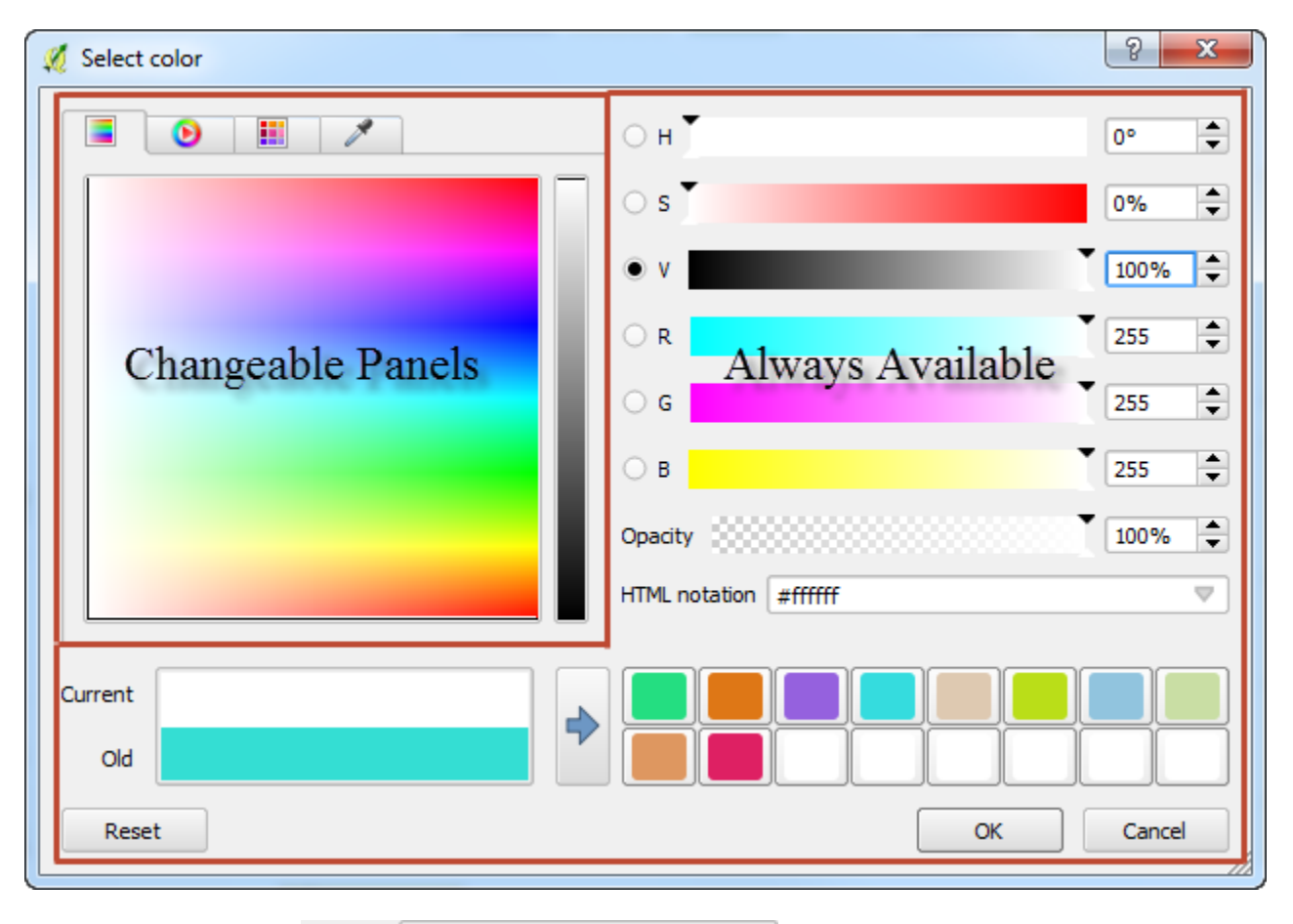

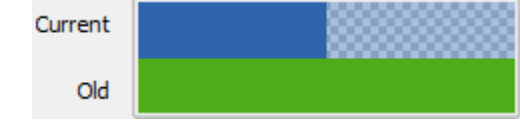

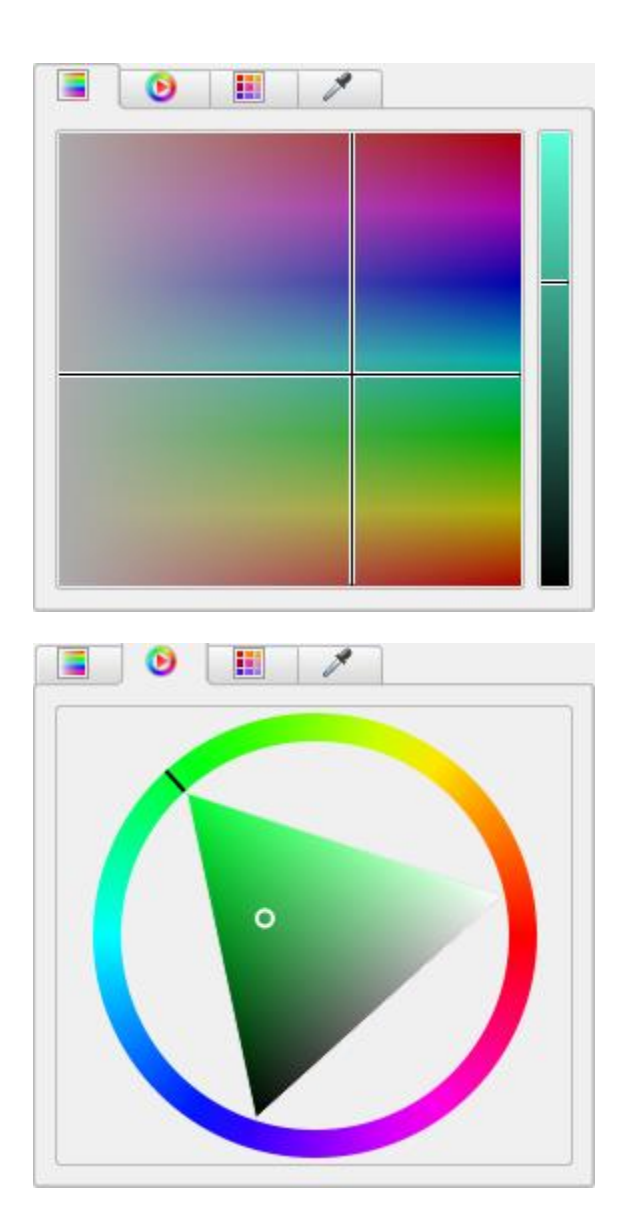

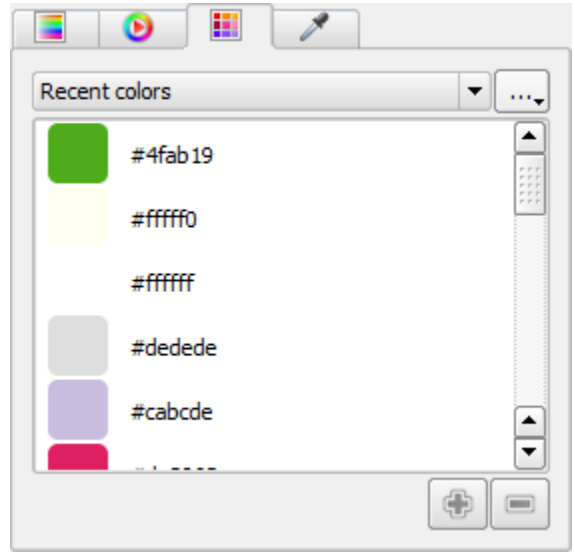

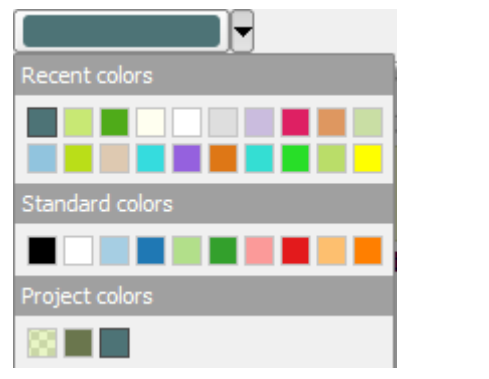

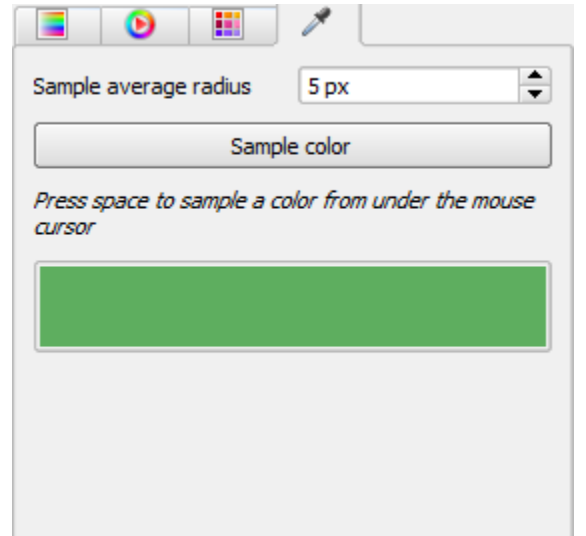

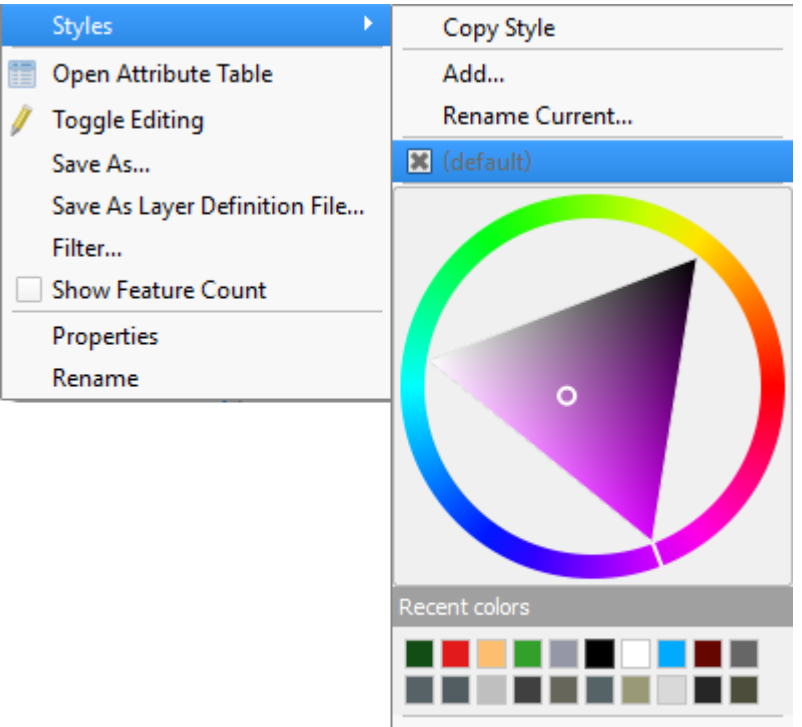

Edit Symbol...

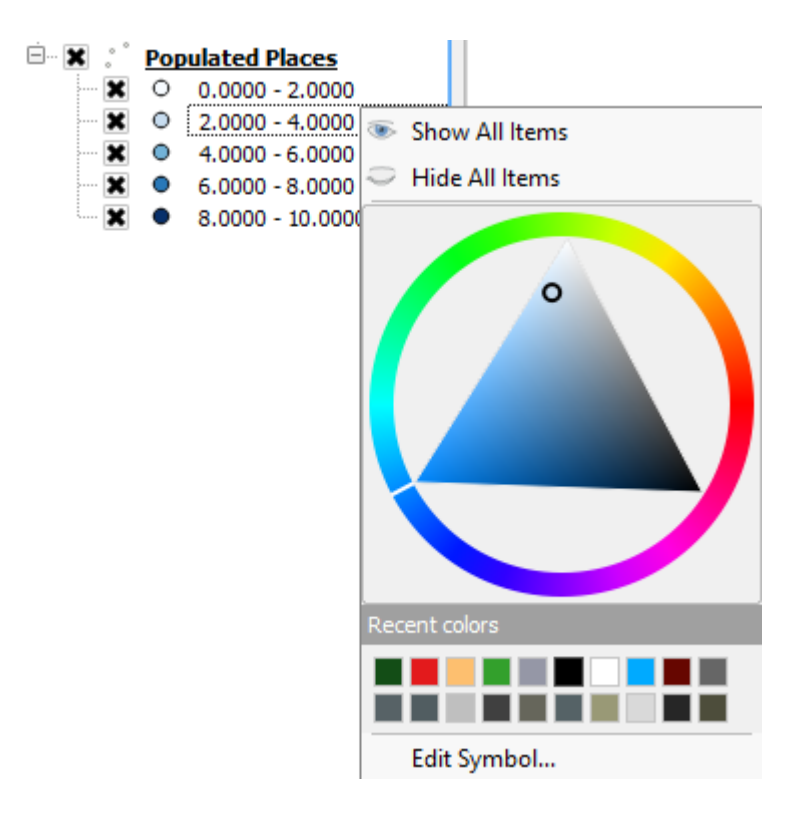

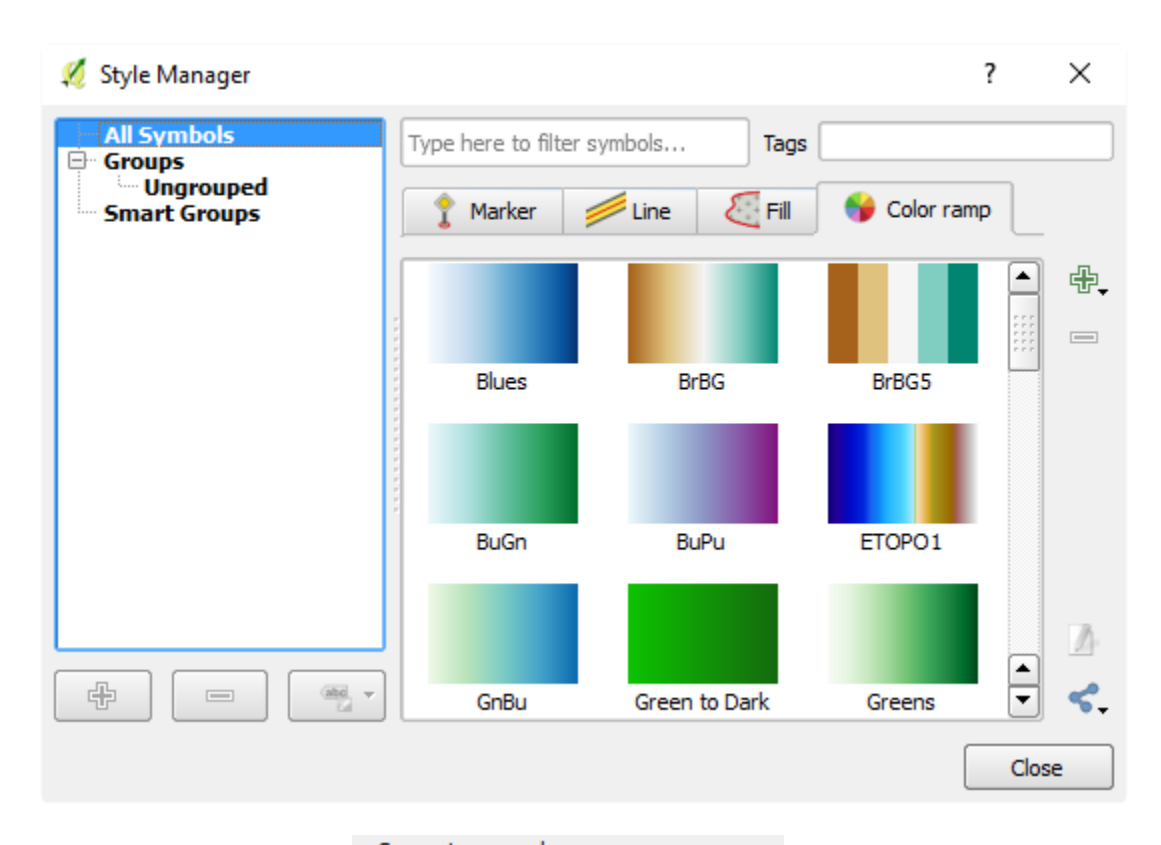

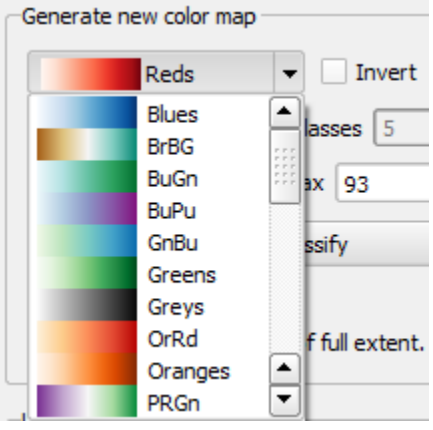

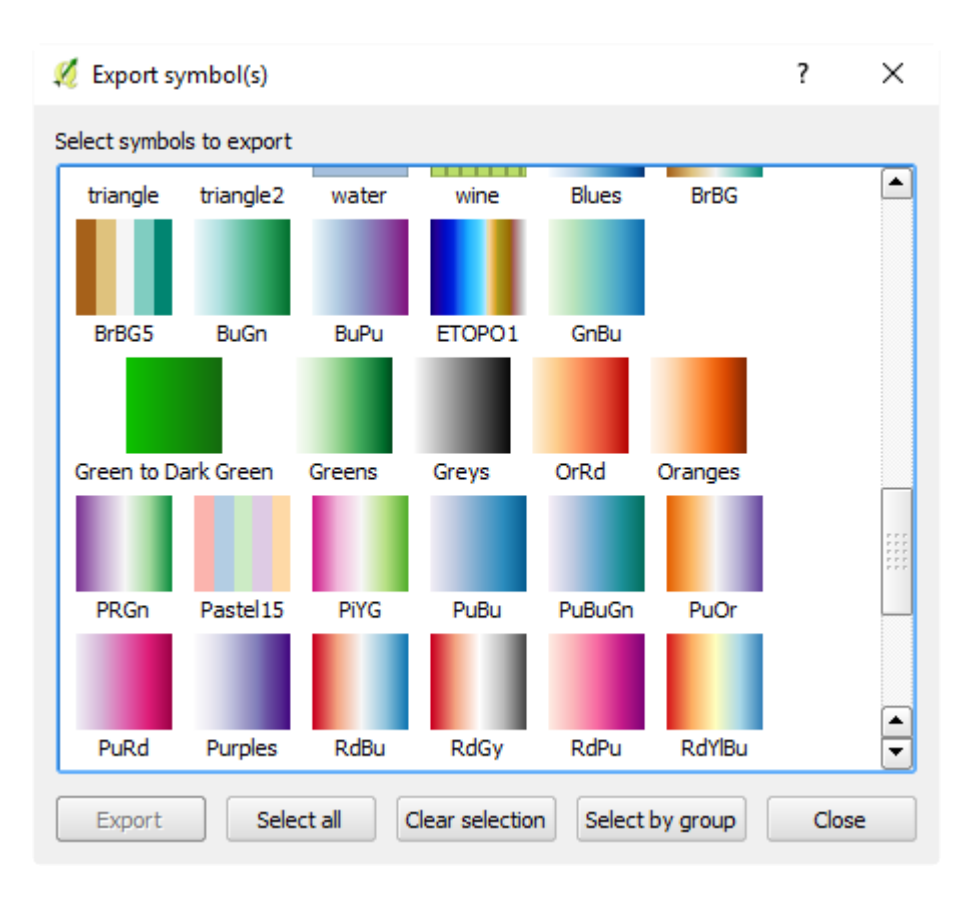

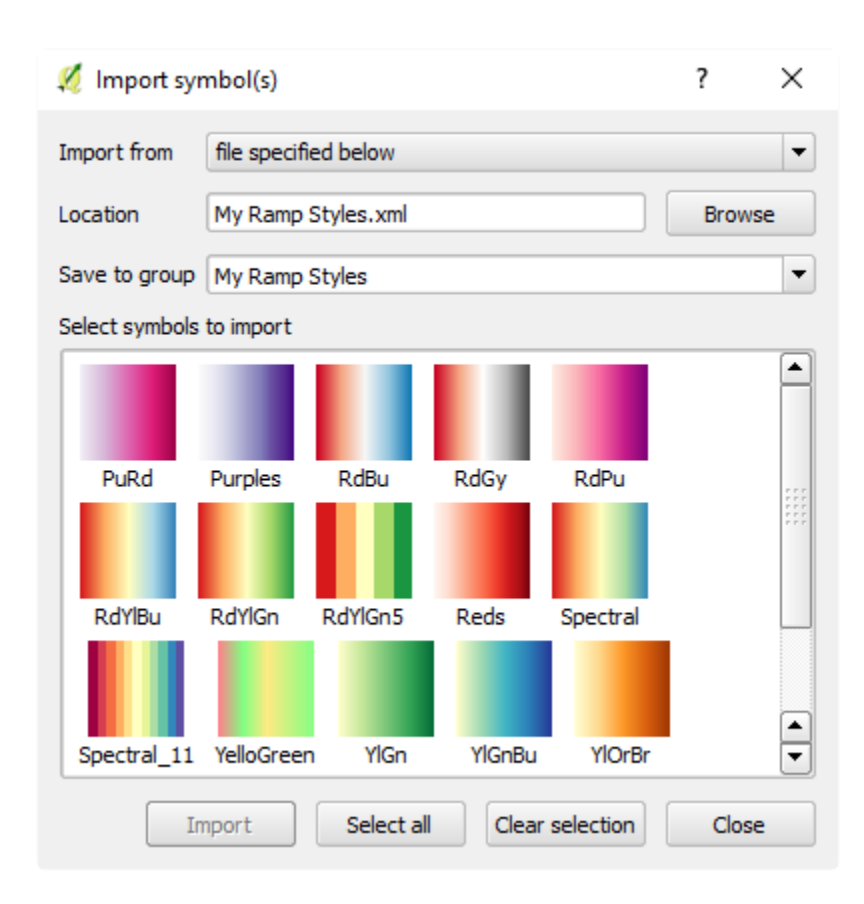

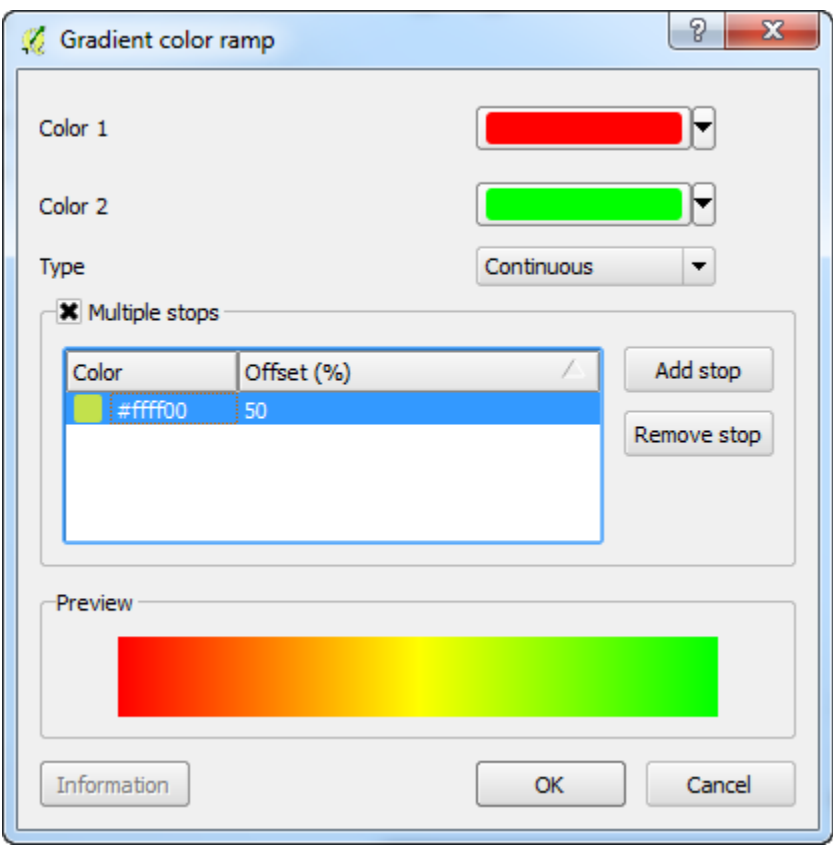
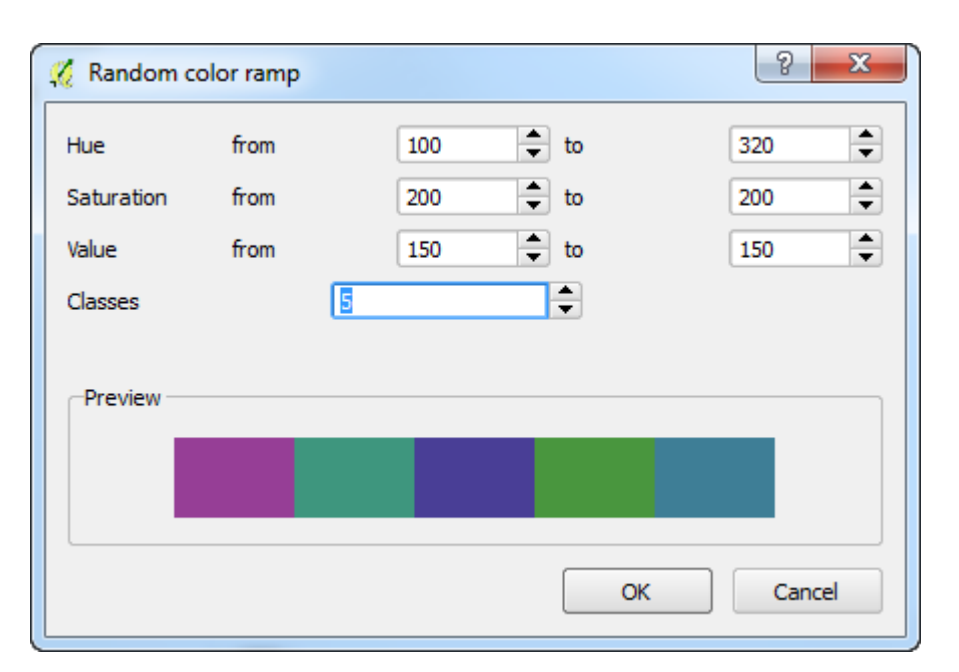

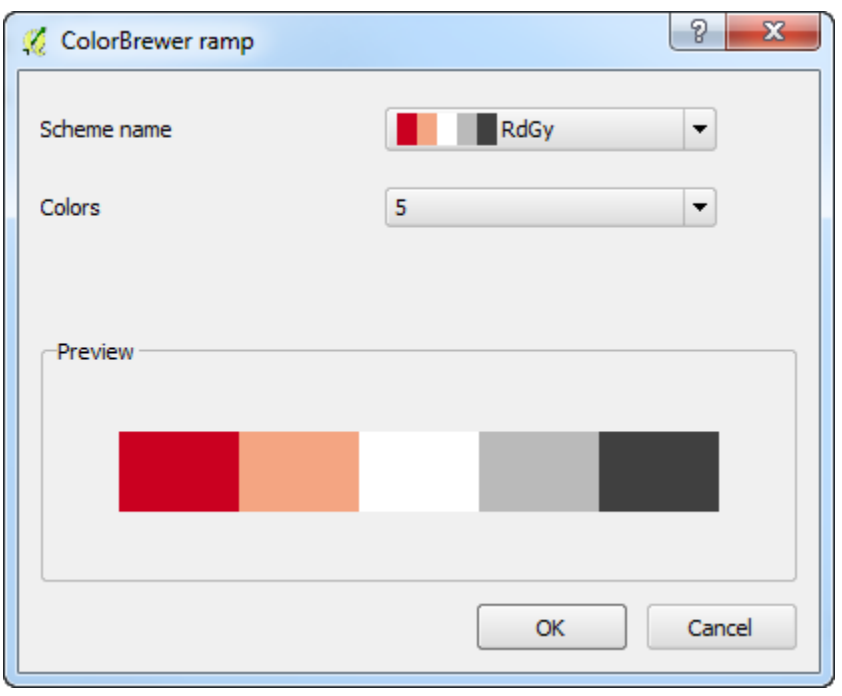

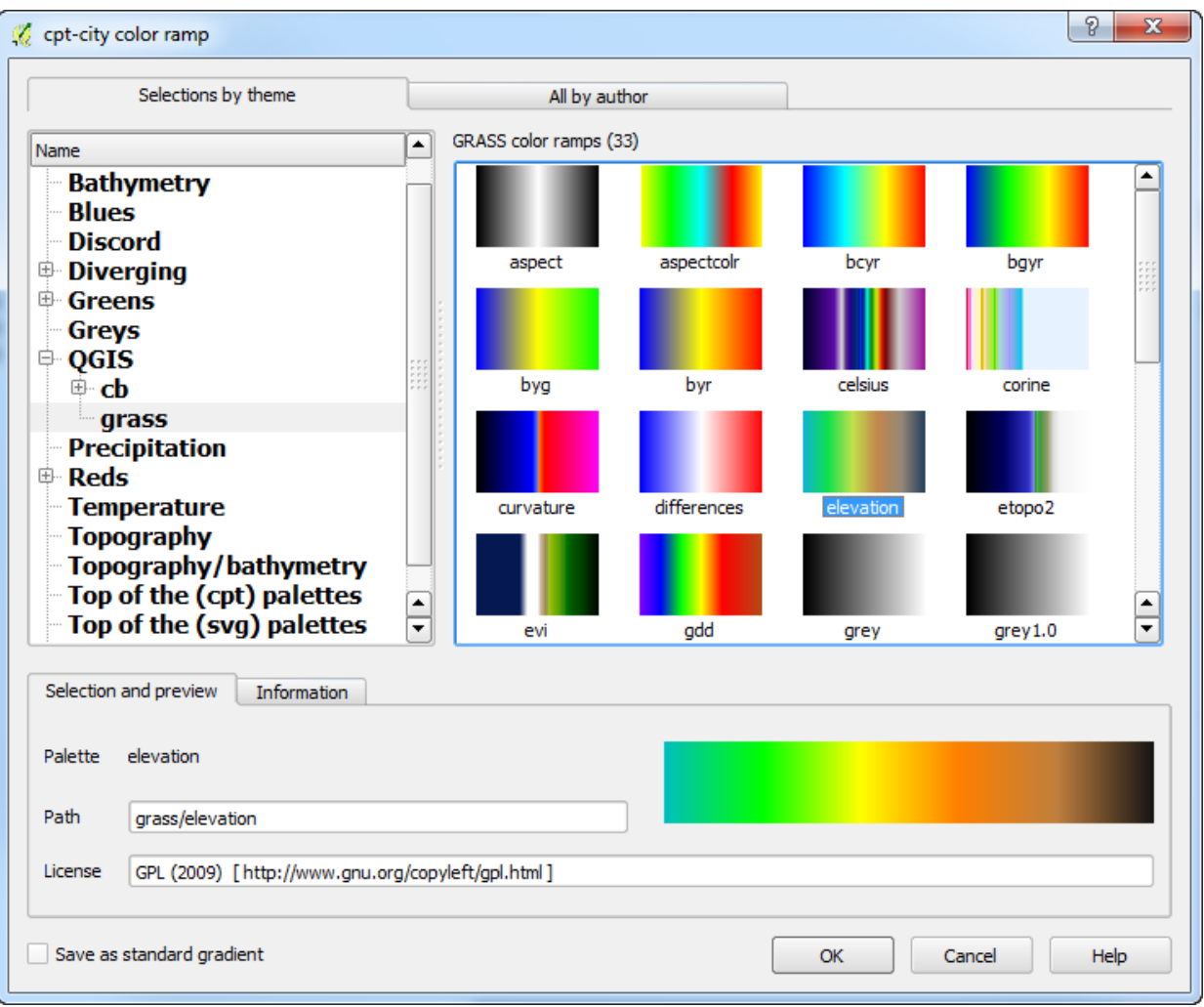

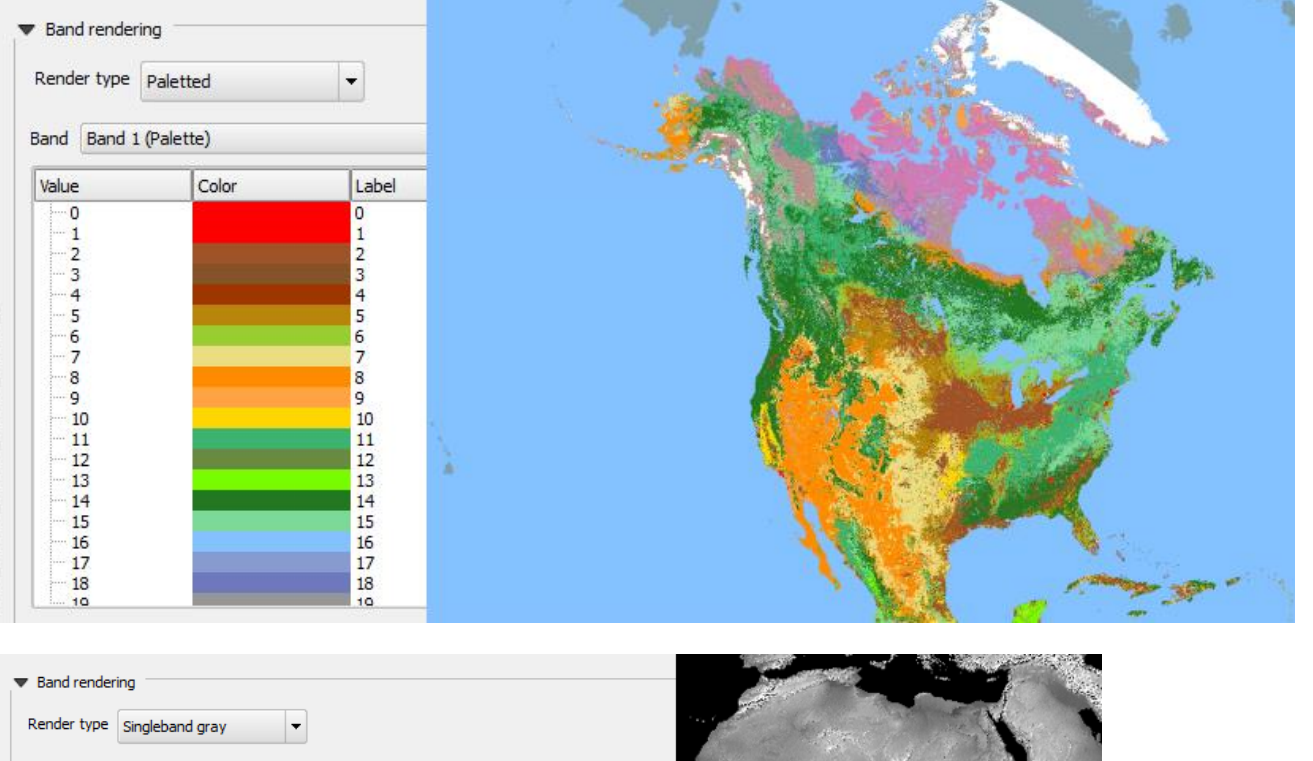

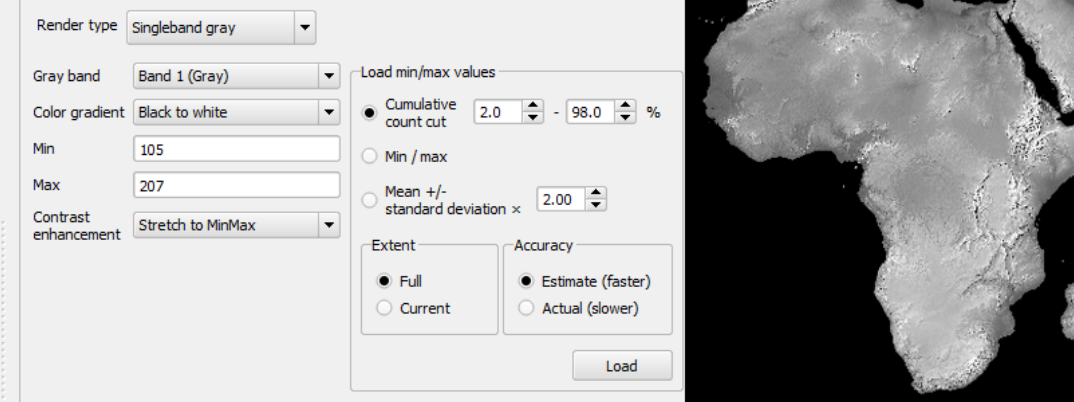

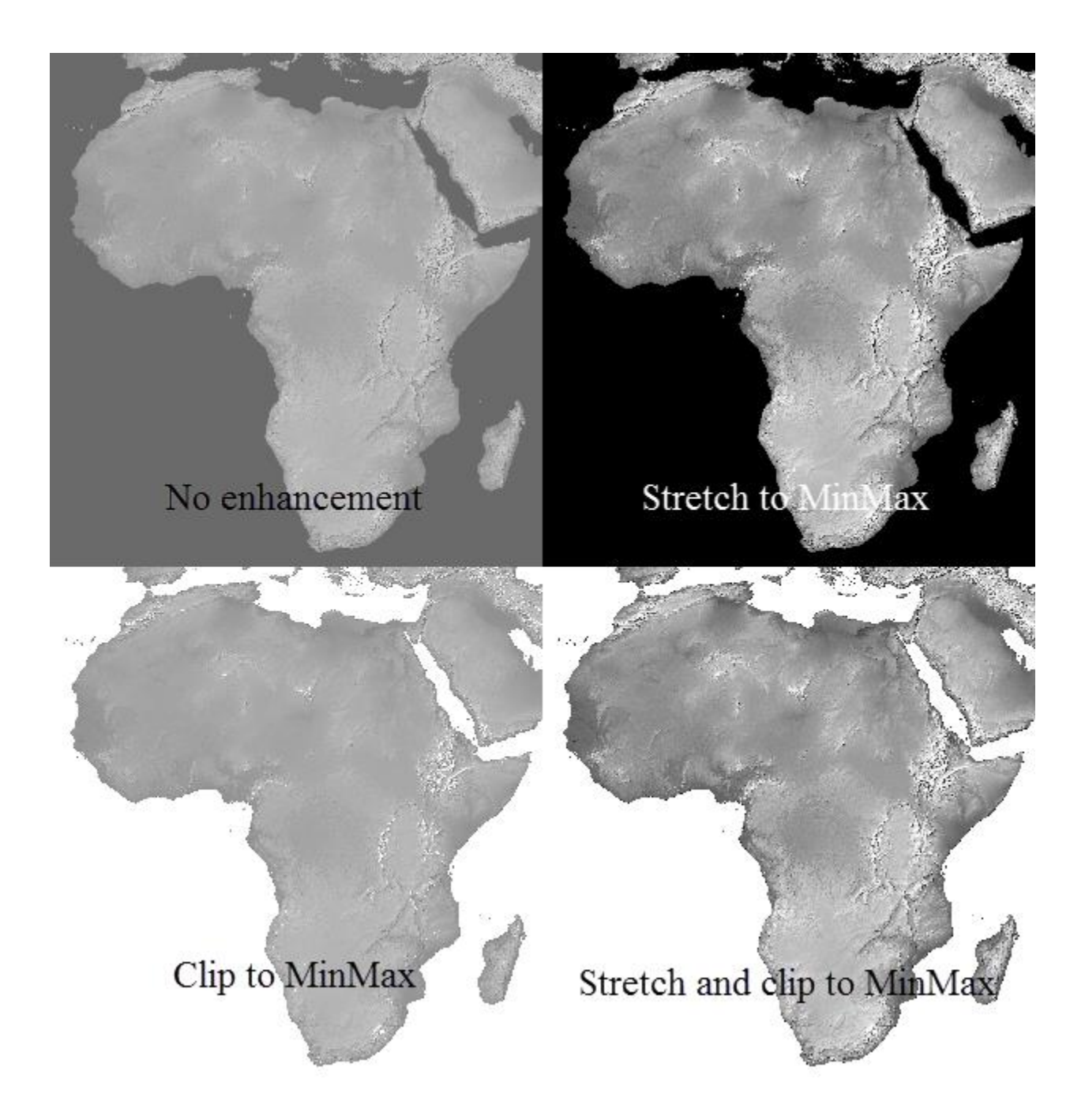

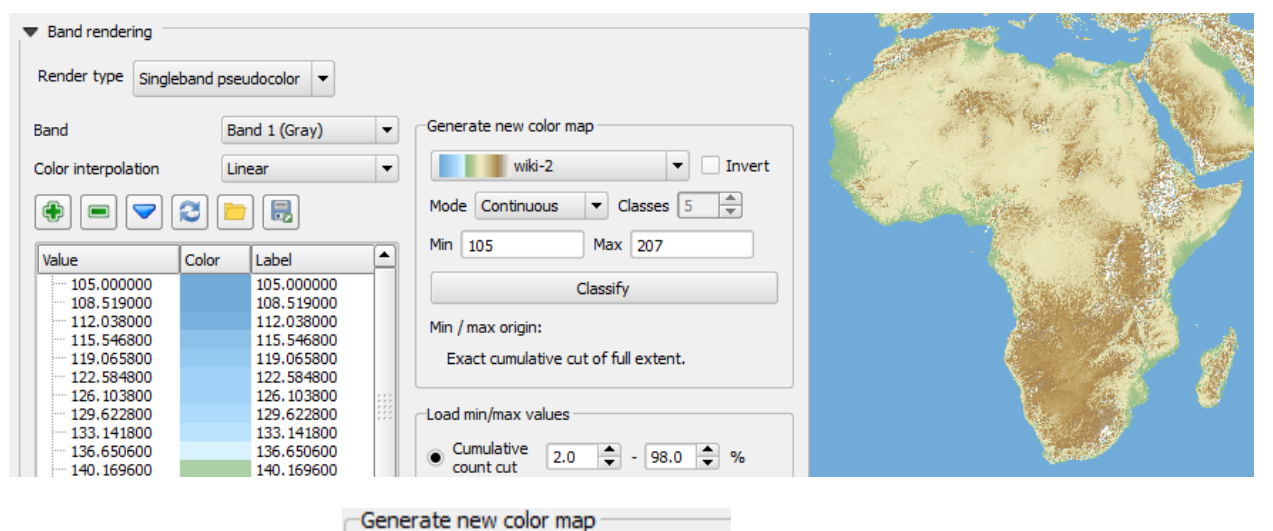

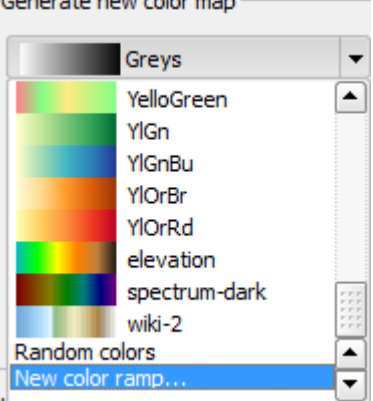

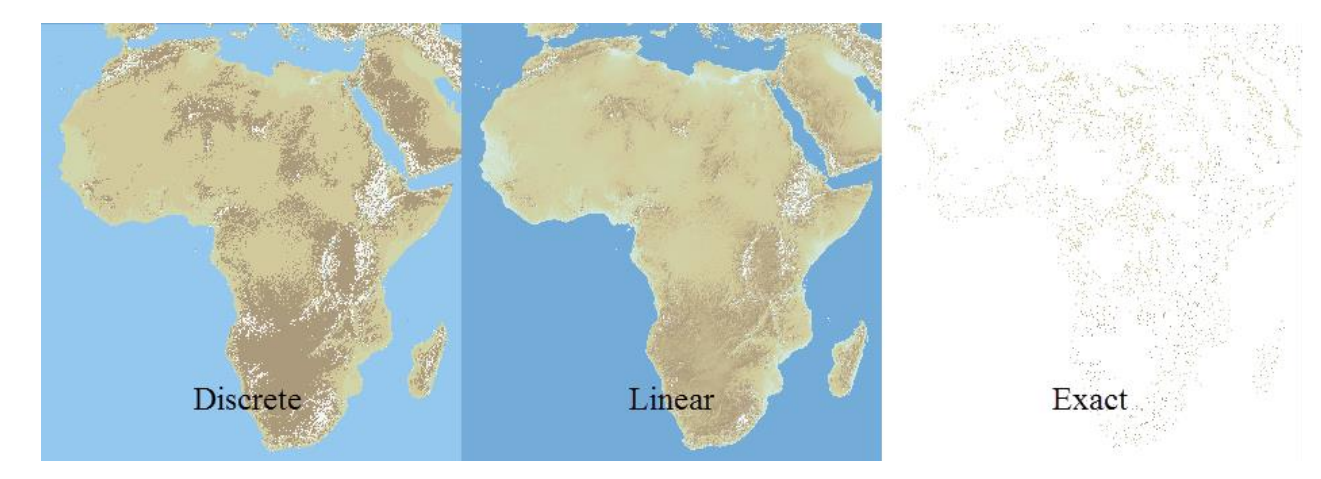

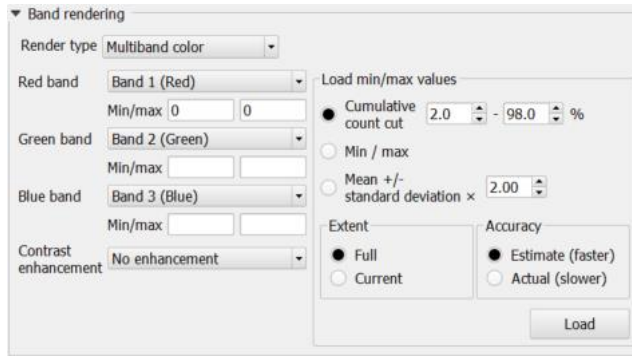

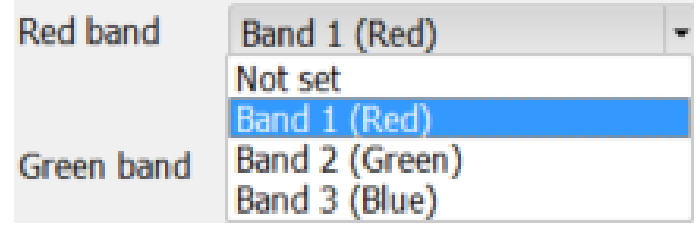

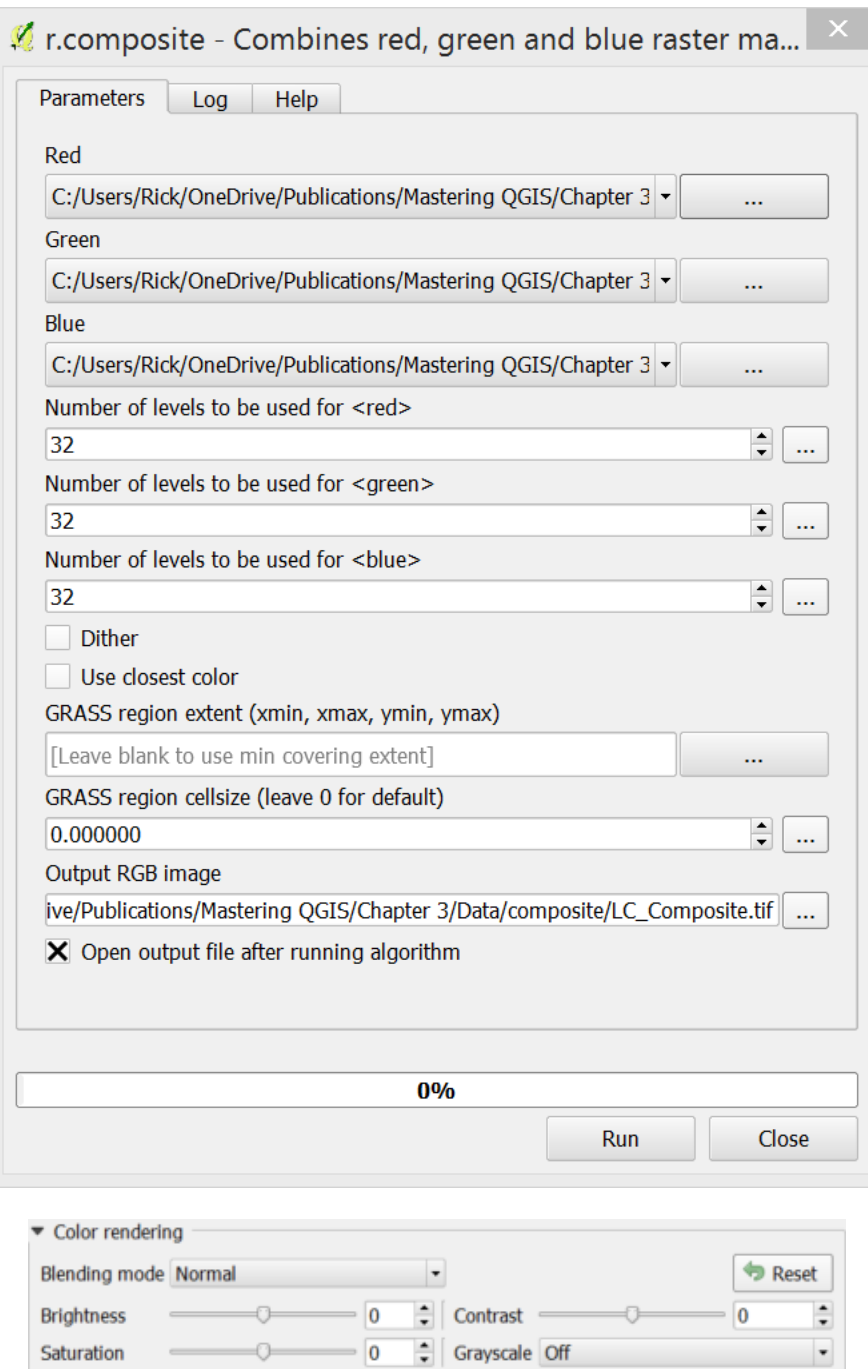

 $\blacksquare$  Strength

 $\neg$  100% $\frac{1}{n}$ 

Colorize

 $Hue$ 

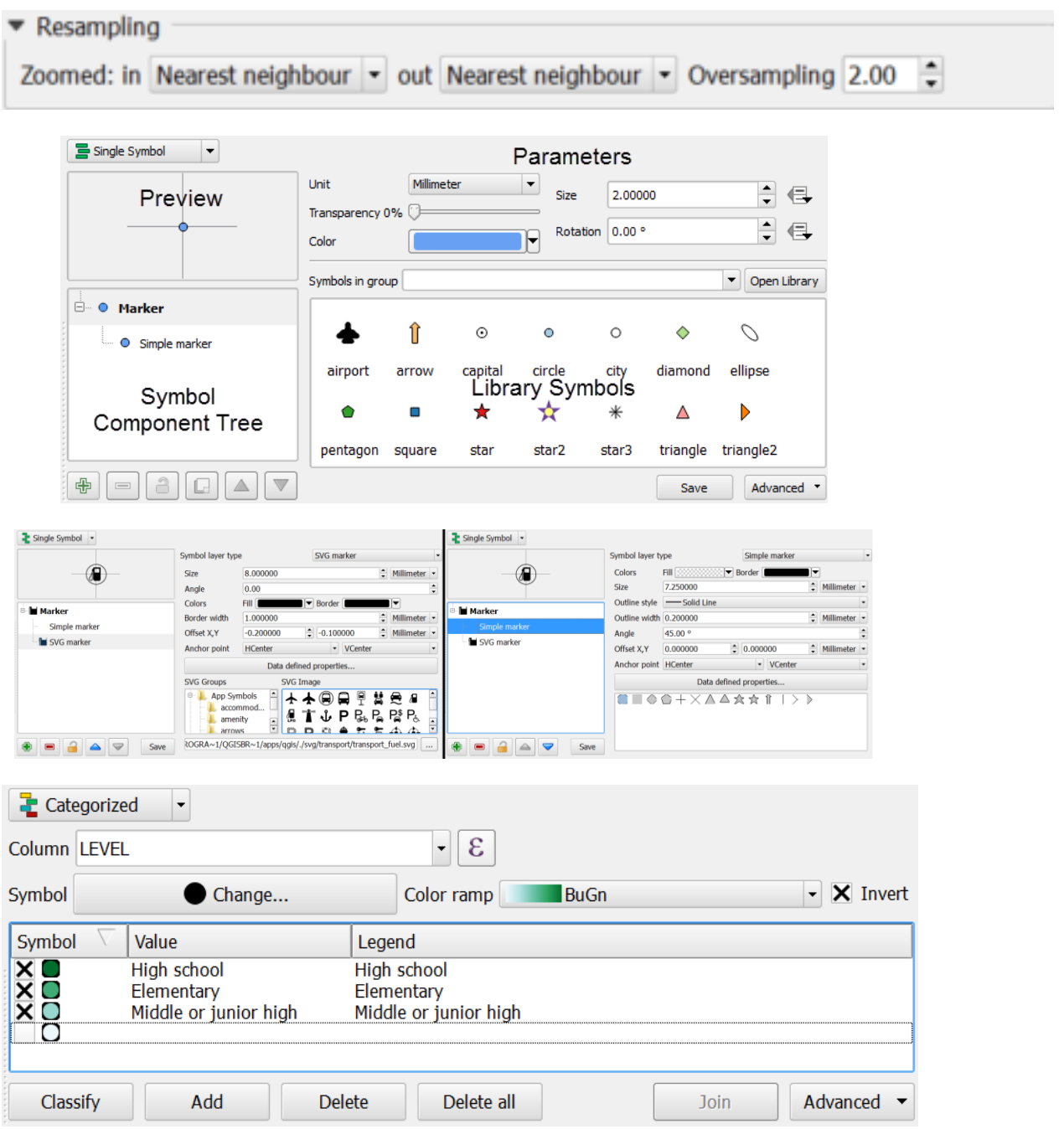

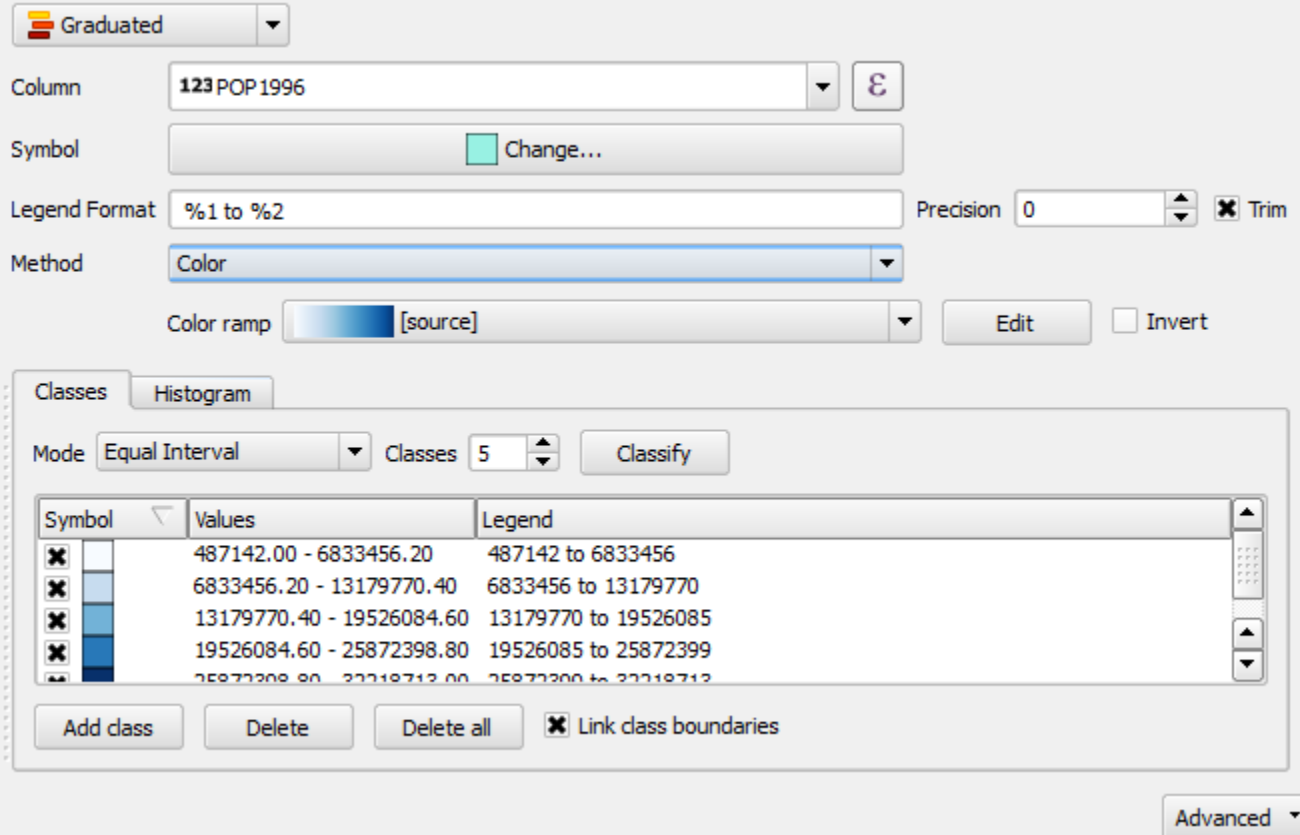

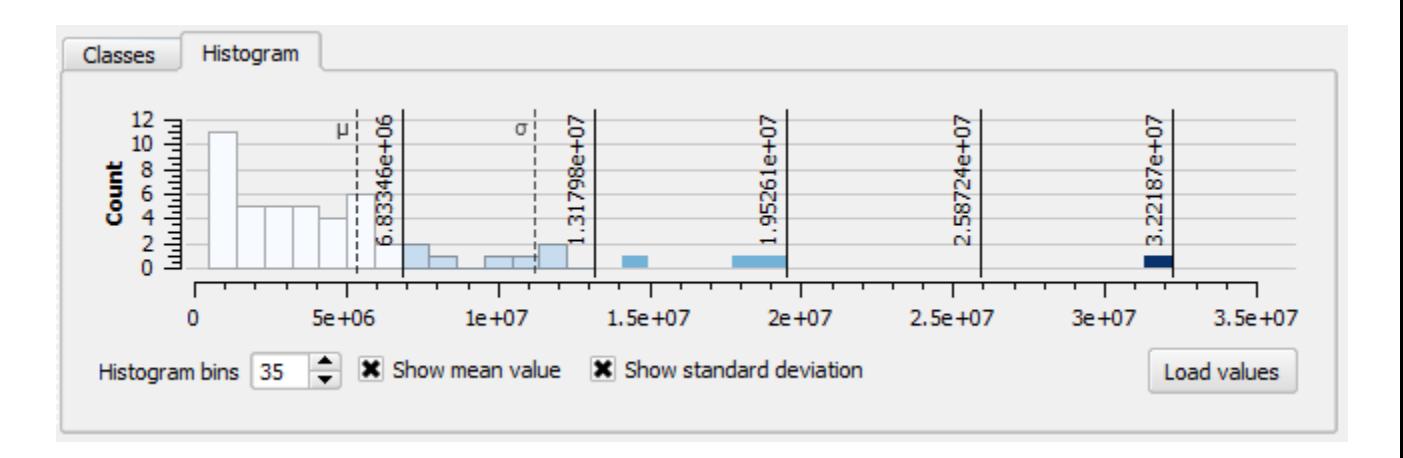

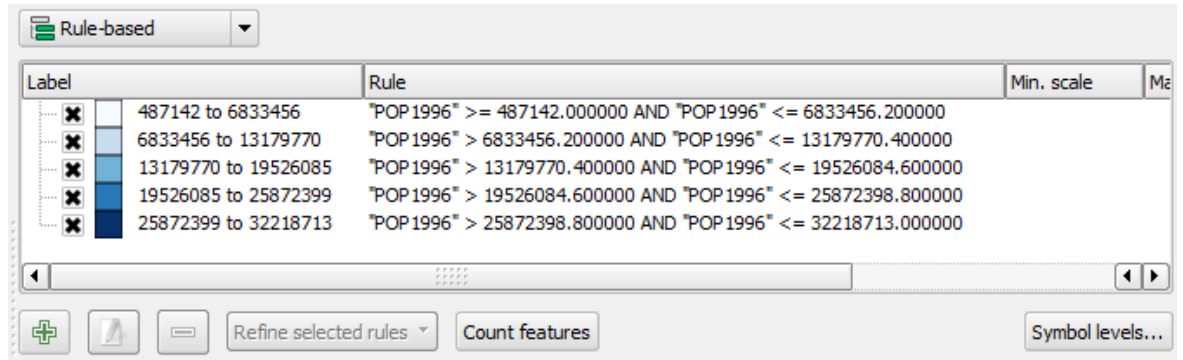

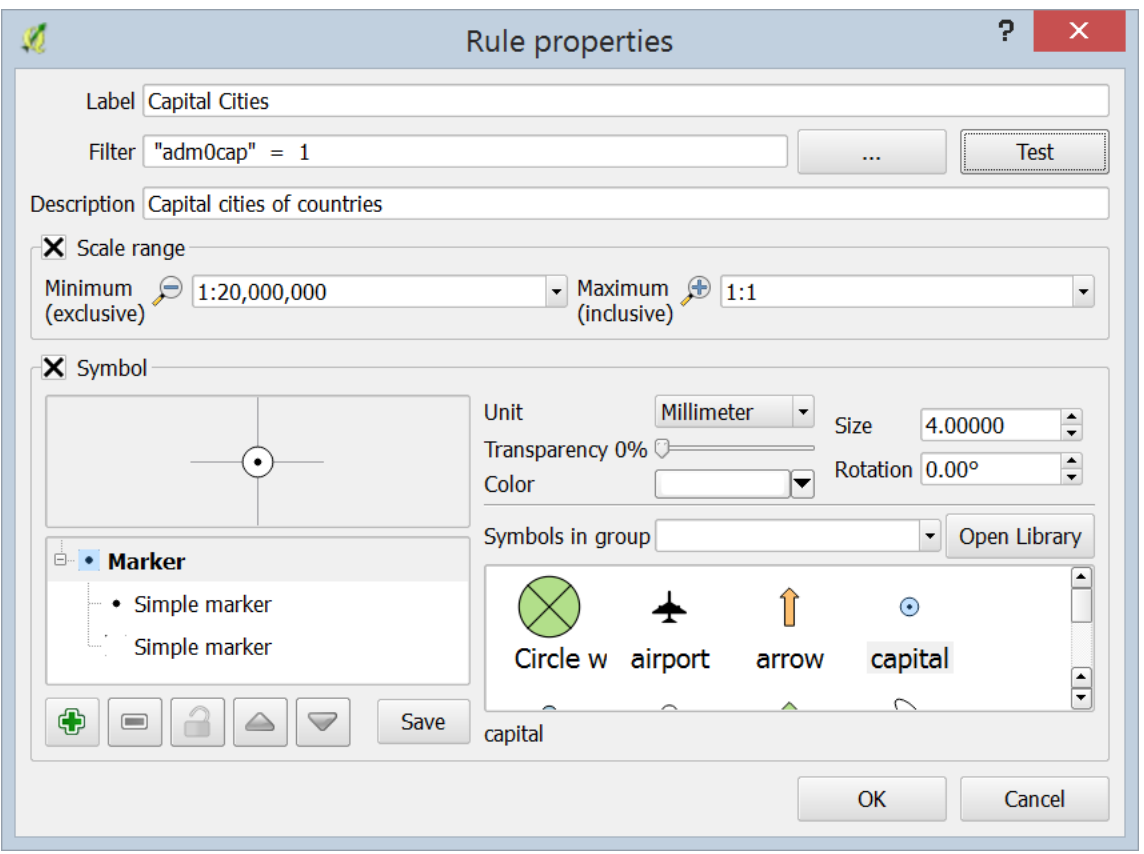

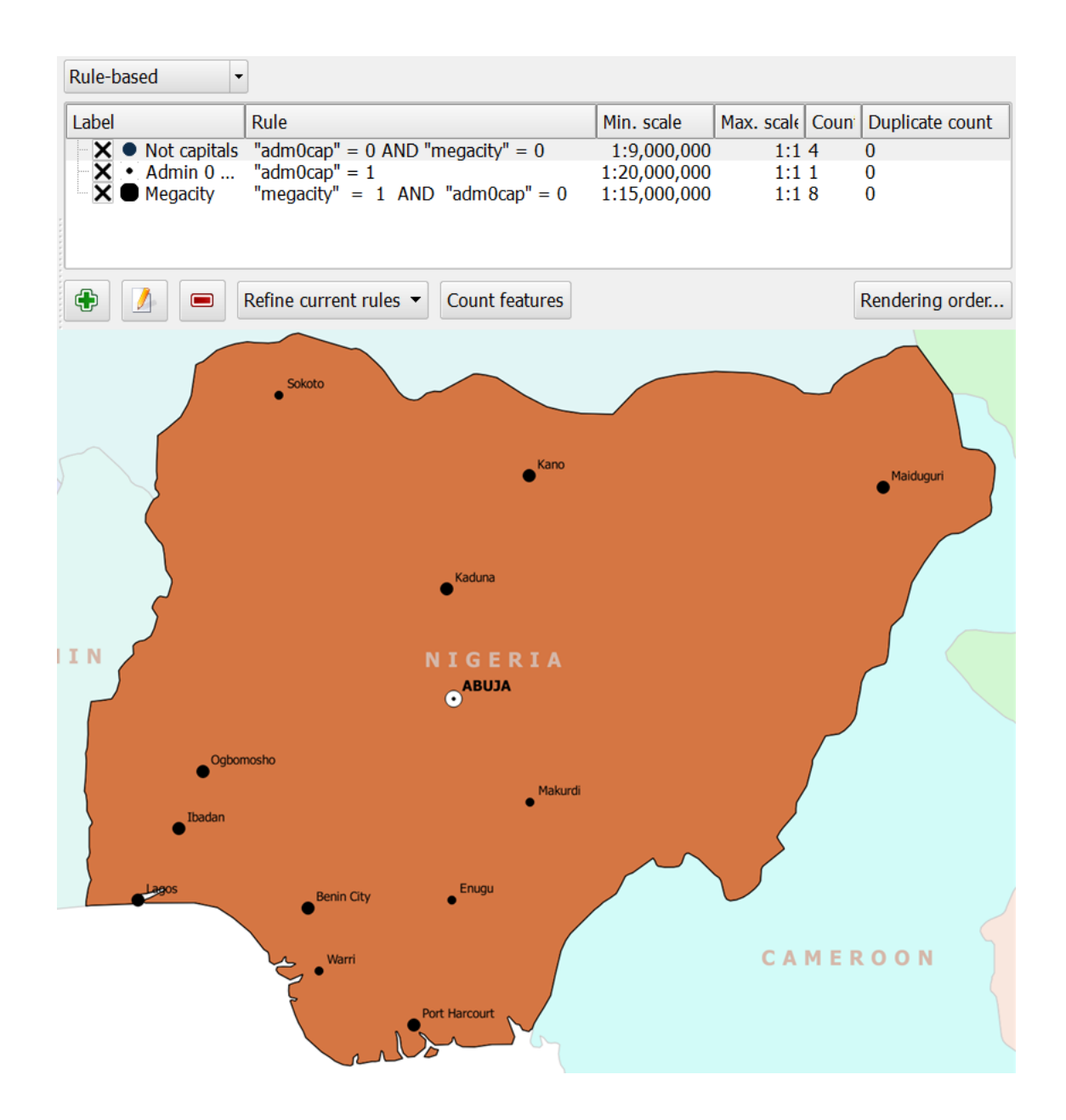

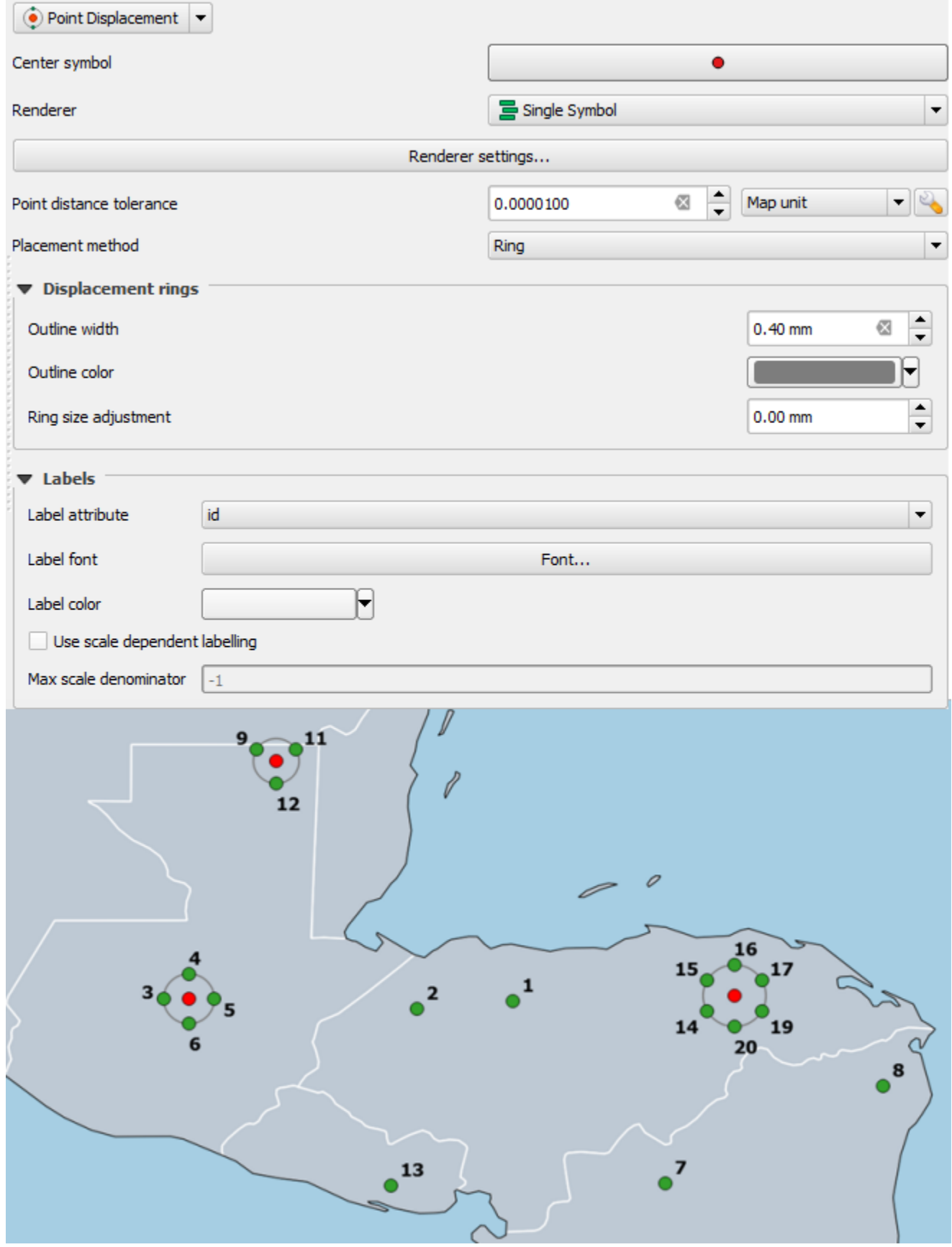

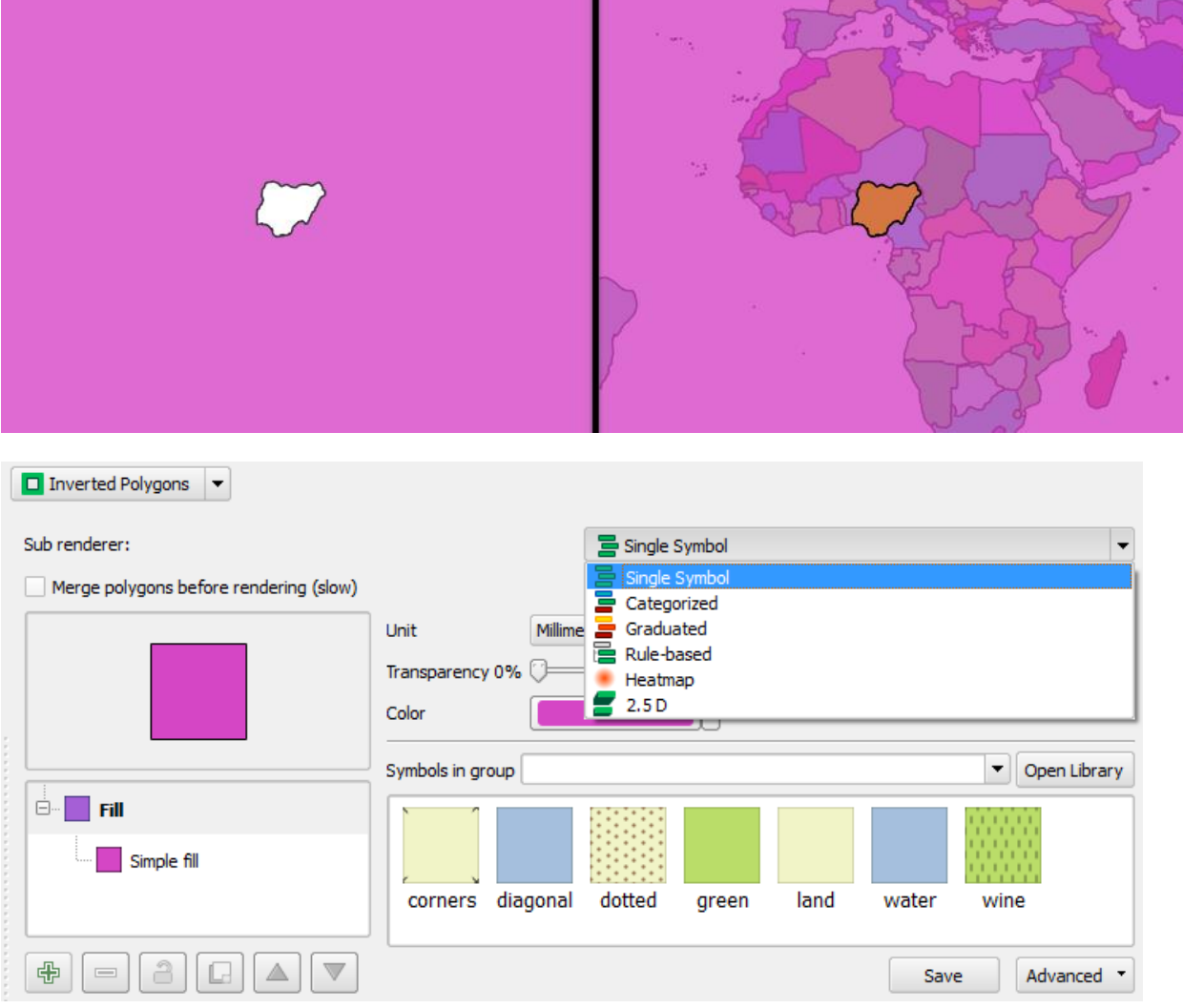

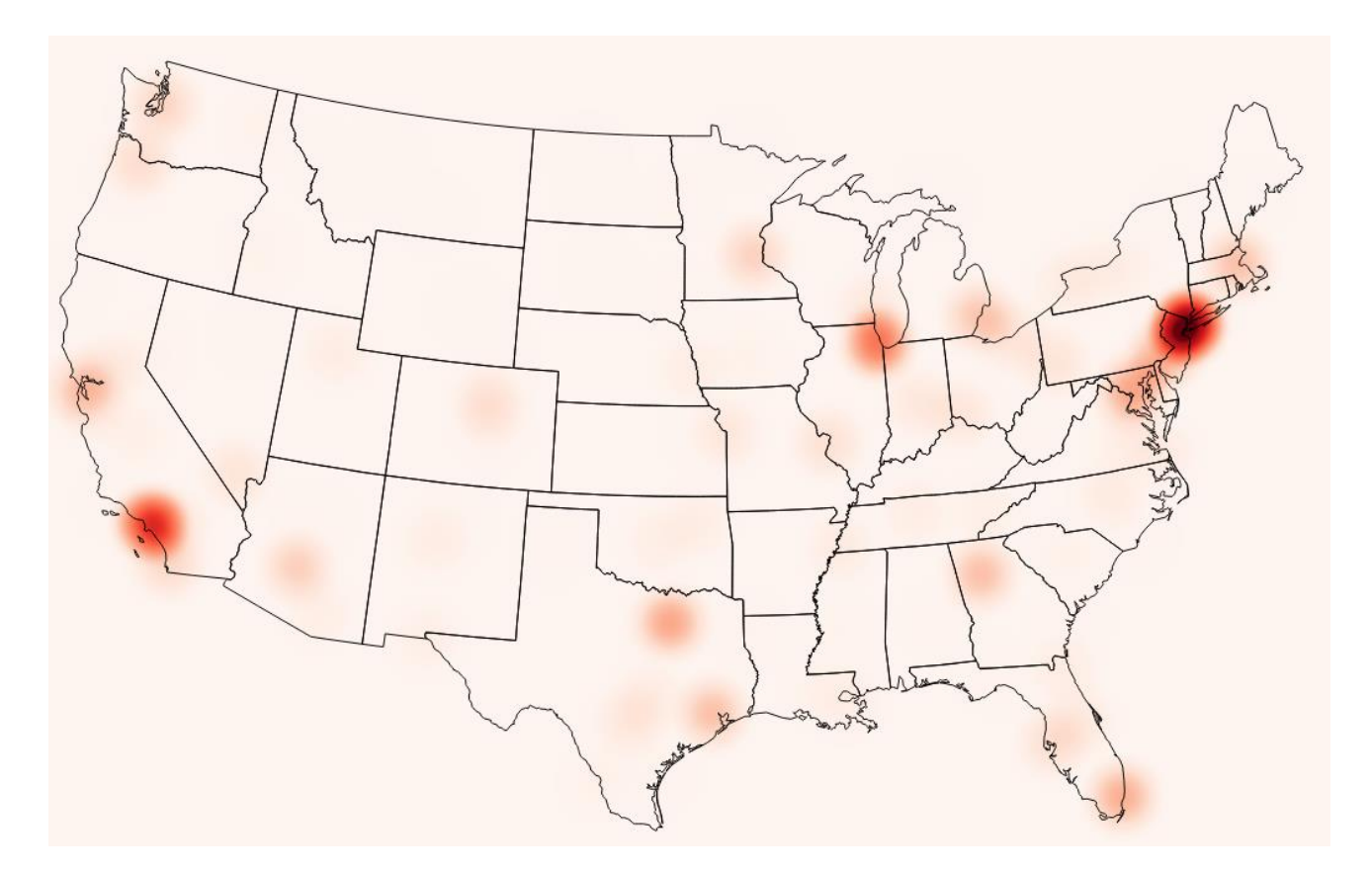

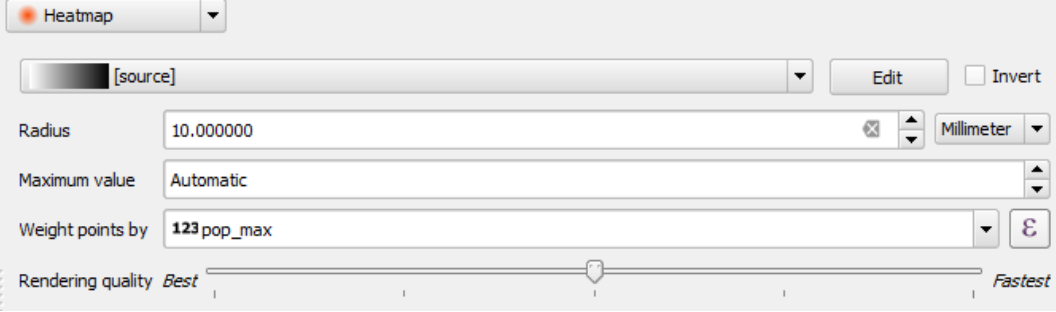

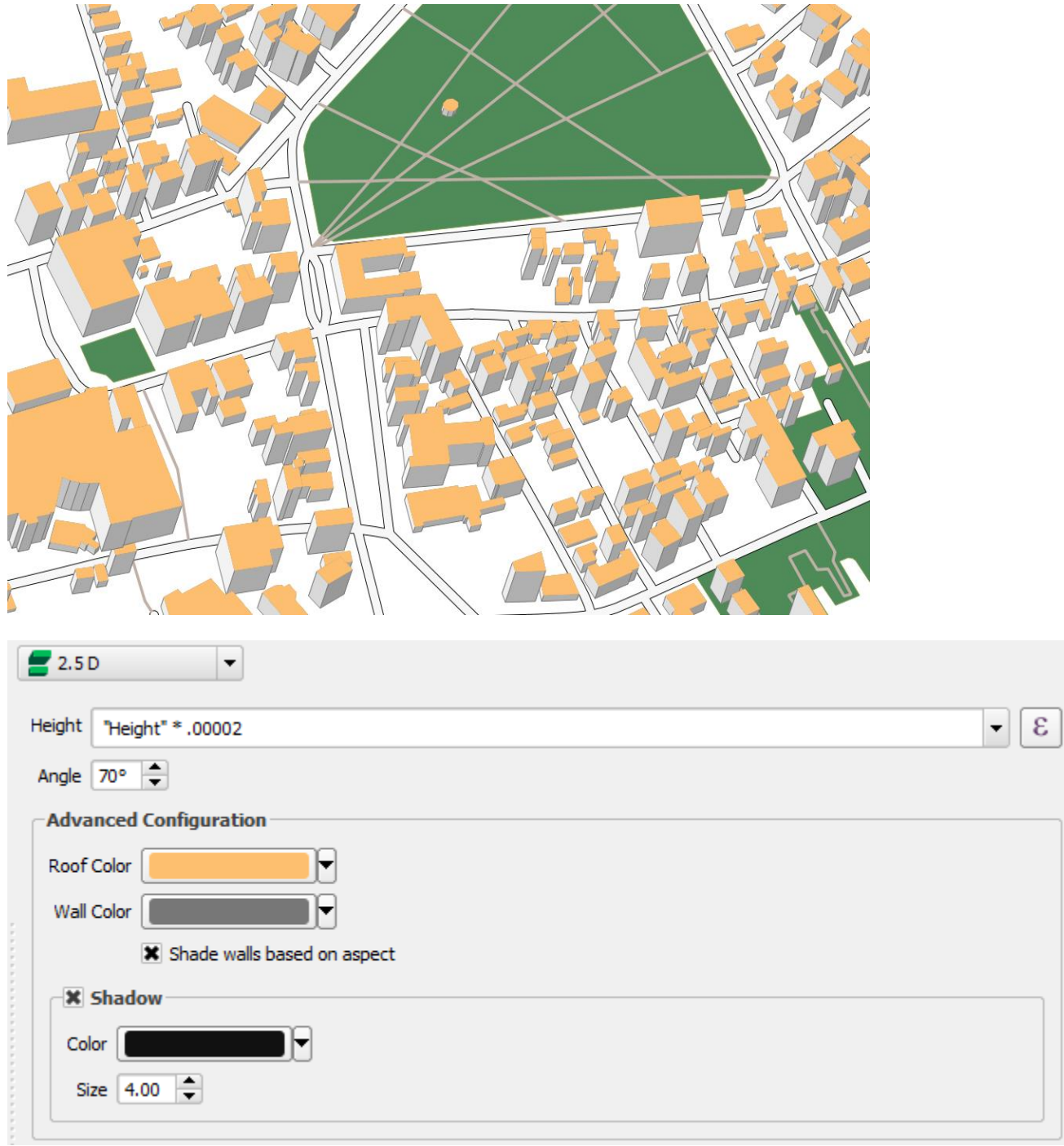

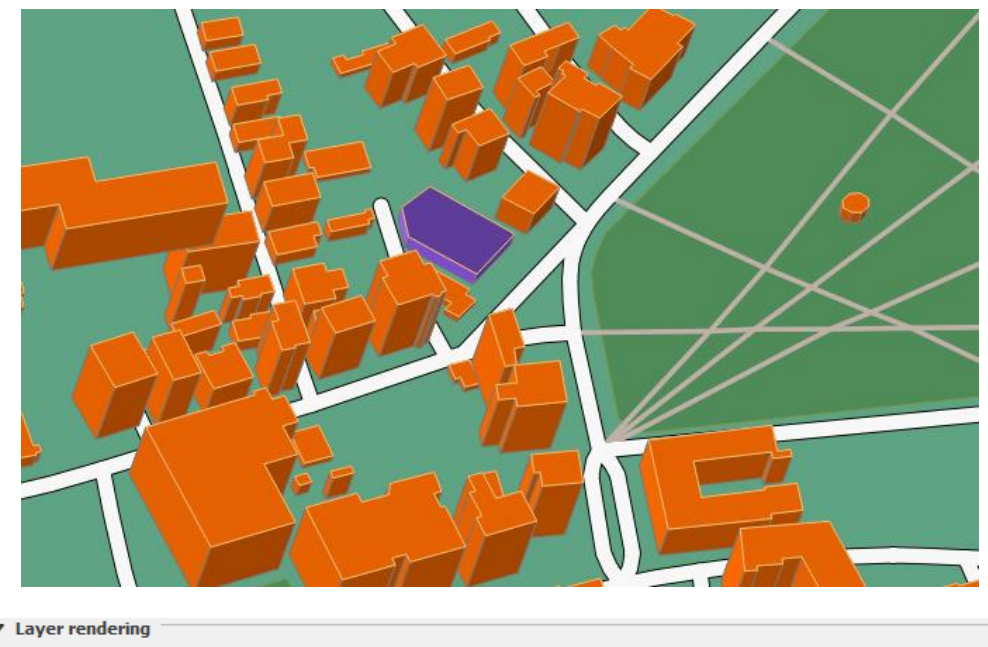

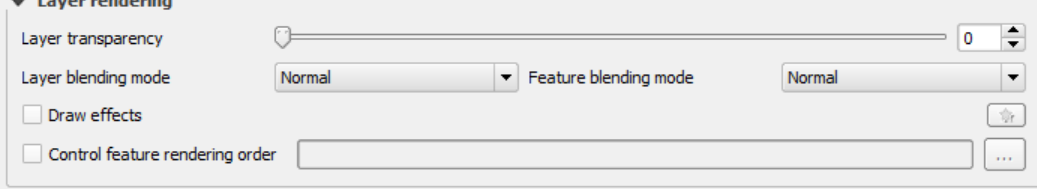

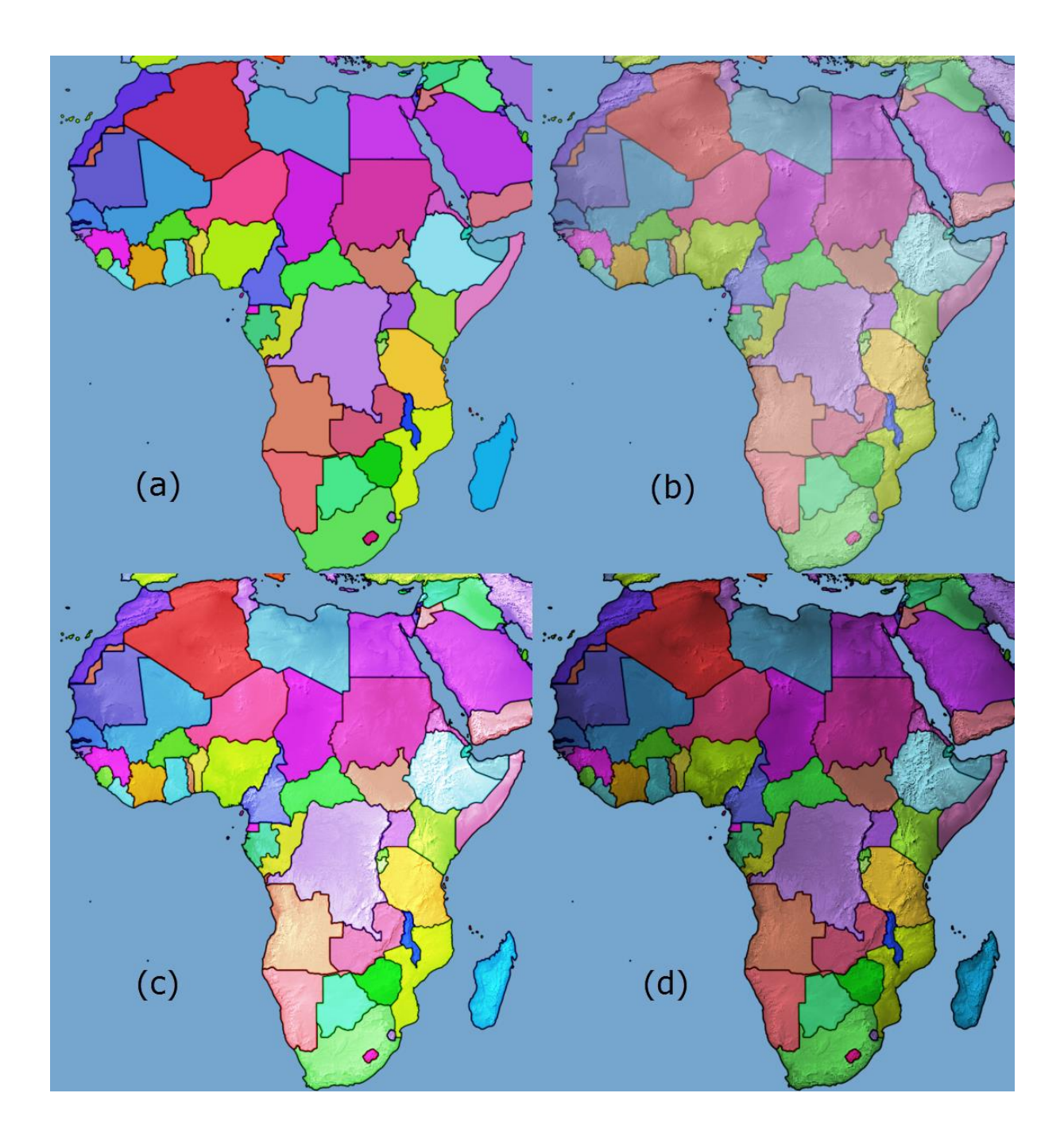

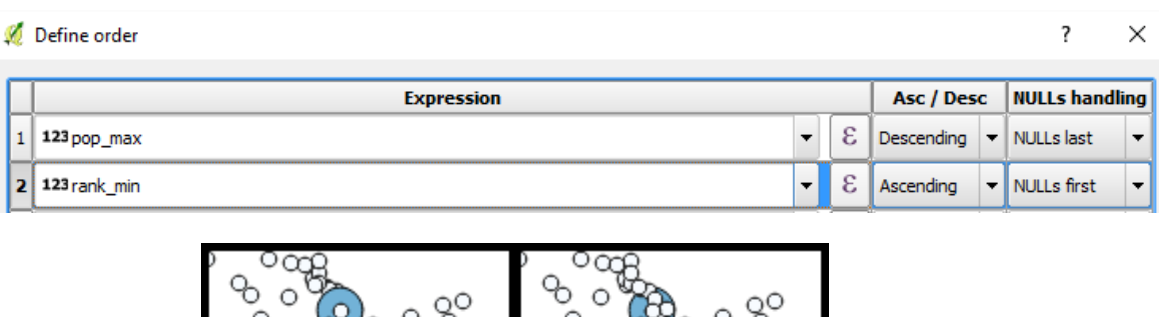

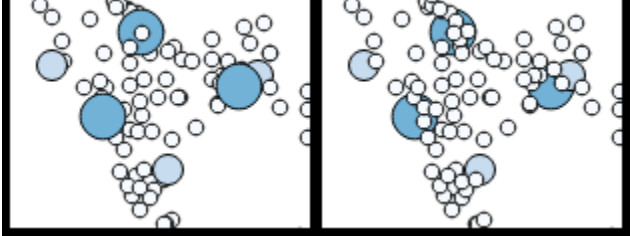

## Define order

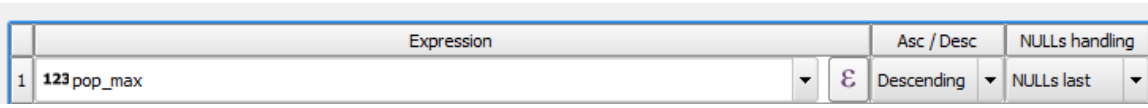

 $\overline{\mathbf{?}}$ 

 $\times$ 

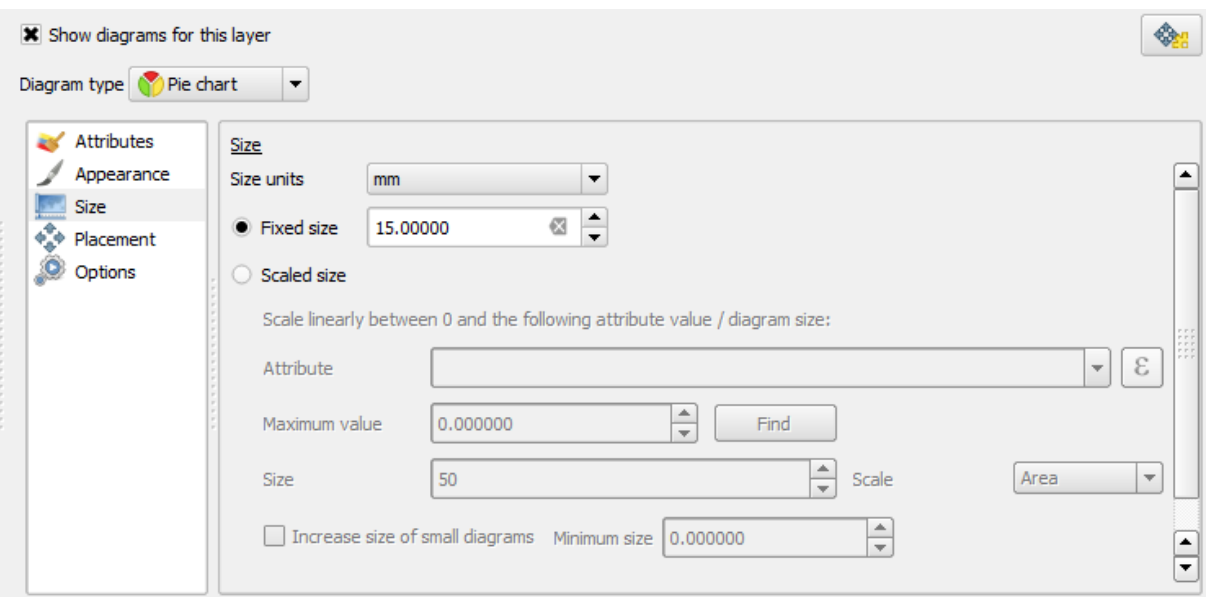

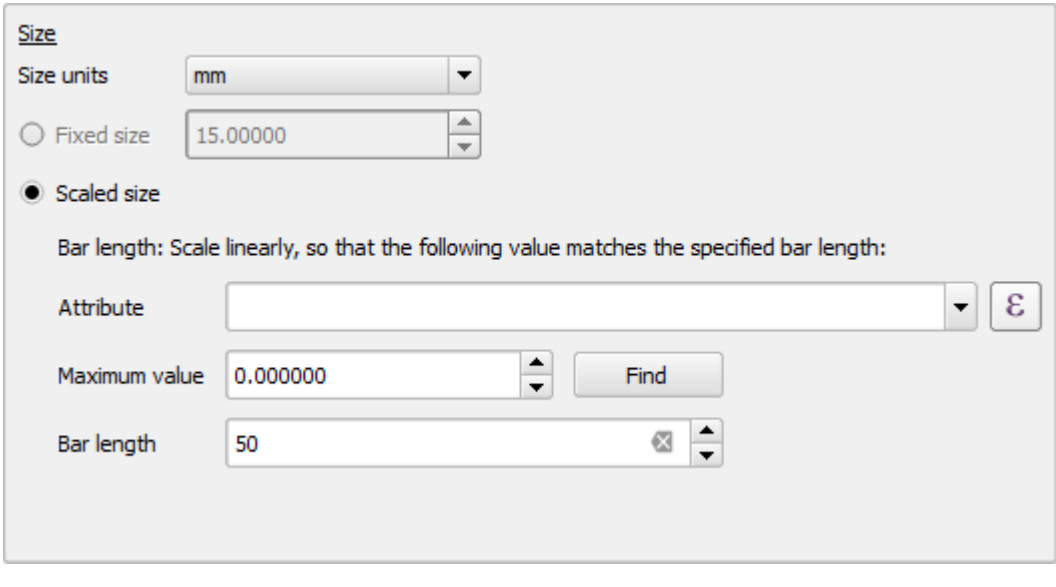

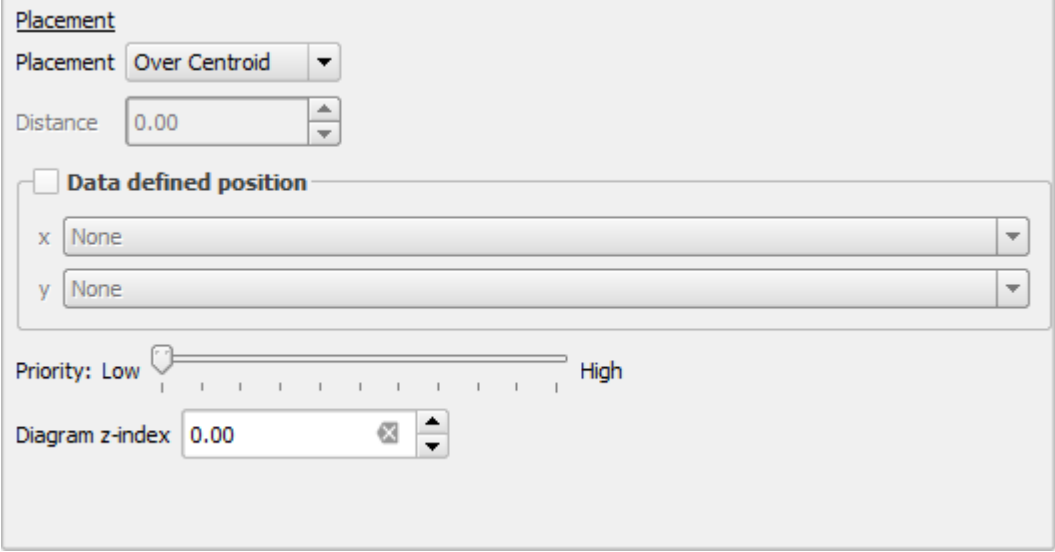

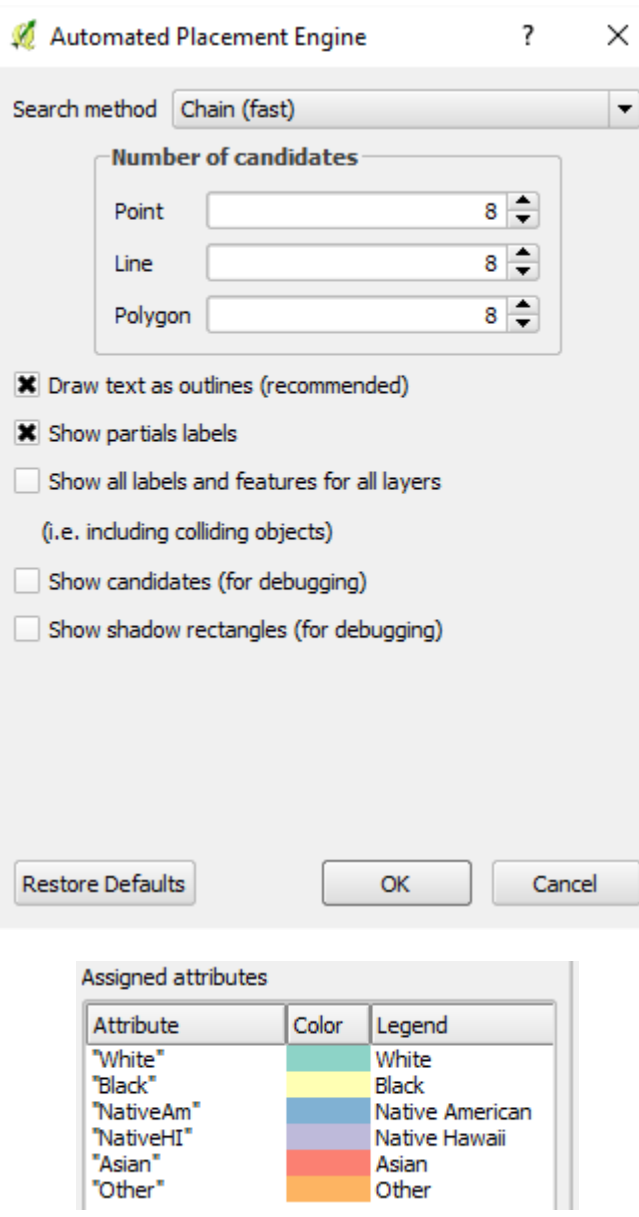

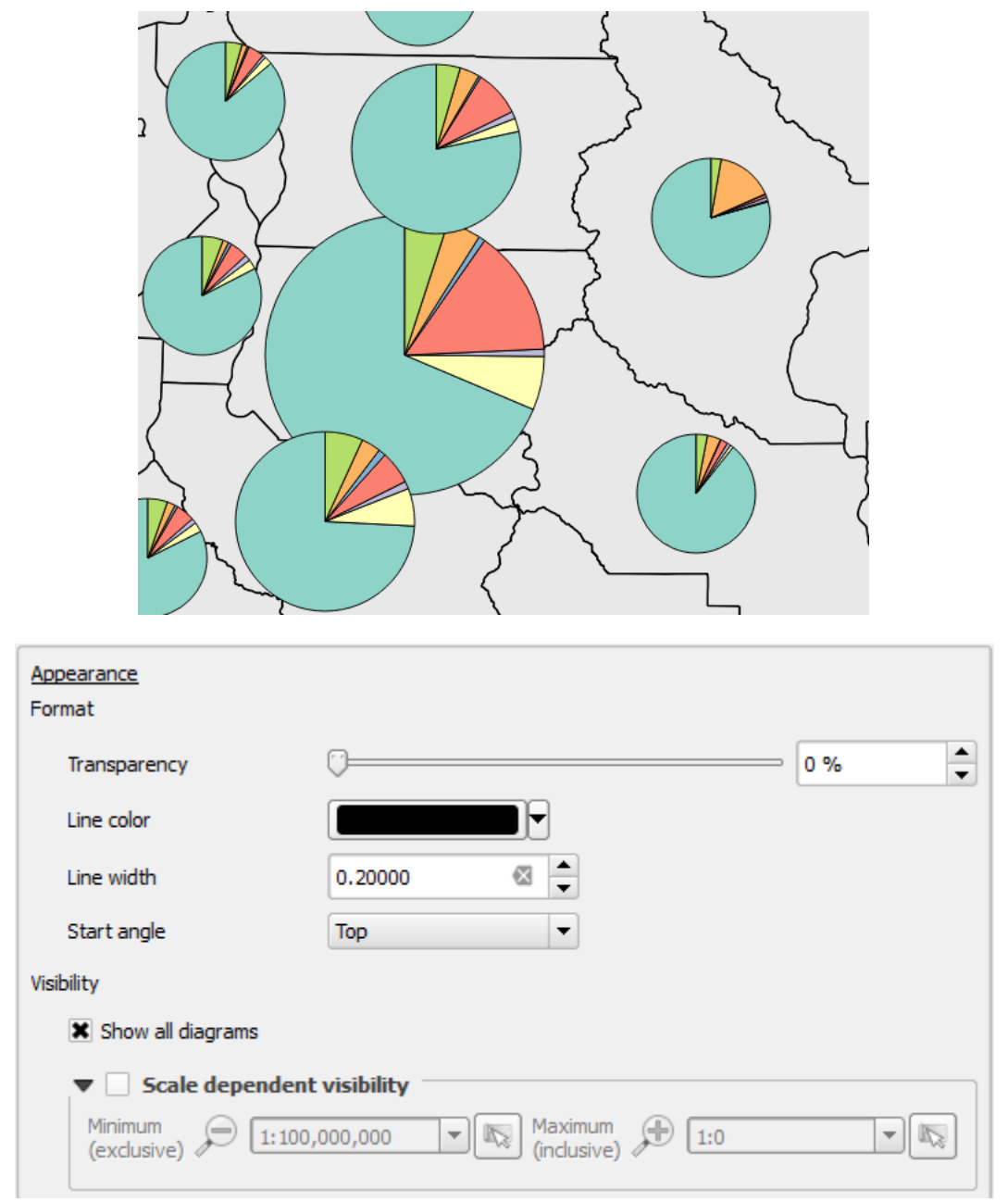

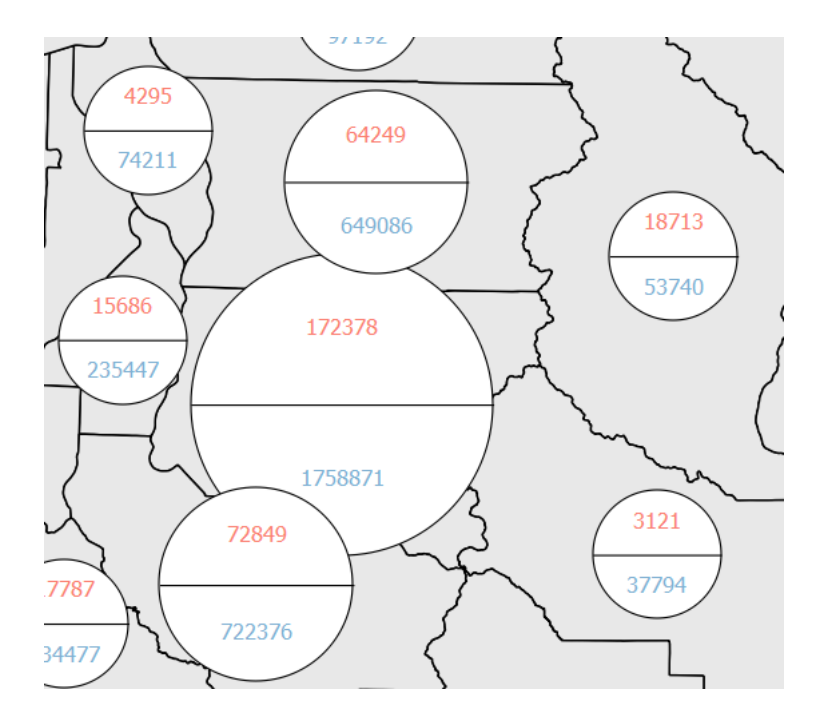

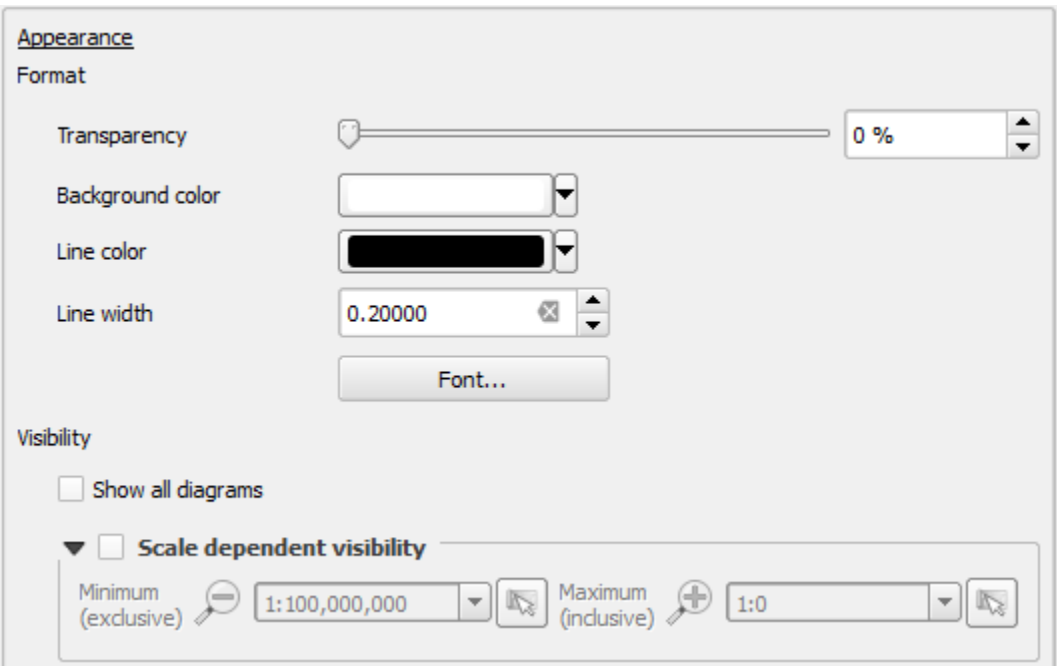

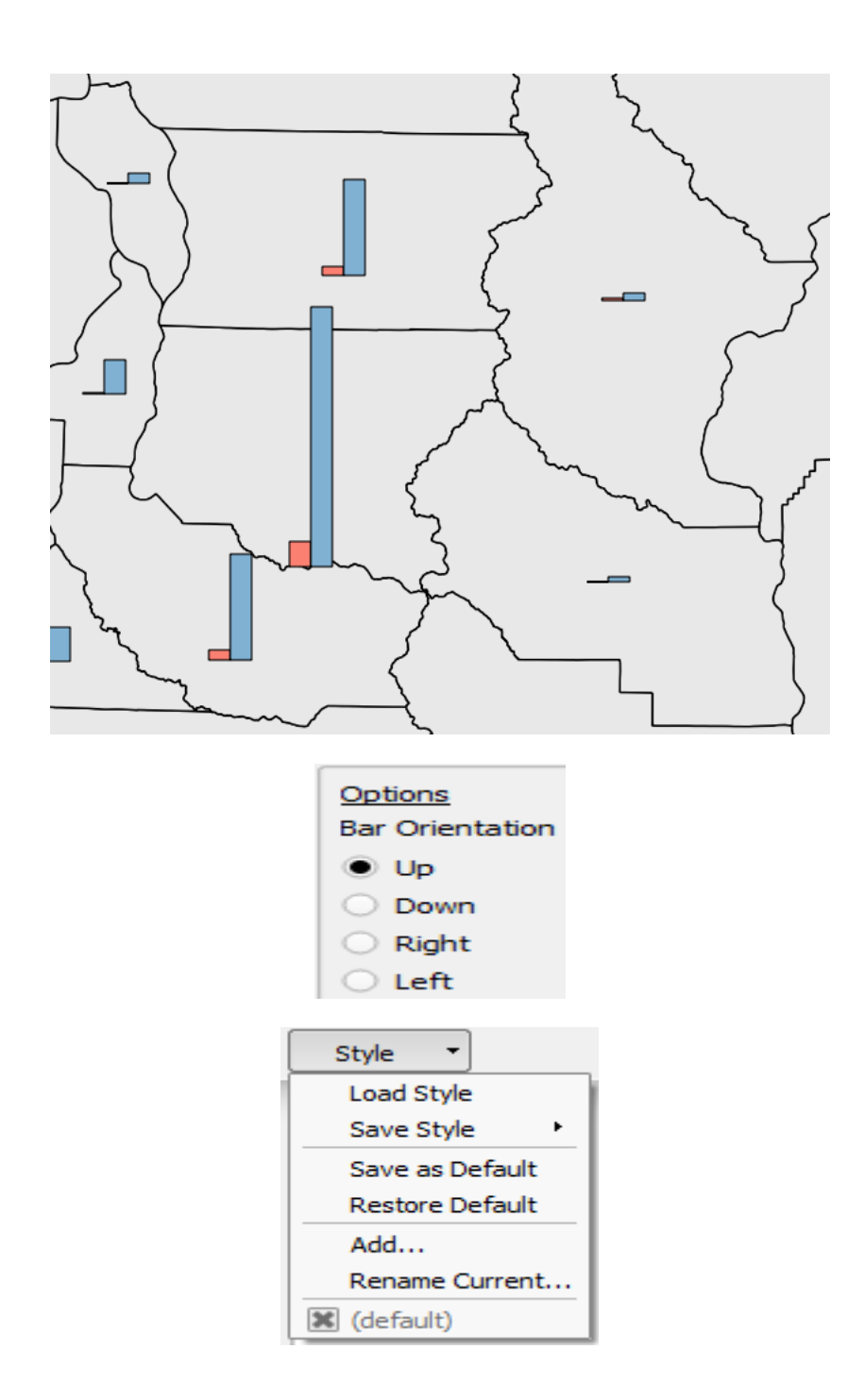

## **Chapter 4 – Preparing Vector Data for Processing**

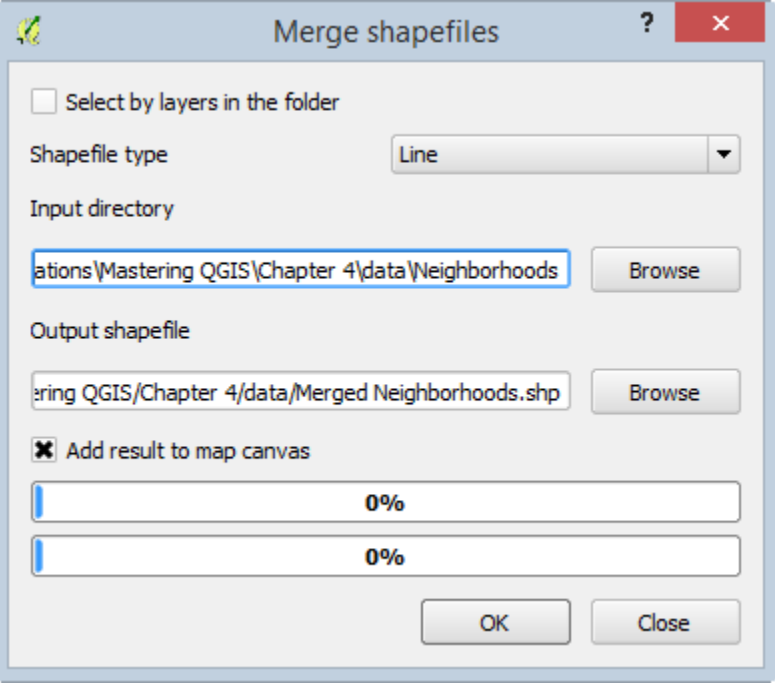

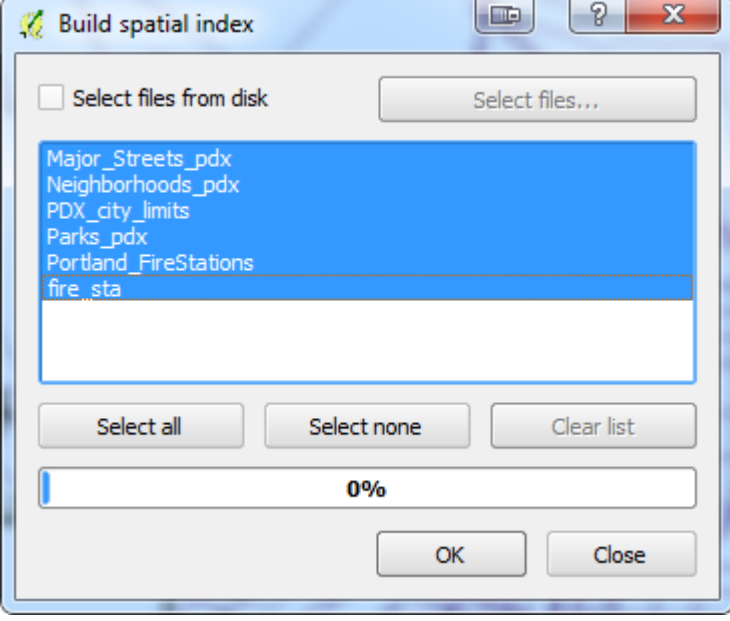

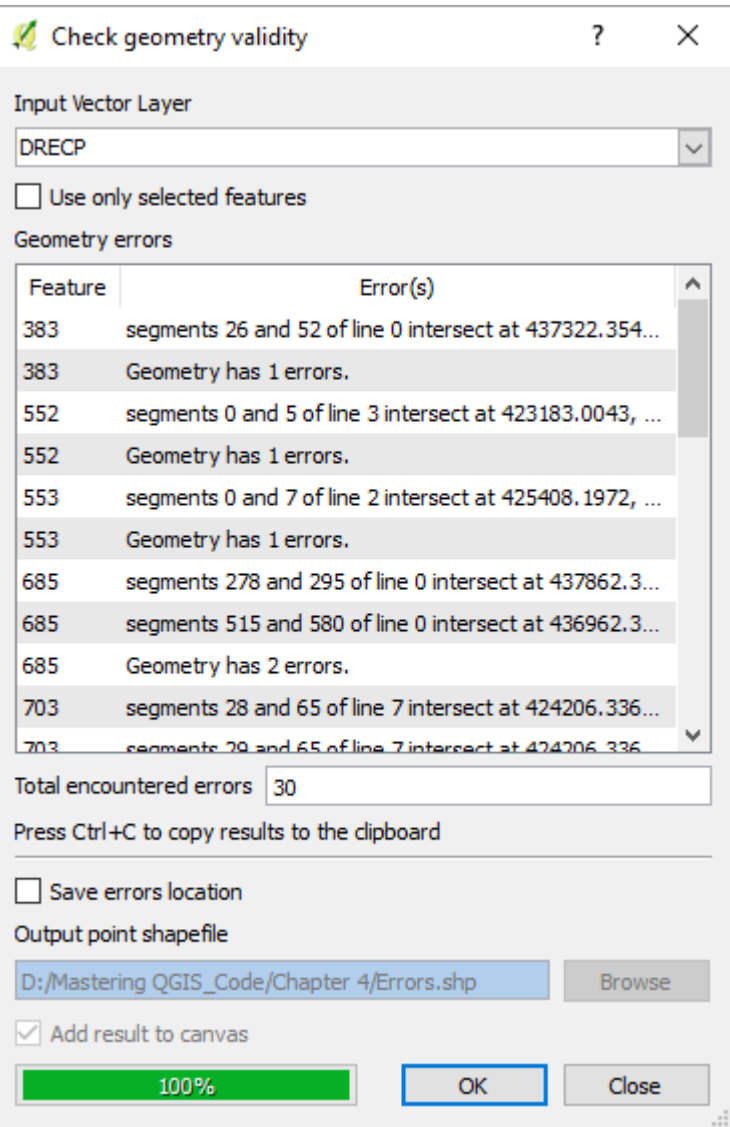

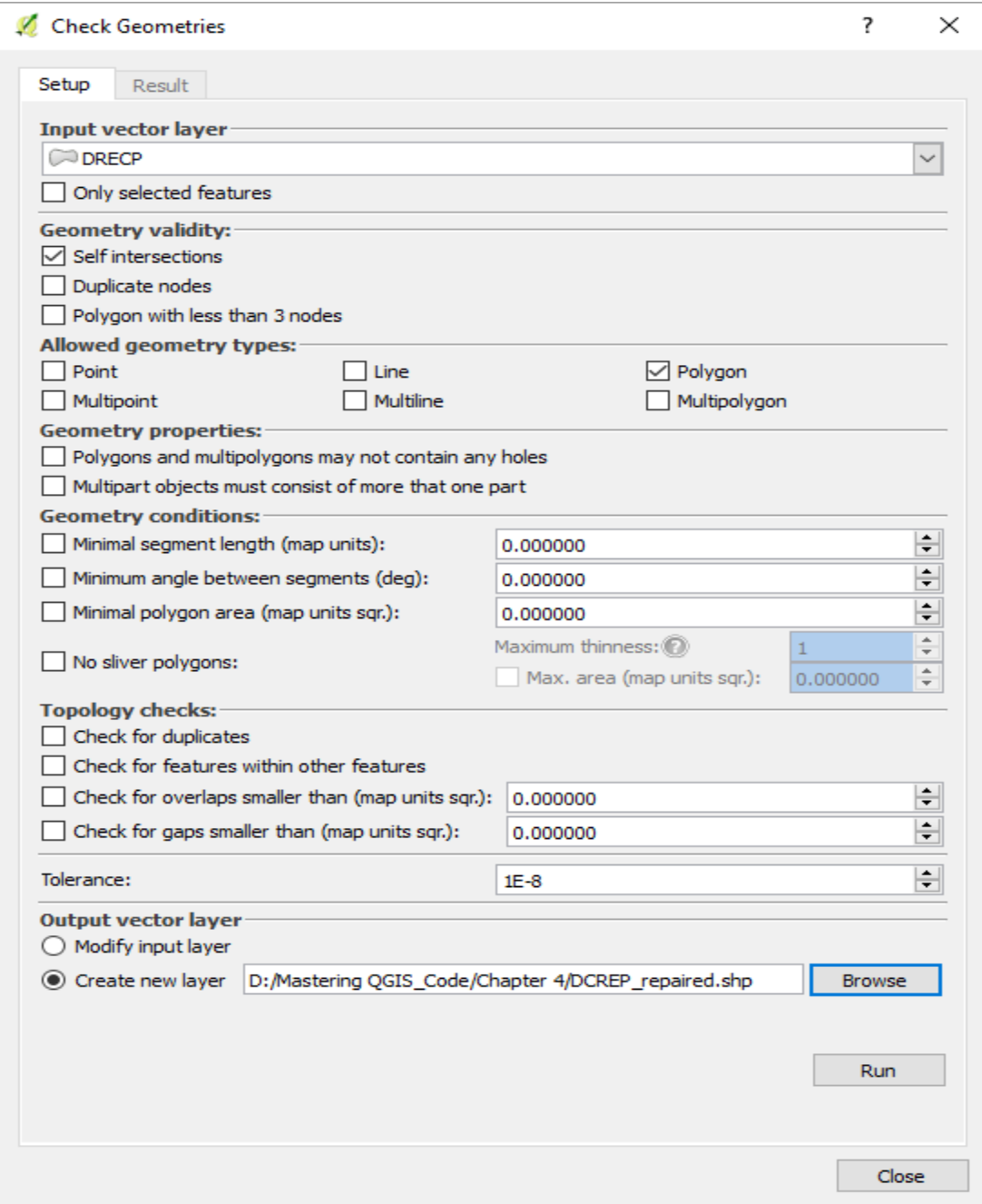

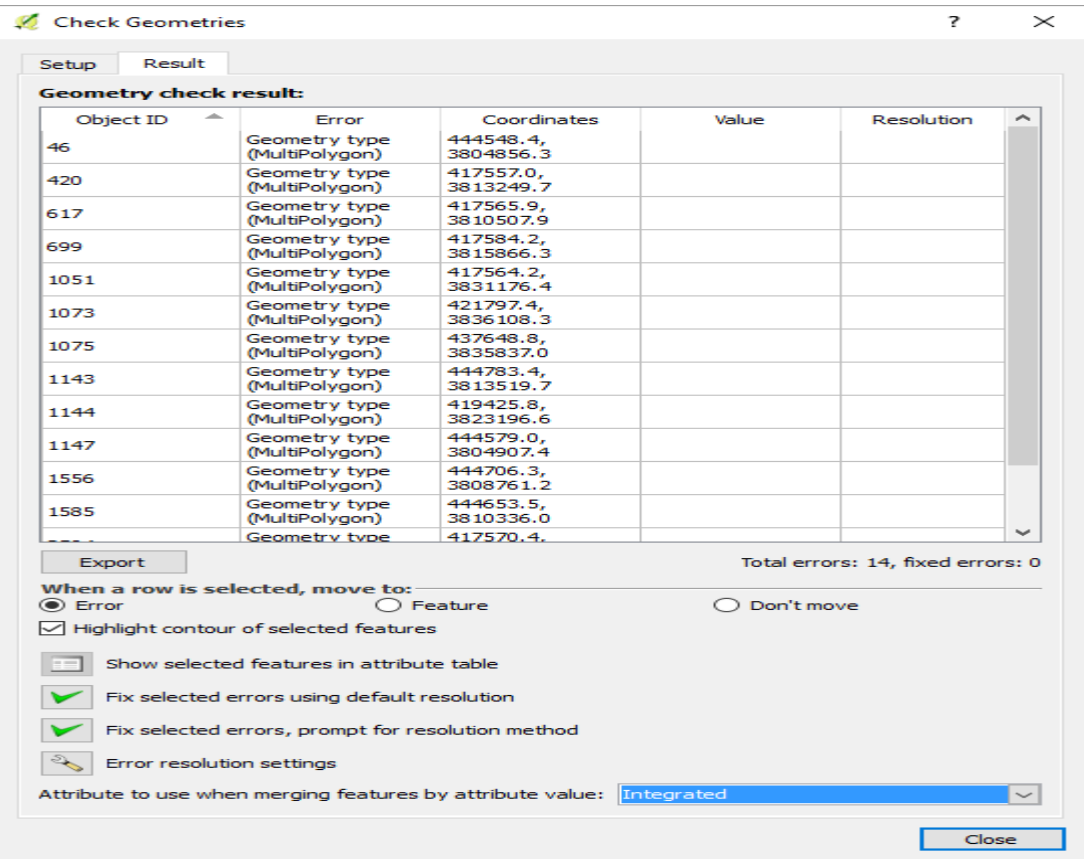

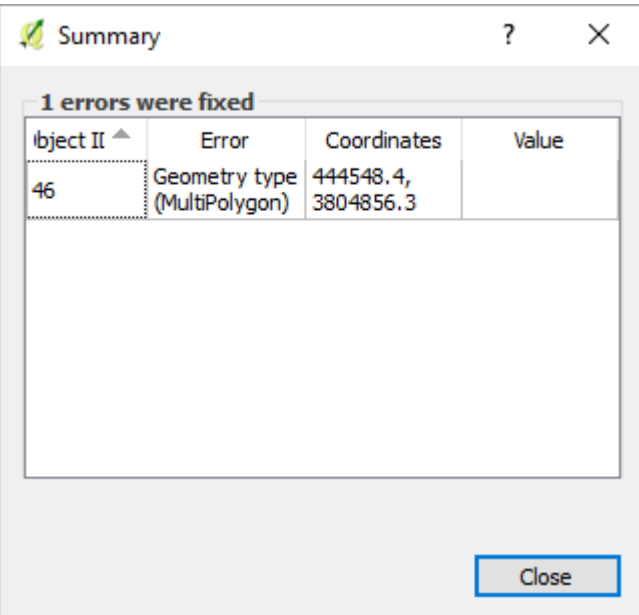

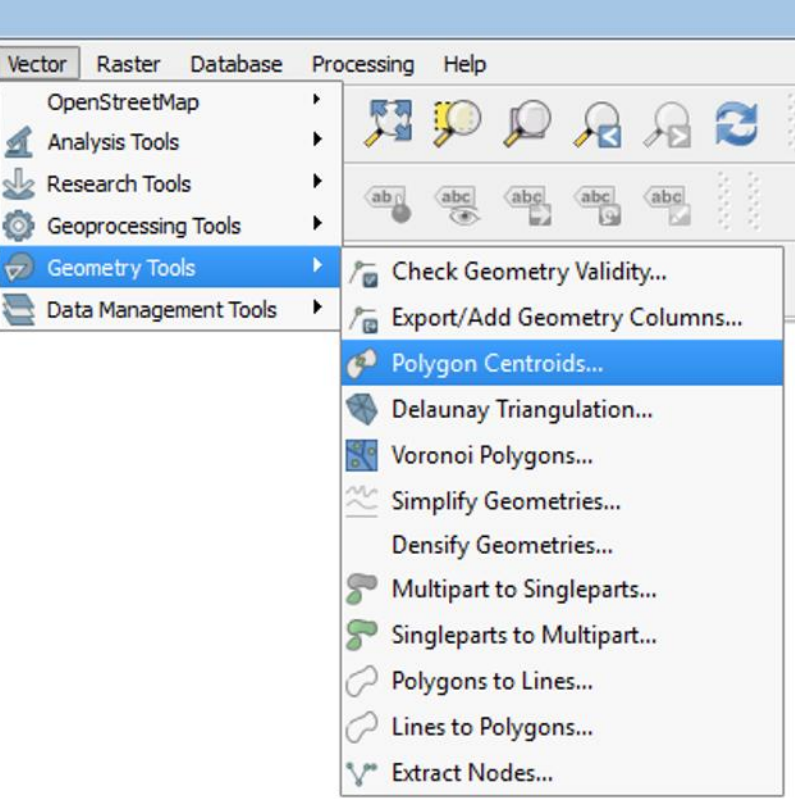

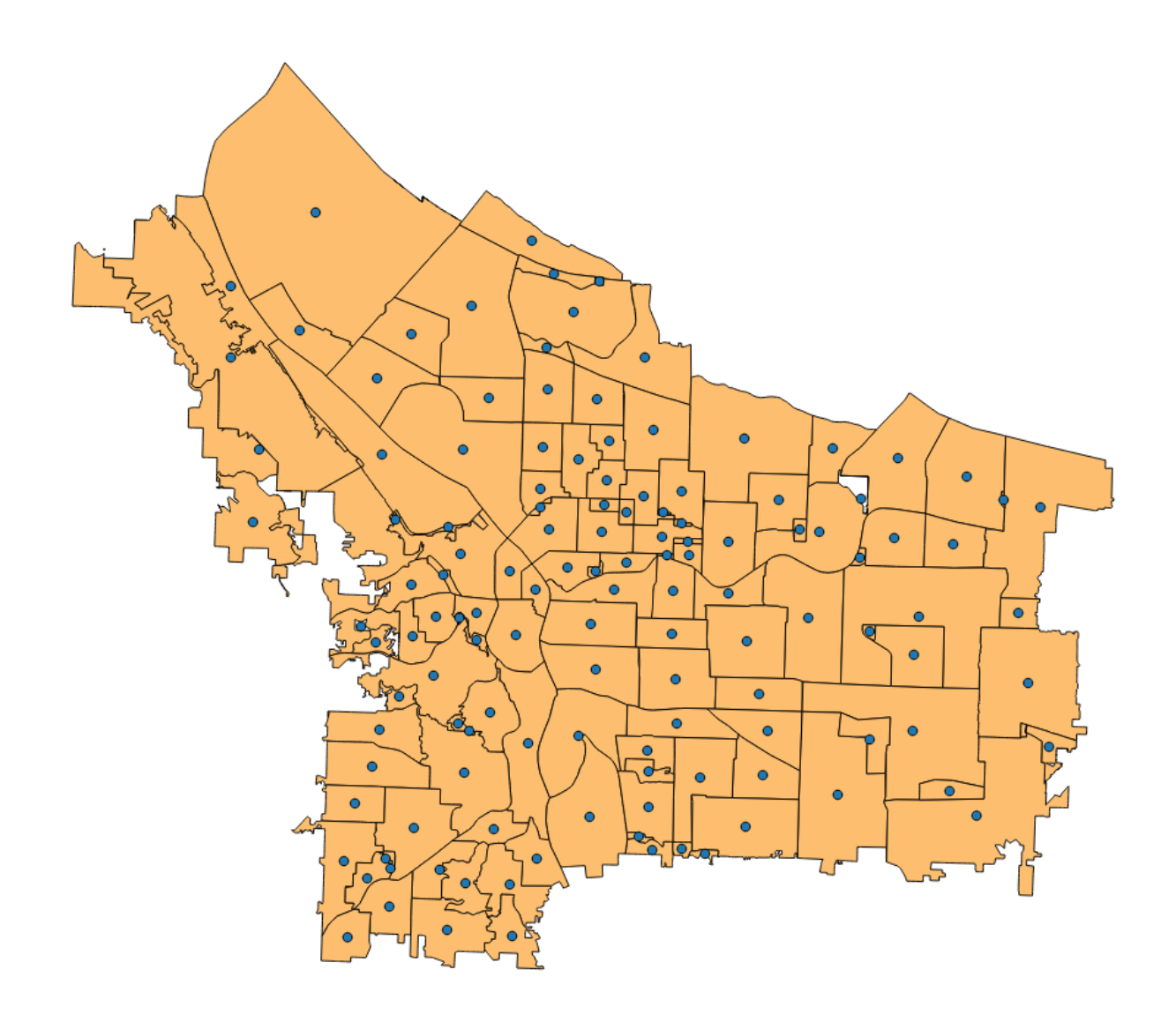

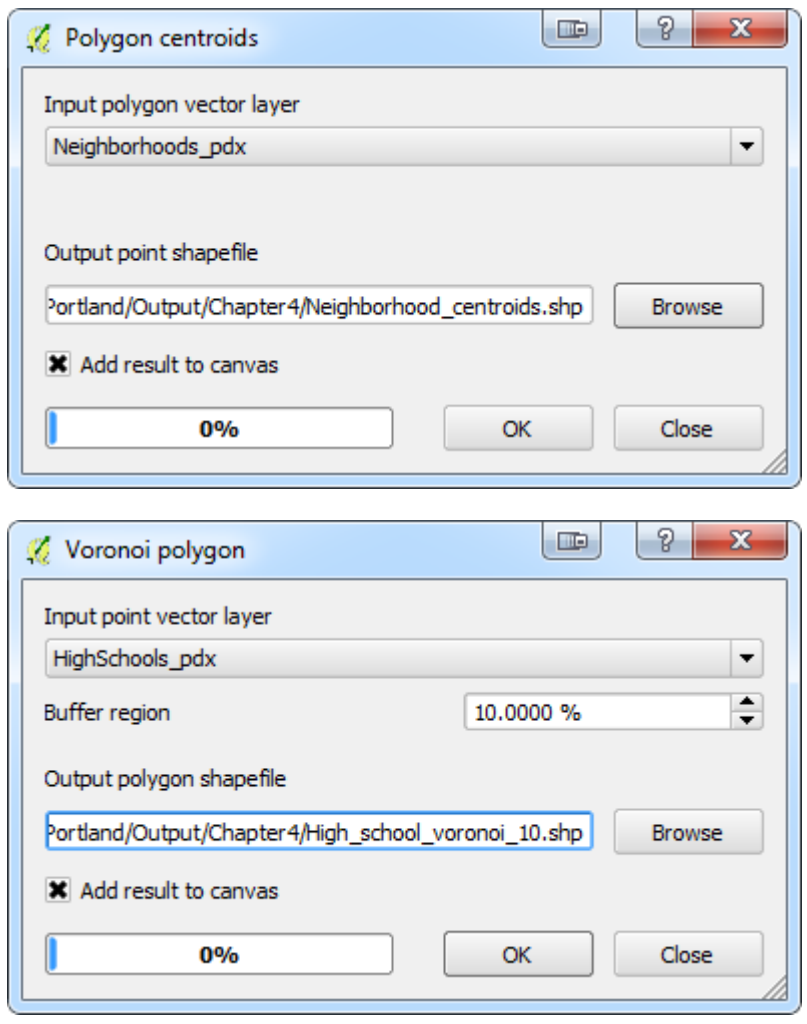

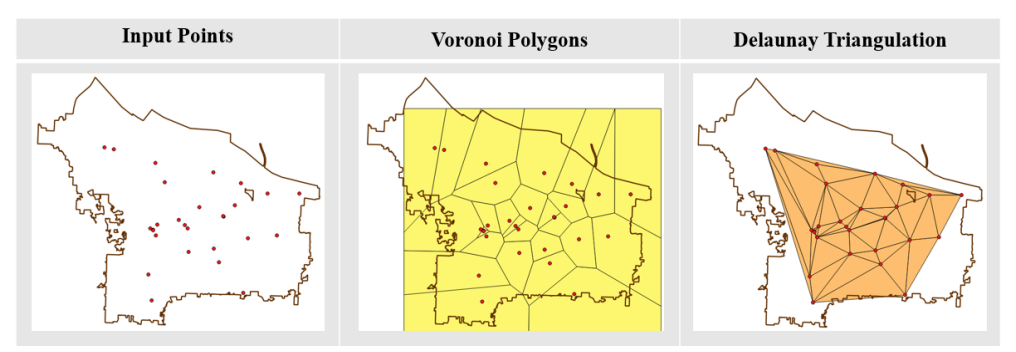

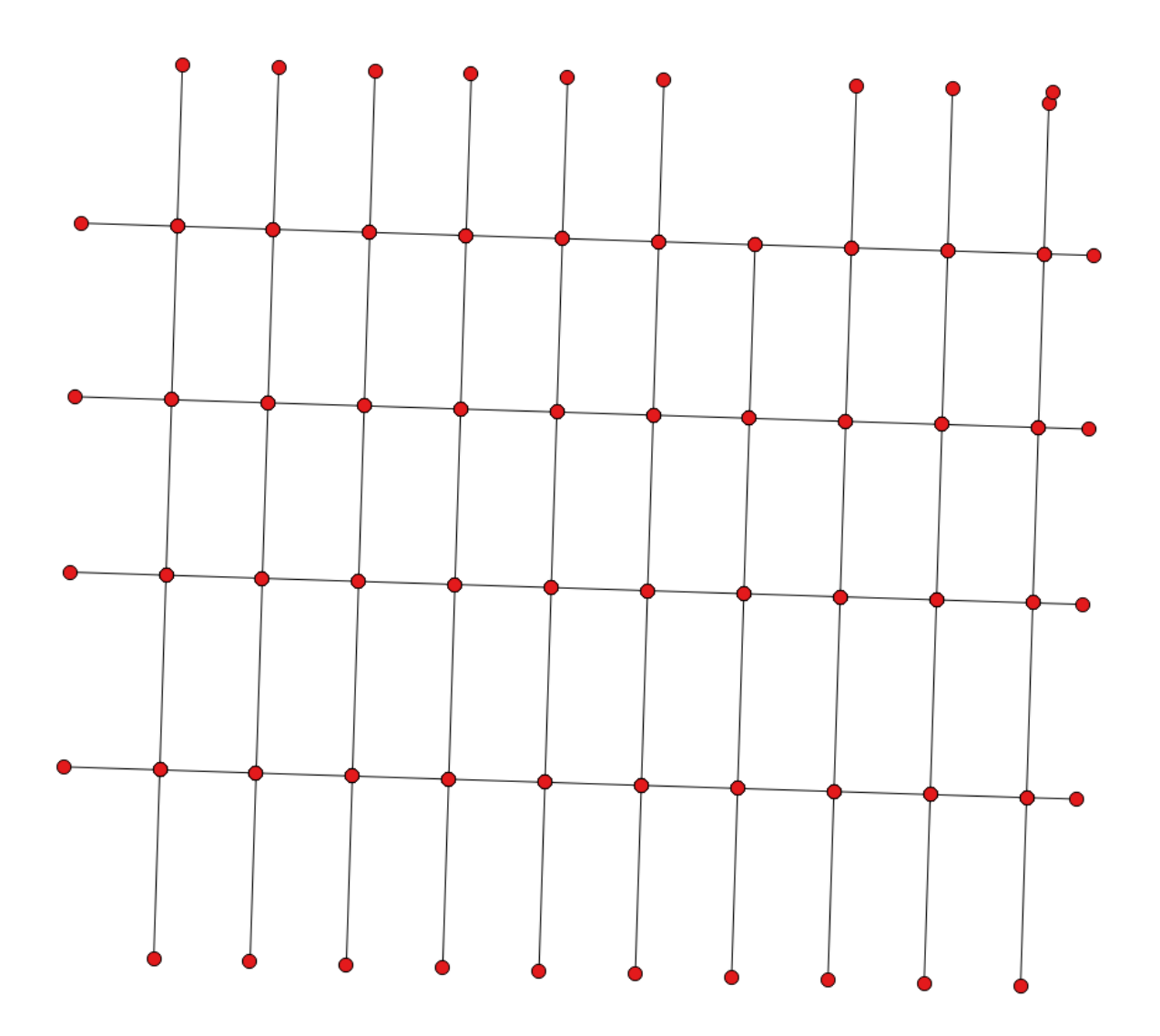

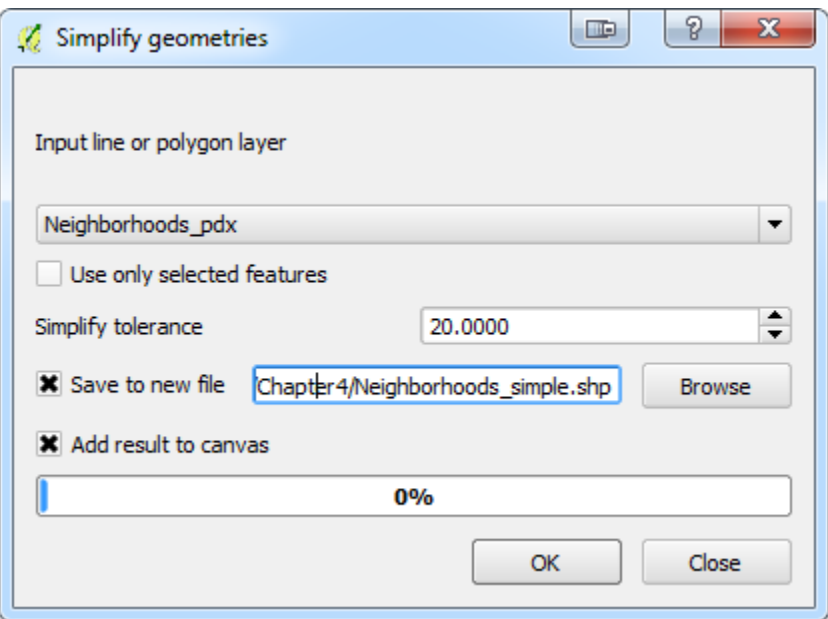

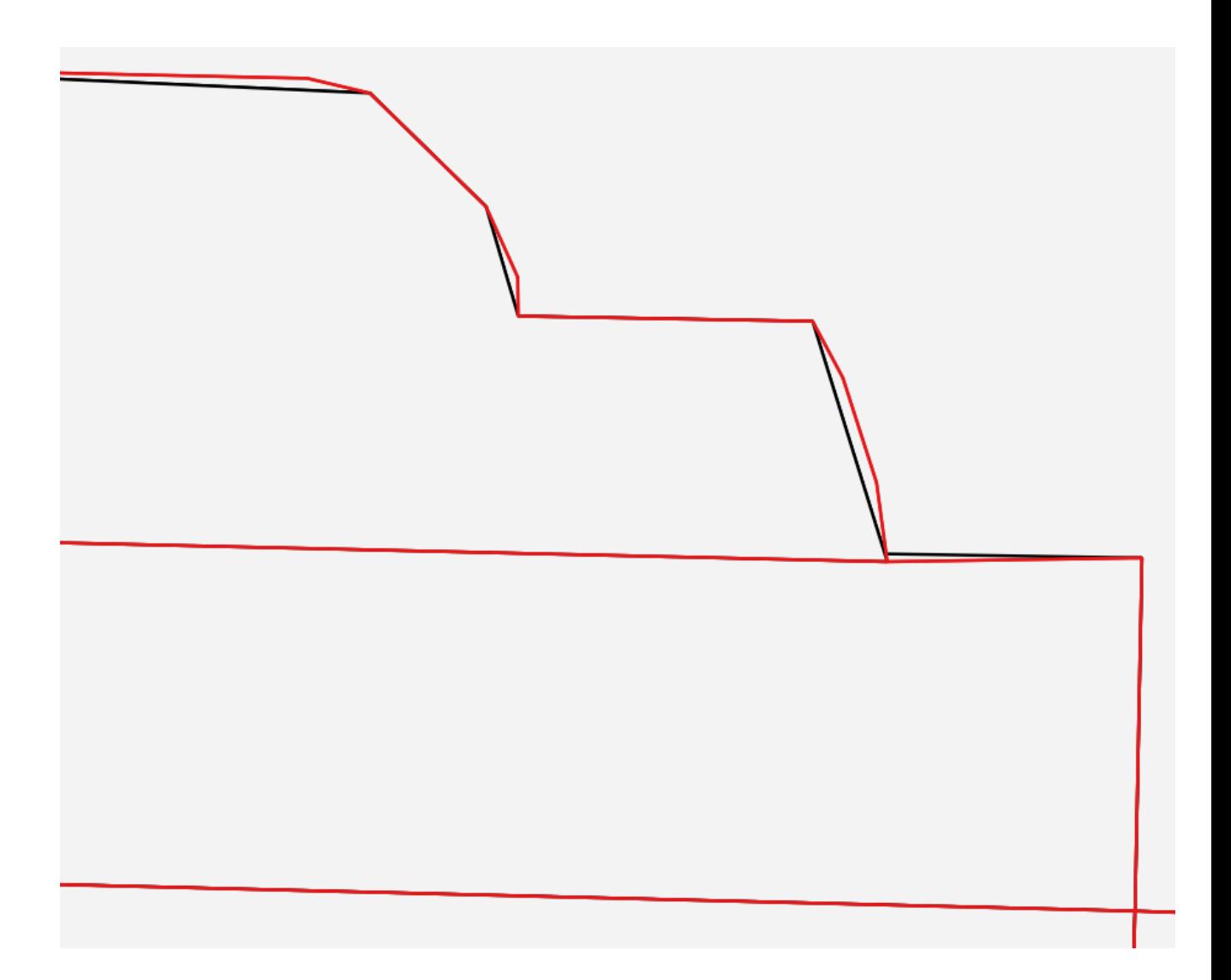

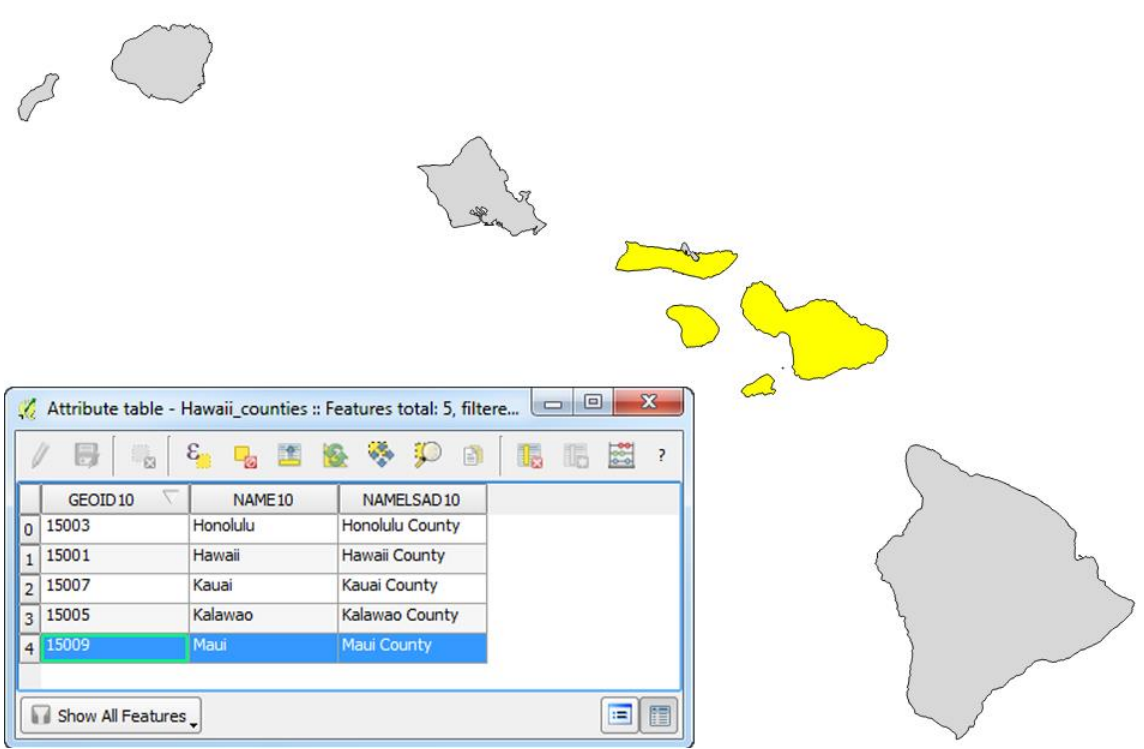

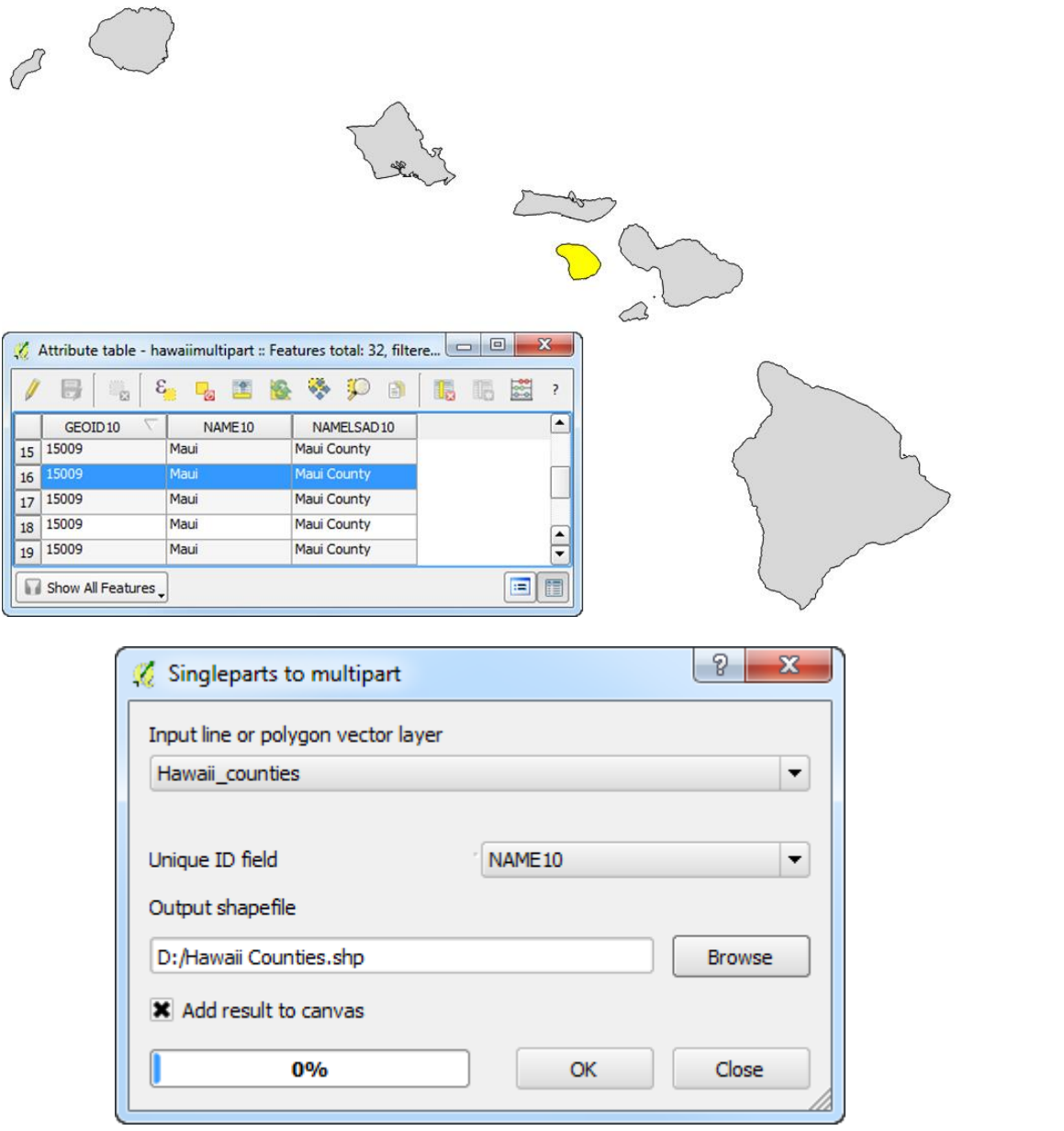
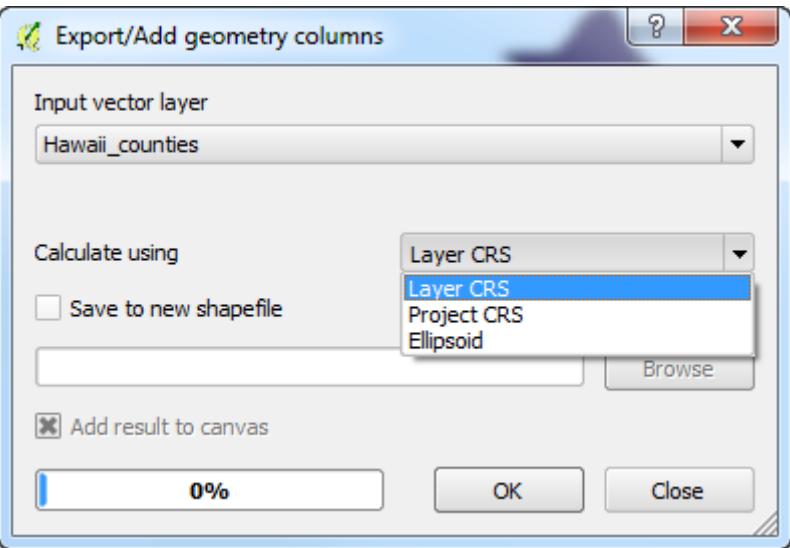

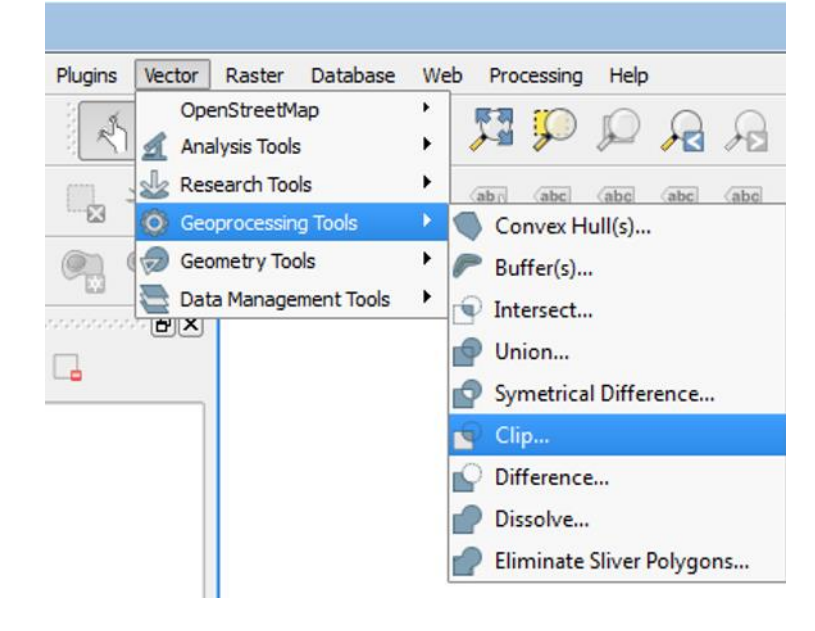

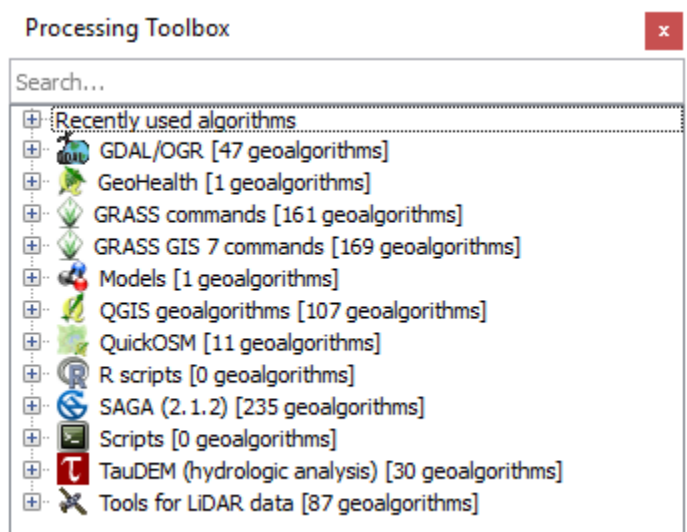

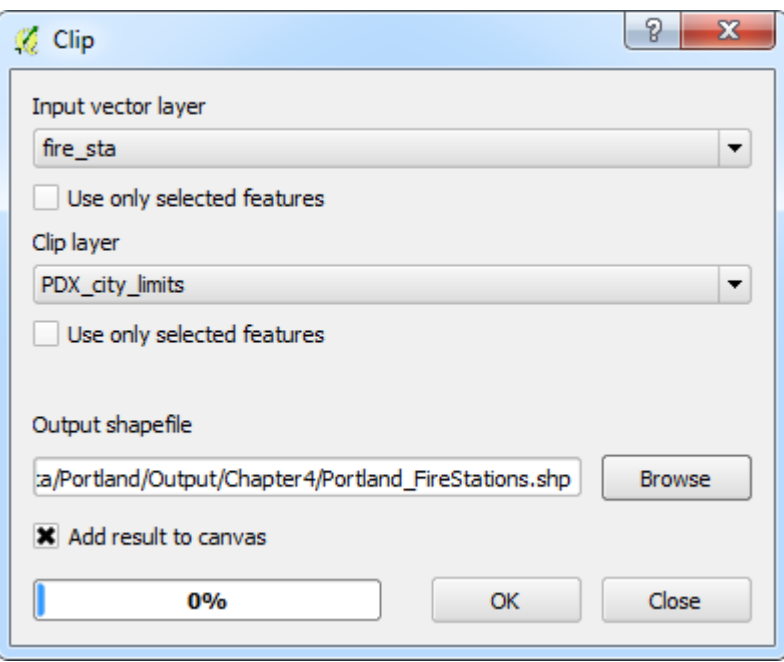

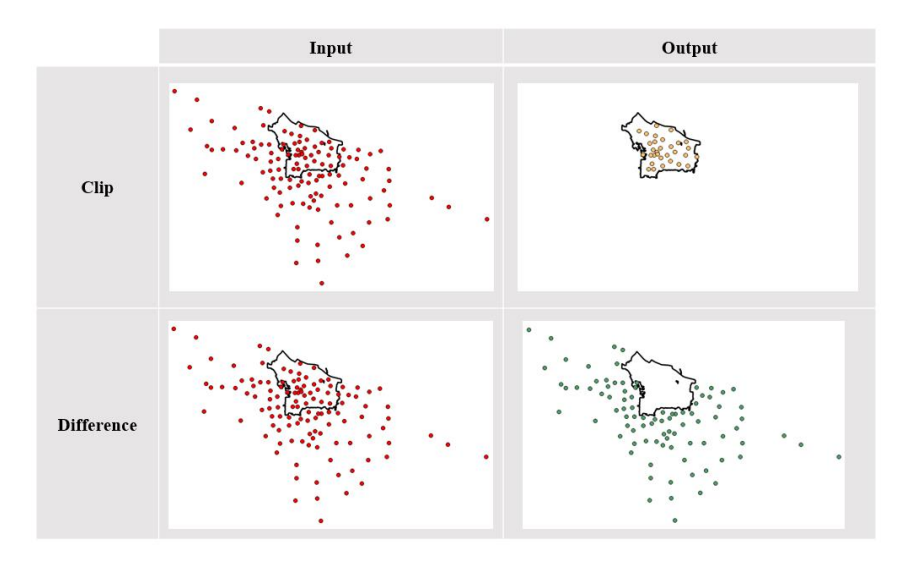

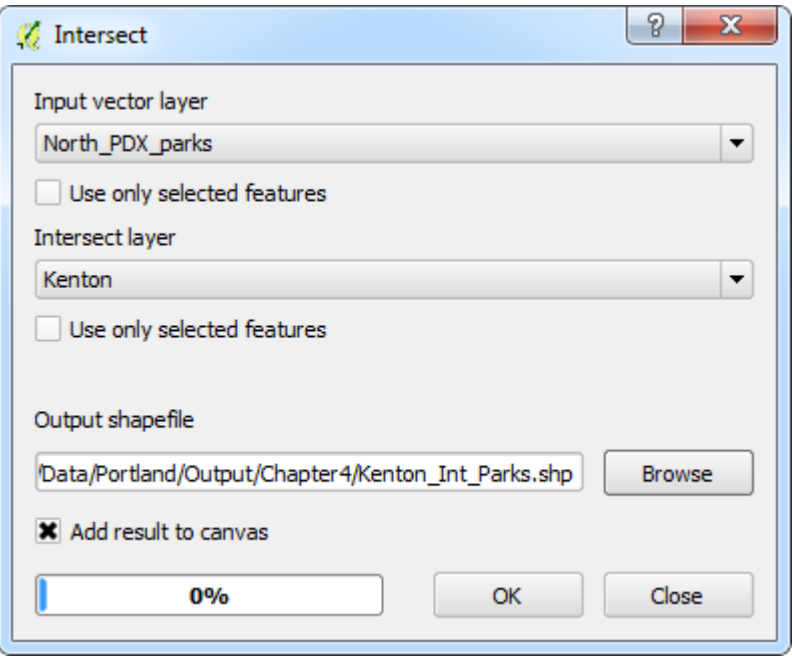

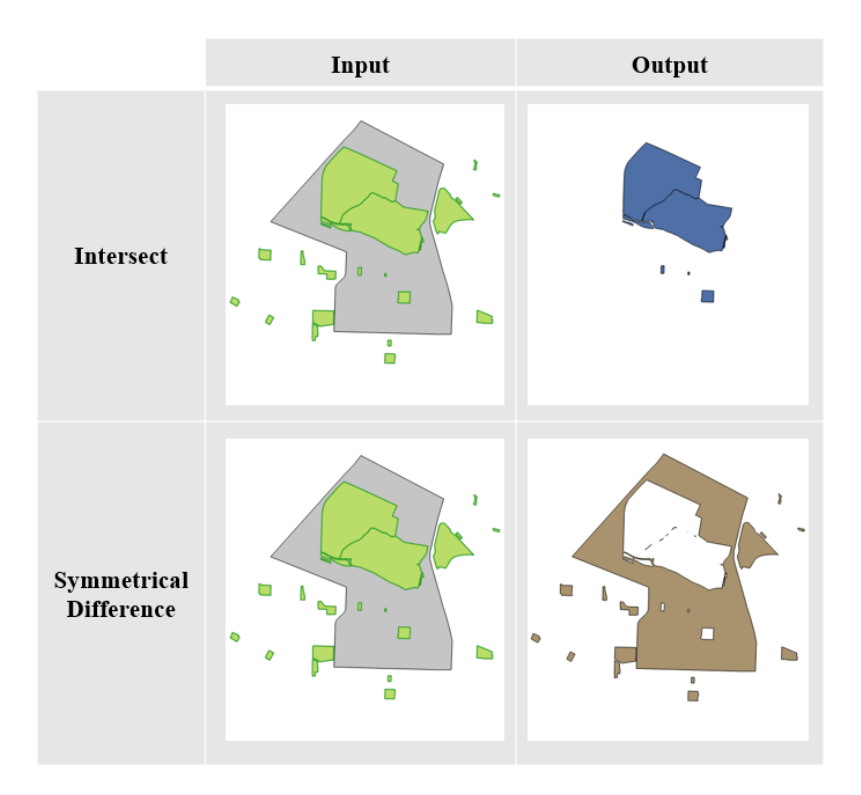

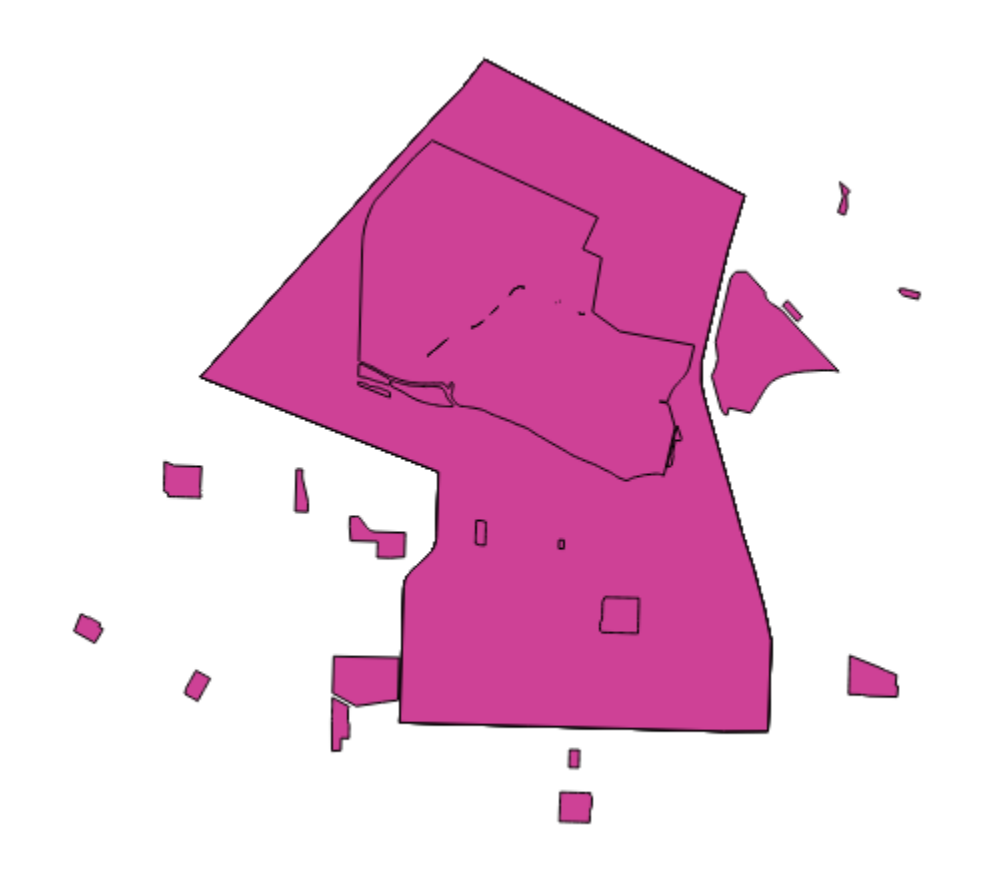

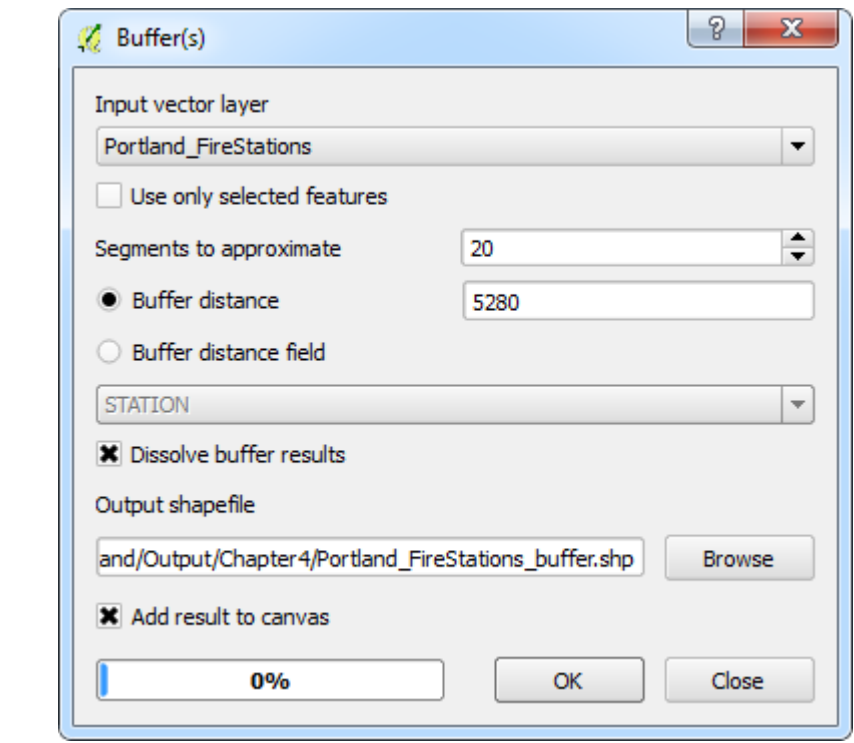

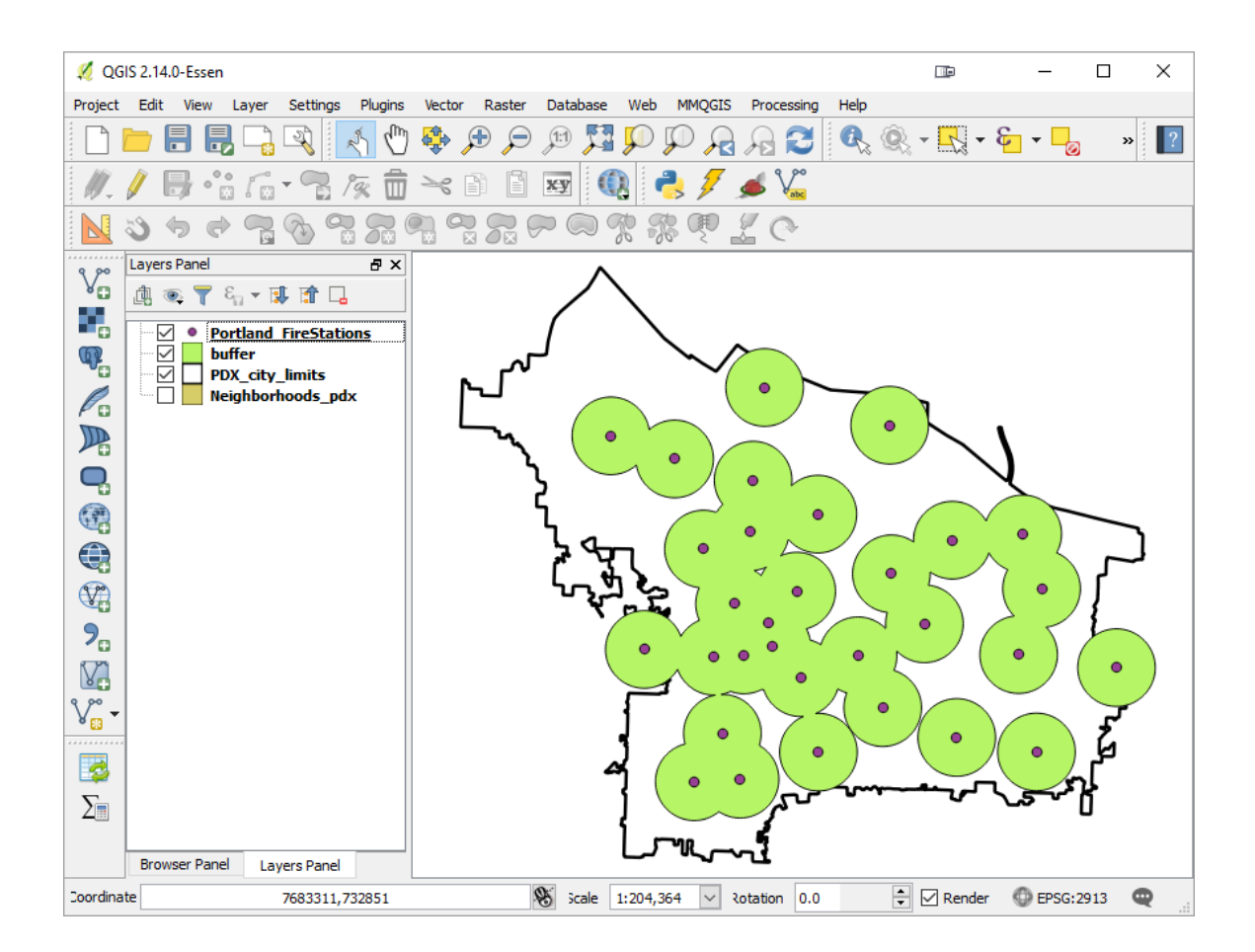

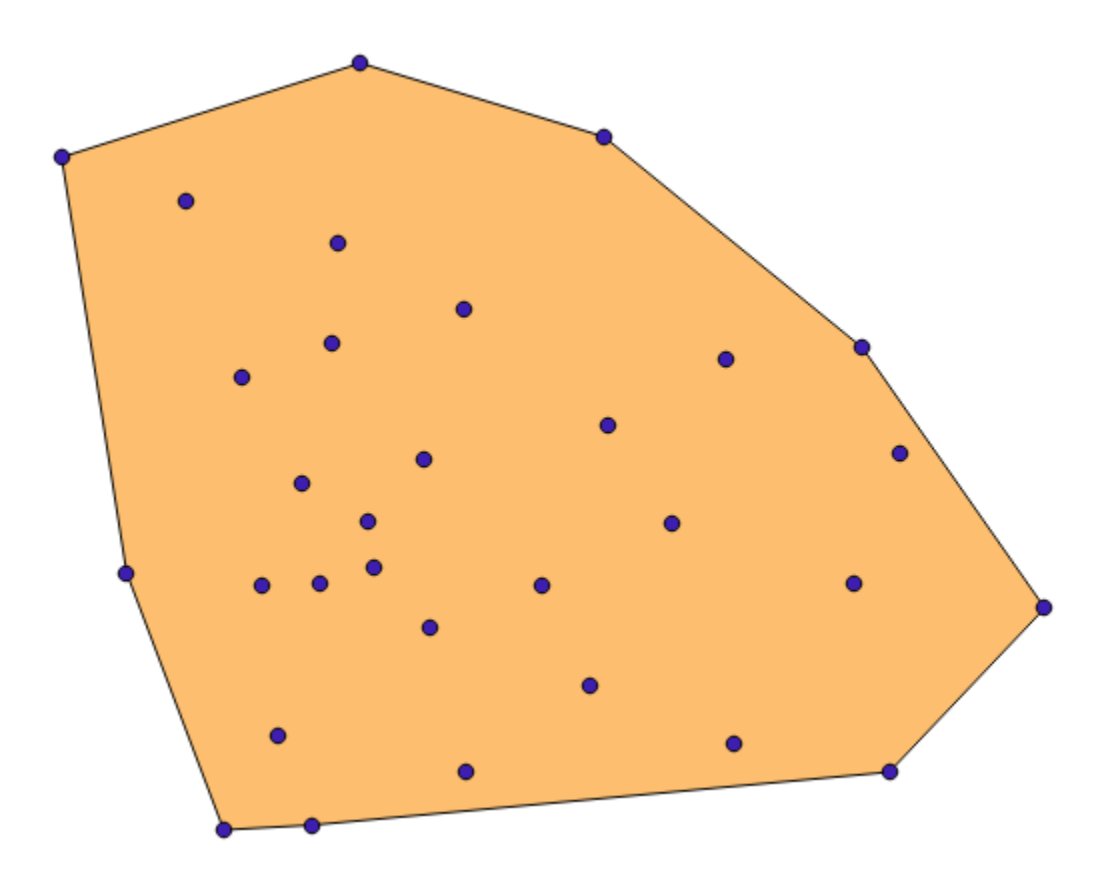

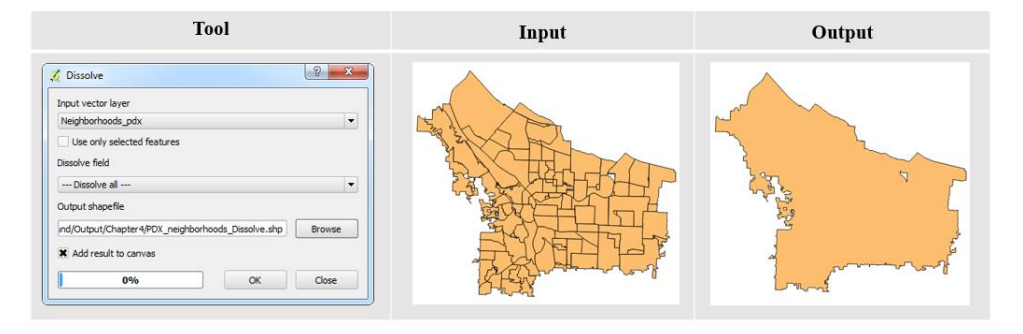

## USA\_Eckert\_IV

+proj=eck4 +lon\_0=-96.0 +x\_0=0 +y\_0=0 +datum=WGS84 +units=m<br>+no\_defs

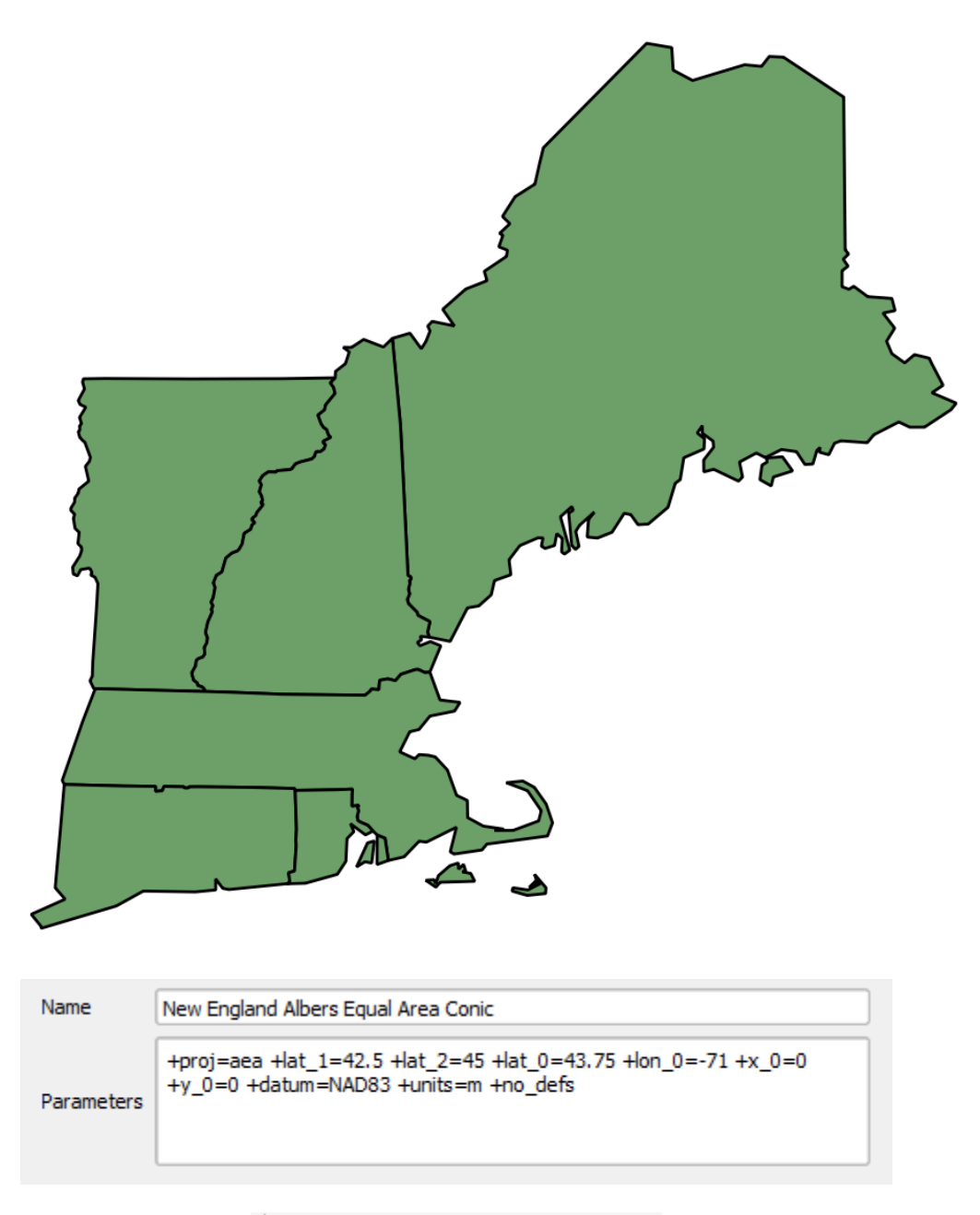

User Defined Coordinate Systems<br>In New England Albers Equal Area Conic

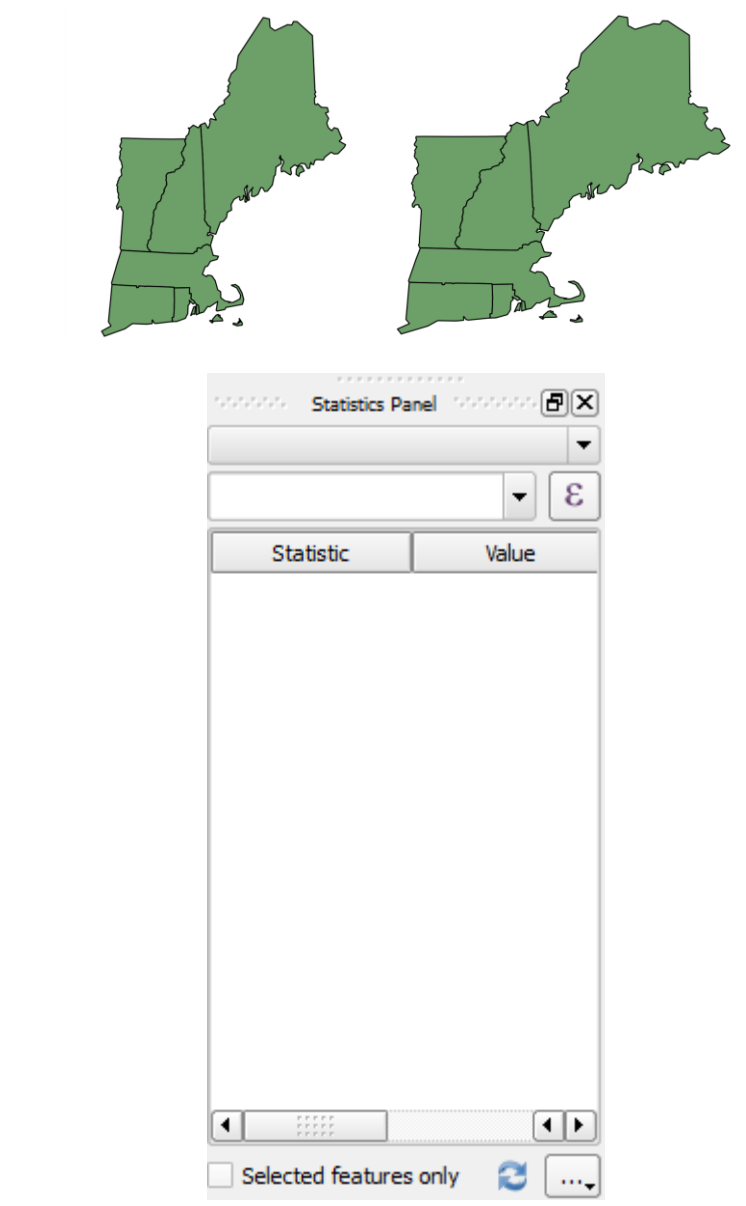

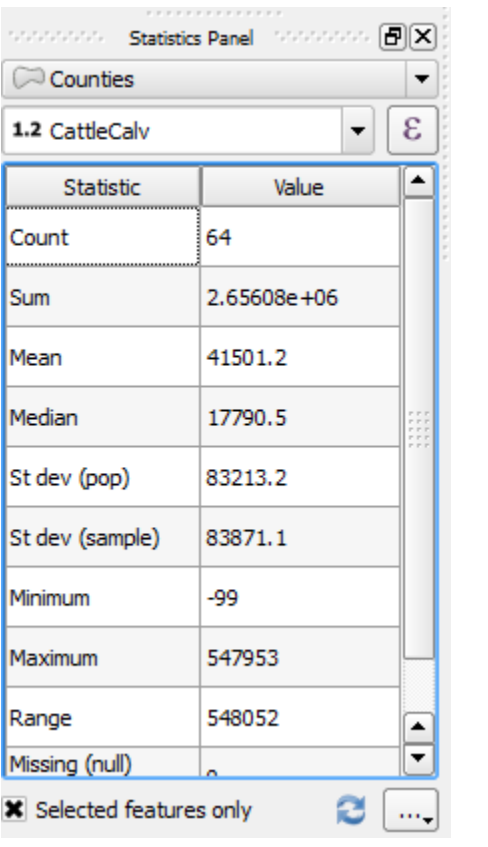

## $\sqrt{ }$  Field calculator

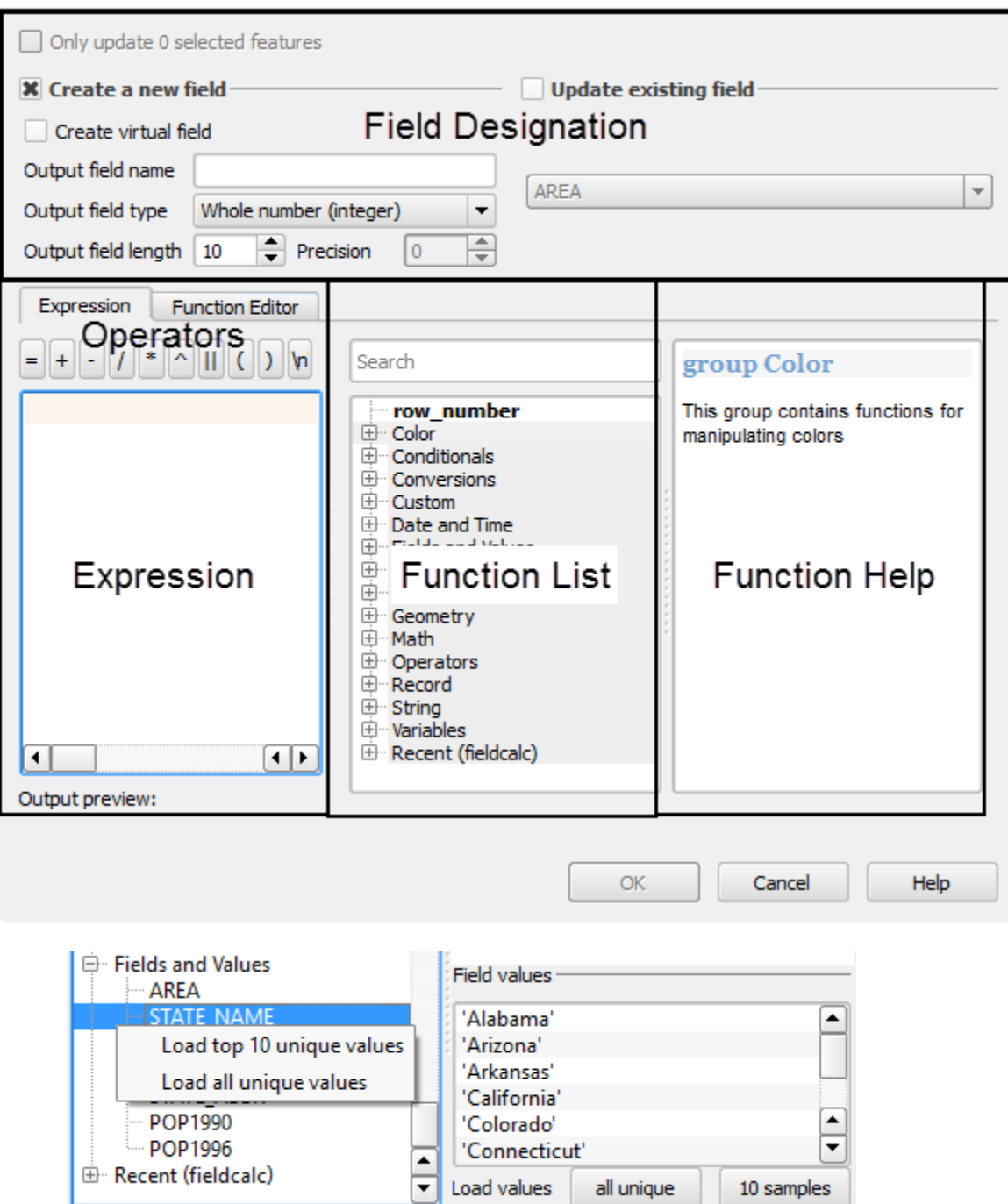

 $\times$ 

 $\overline{\mathbf{?}}$ 

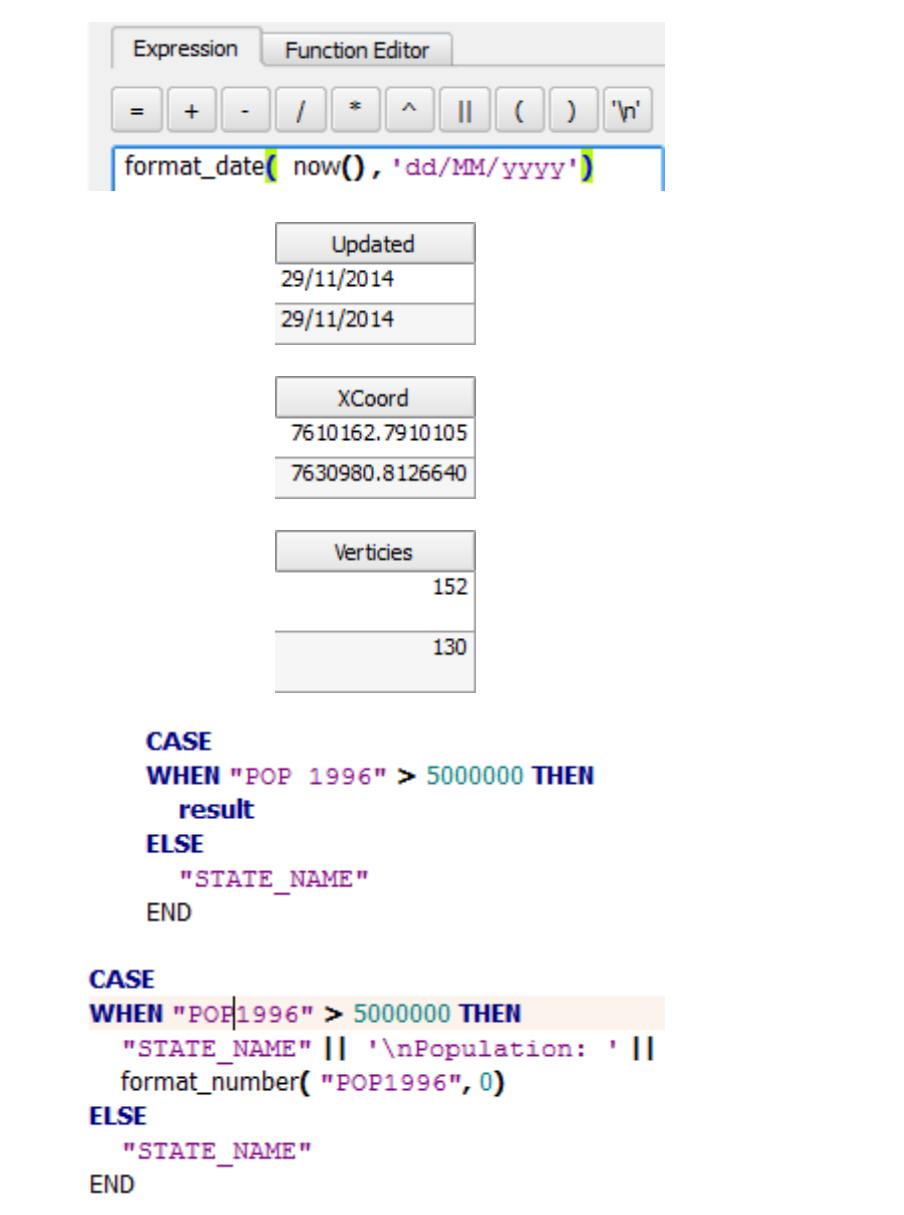

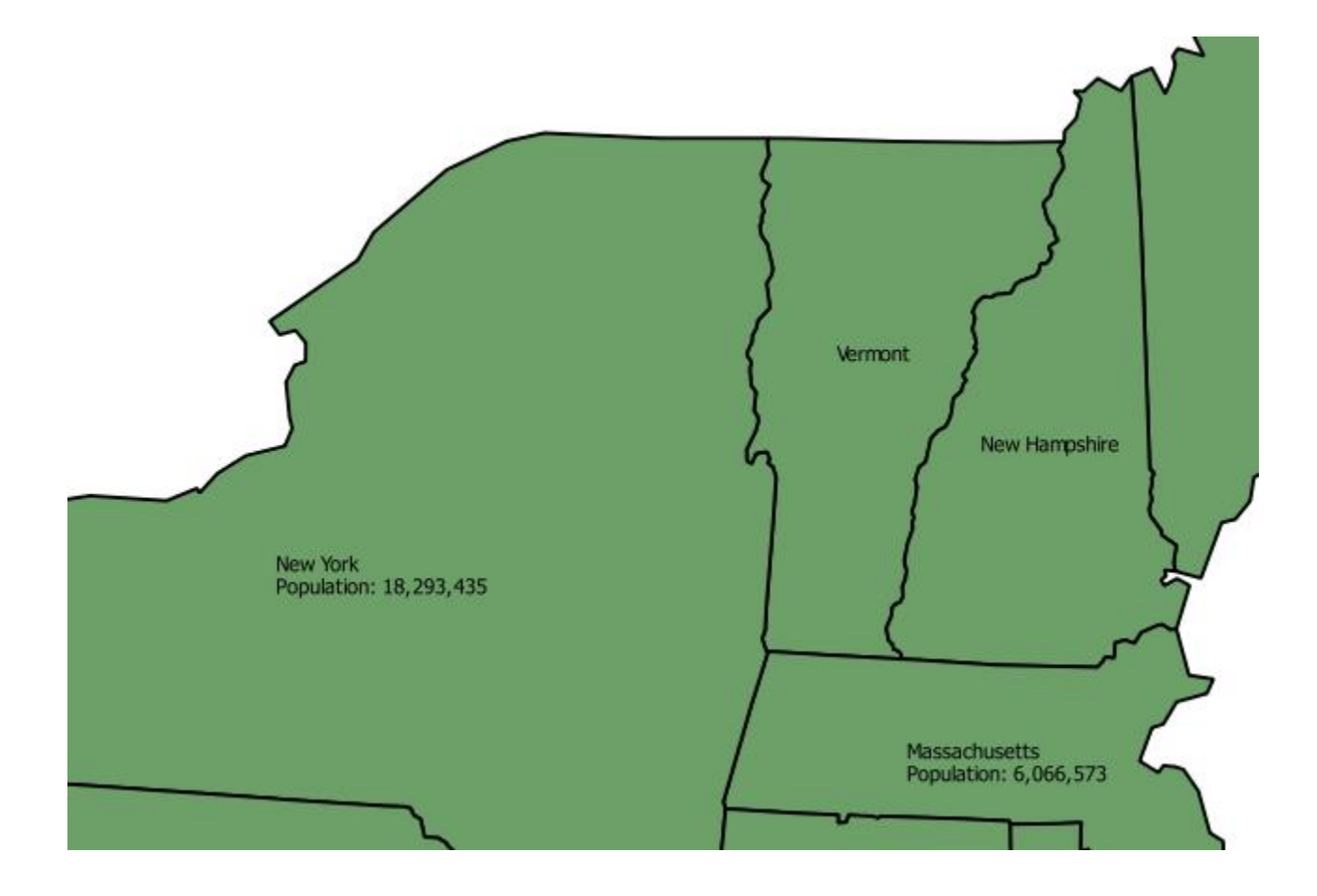

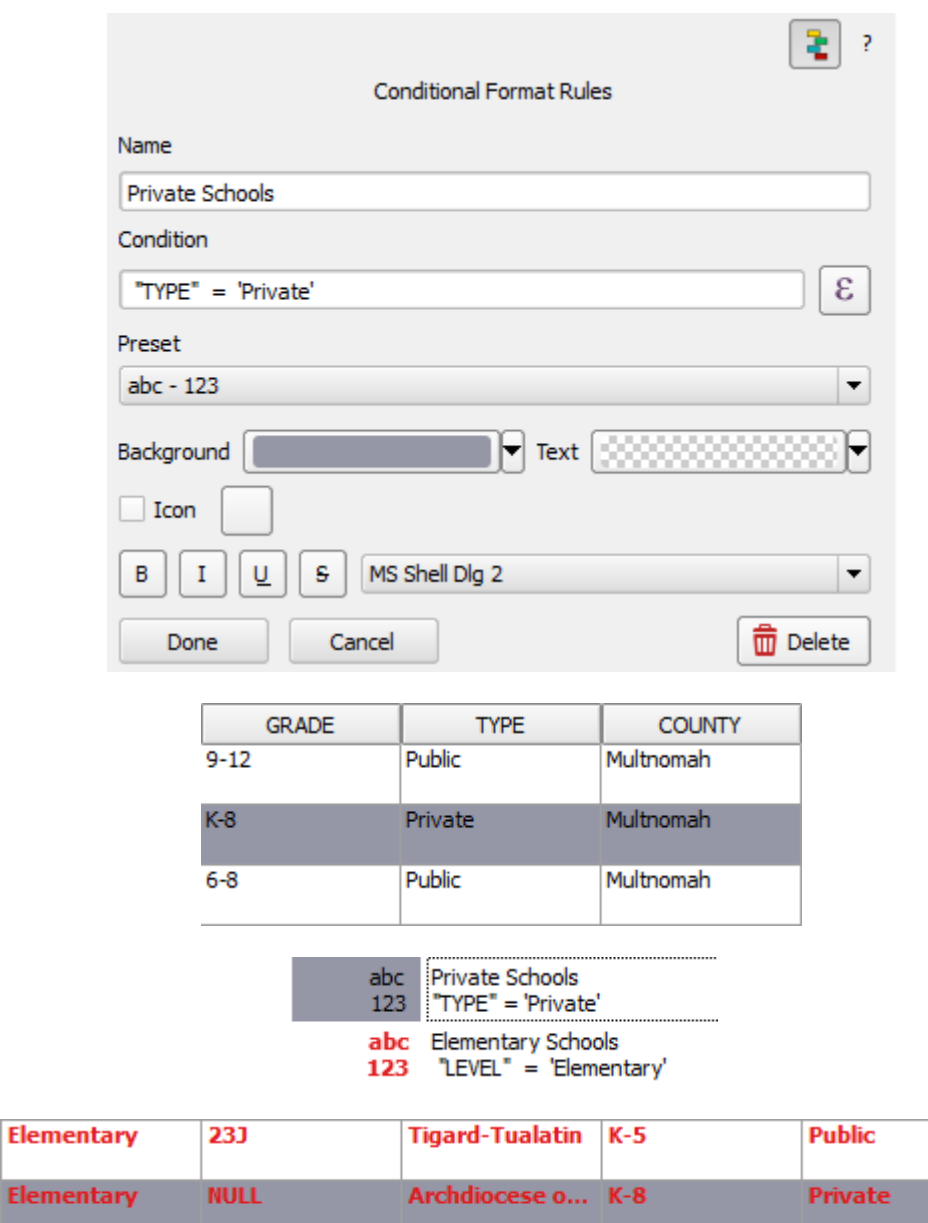

 $K-5$ 

North Clacka...

**Public** 

Eleme

Elementary

12

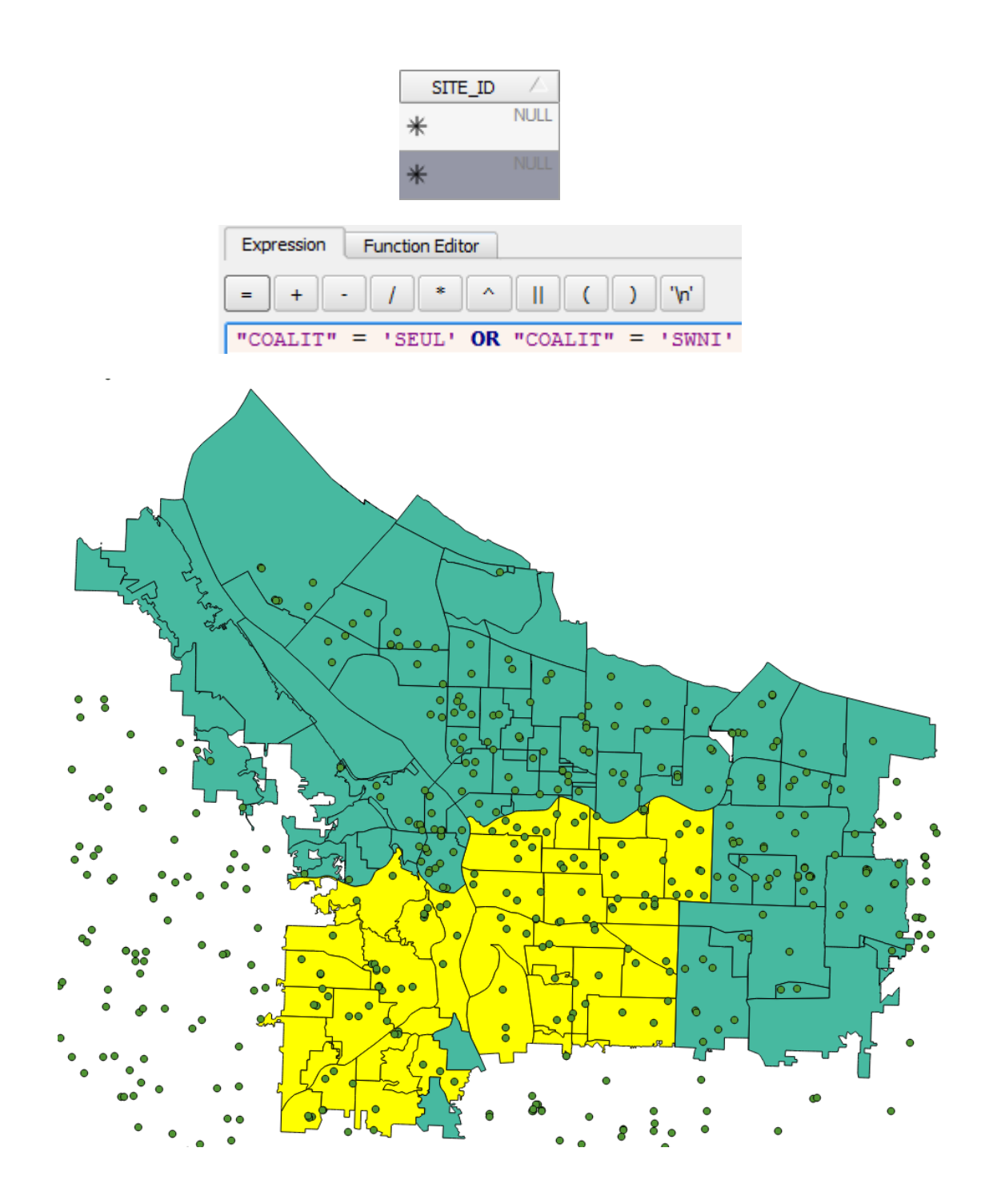

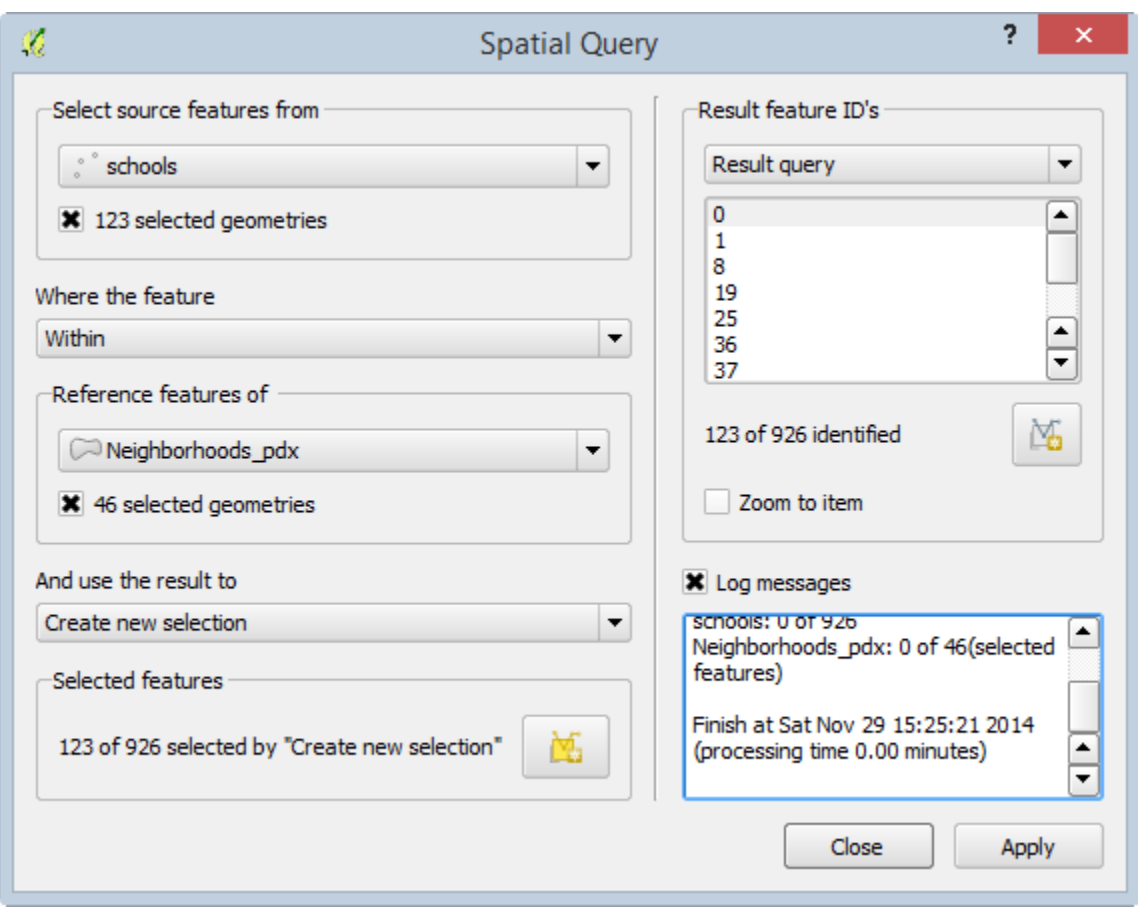

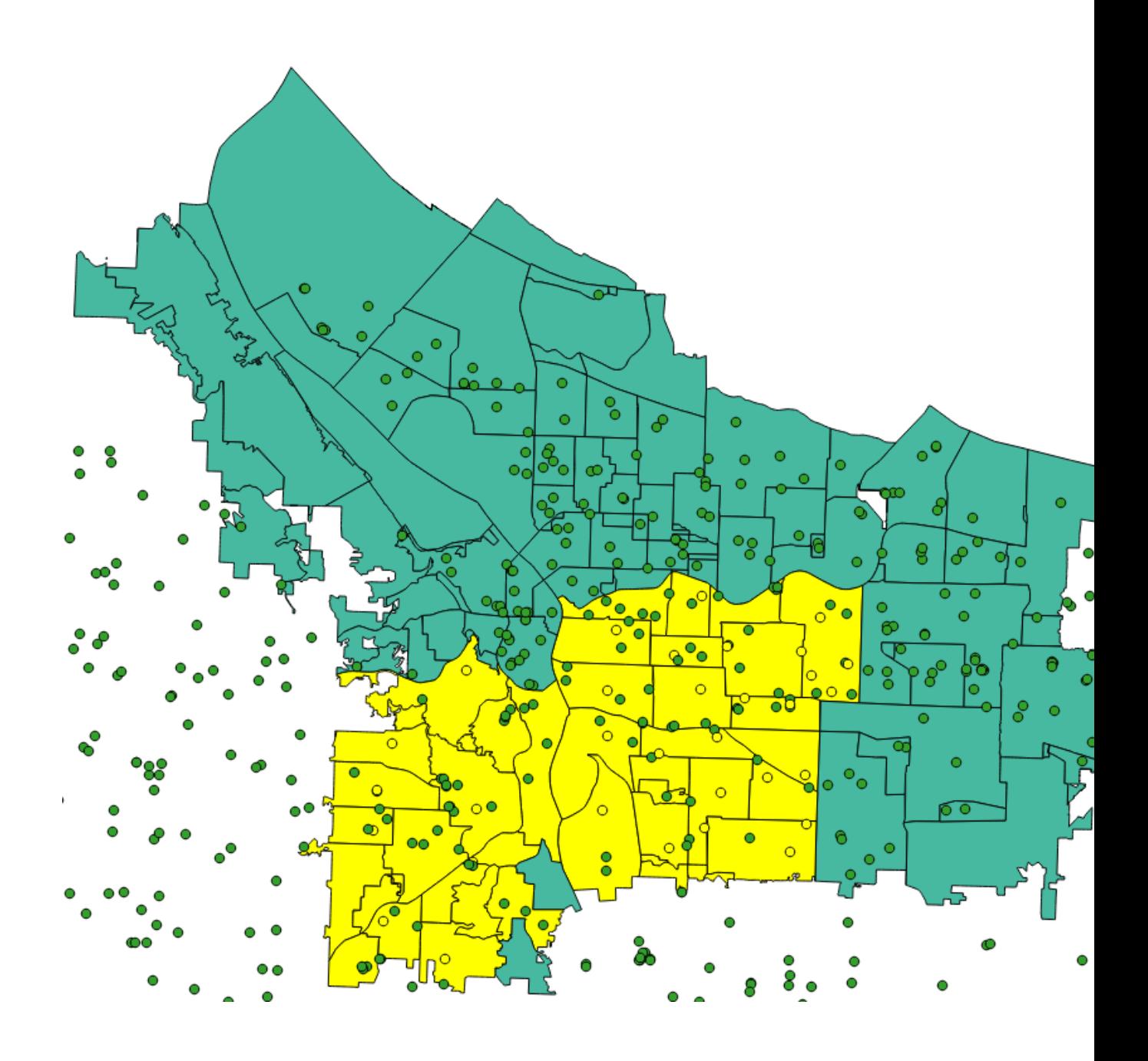

## **Chapter 5 – Preparing Raster Data for Processing**

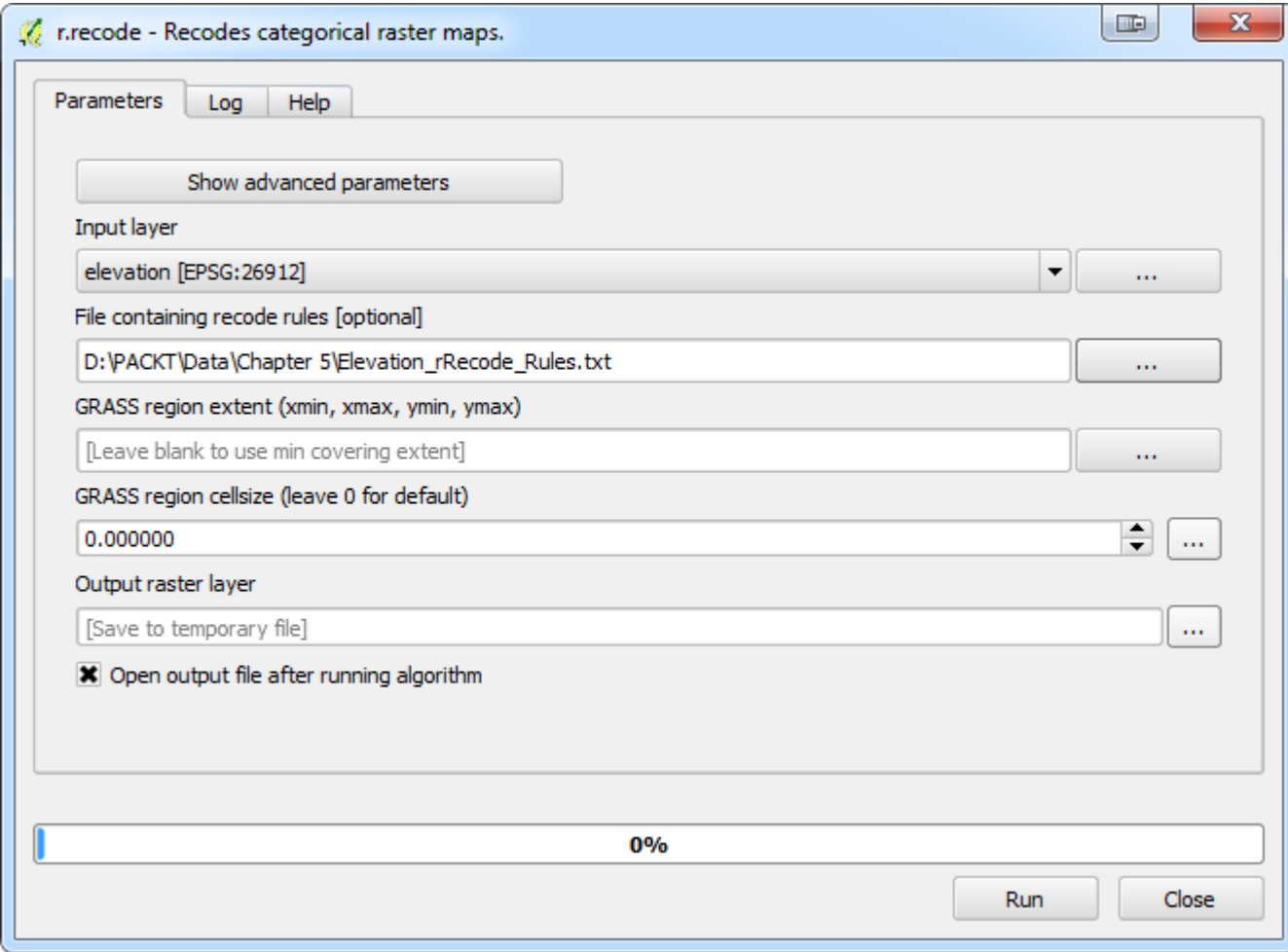

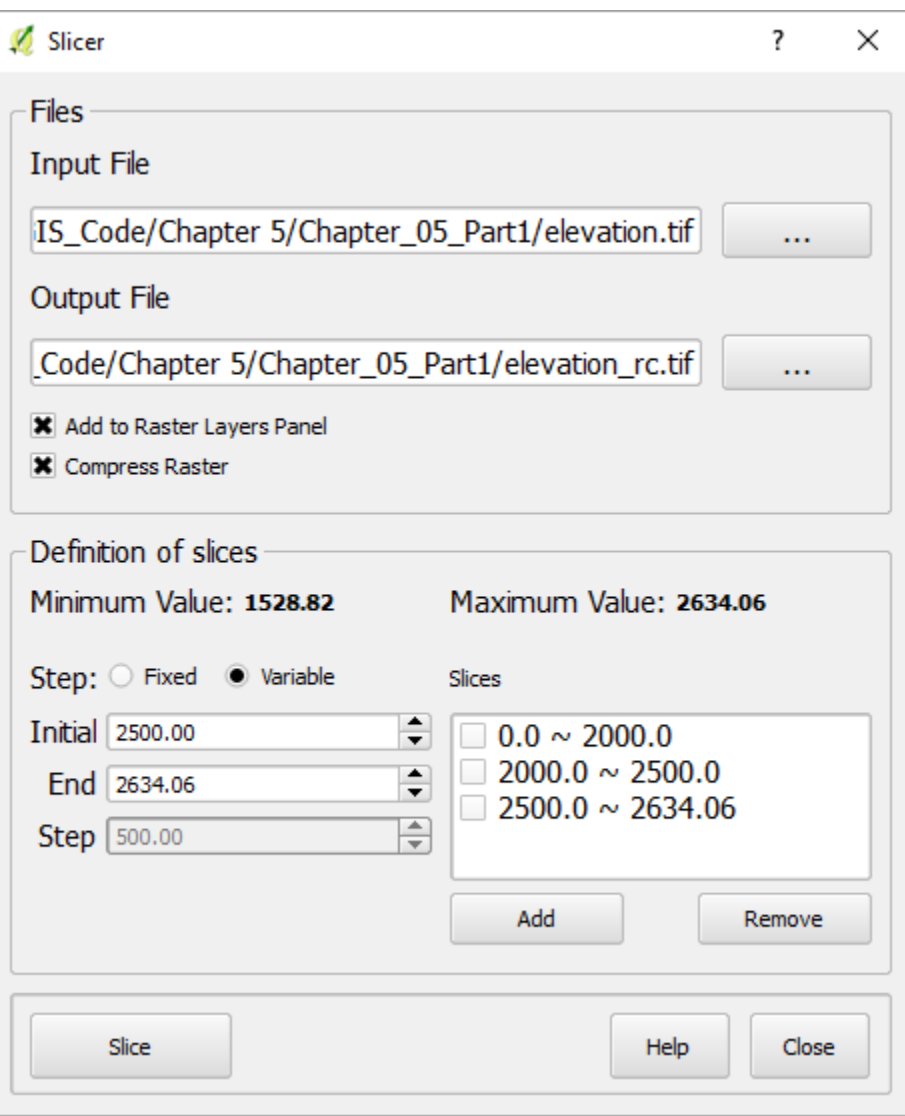

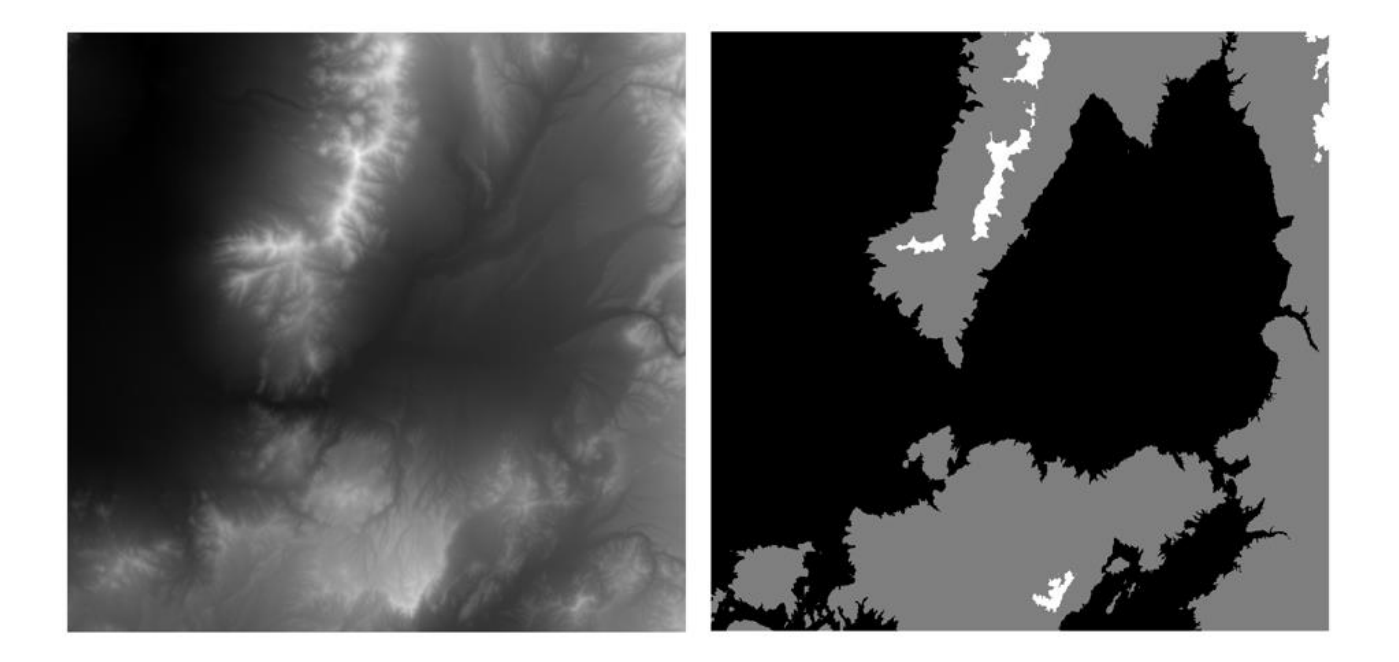

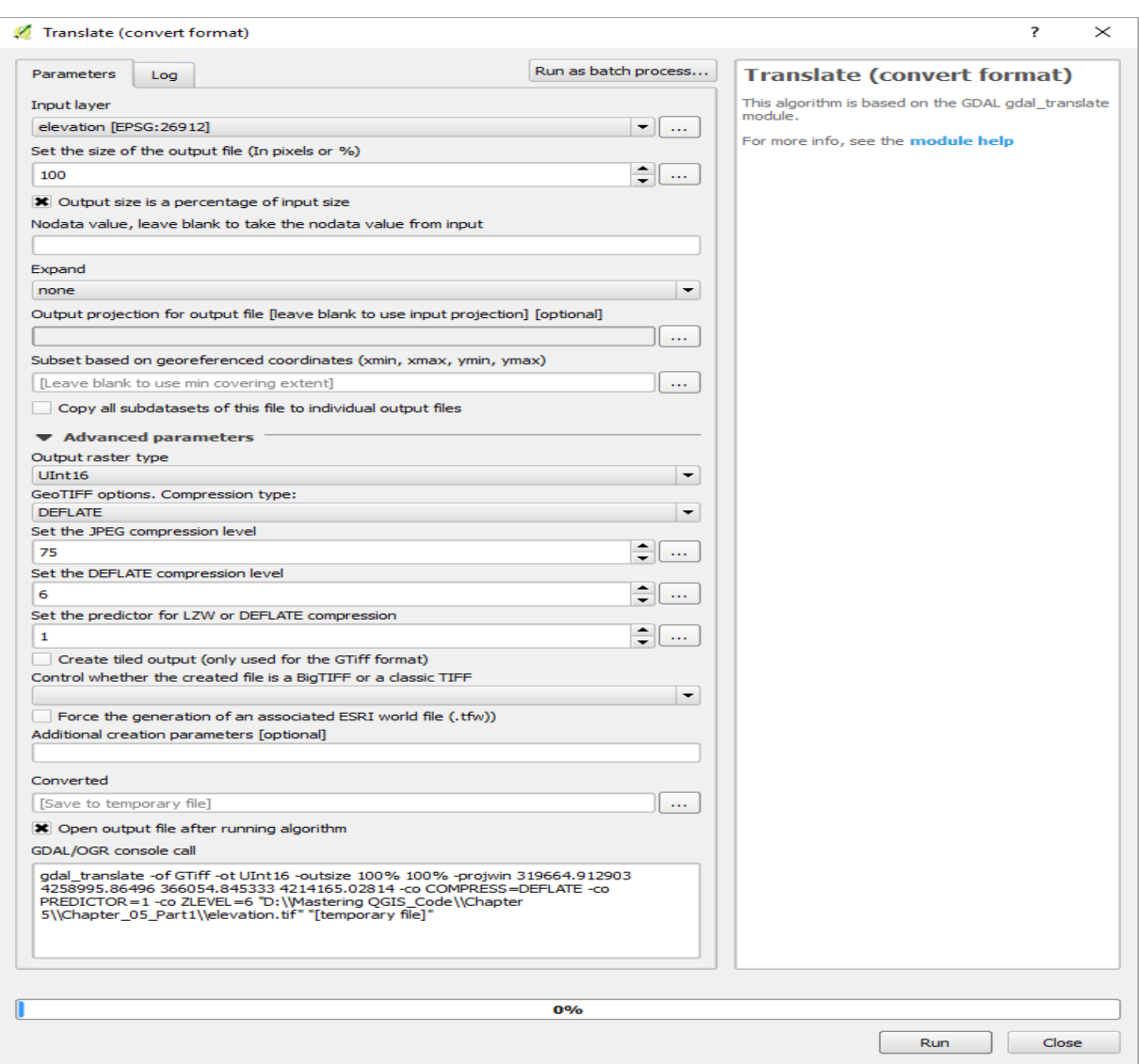

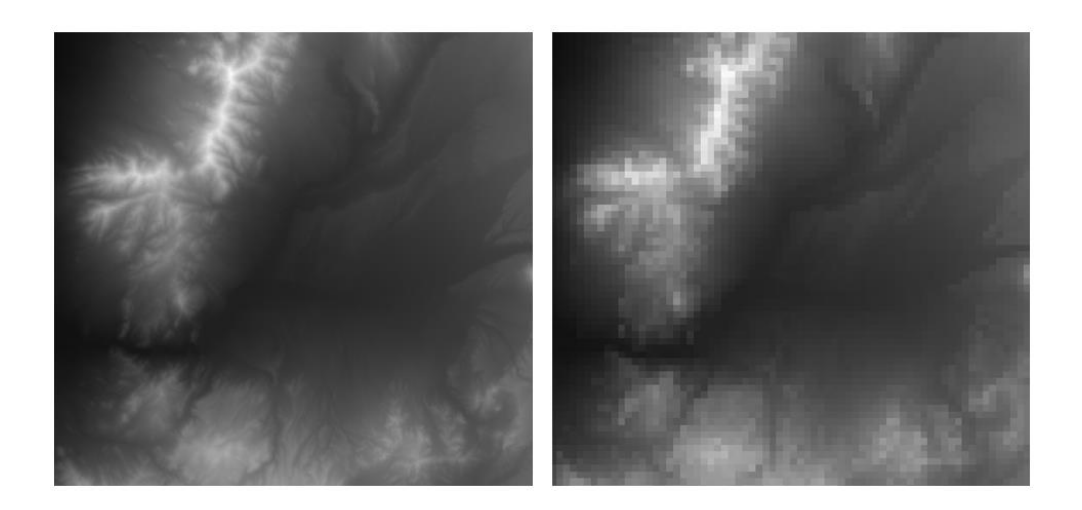

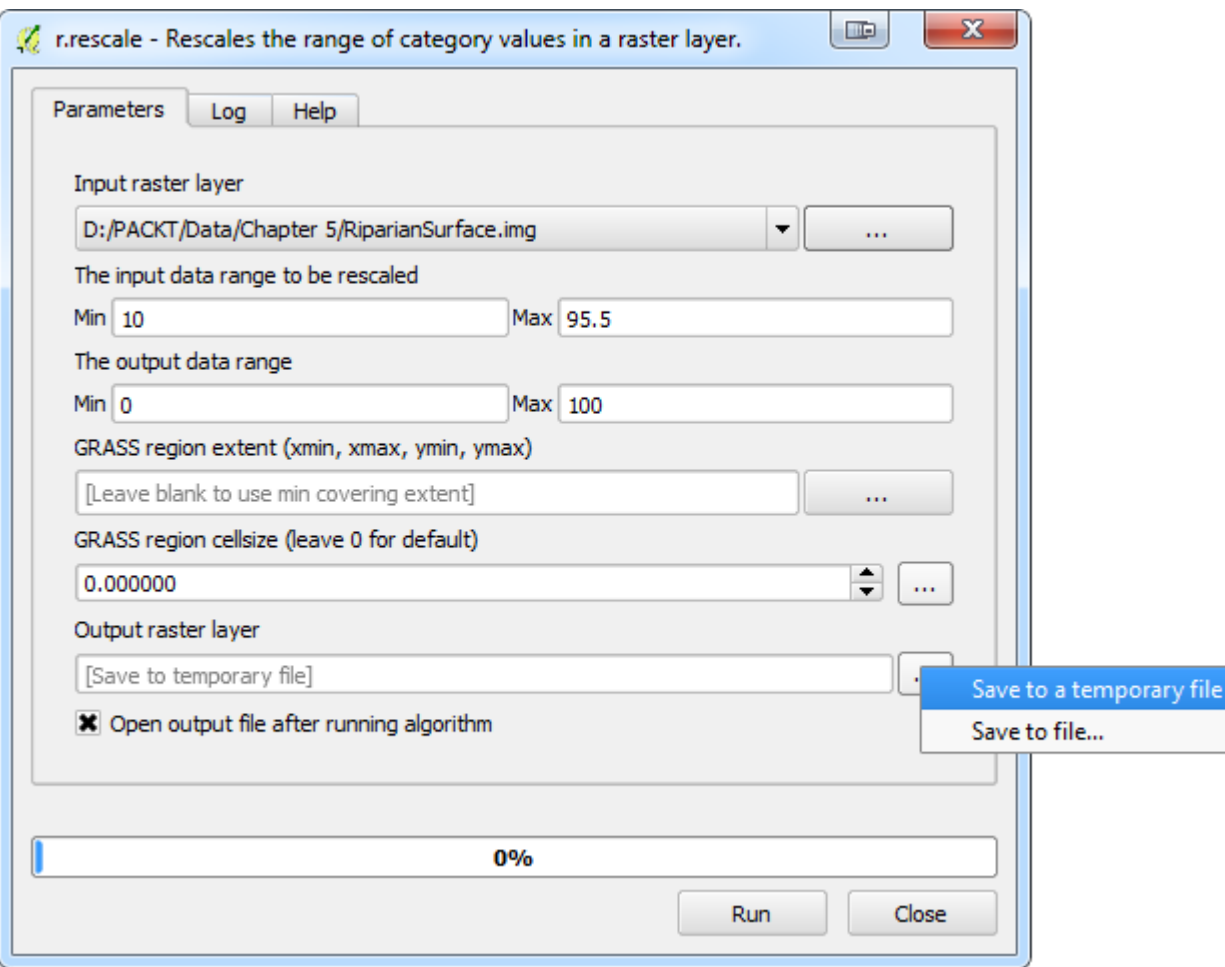

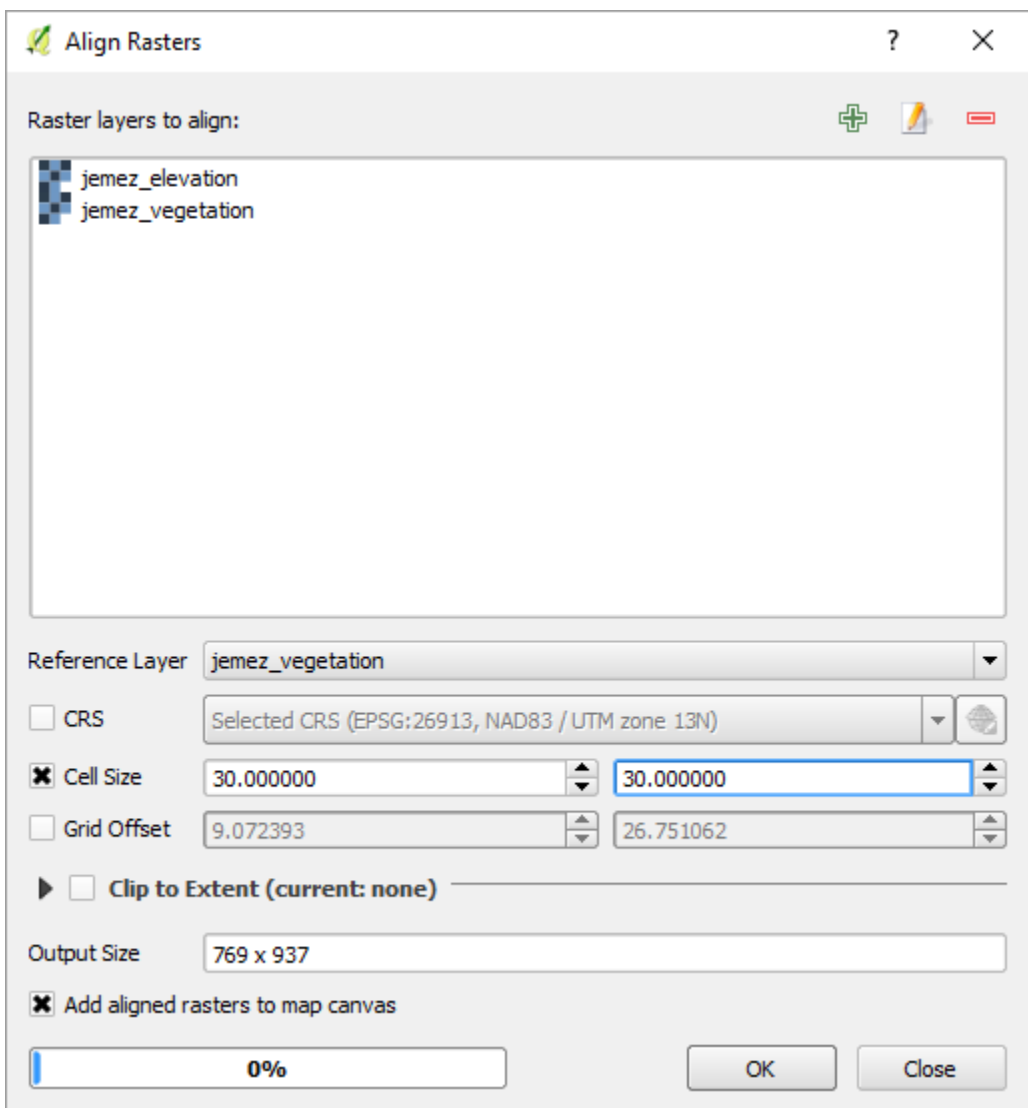

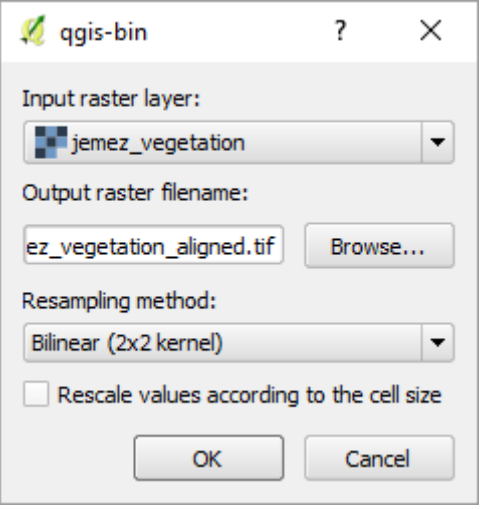

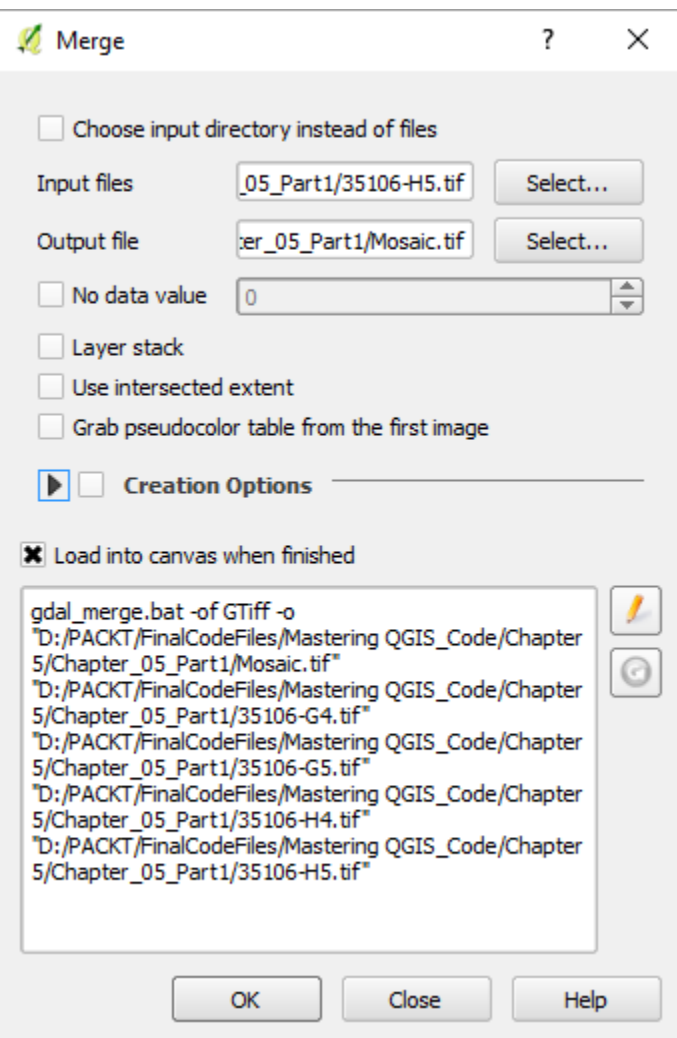

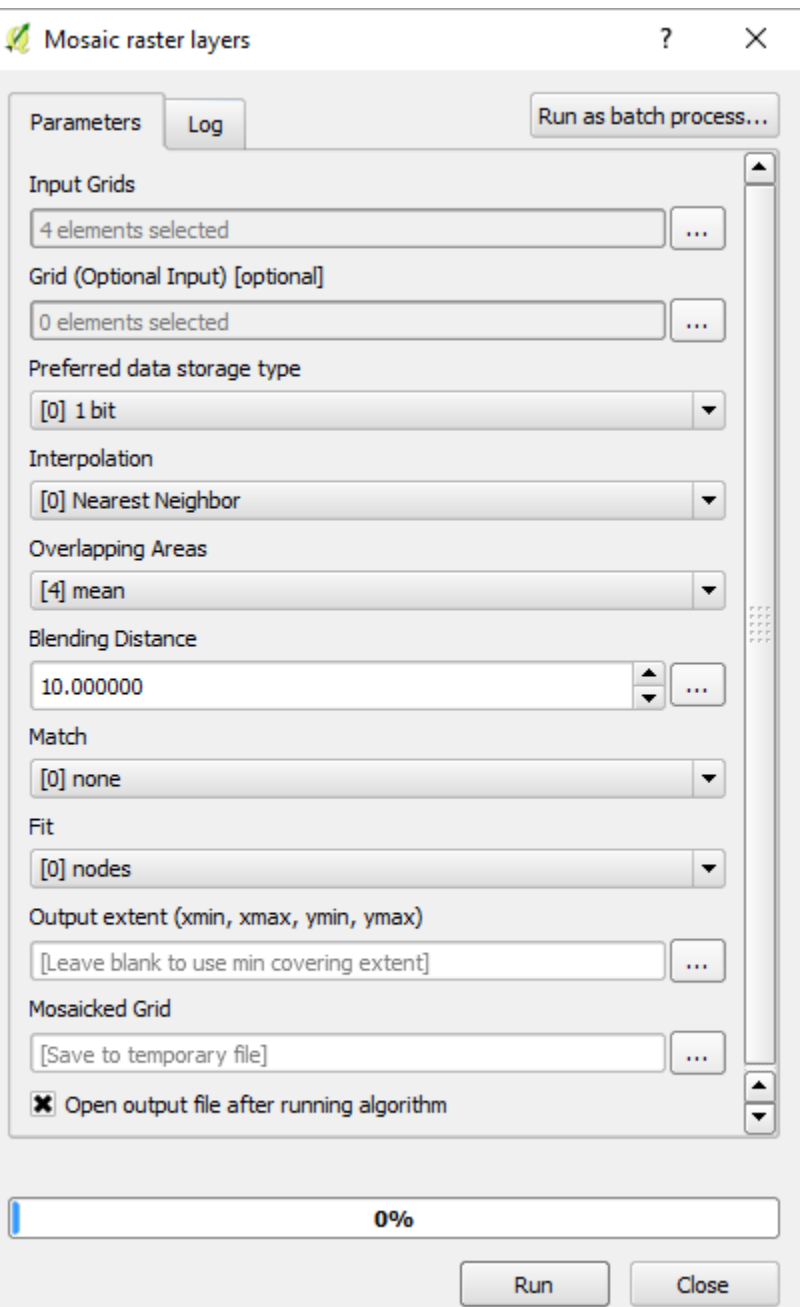

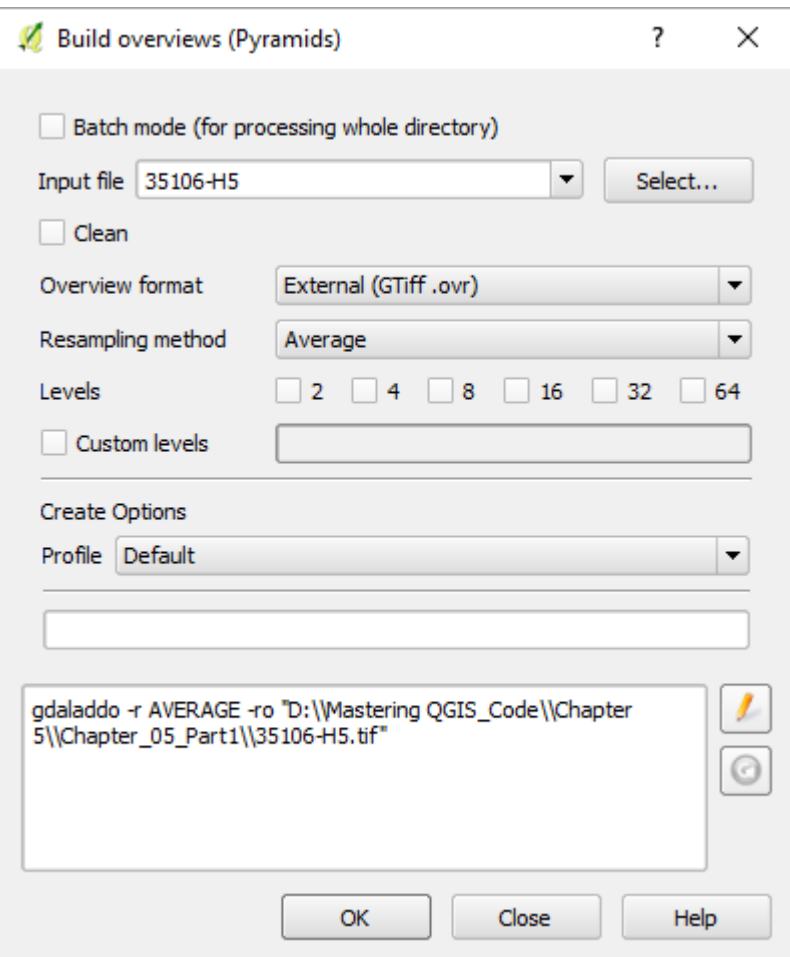

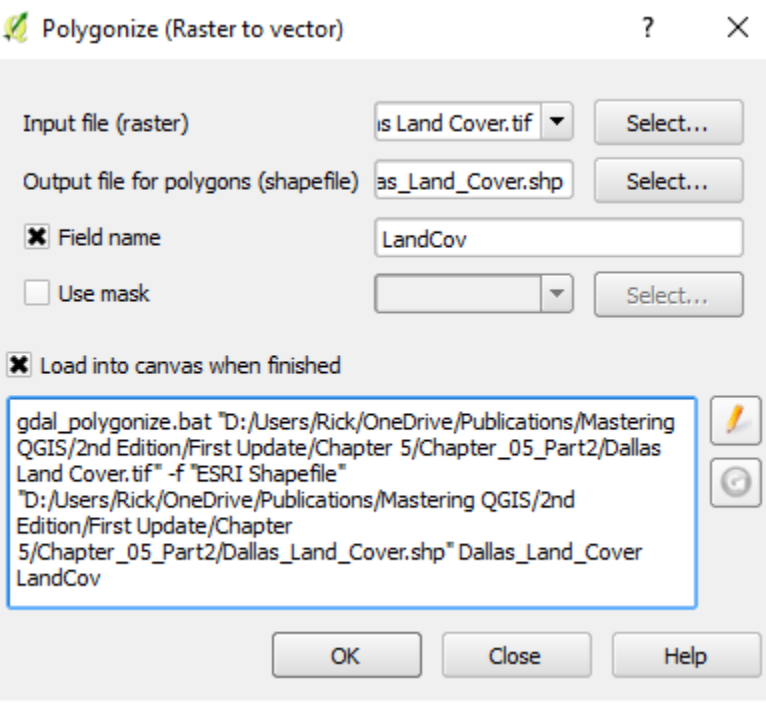

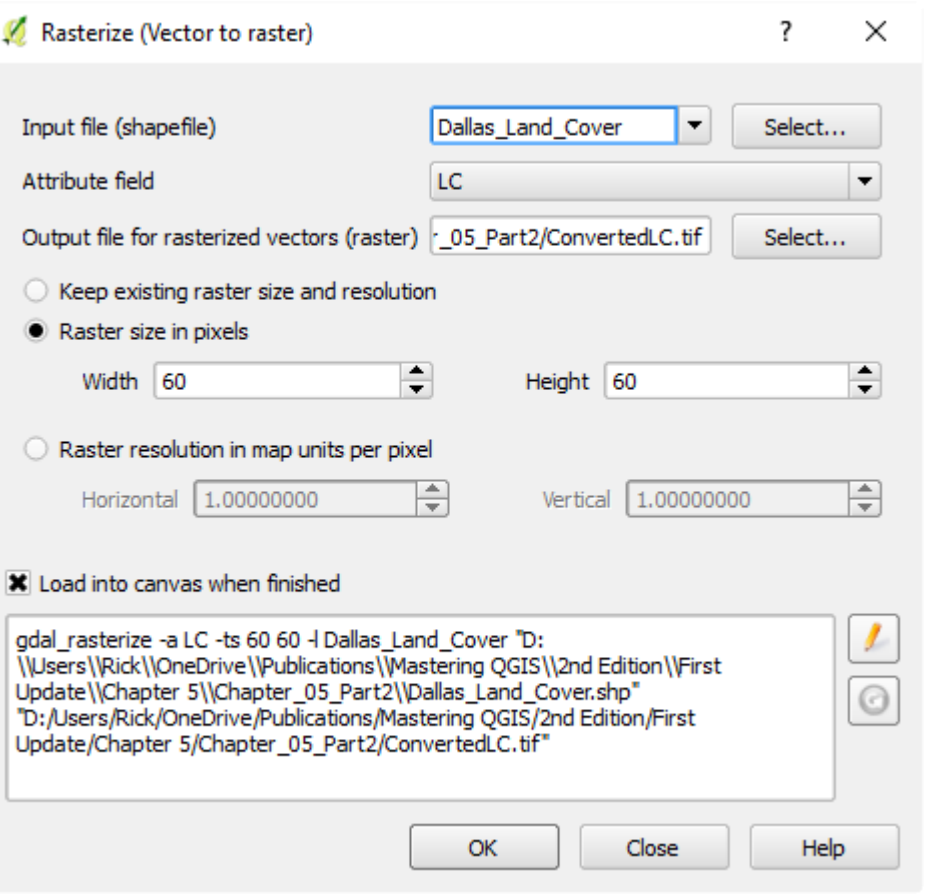

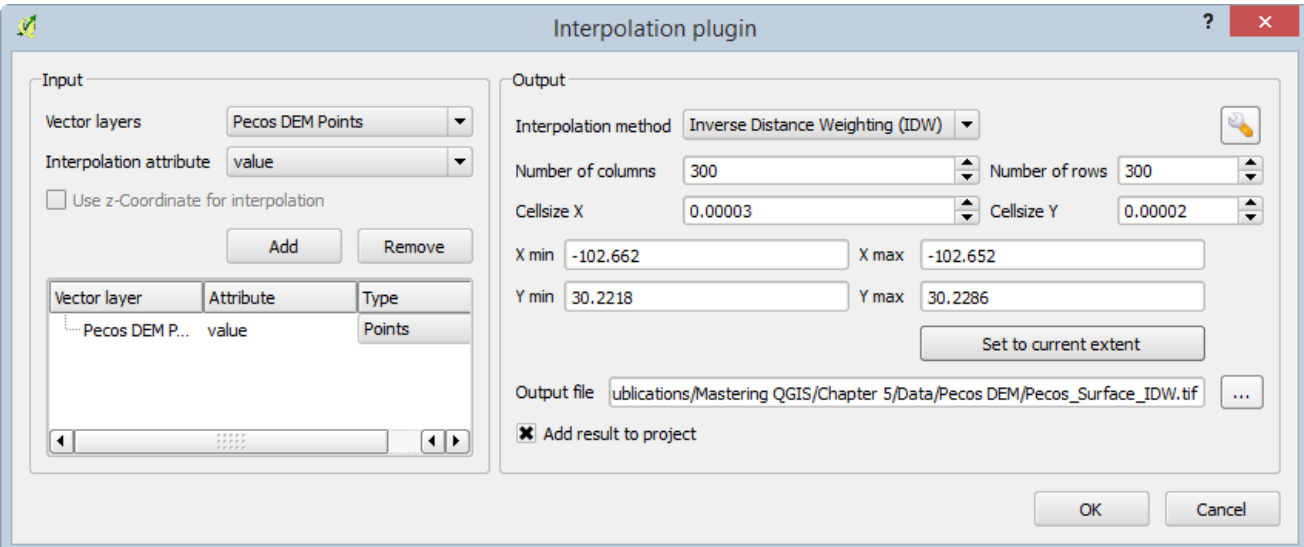

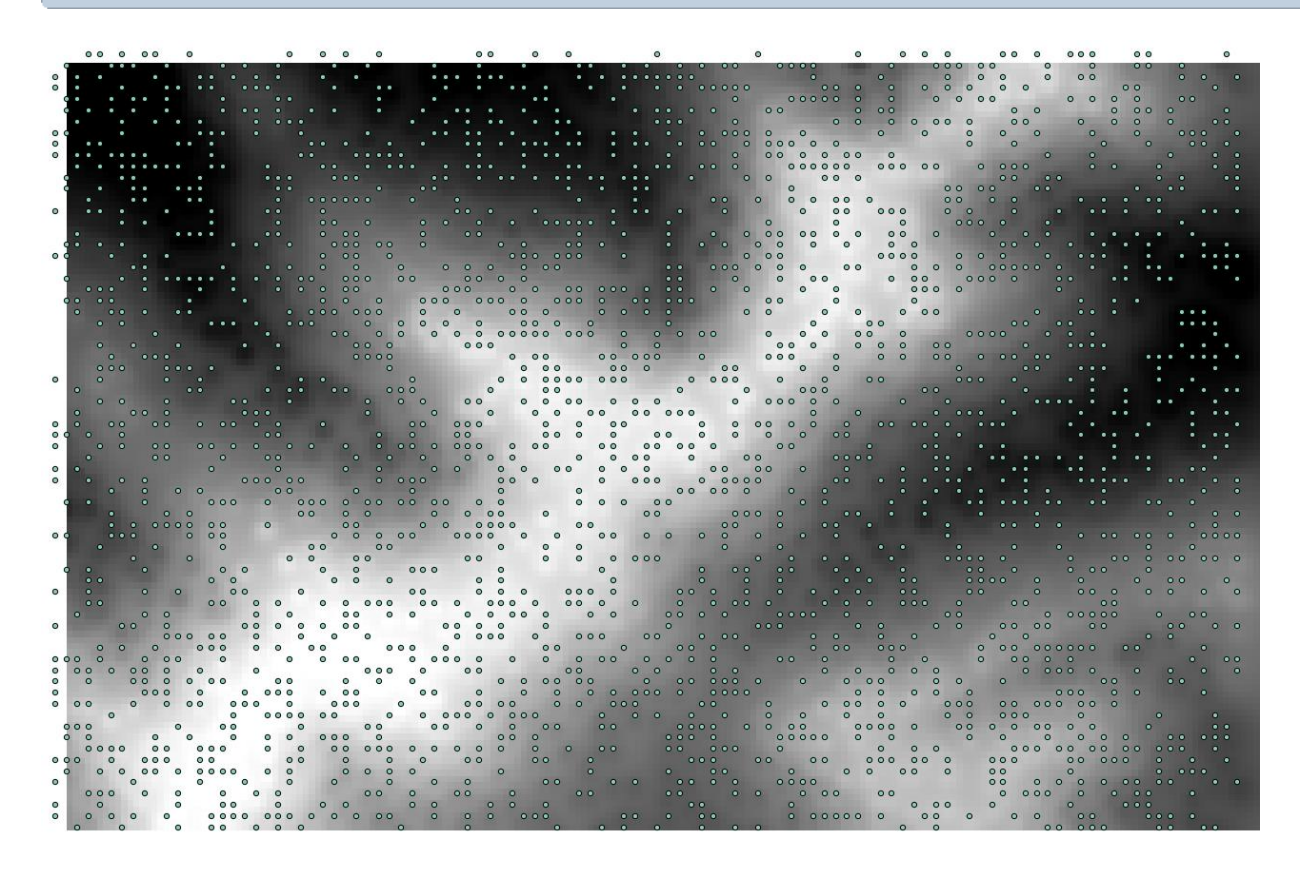

## **Chapter 6 – Advanced Data Creation and Editing**

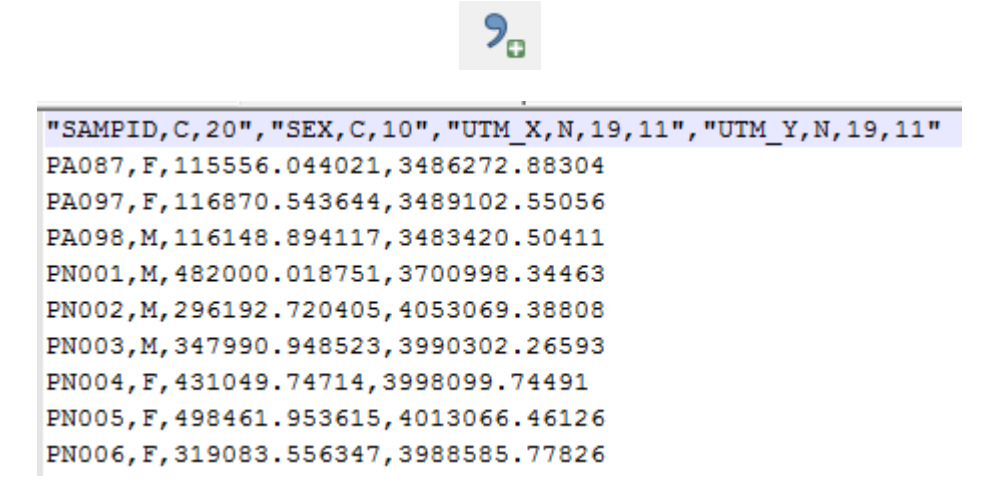

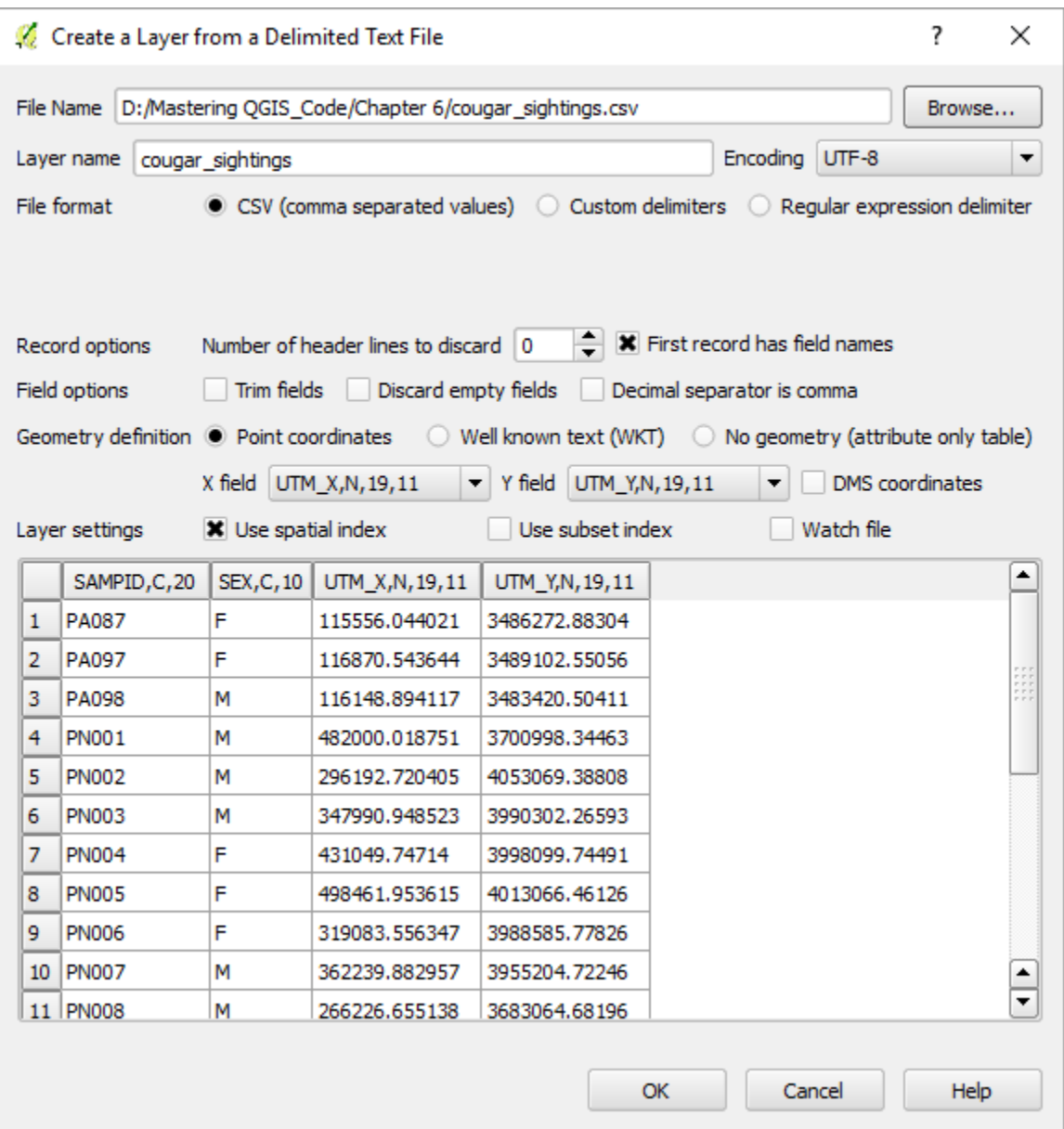

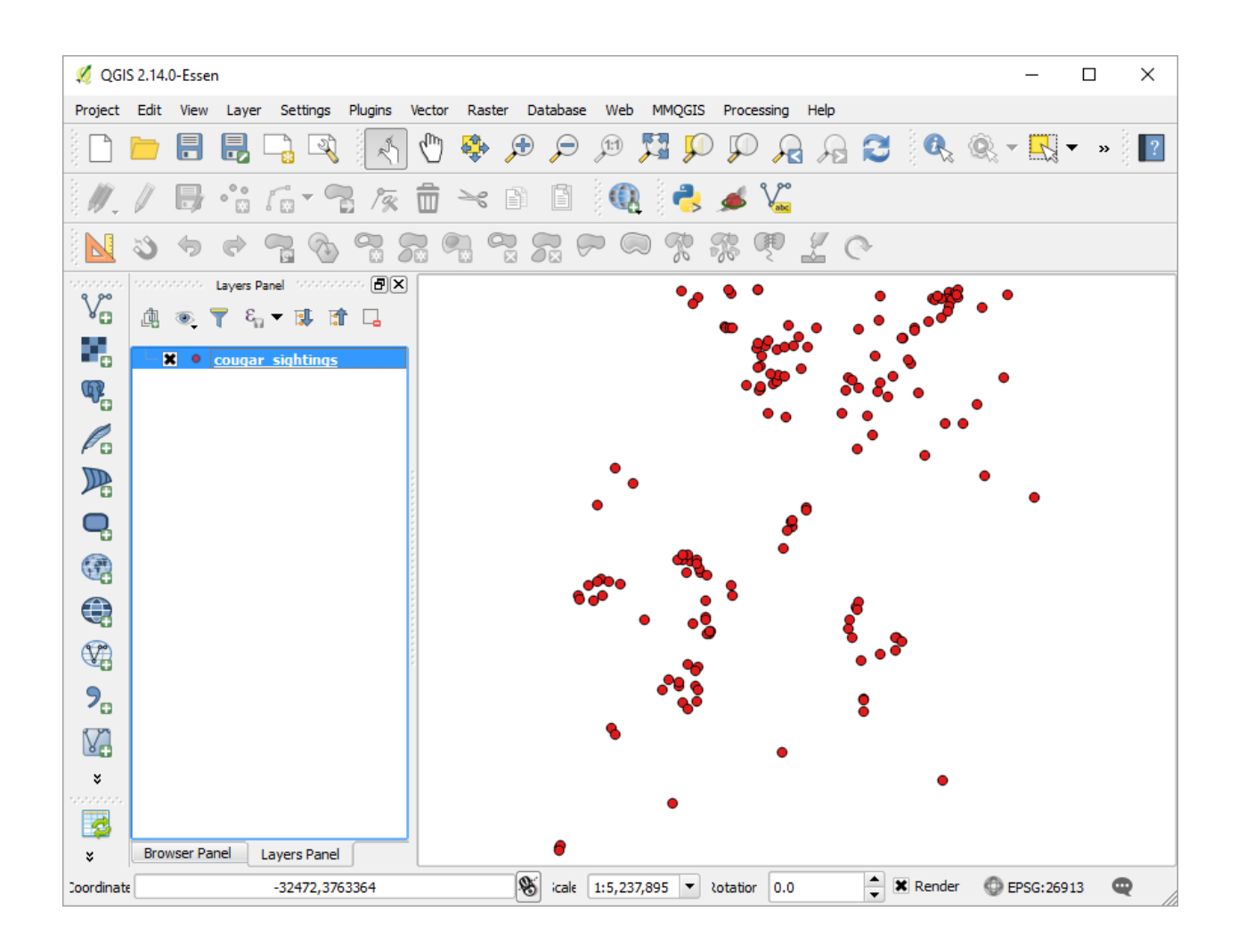

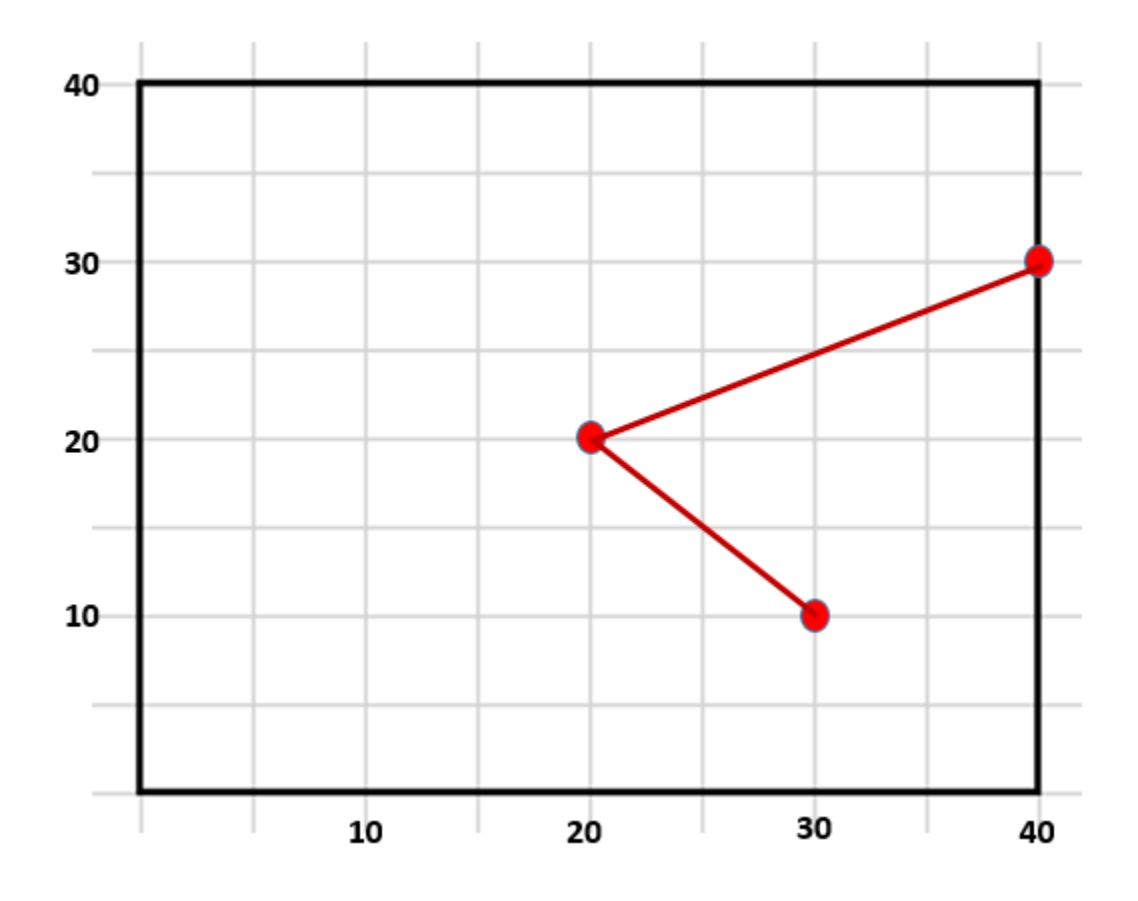
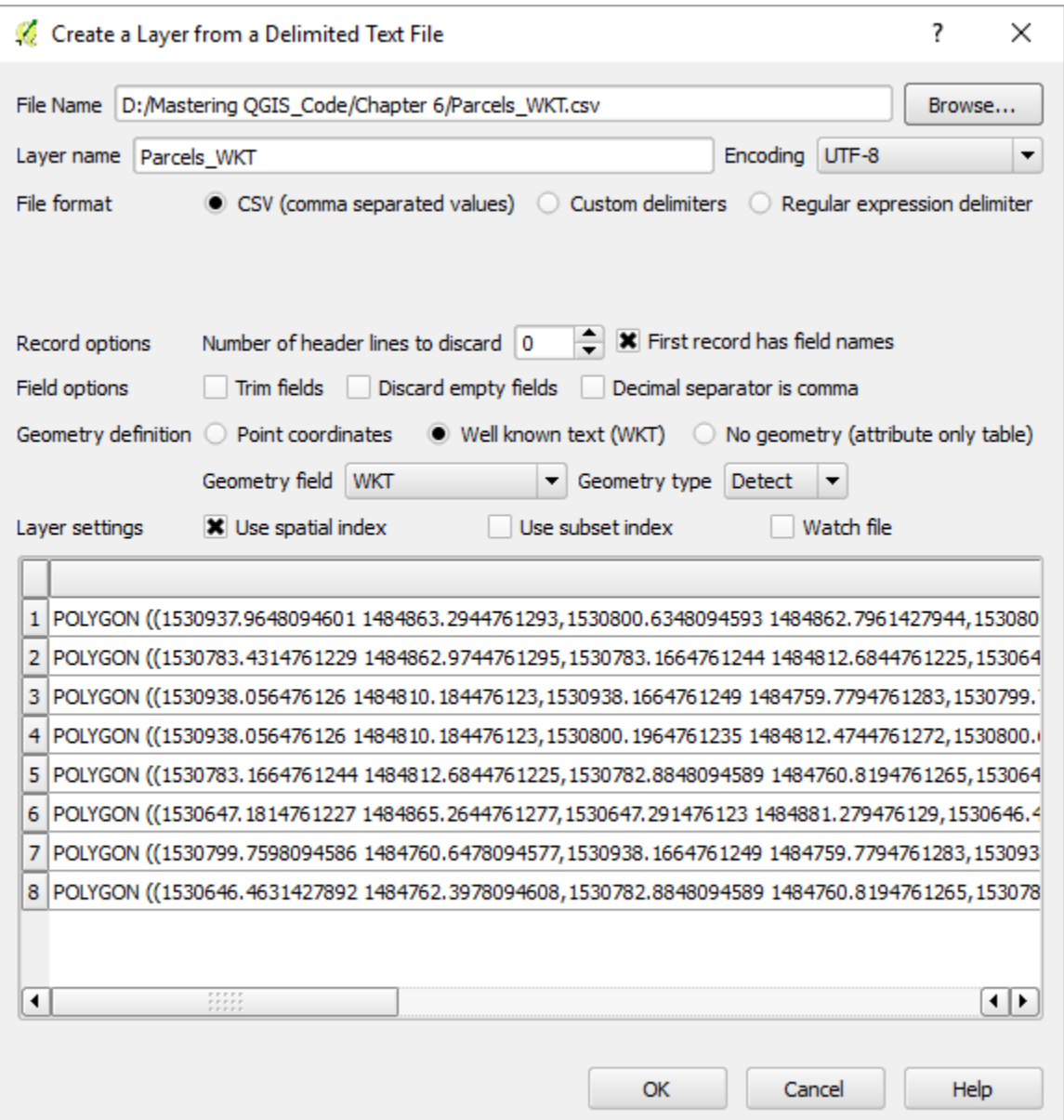

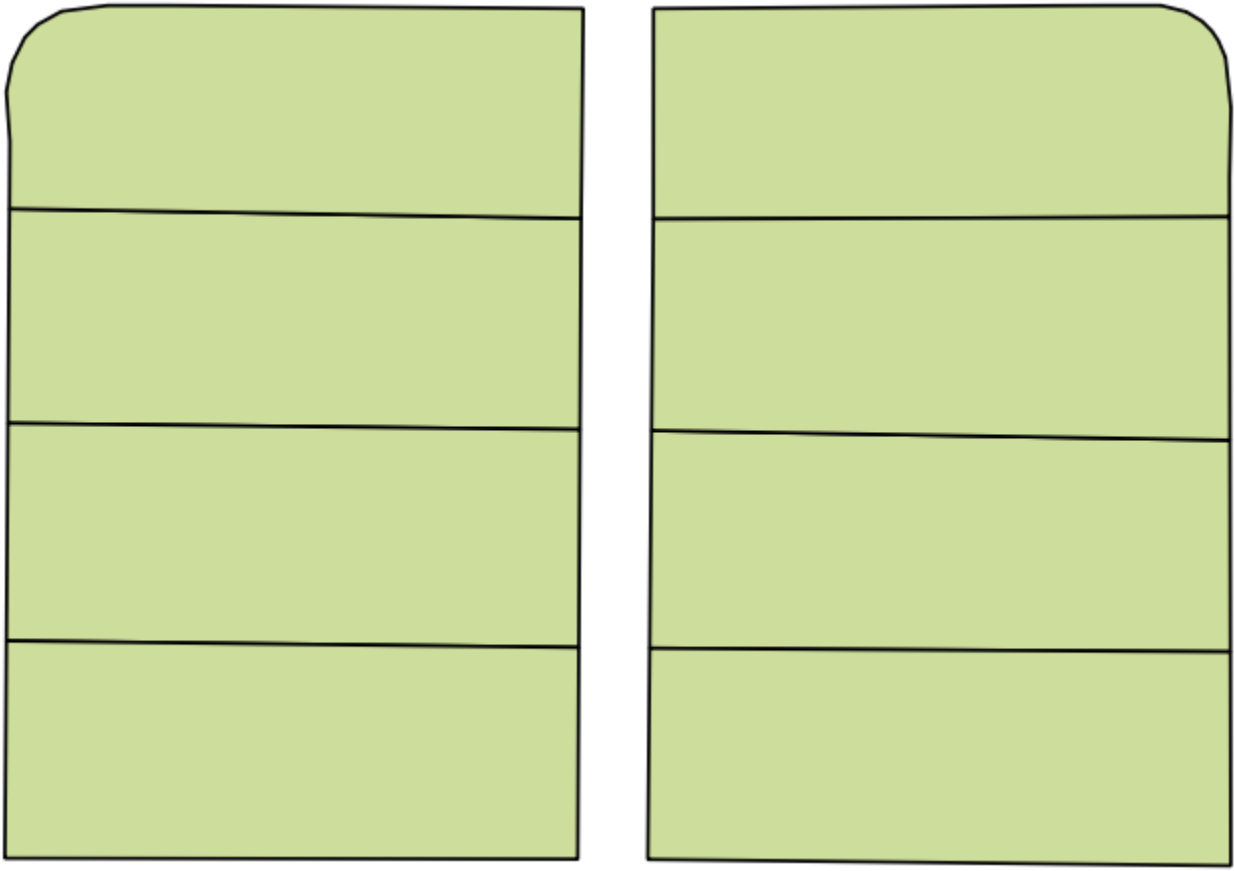

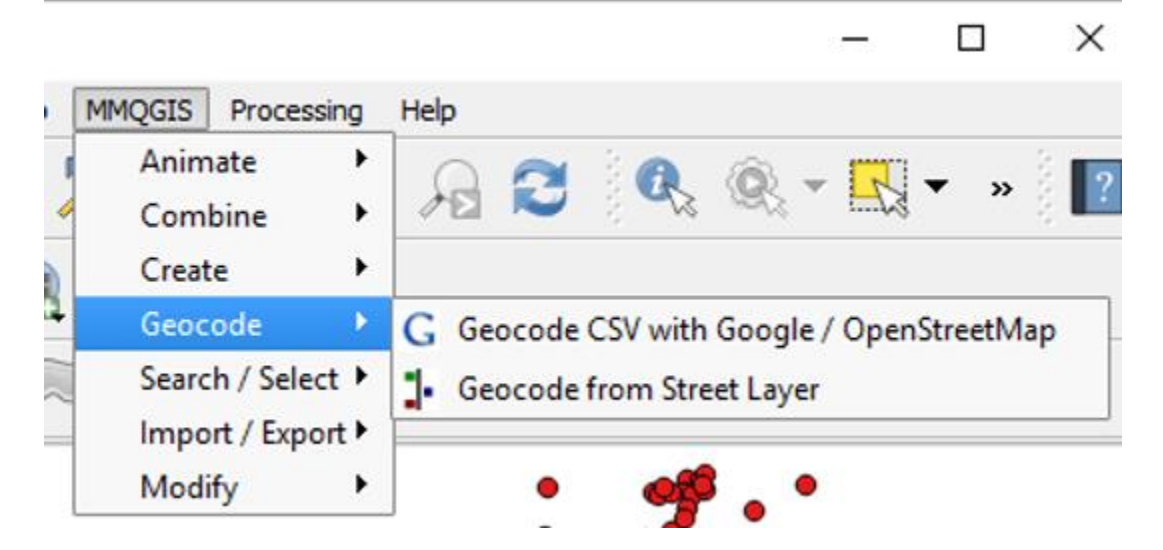

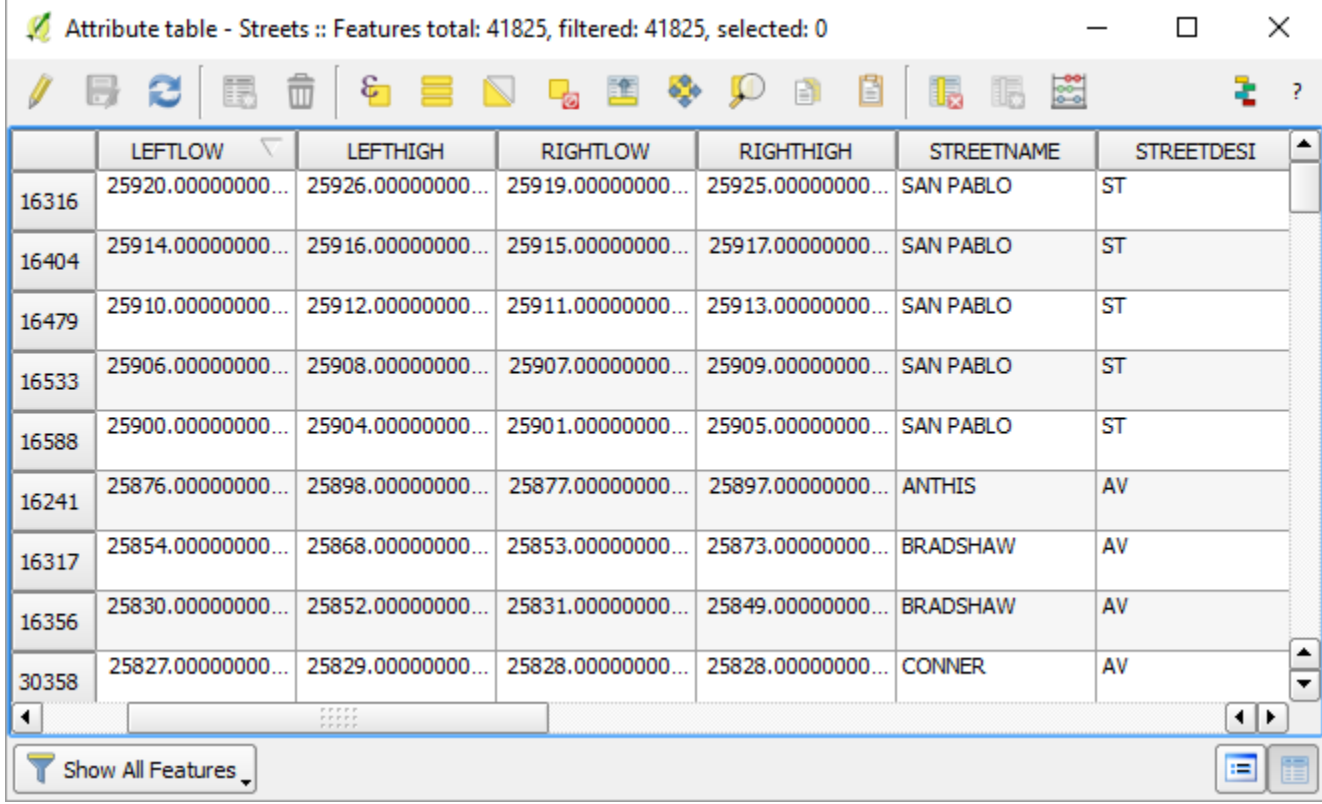

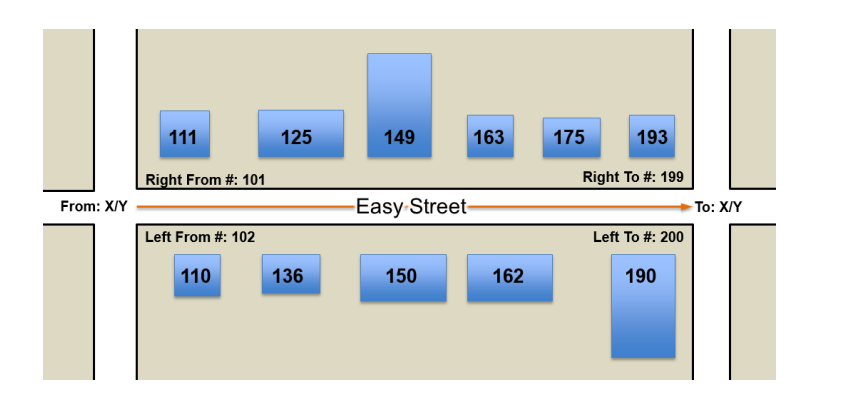

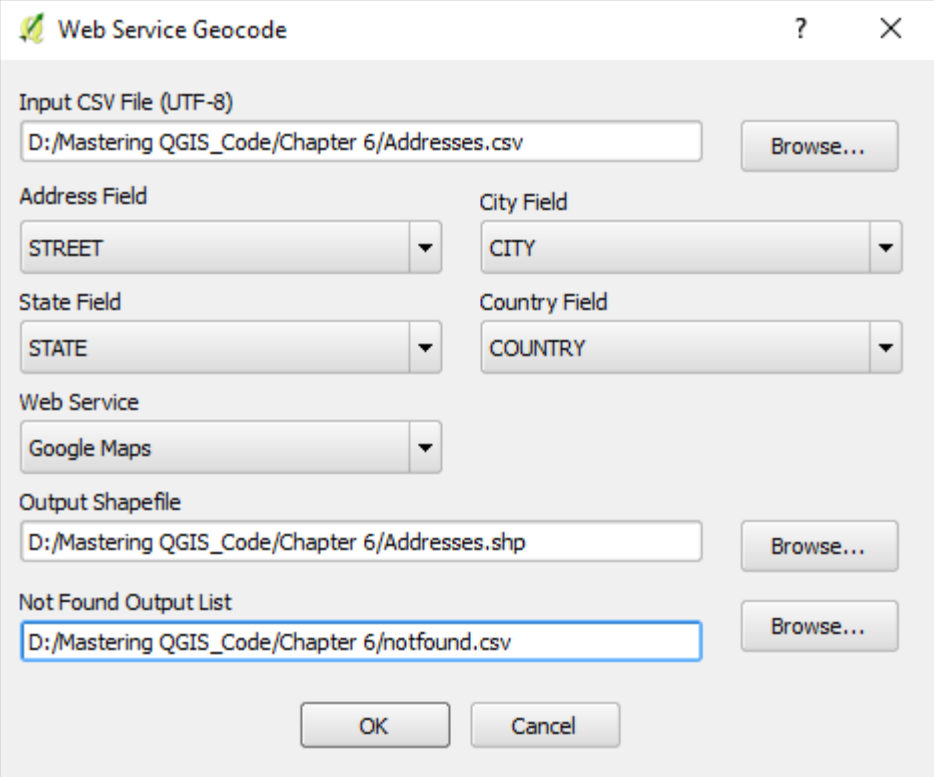

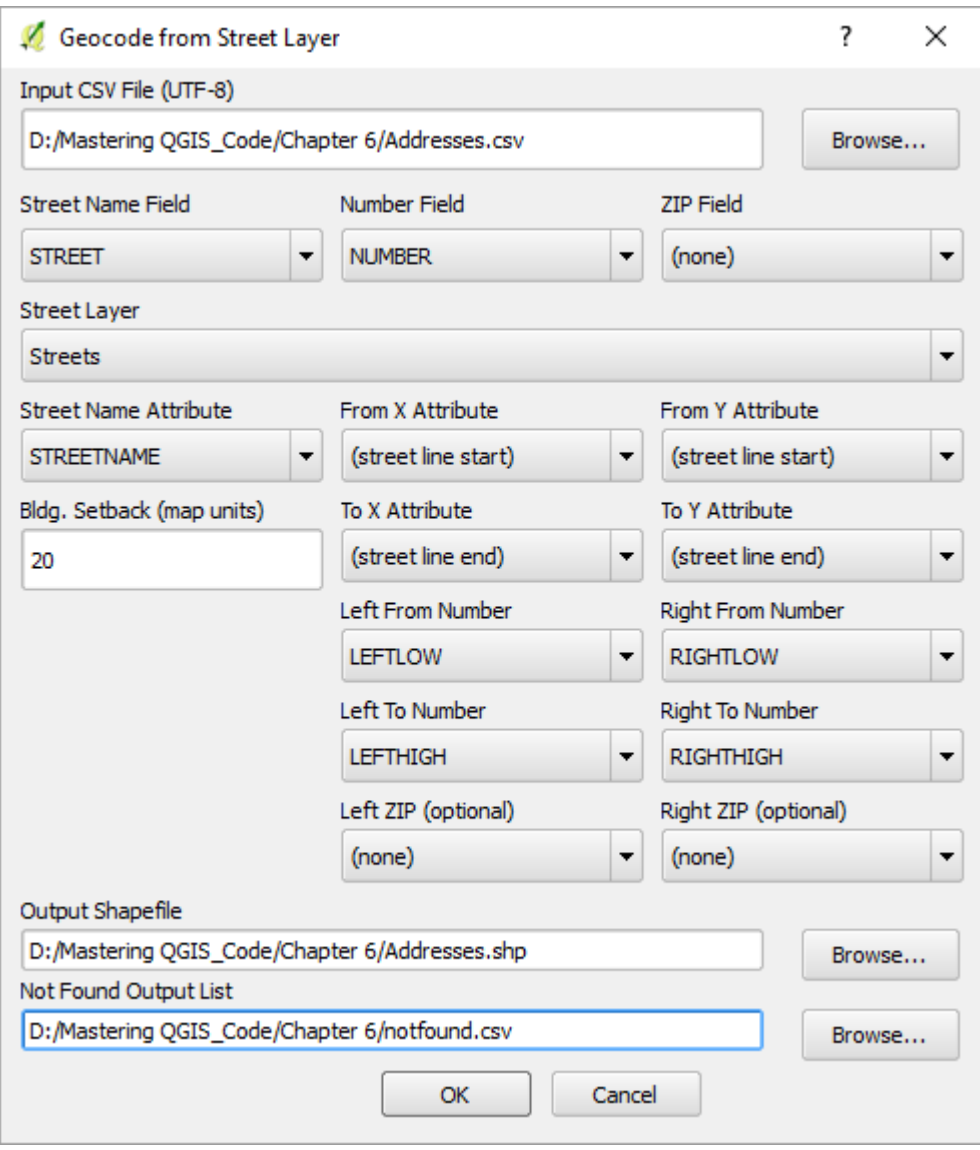

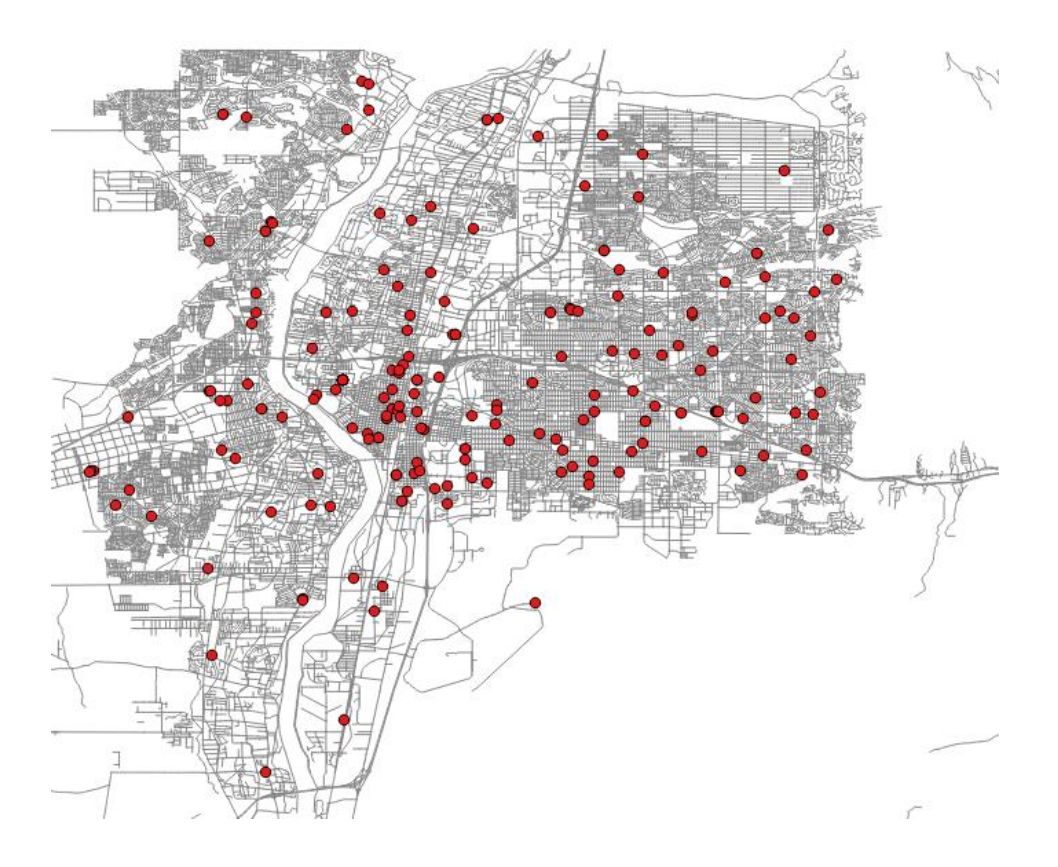

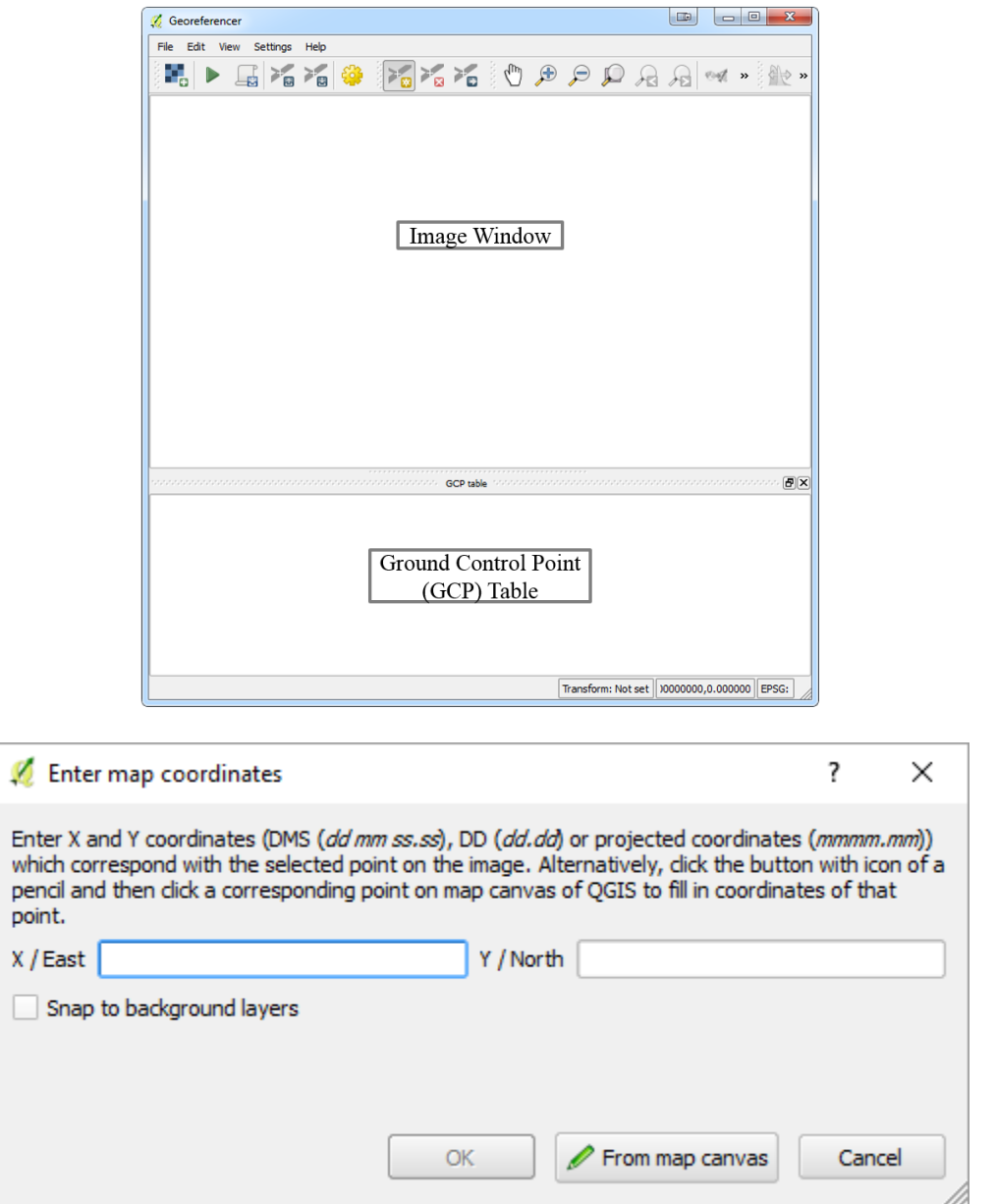

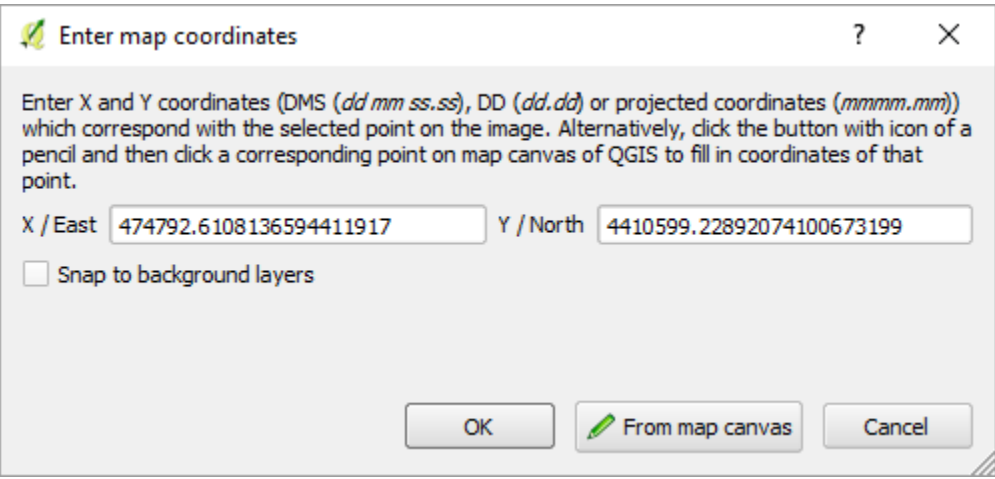

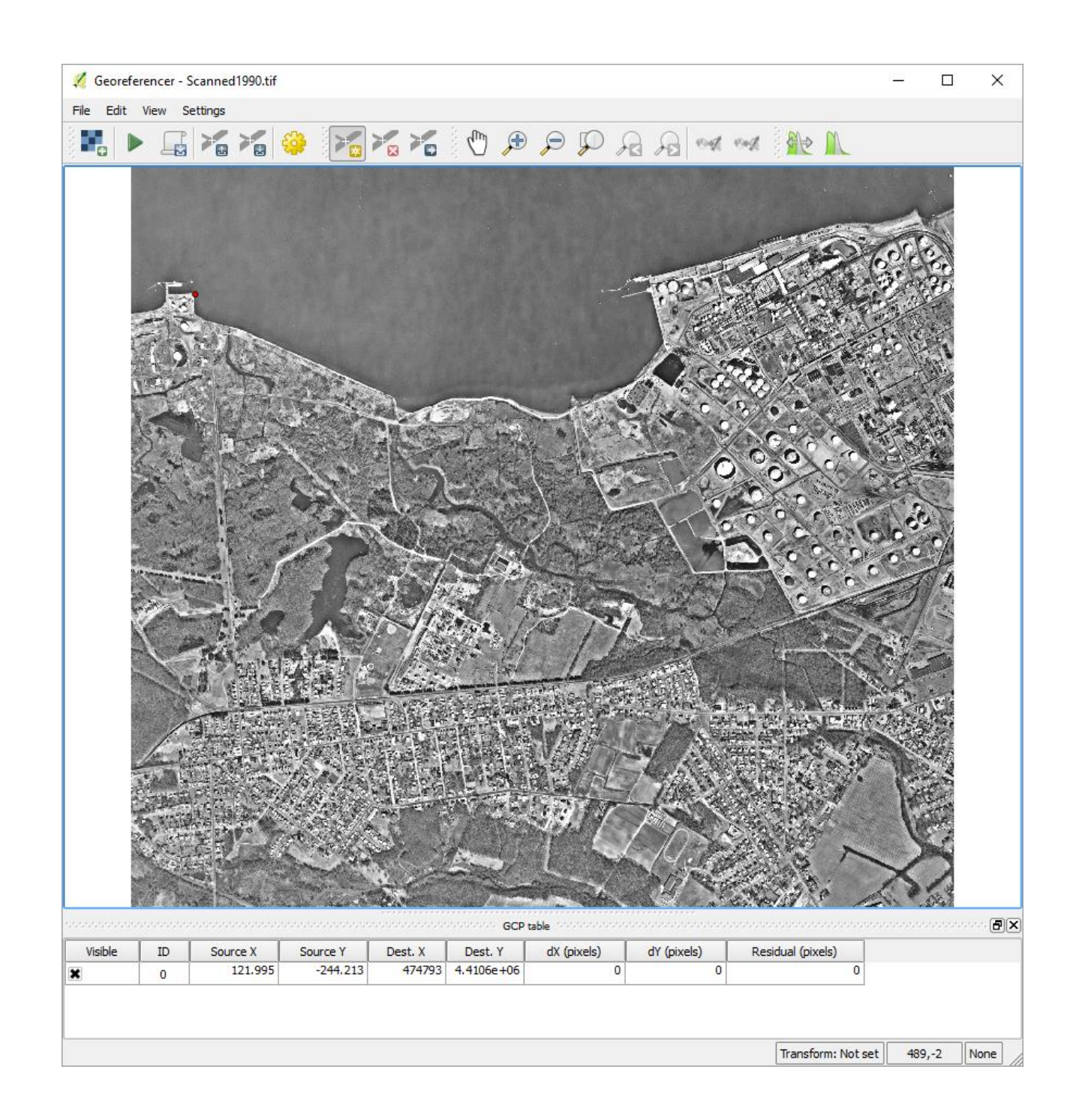

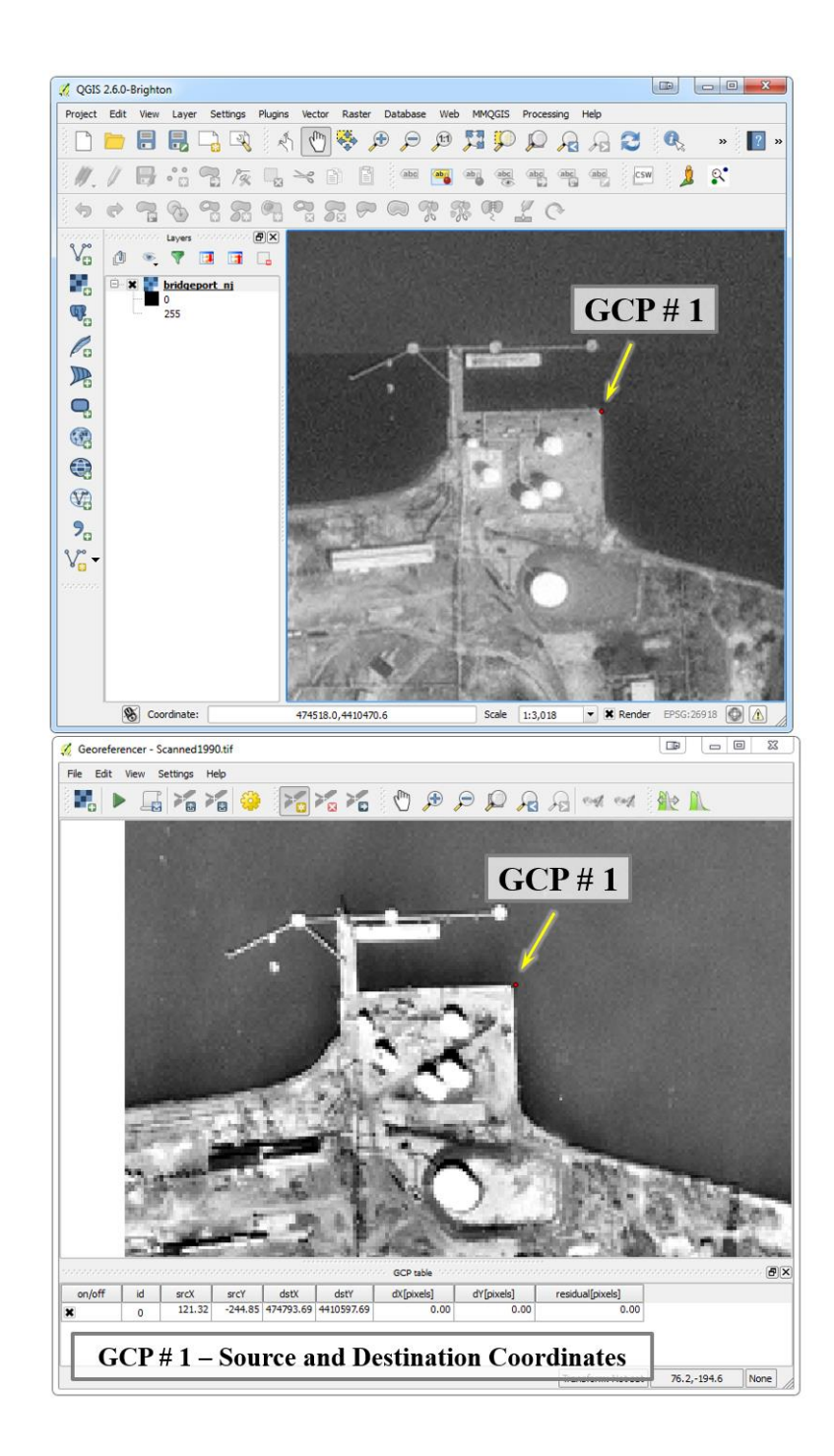

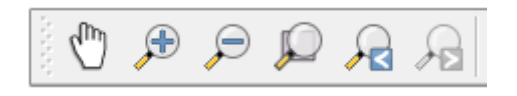

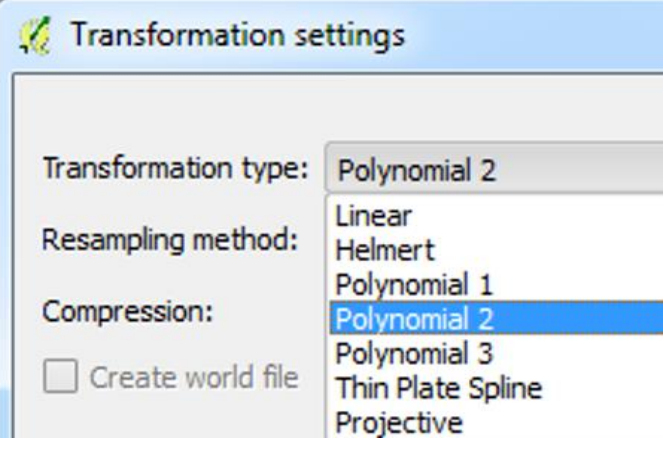

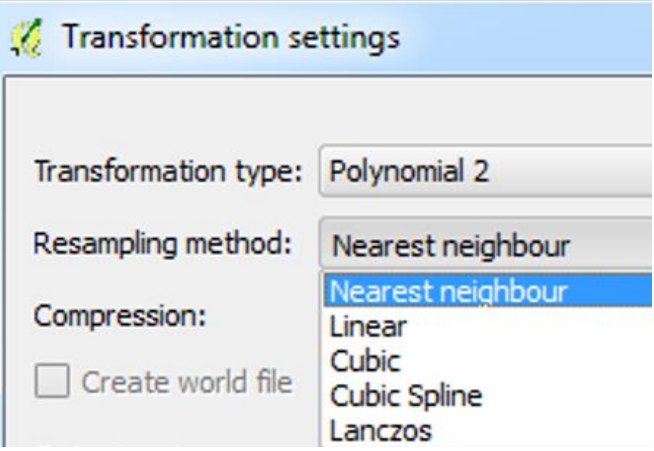

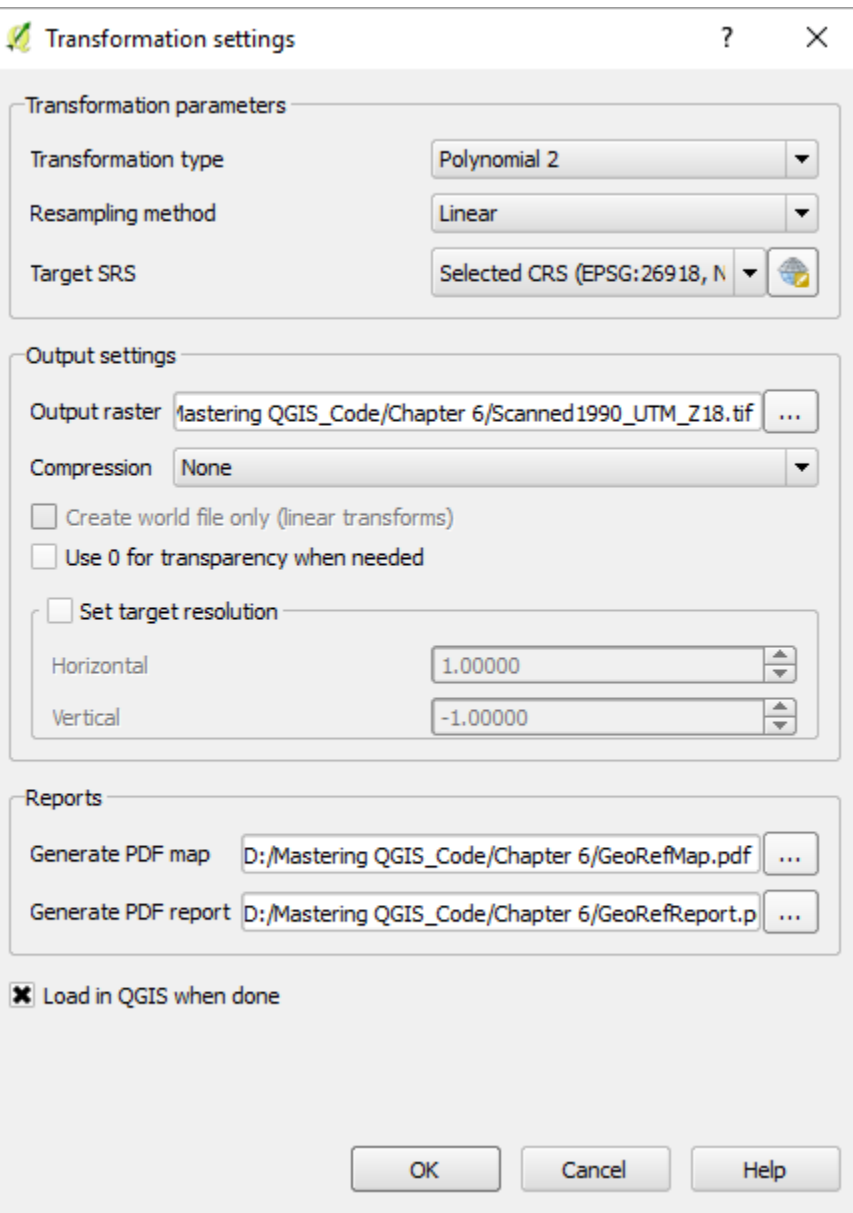

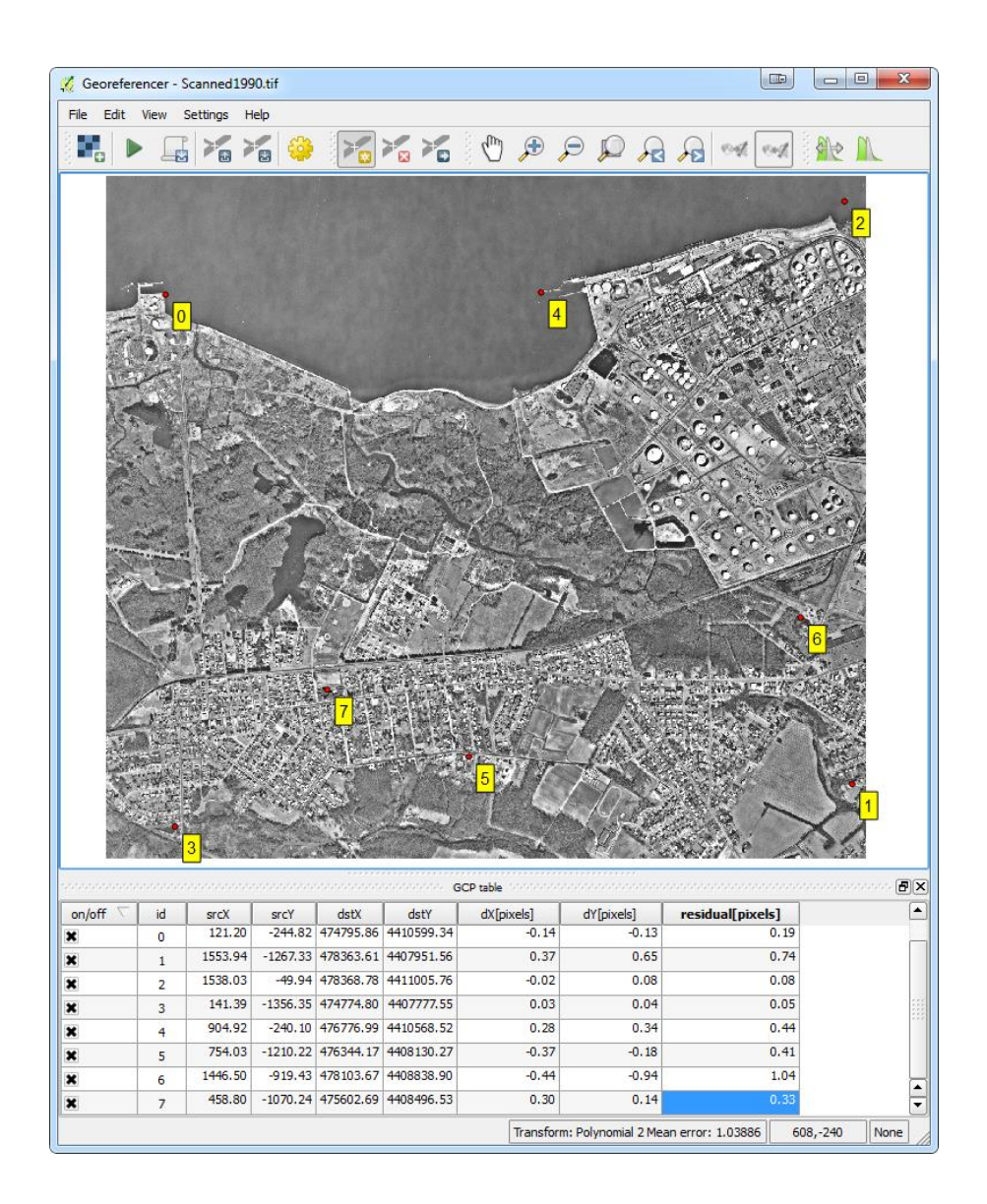

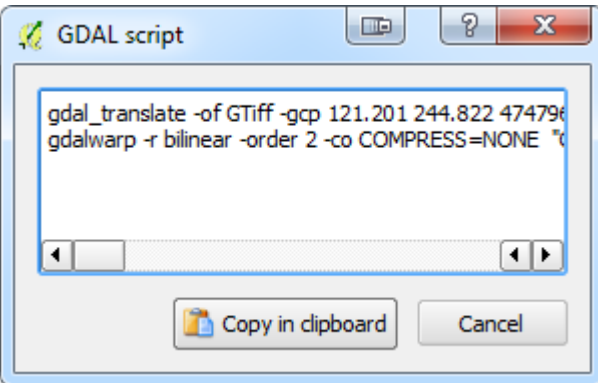

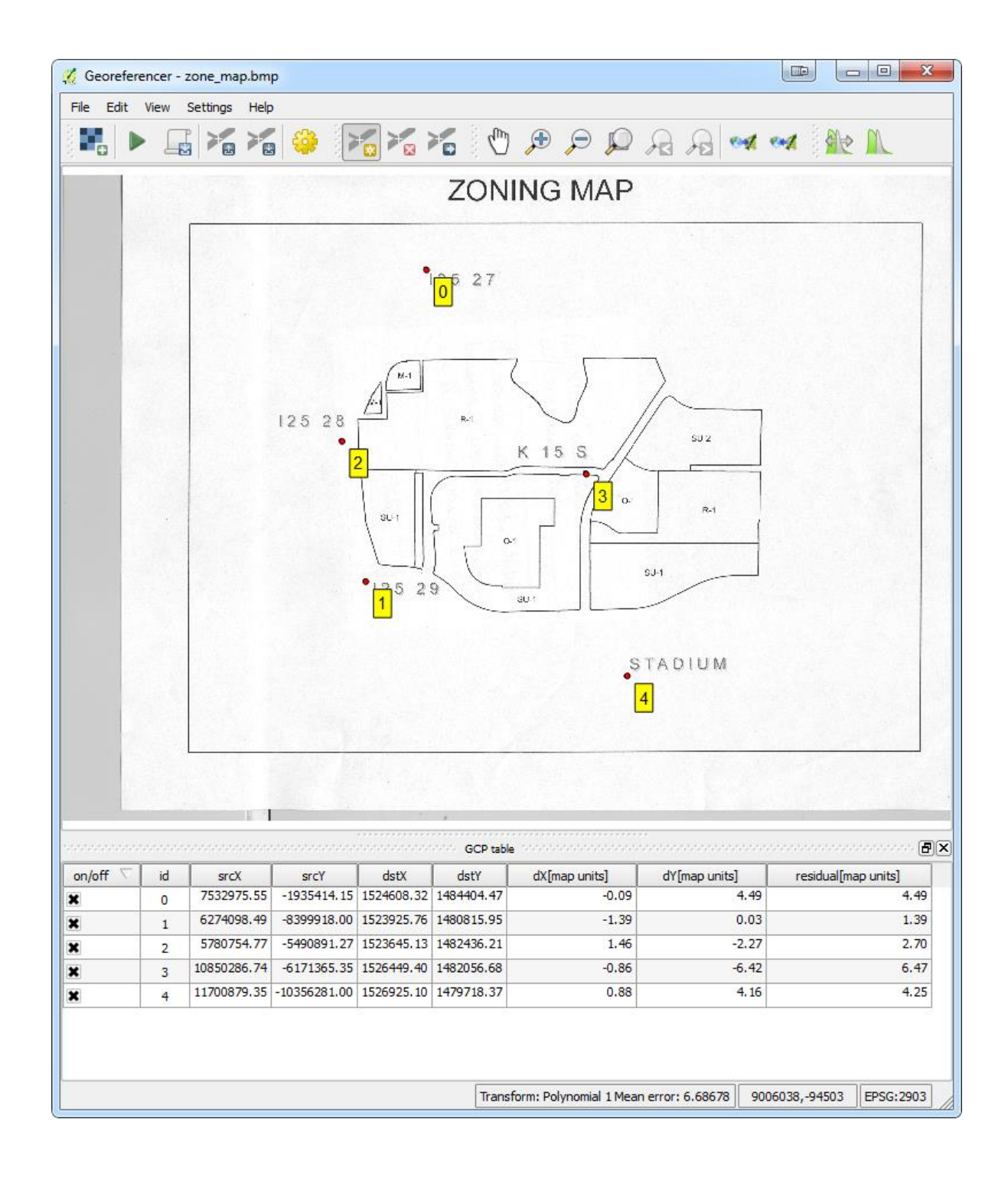

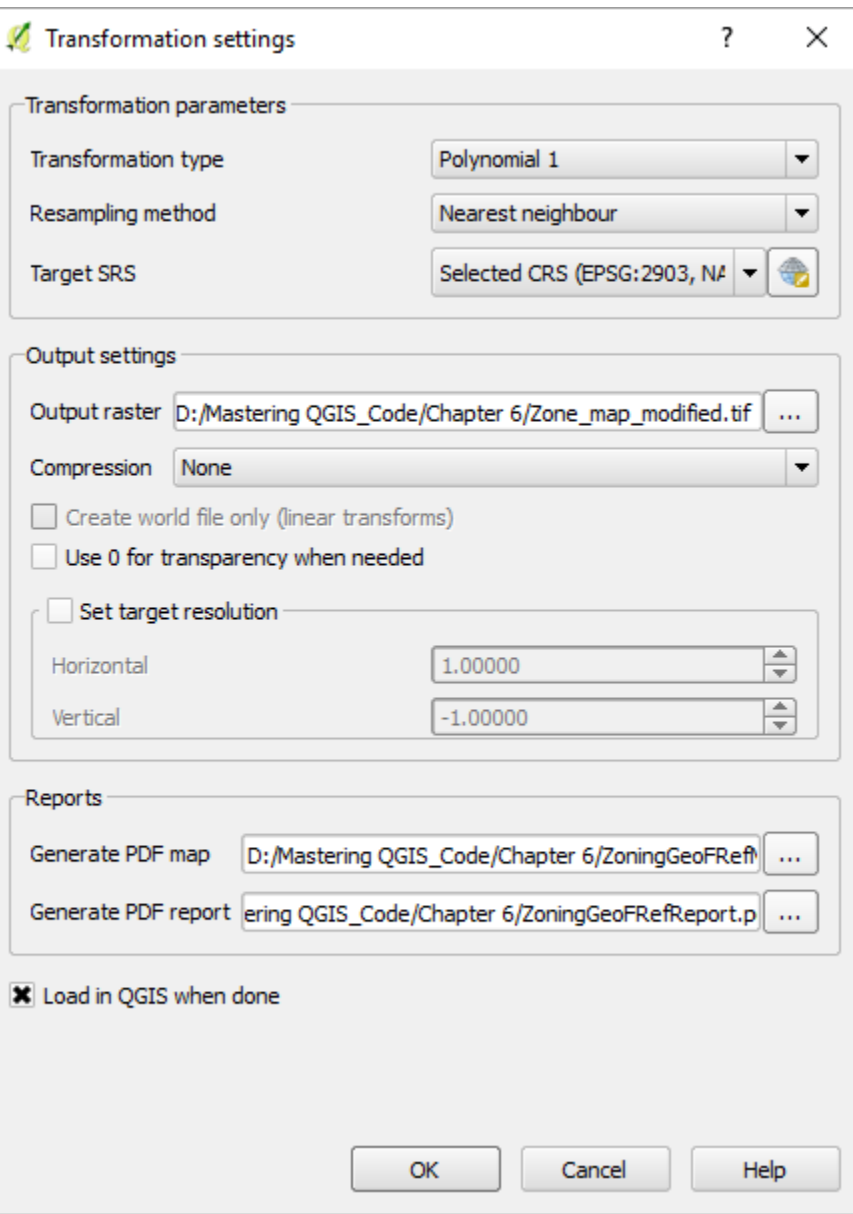

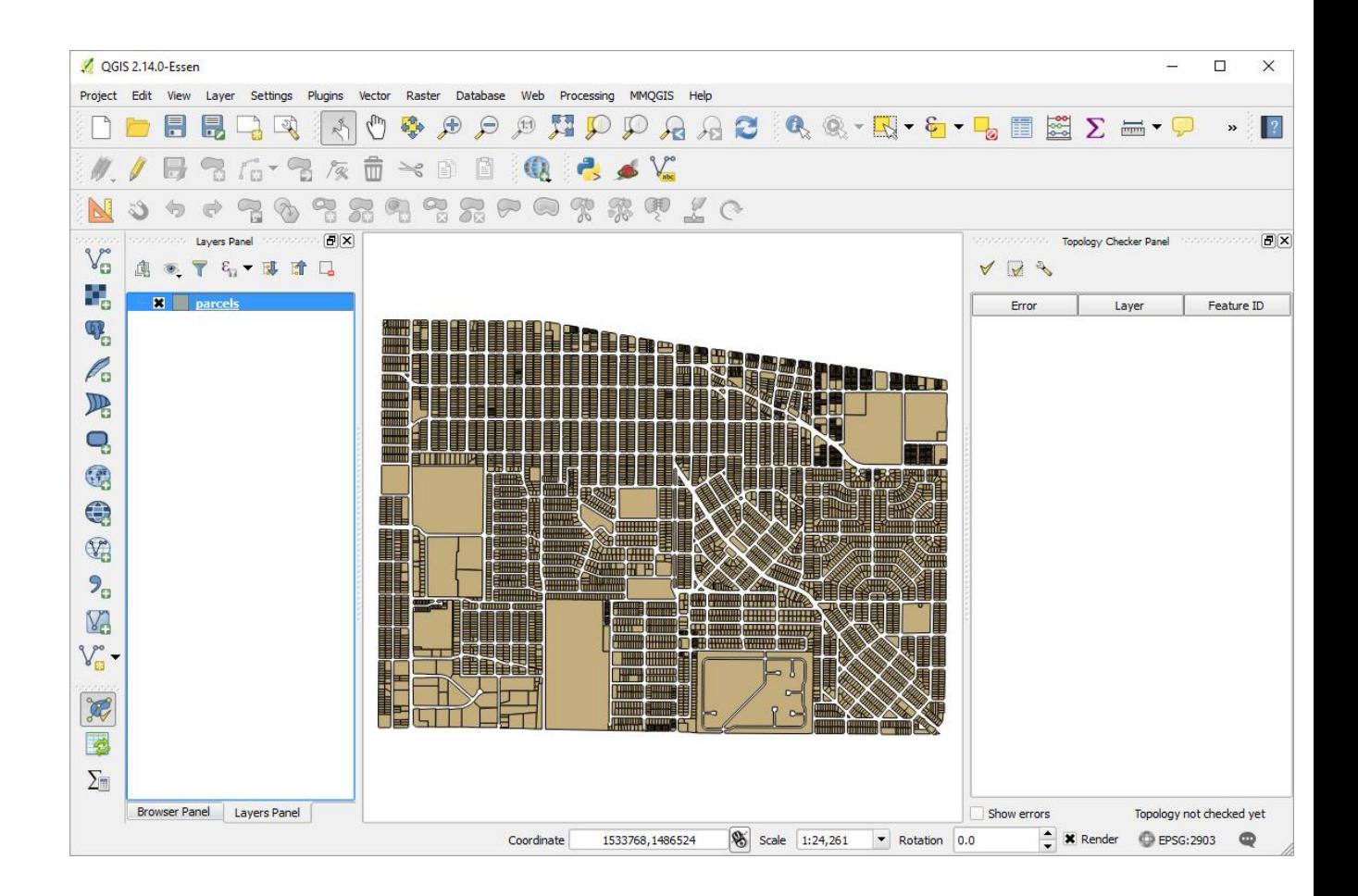

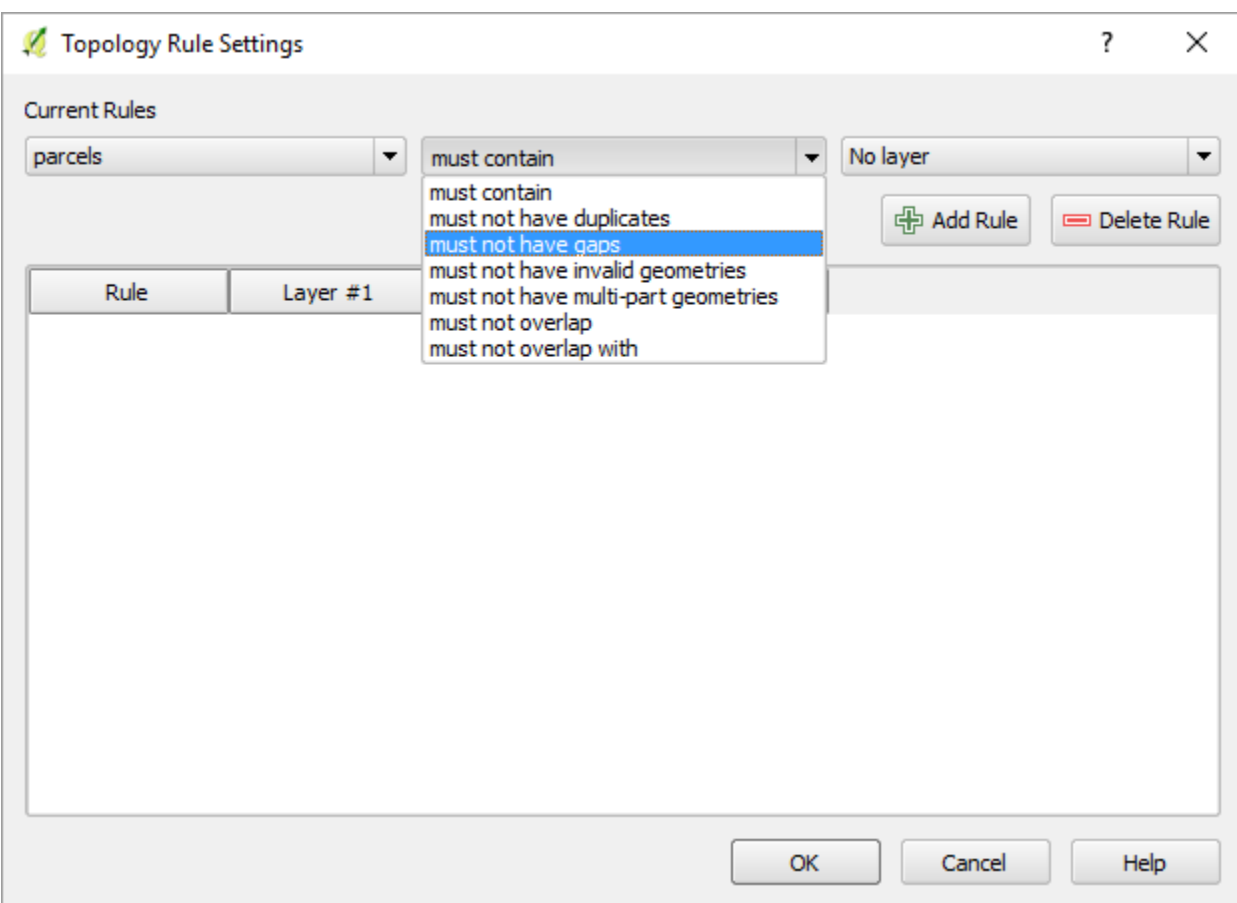

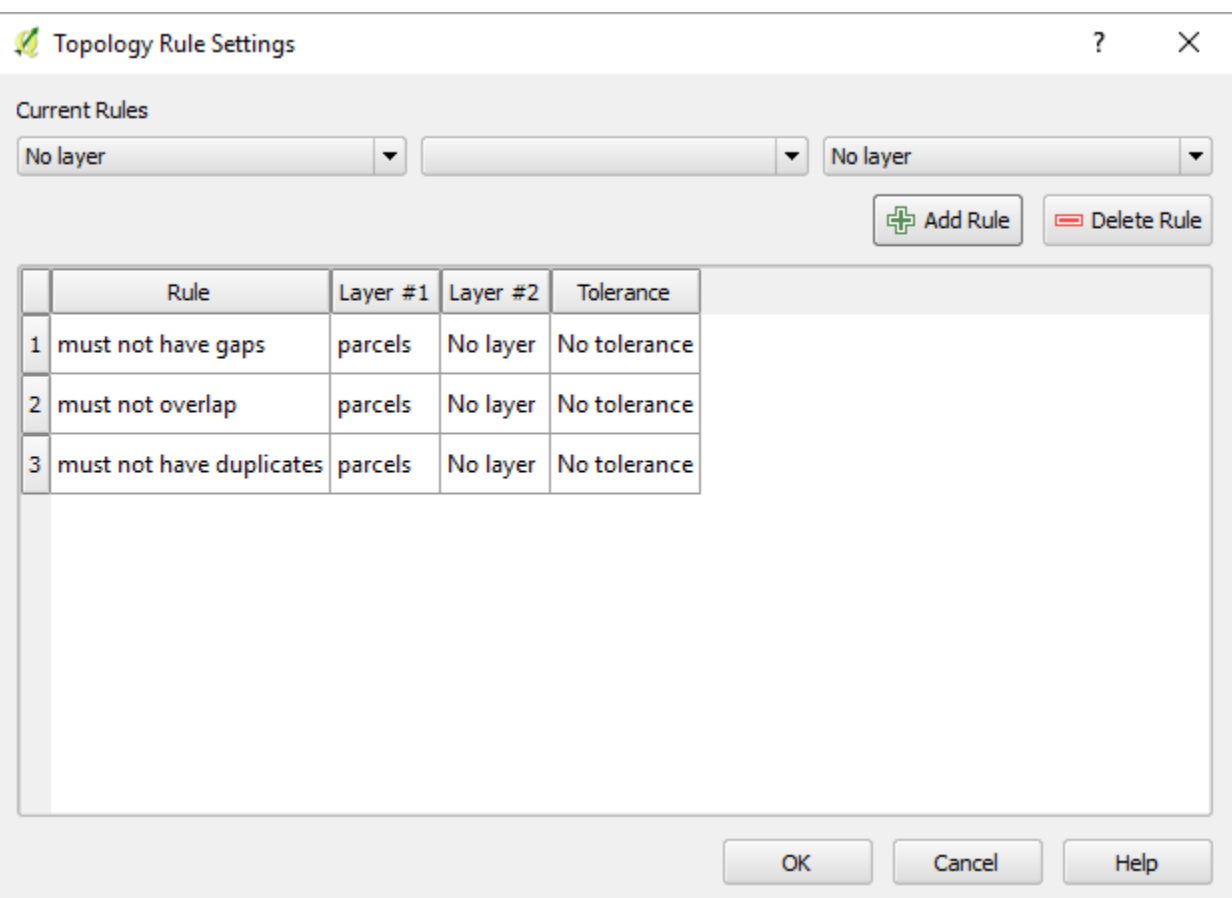

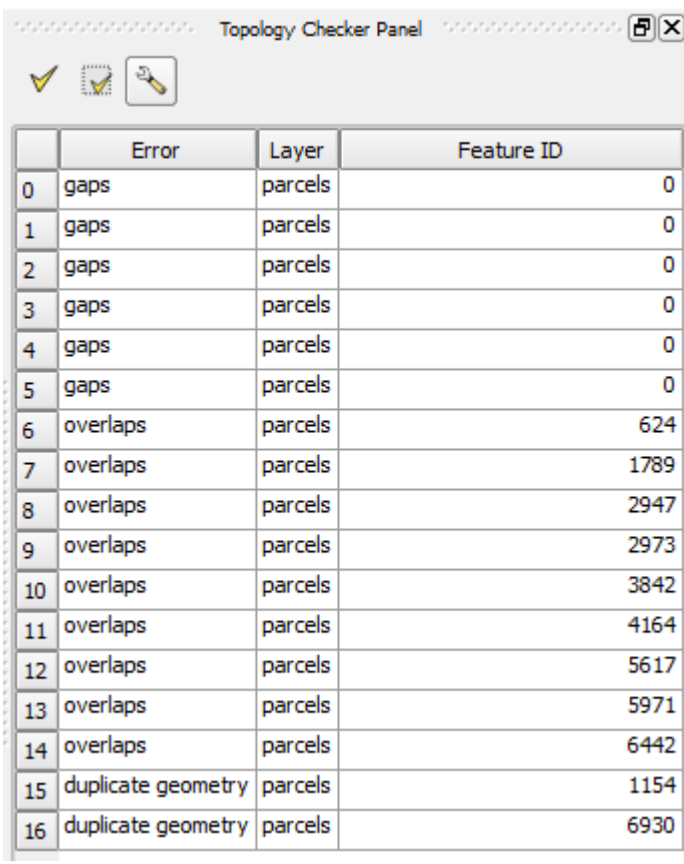

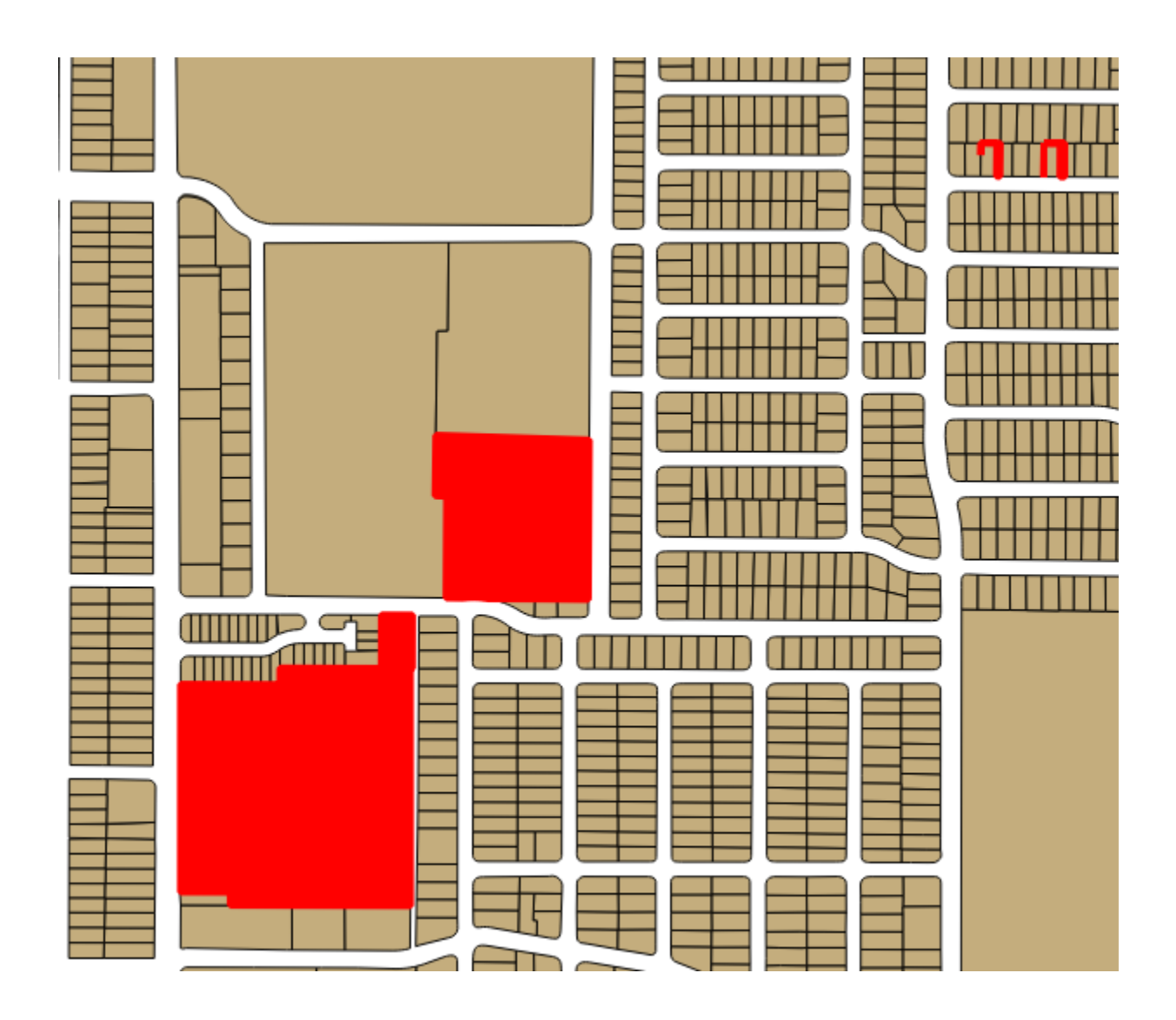

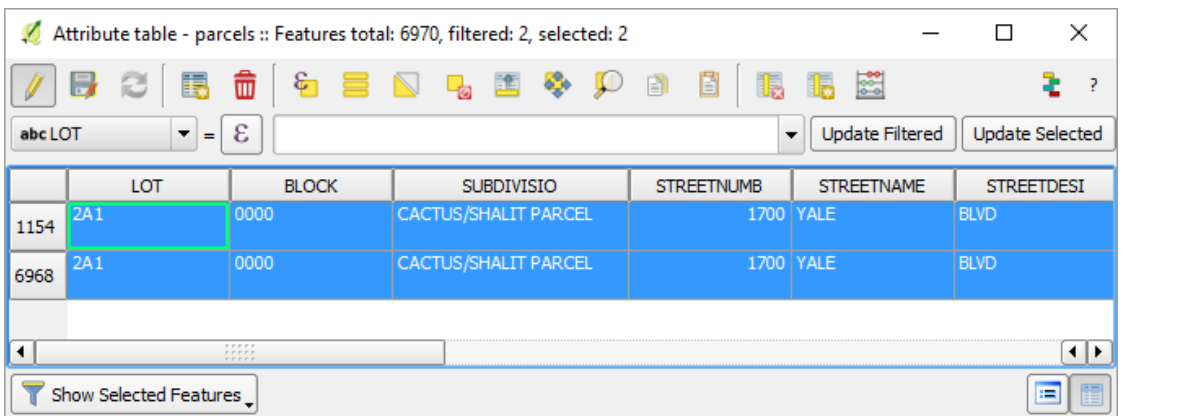

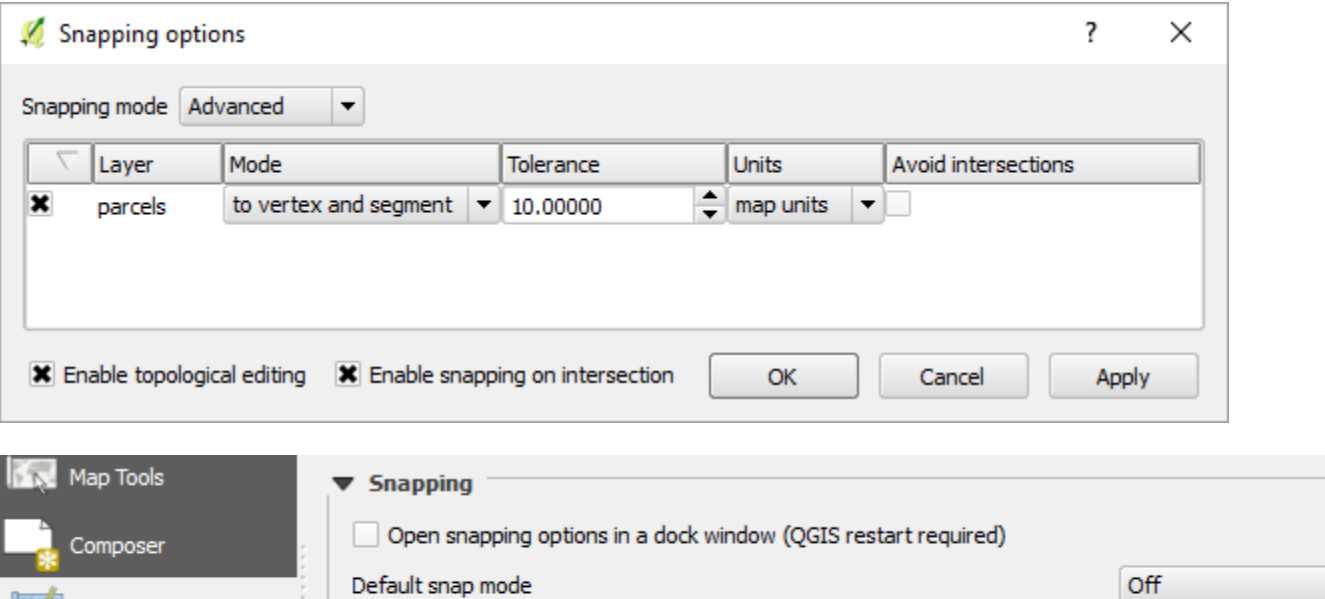

 $\div$ 

 $\div$ 

 $0.00000$ 

10.00000

Default snap mode

Default snapping tolerance

Search radius for vertex edits

Digitizing

GDAL

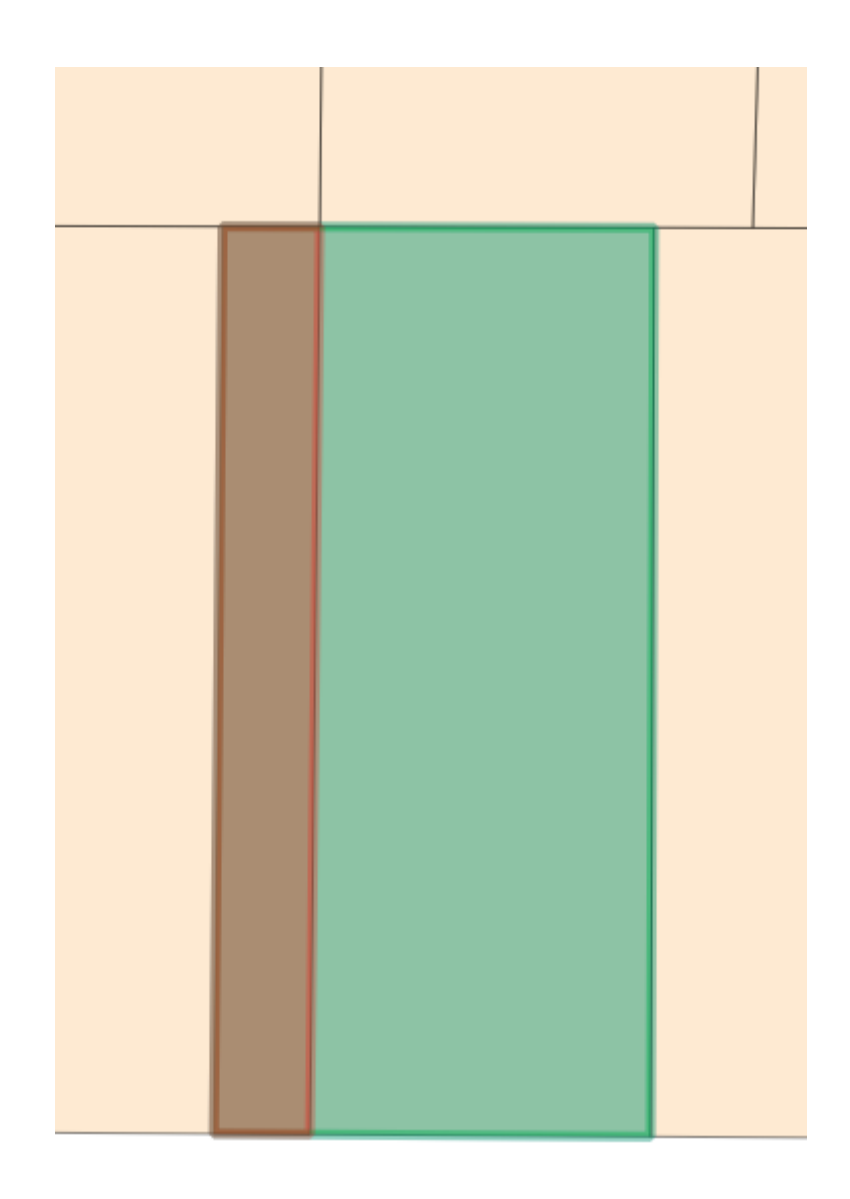

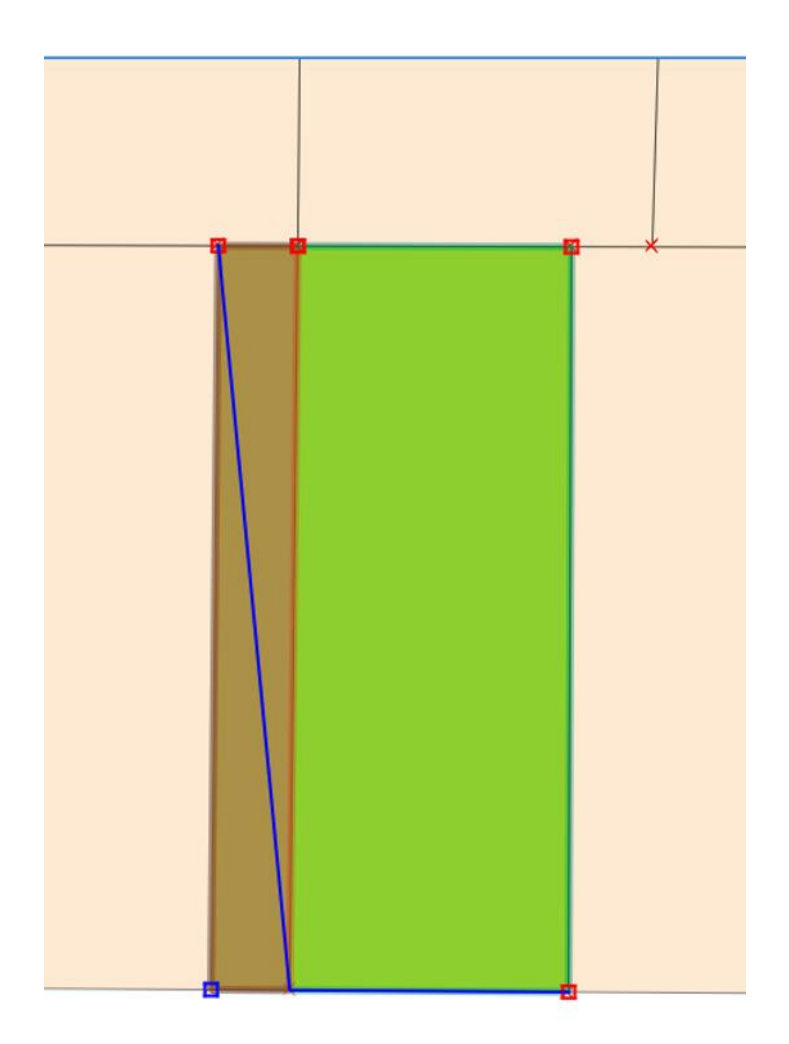

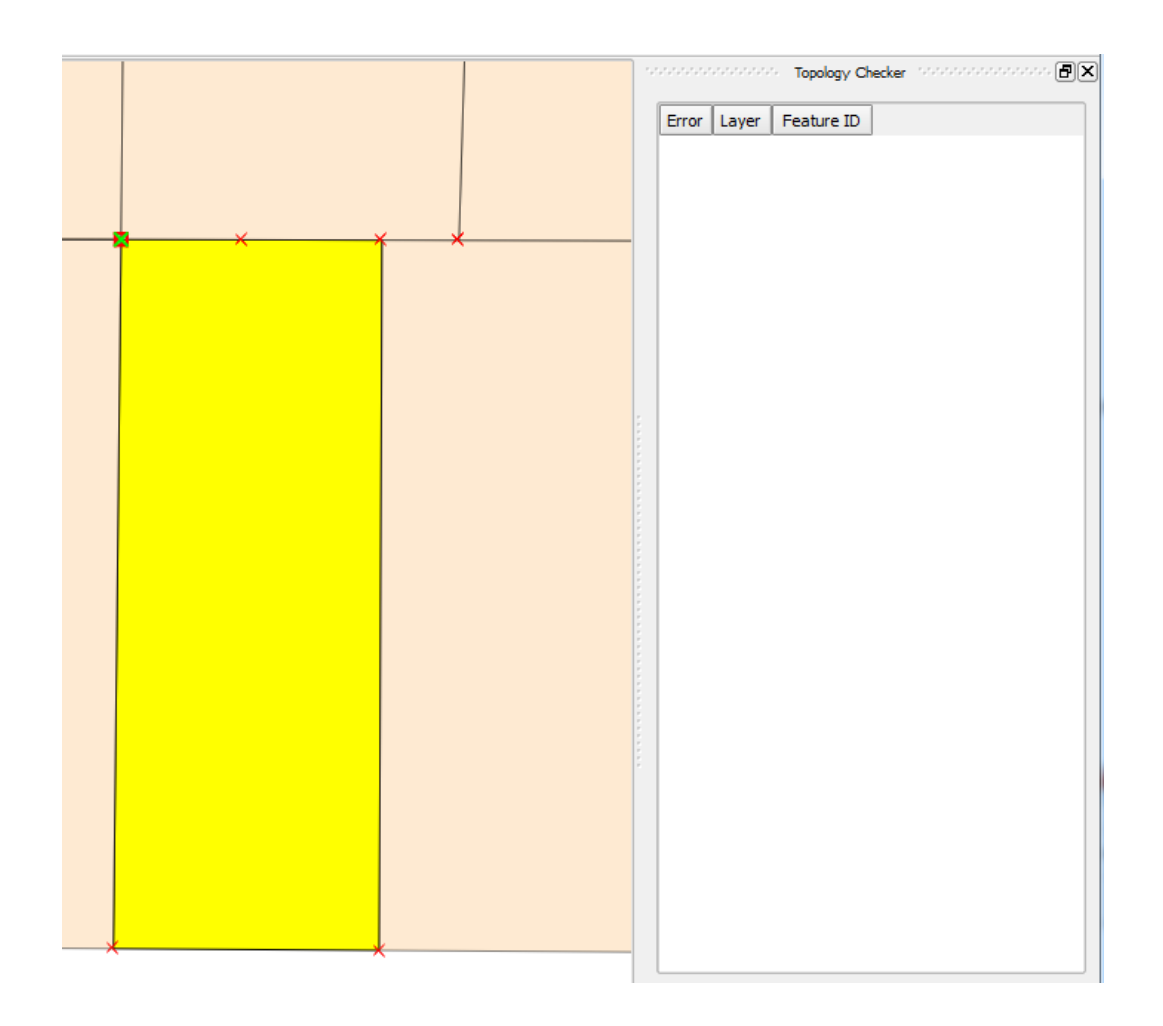

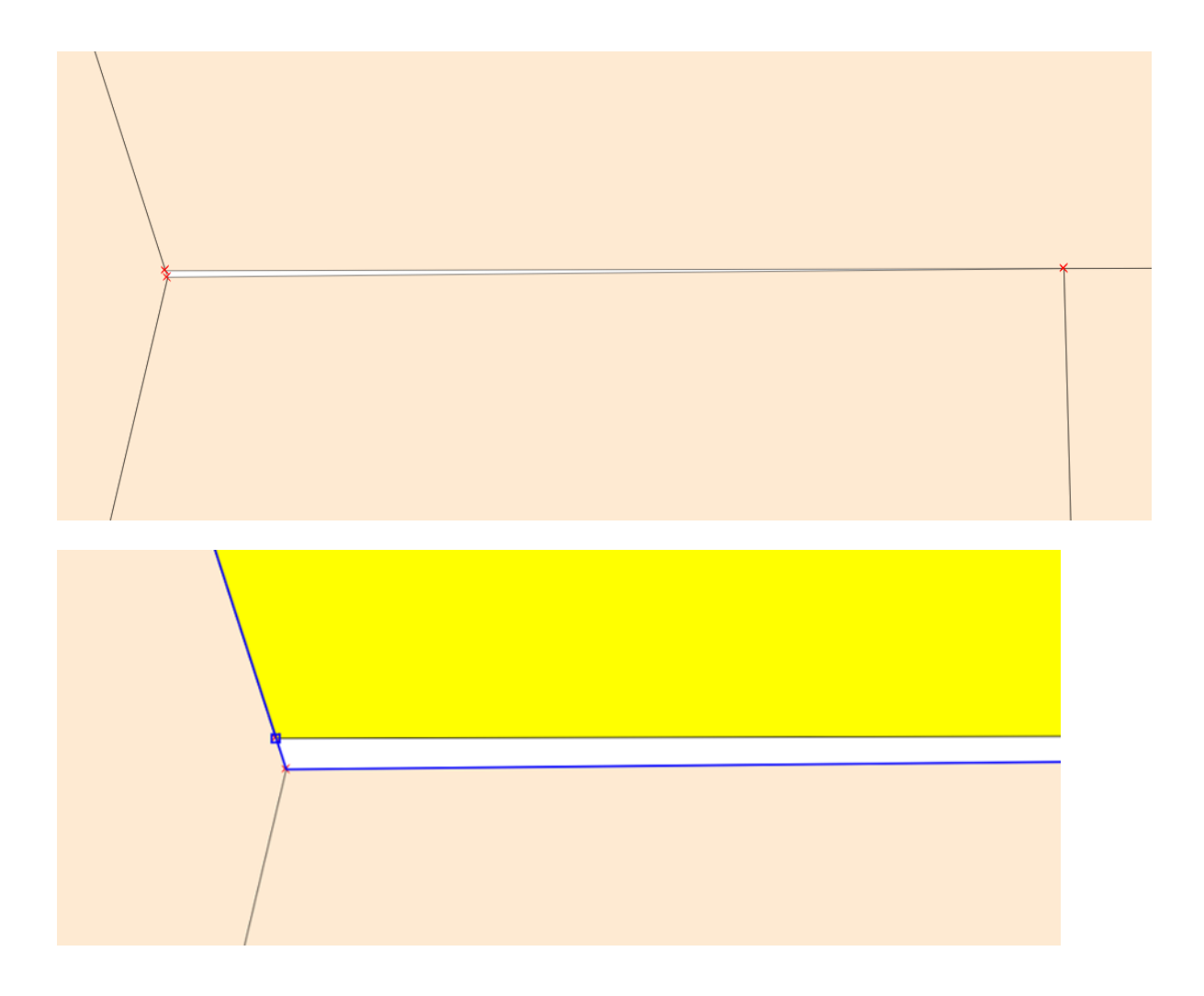

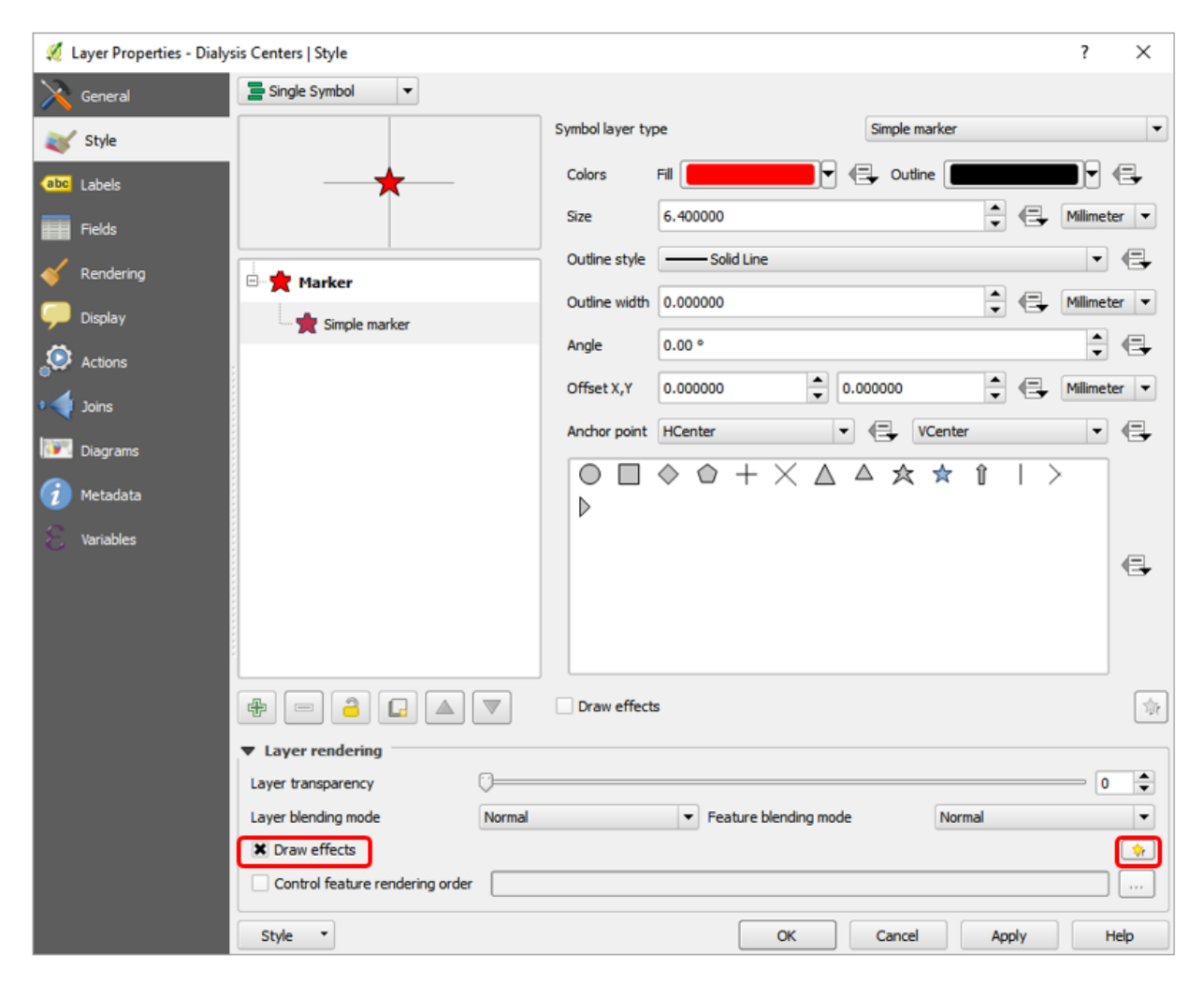

## **Chapter 7 – Advanced Data Visualization**

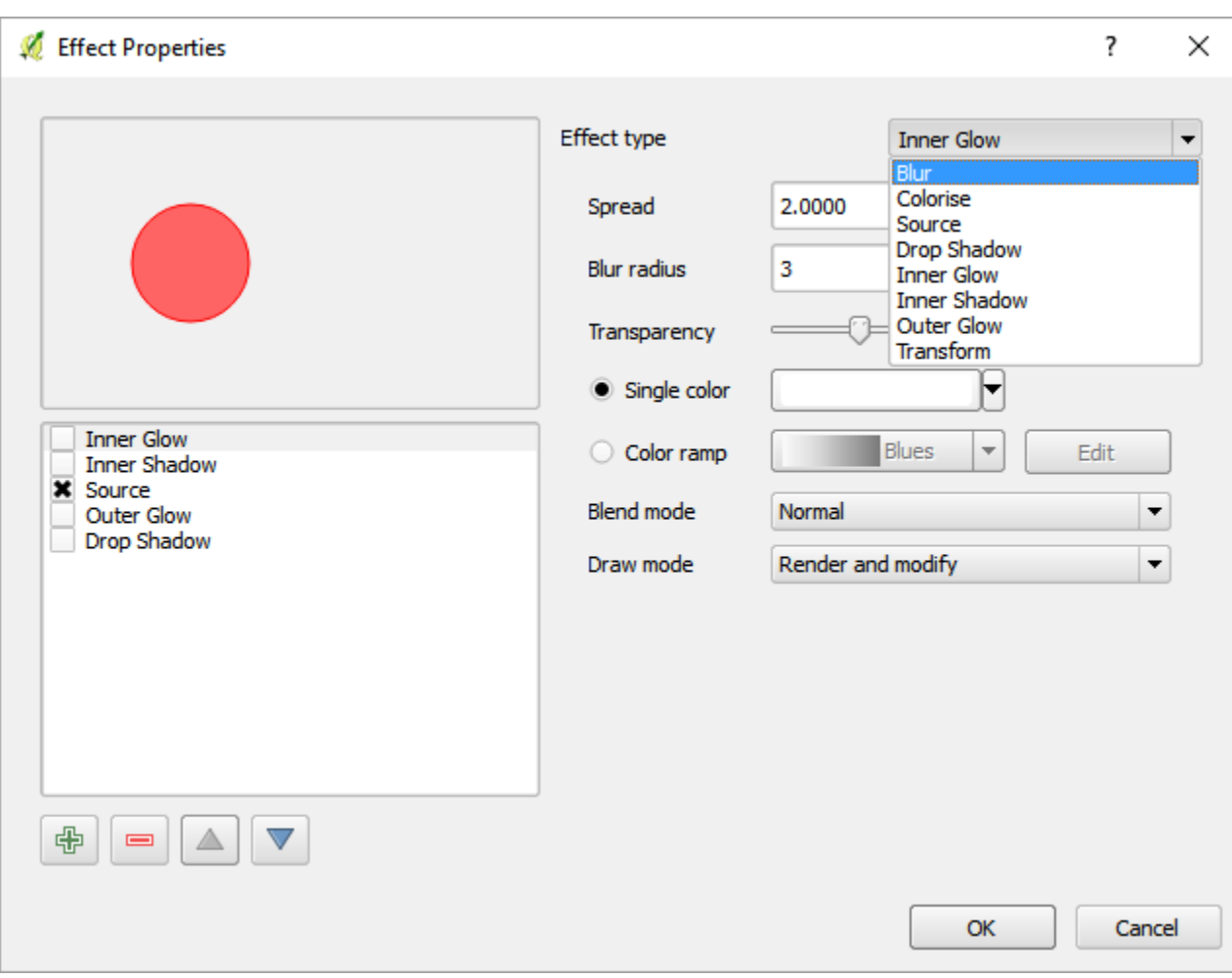

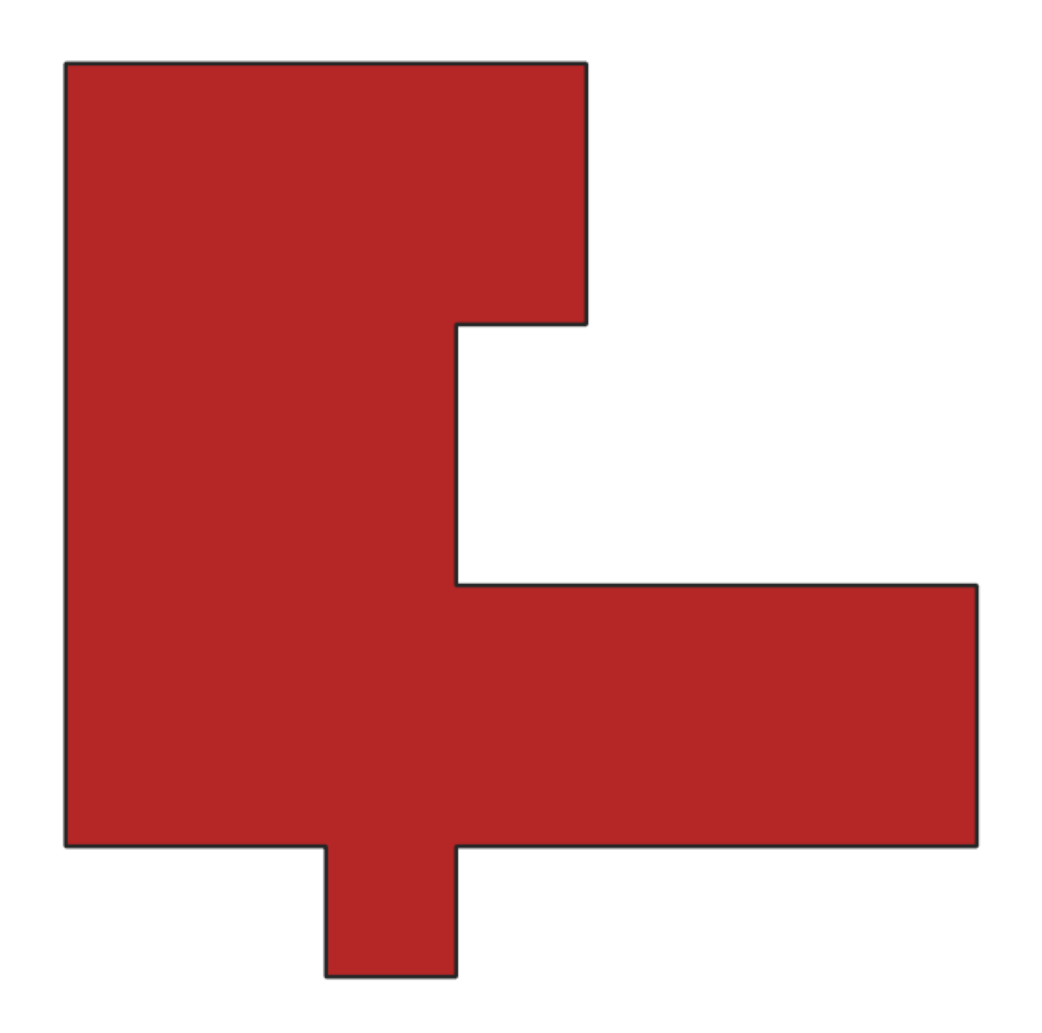

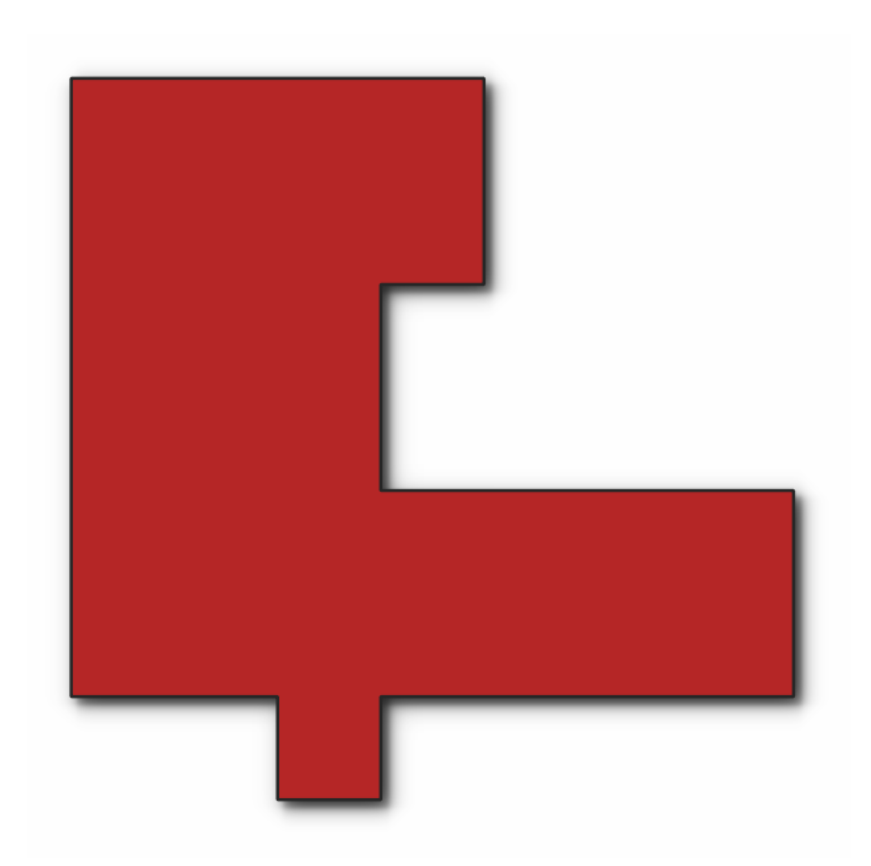

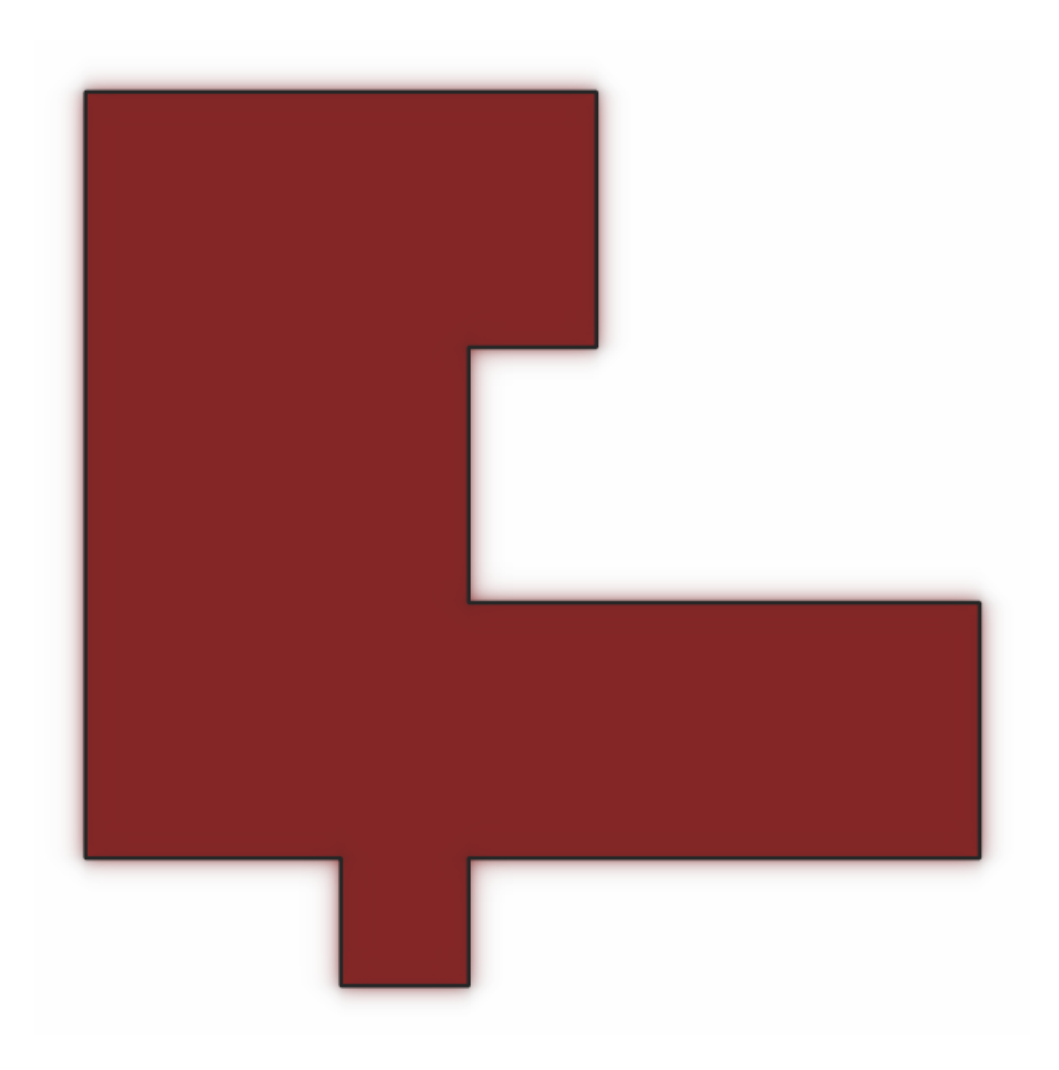

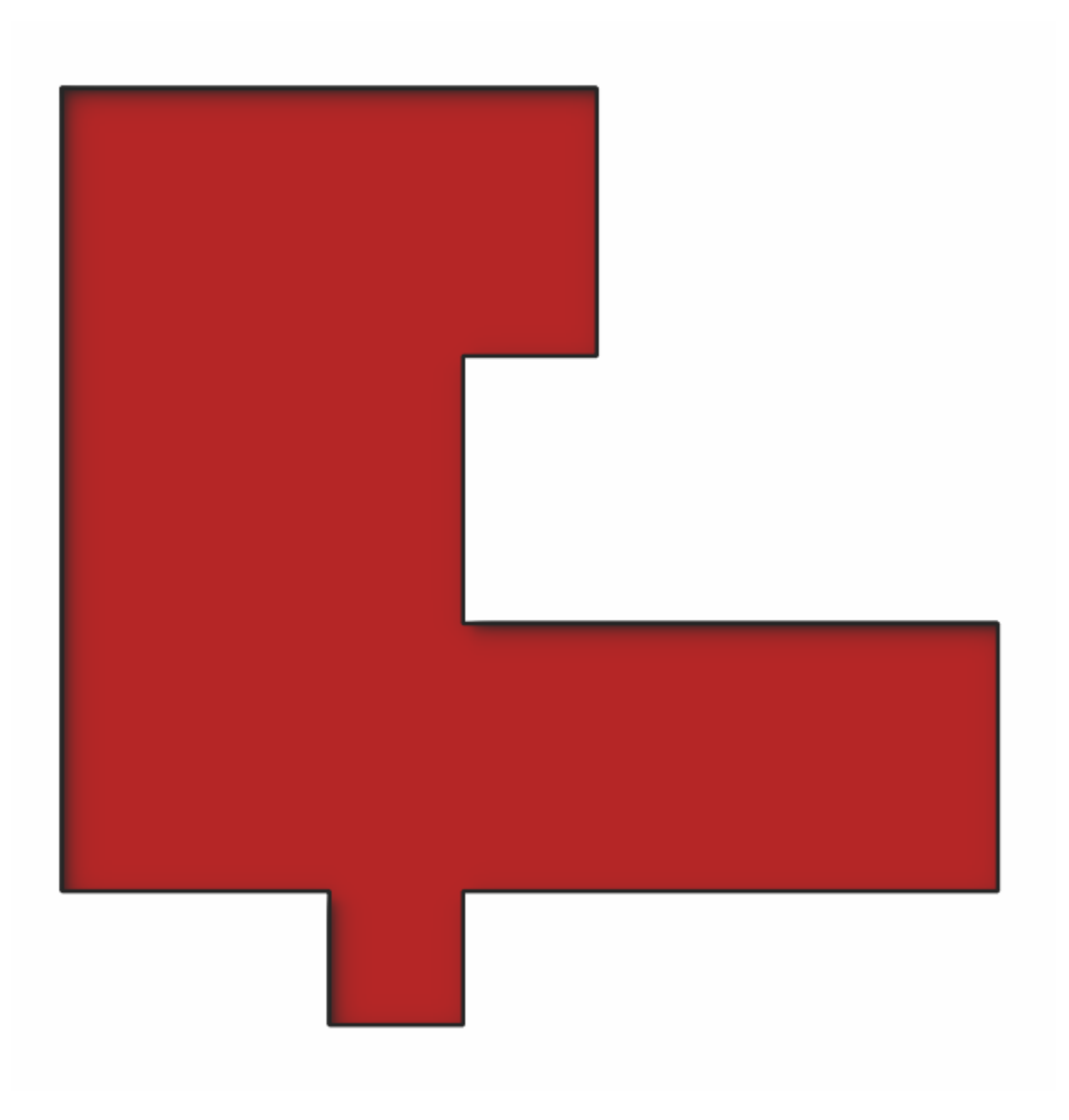

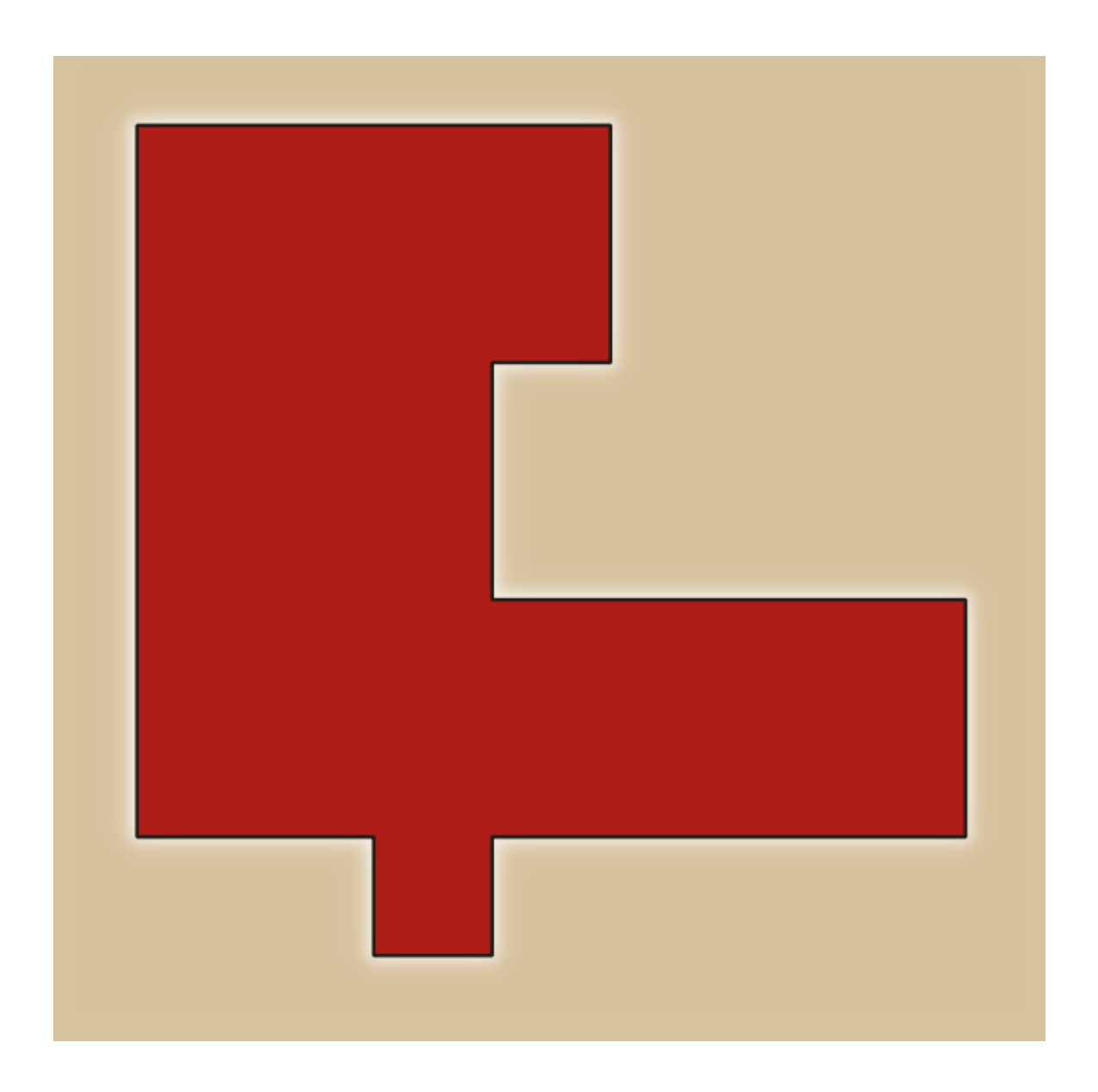

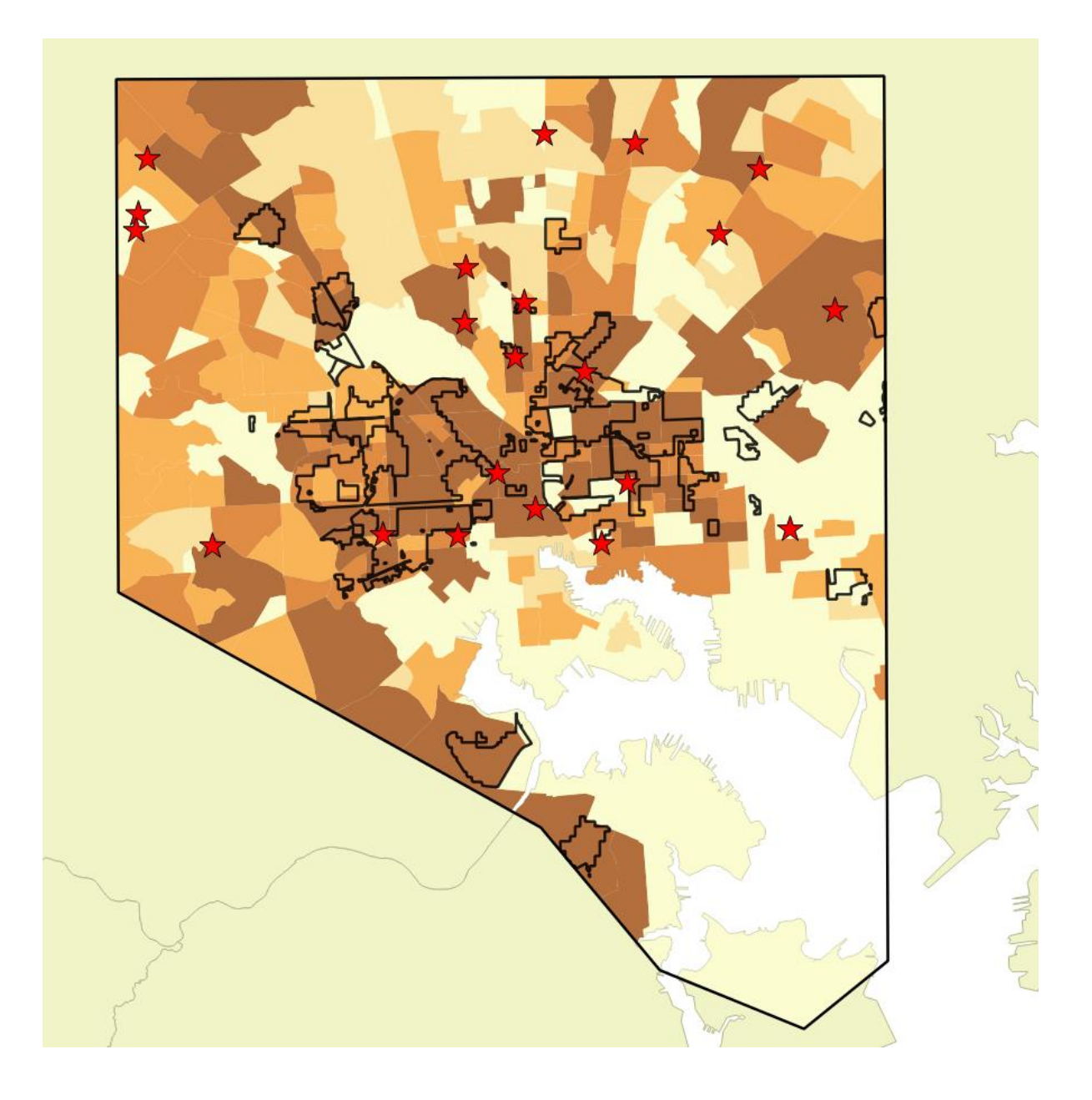

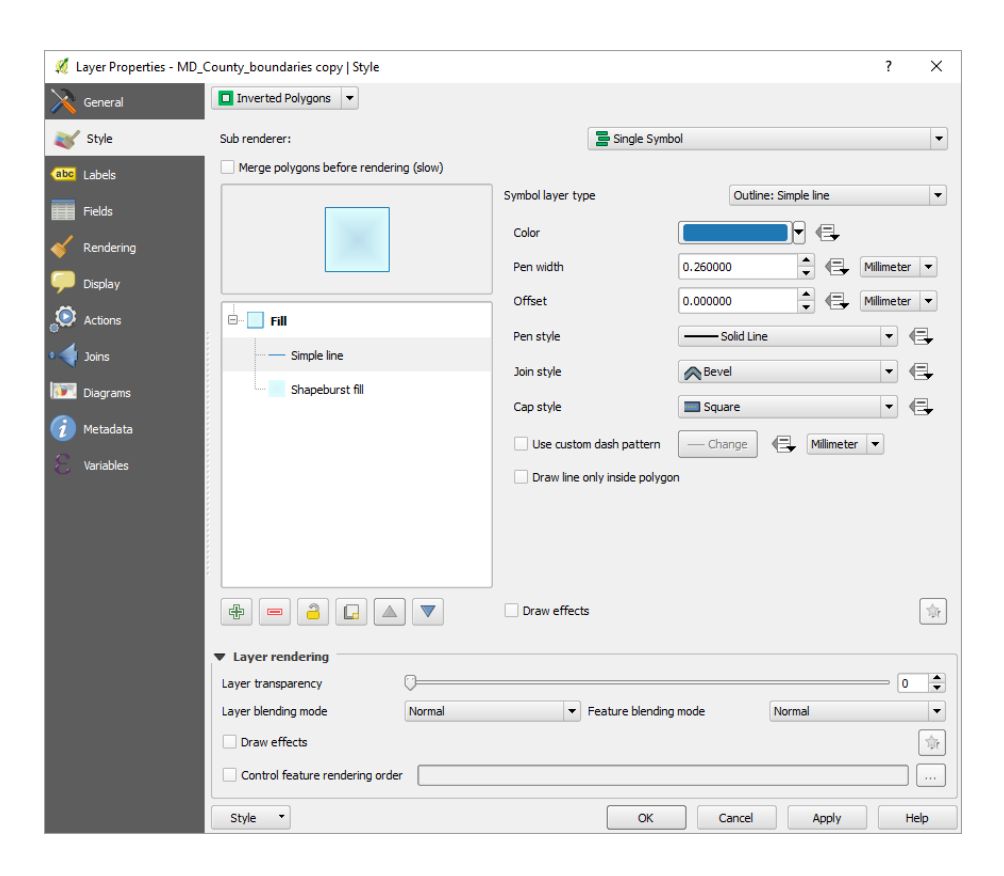

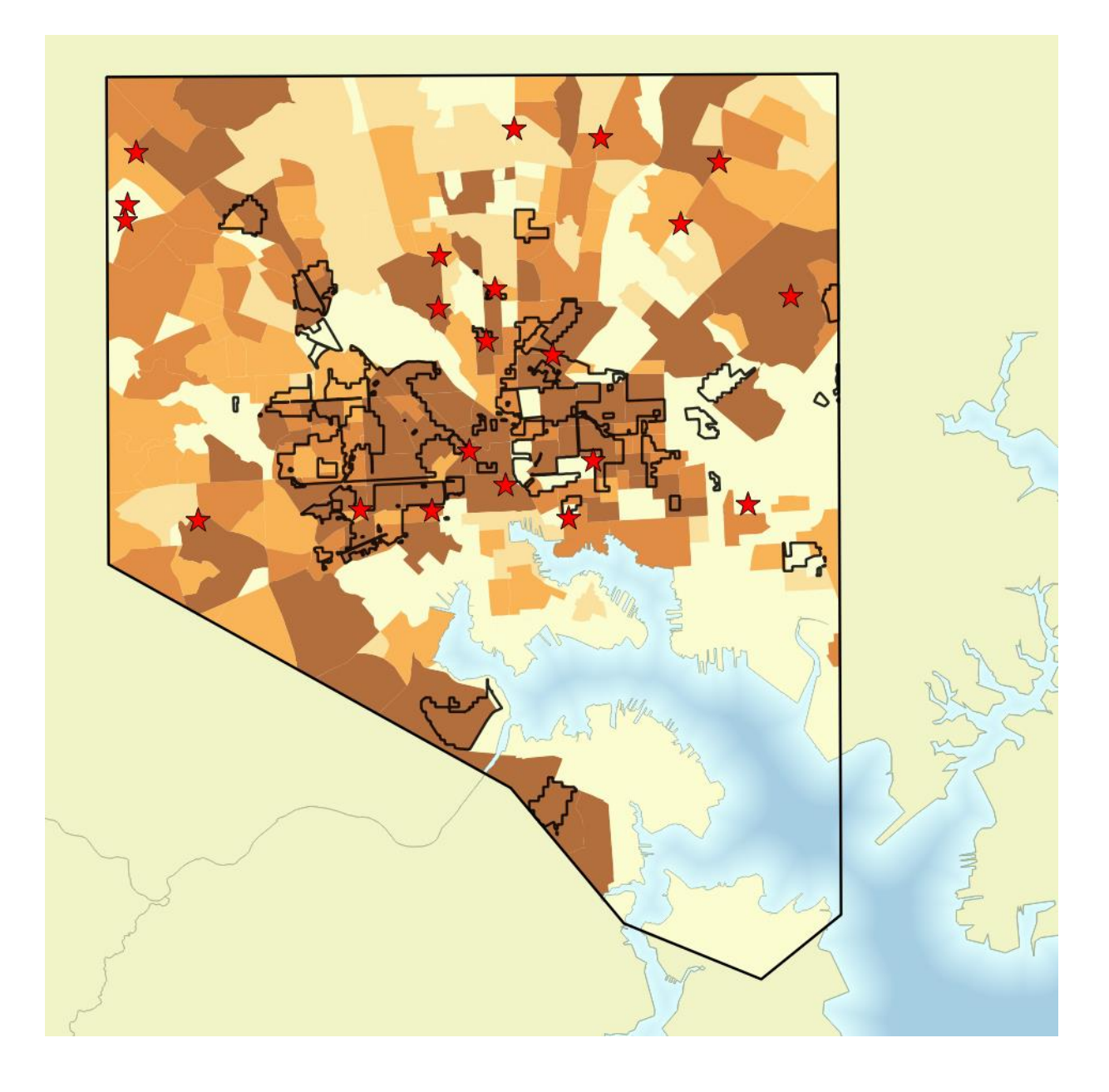
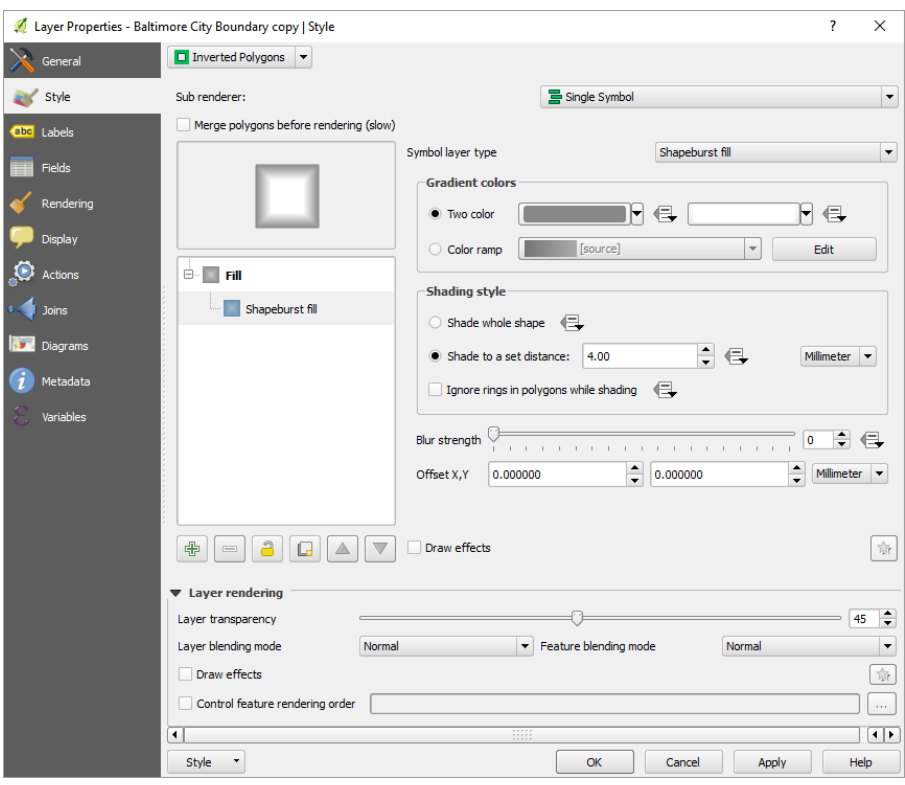

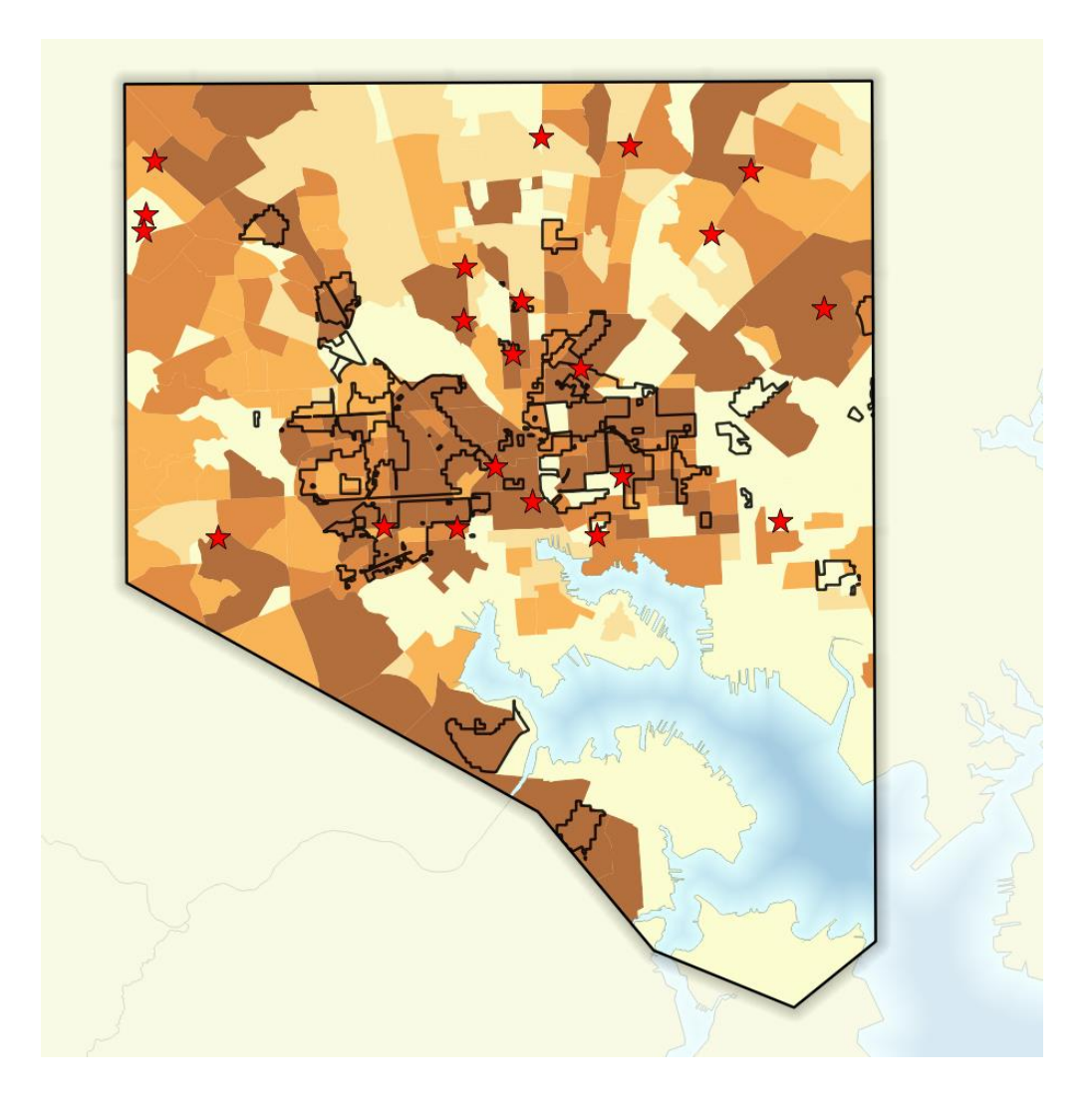

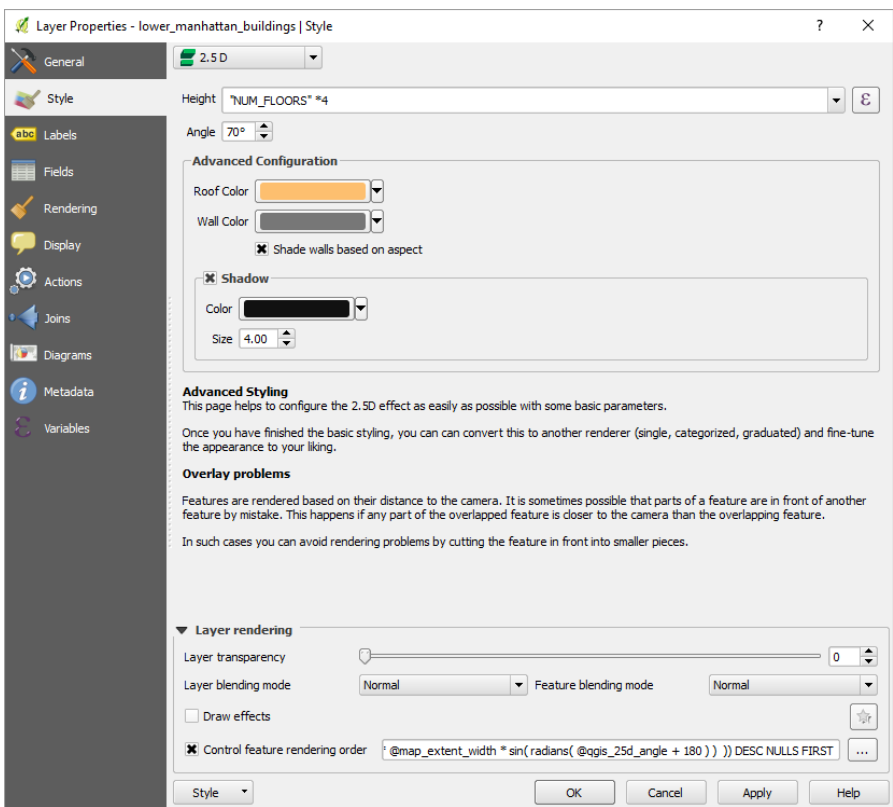

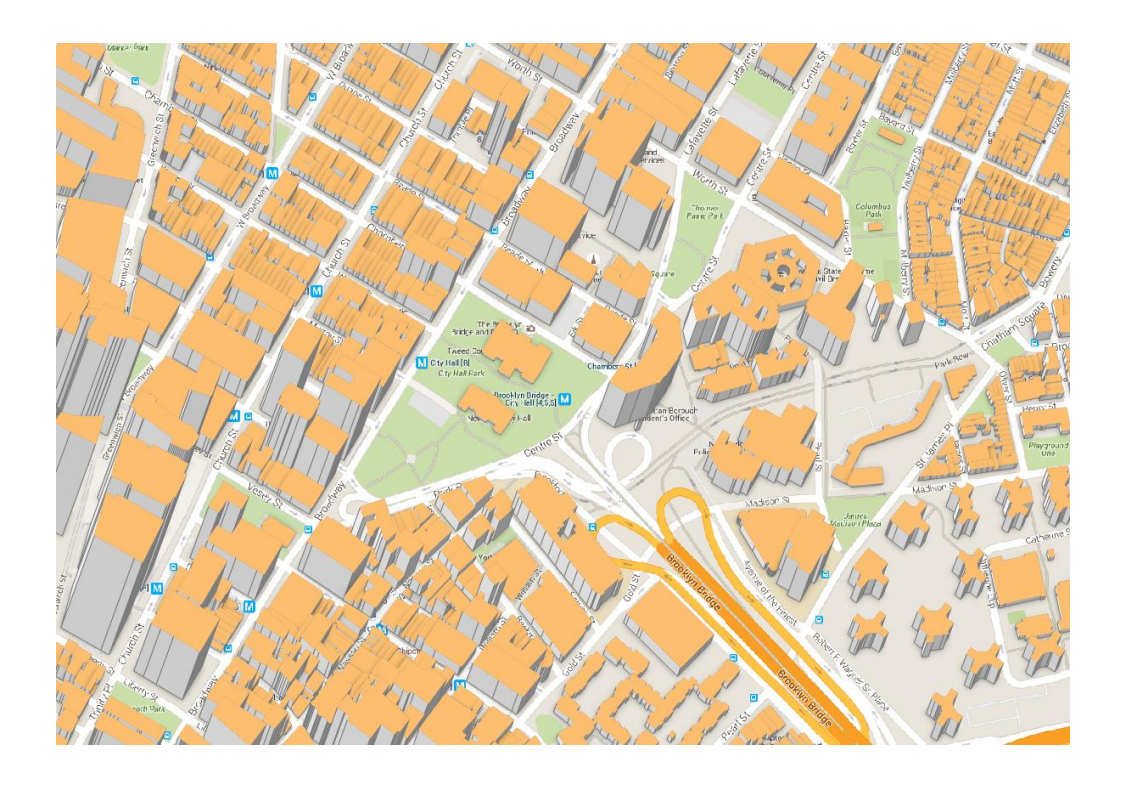

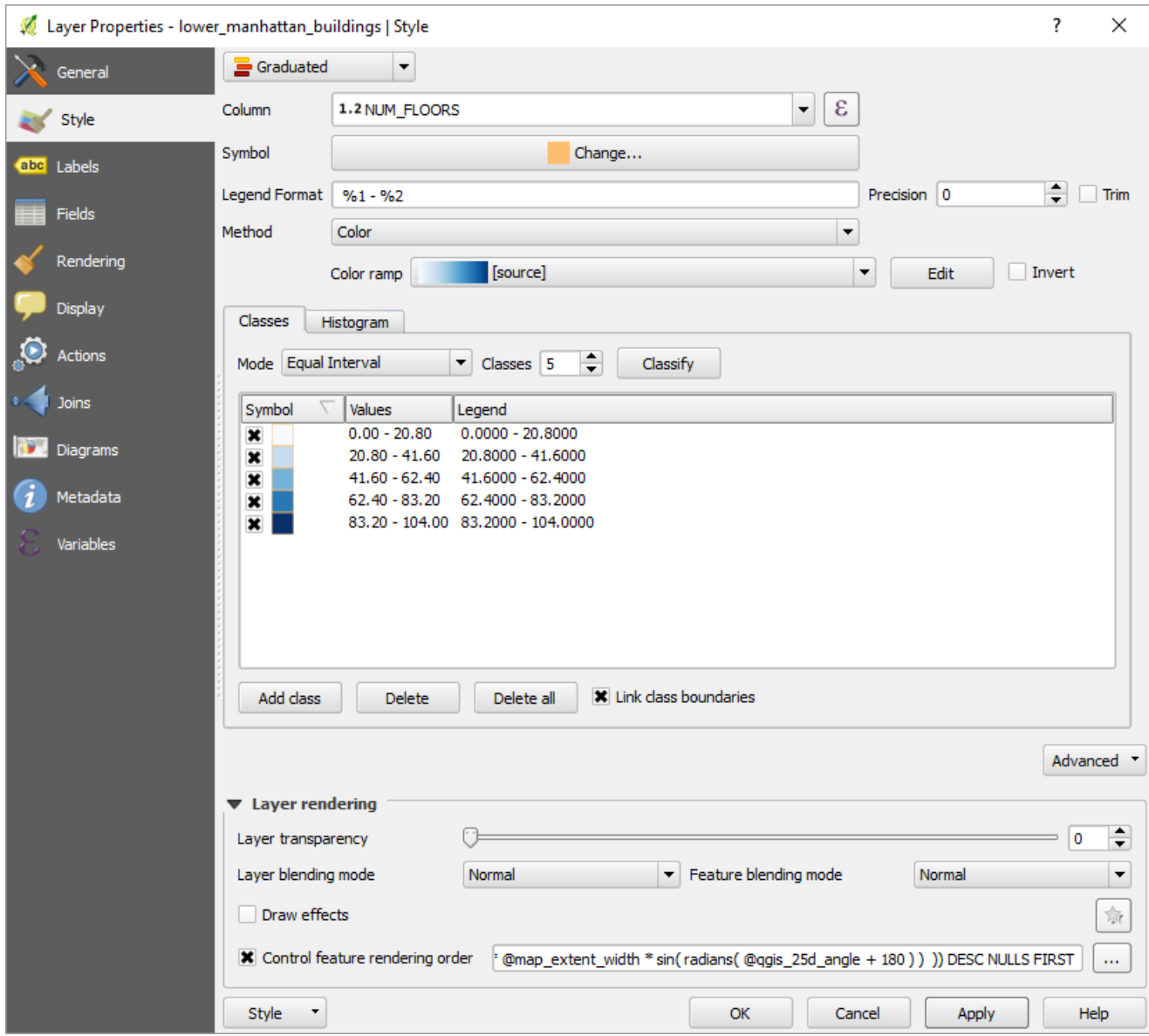

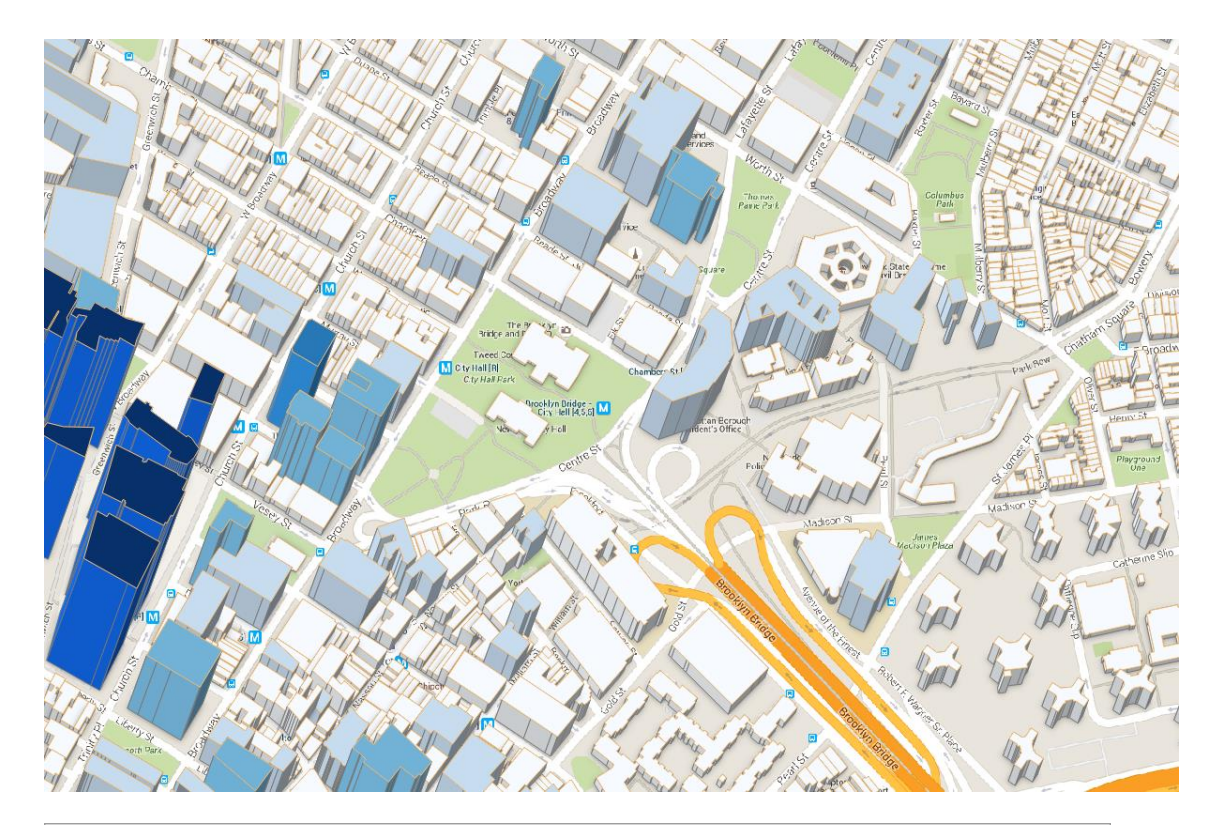

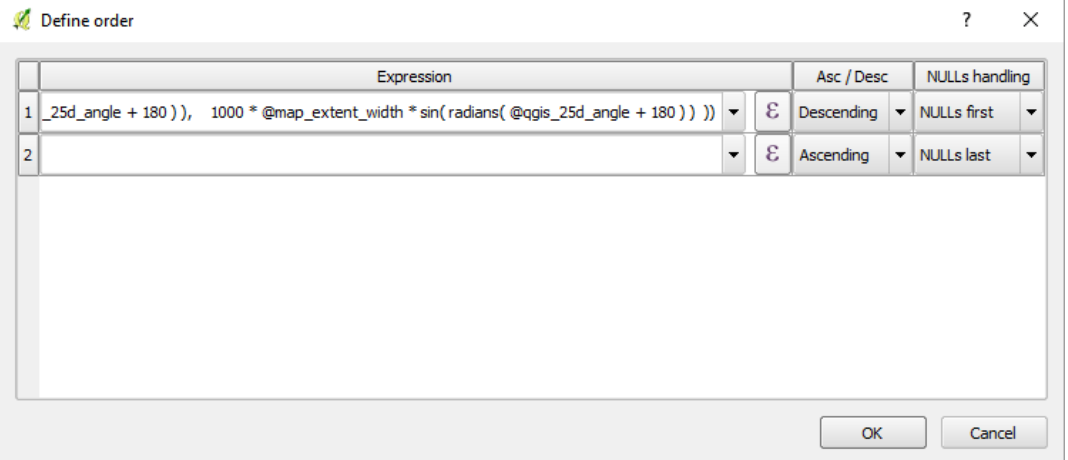

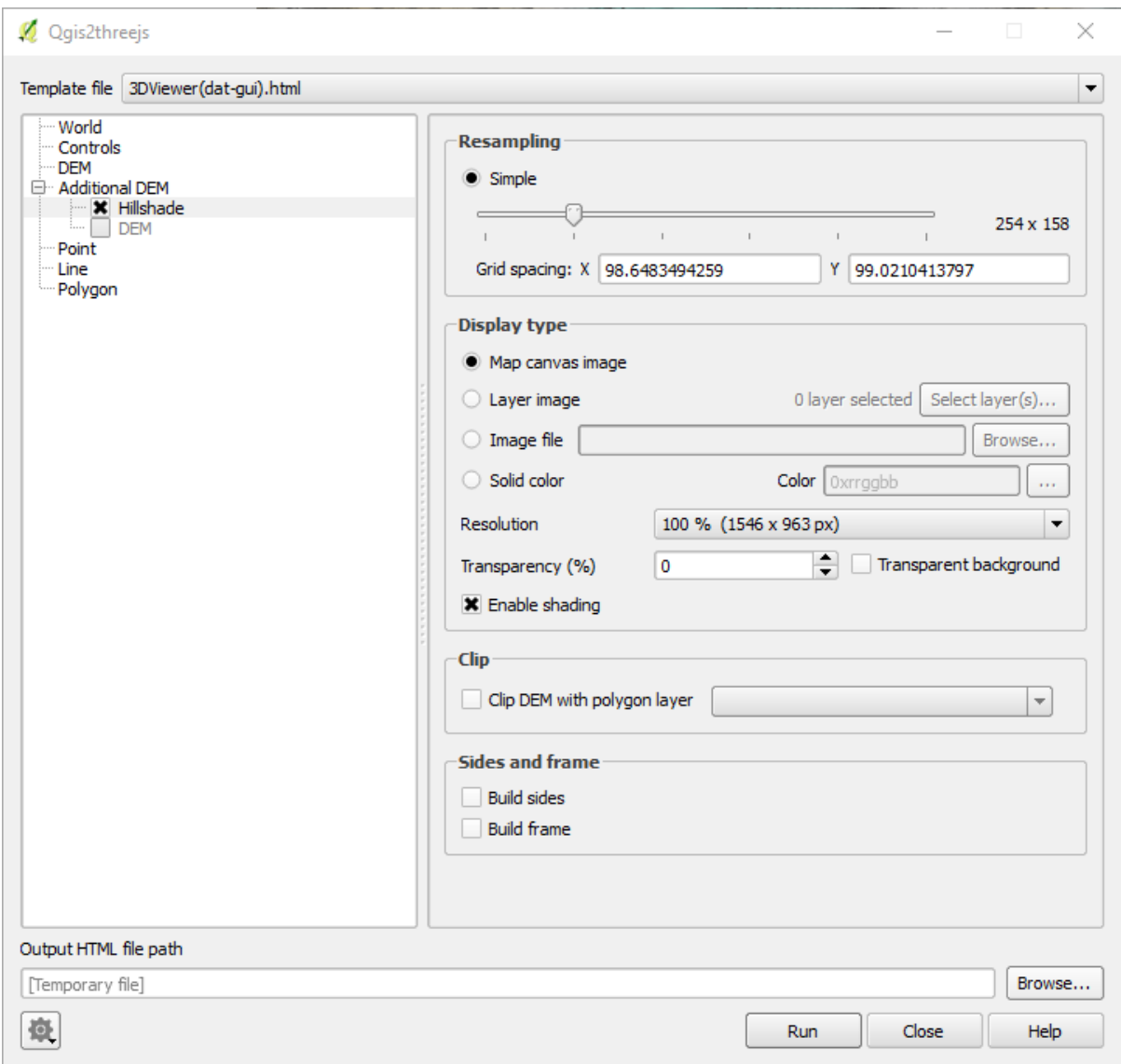

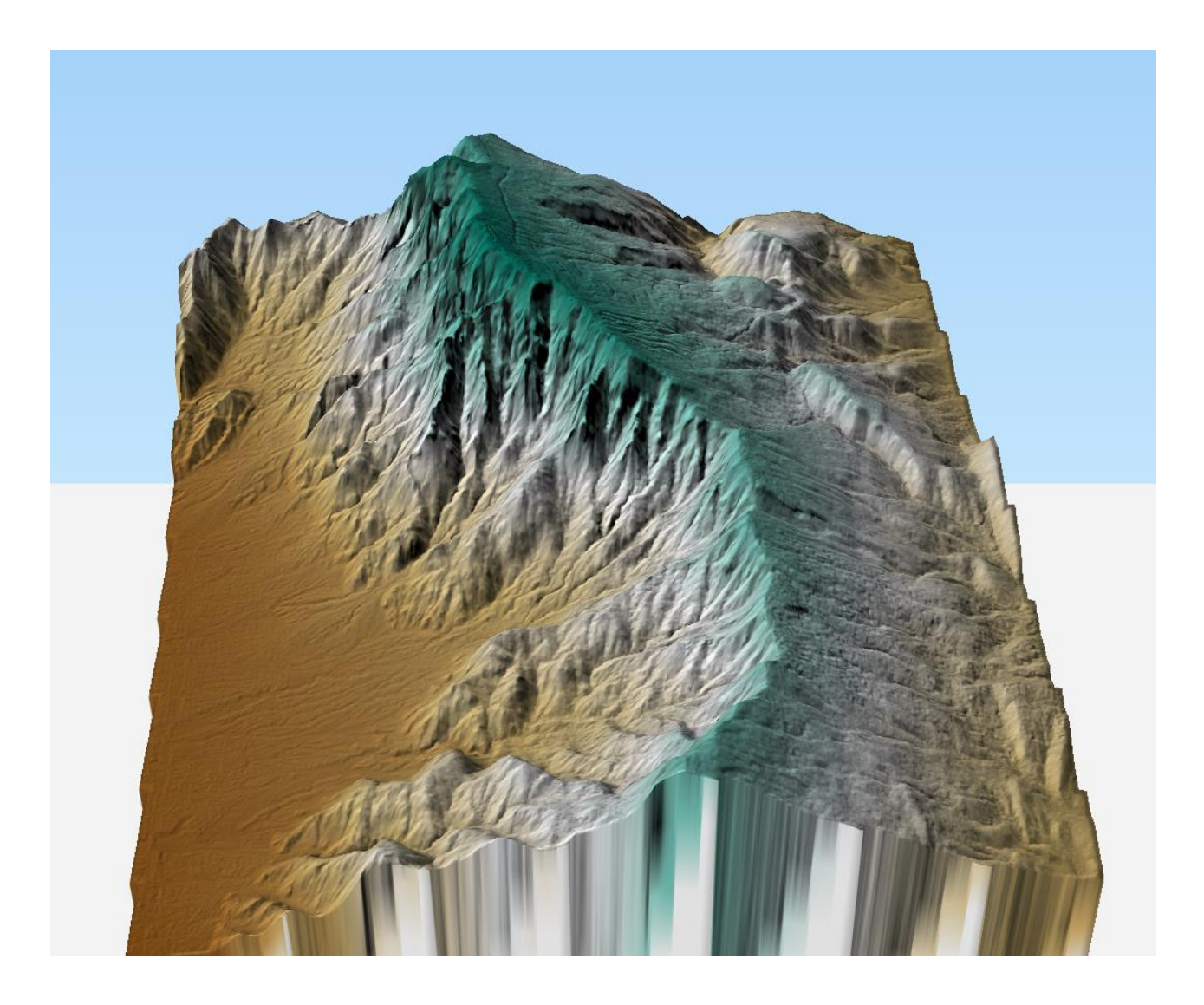

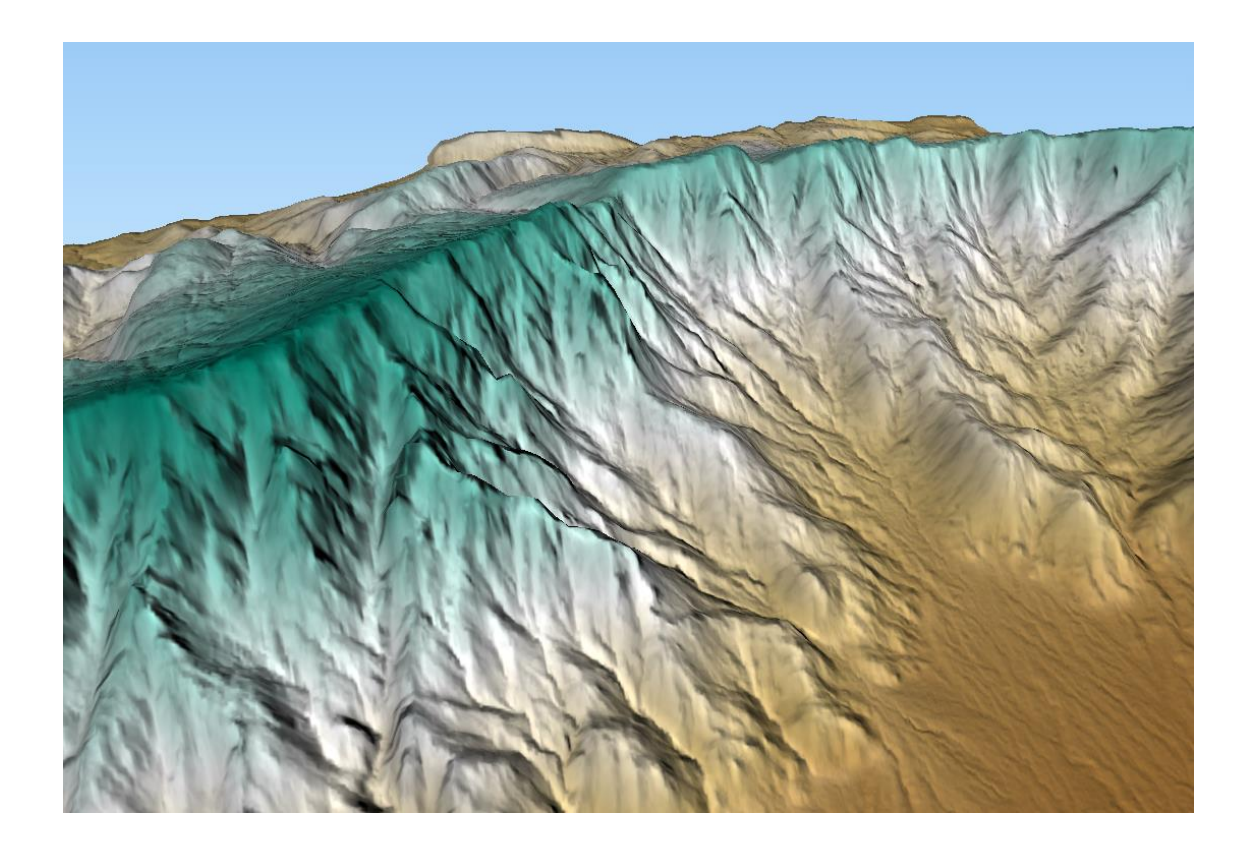

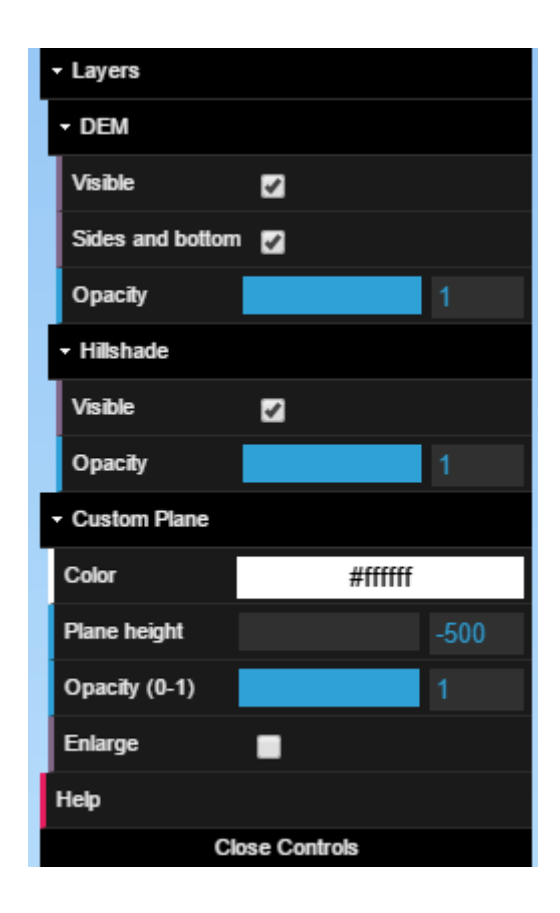

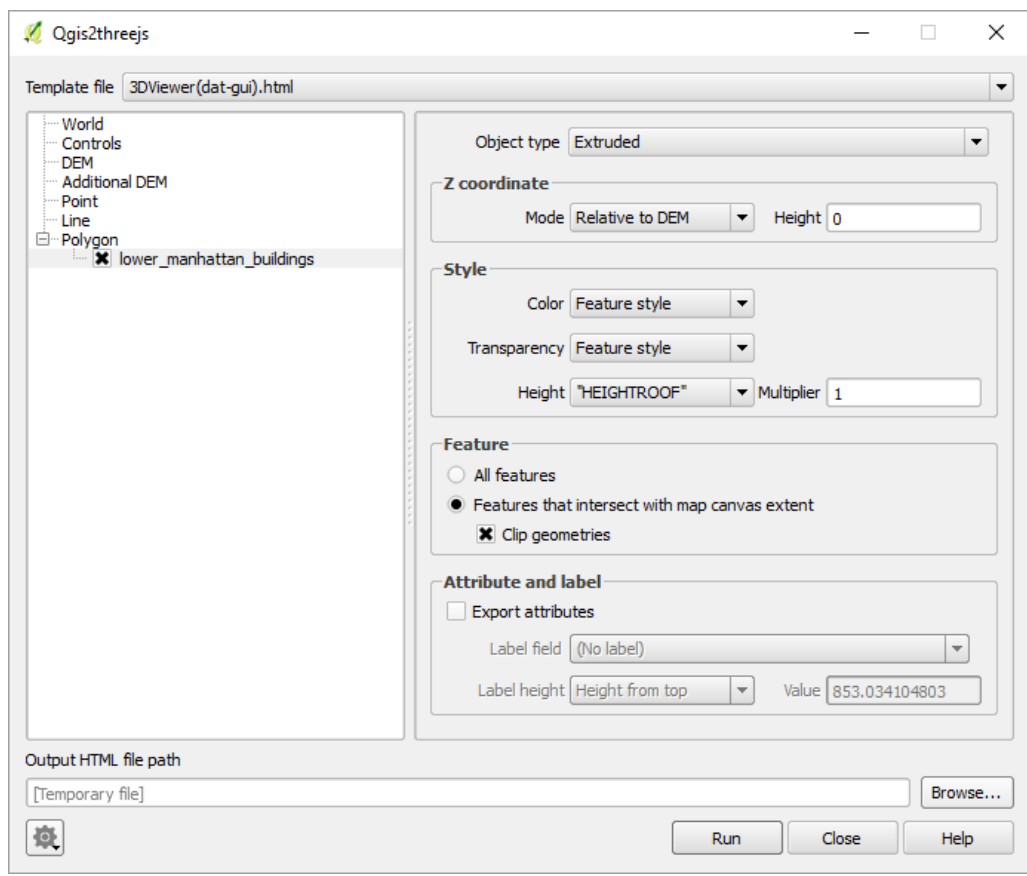

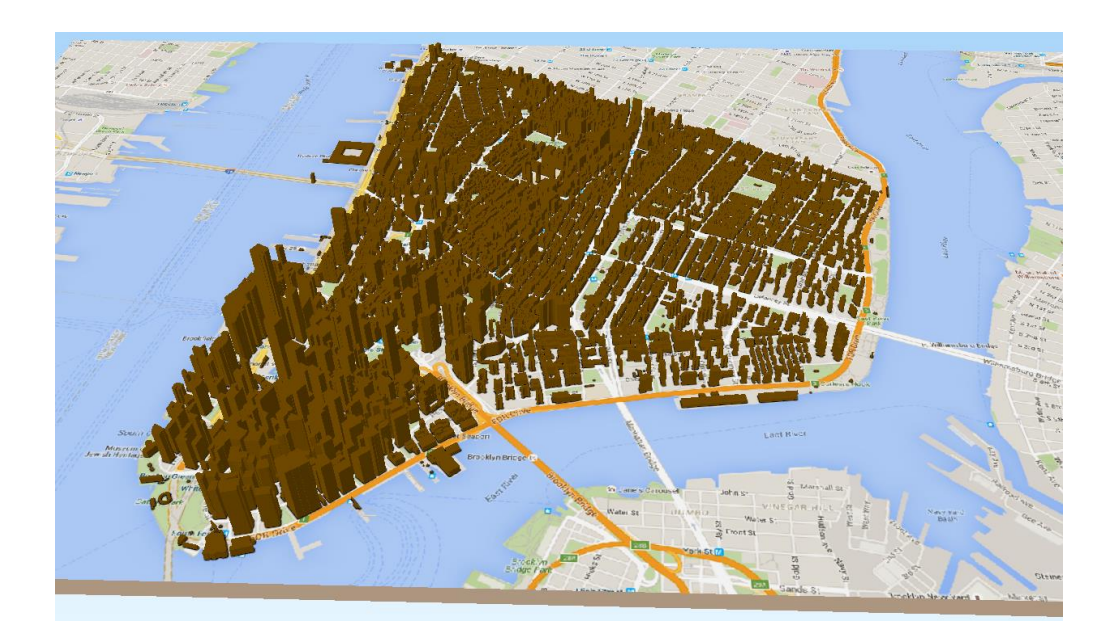

## Qgis2threejs

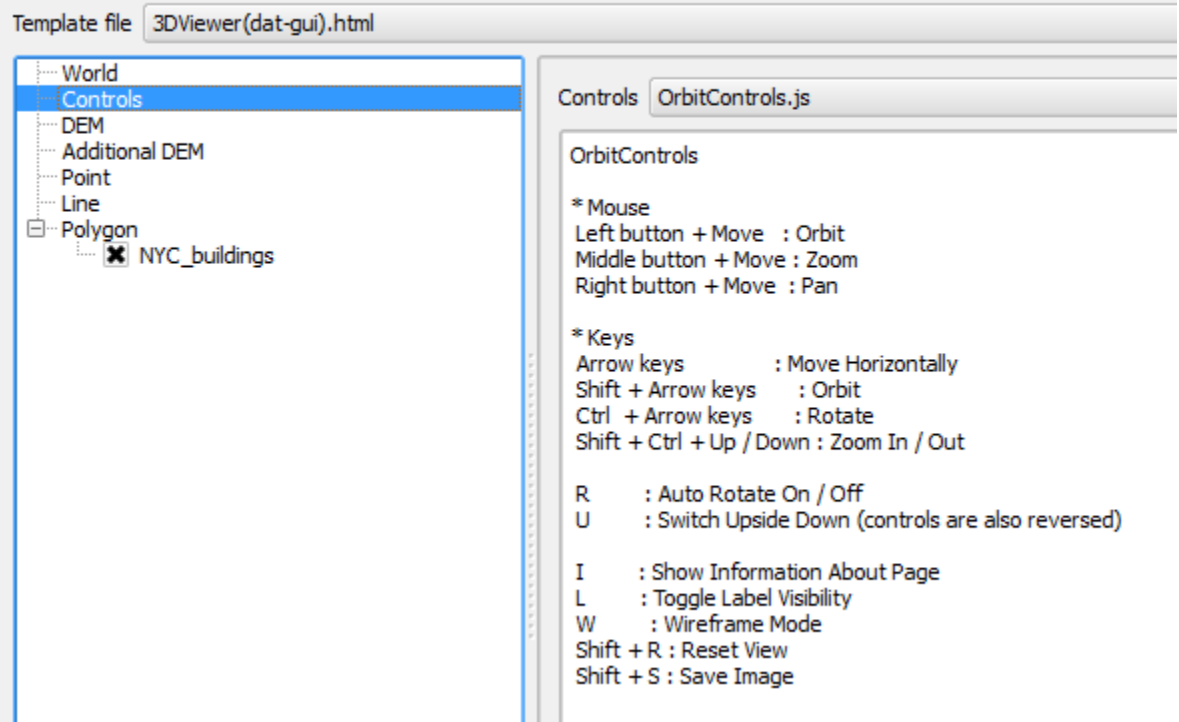

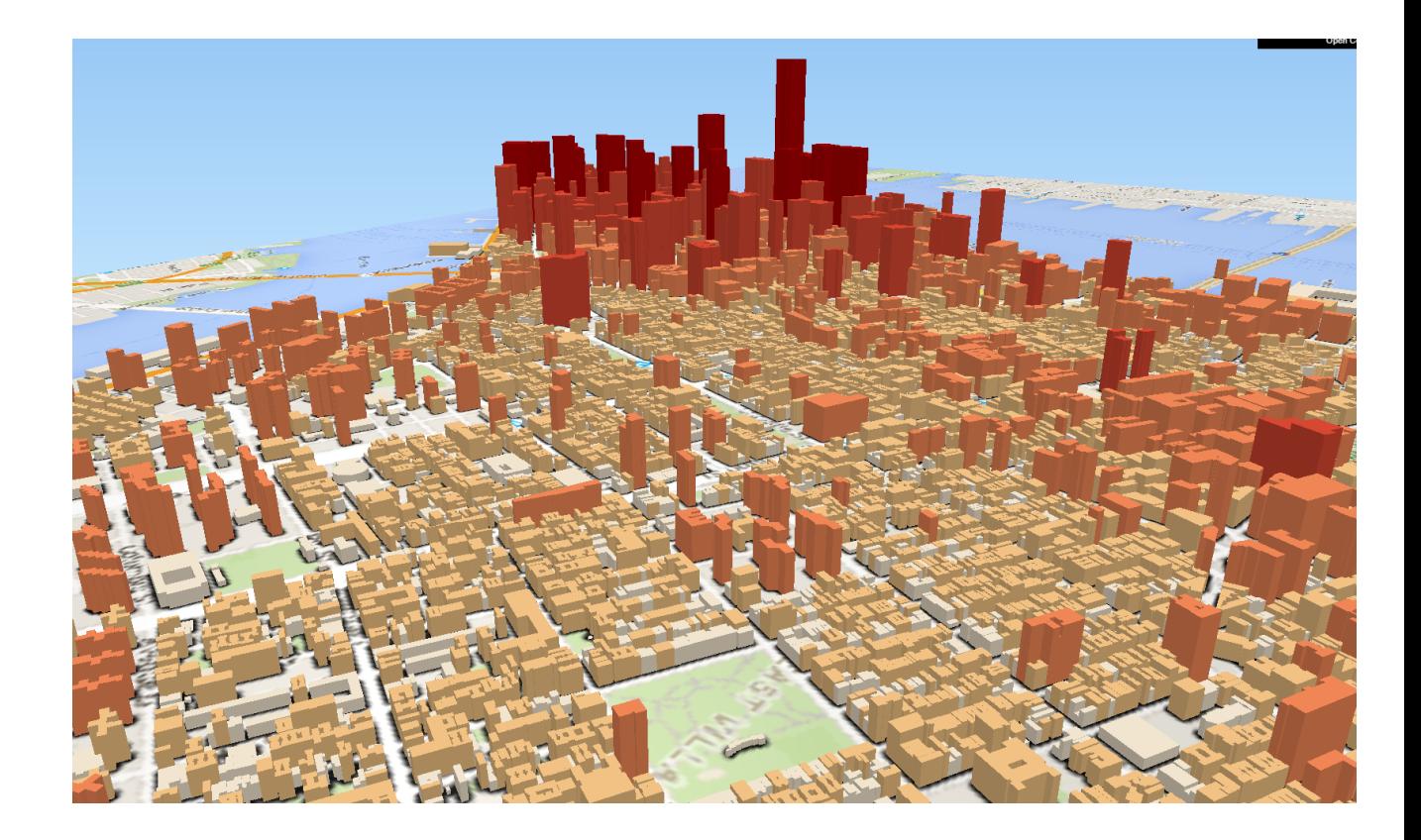

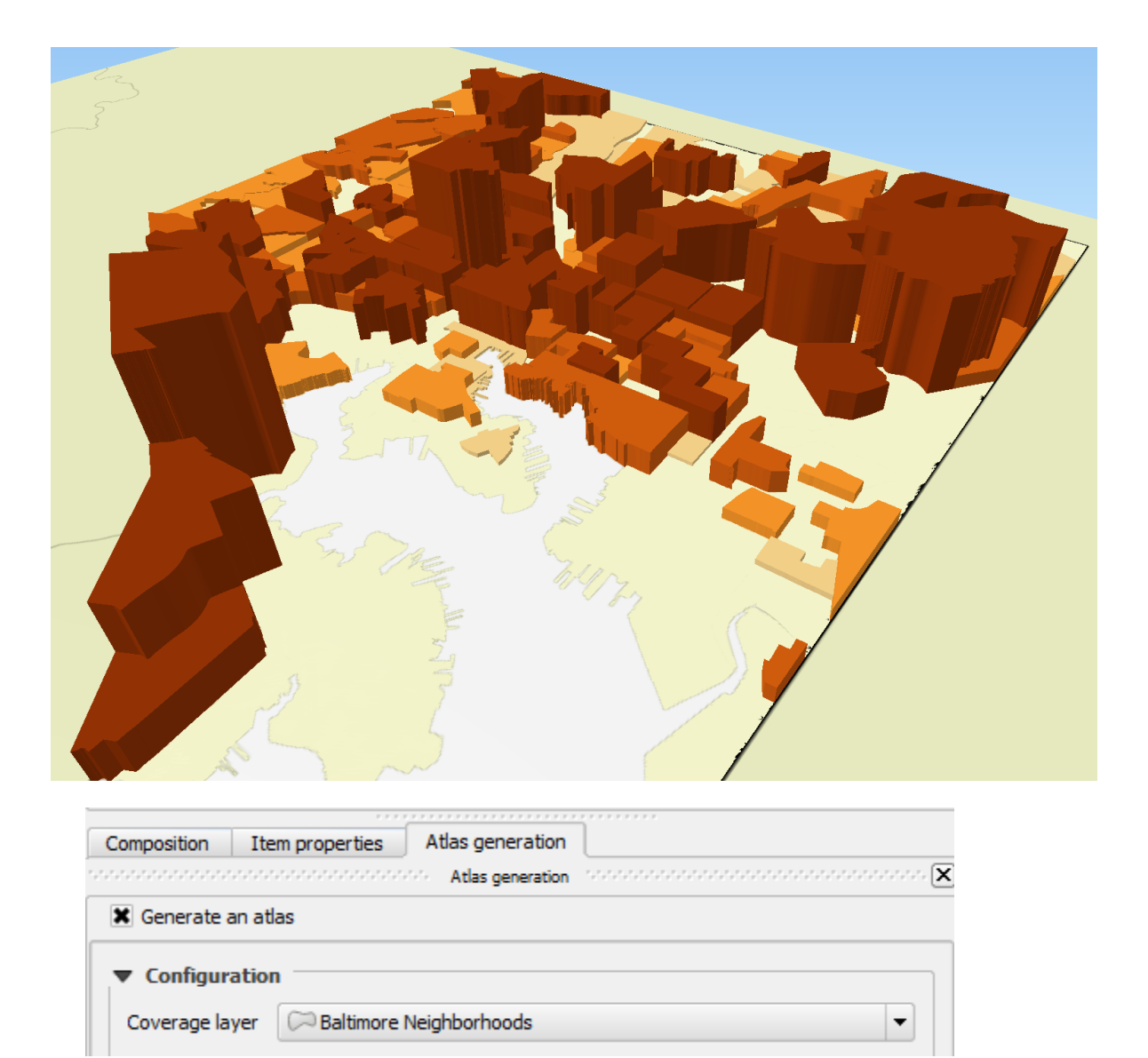

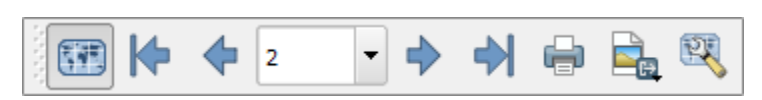

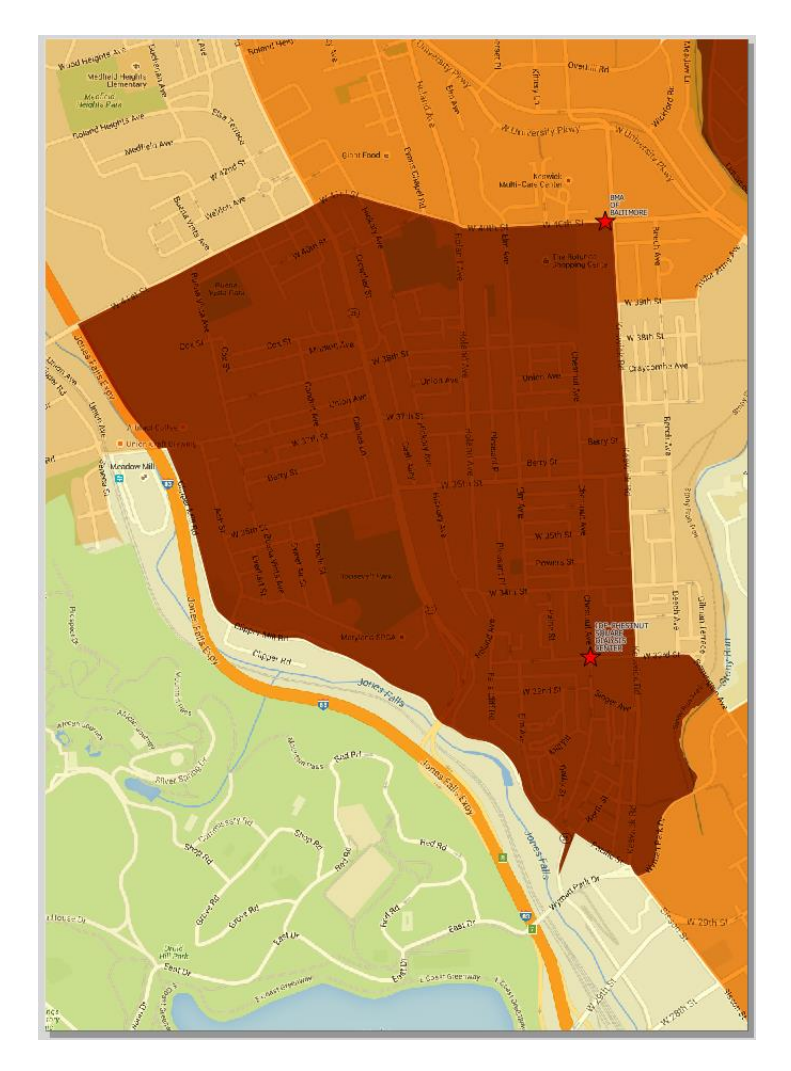

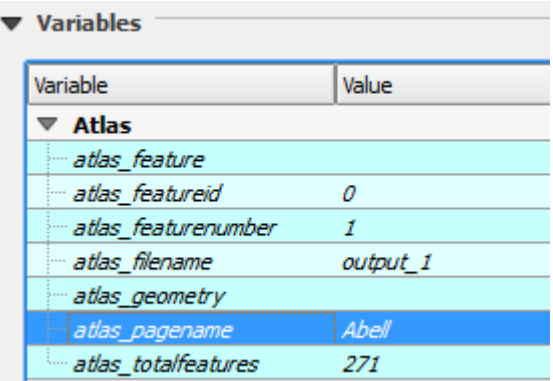

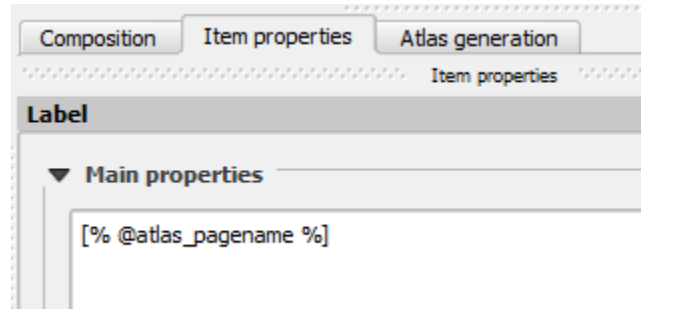

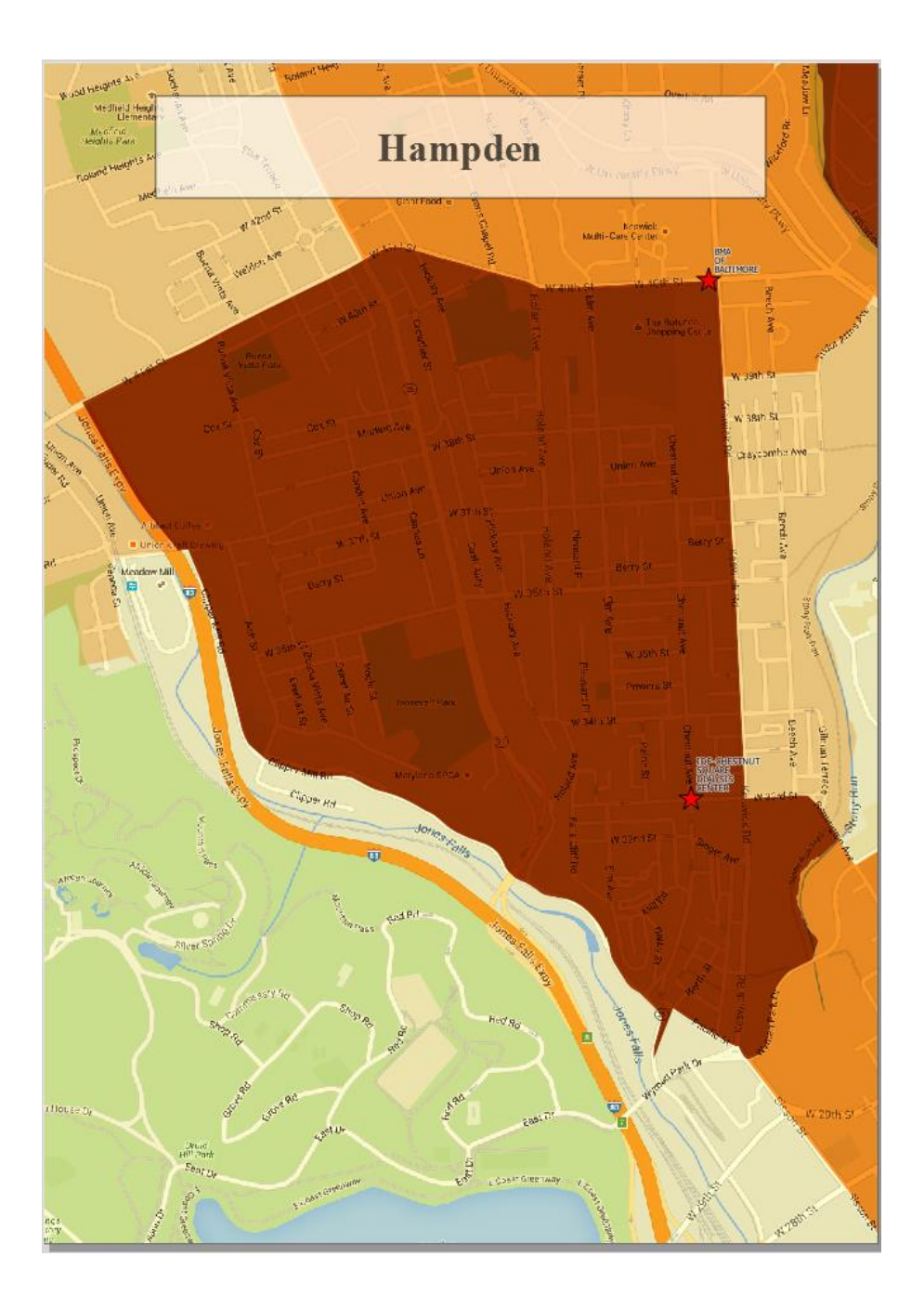

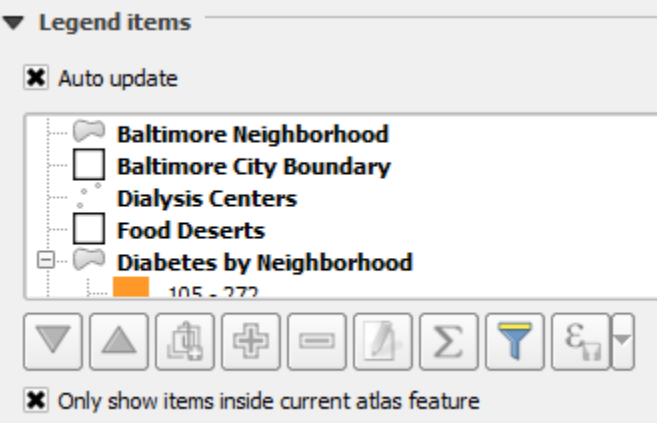

## $\sqrt{\phantom{a}}$  Rule properties

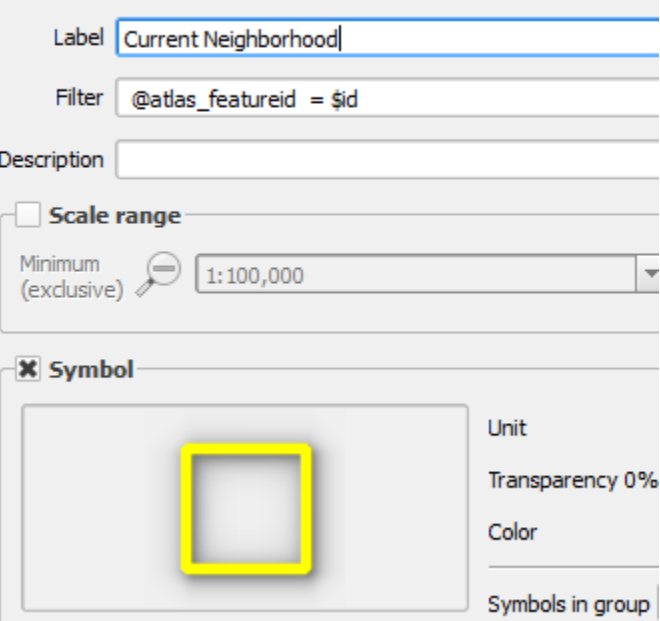

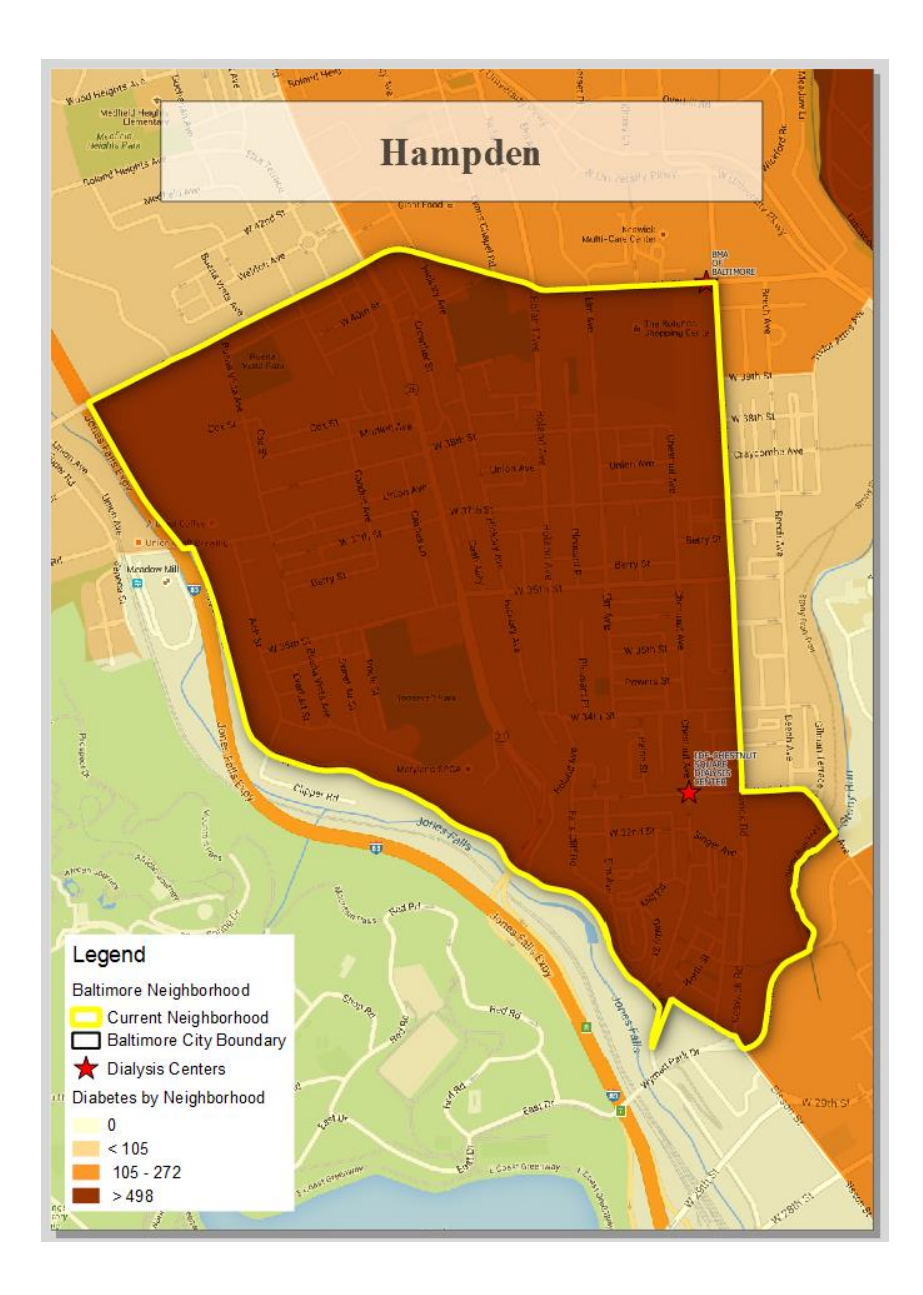

## **Chapter 8 – The Processing Toolbox**

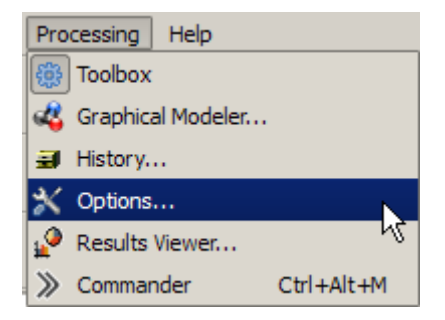

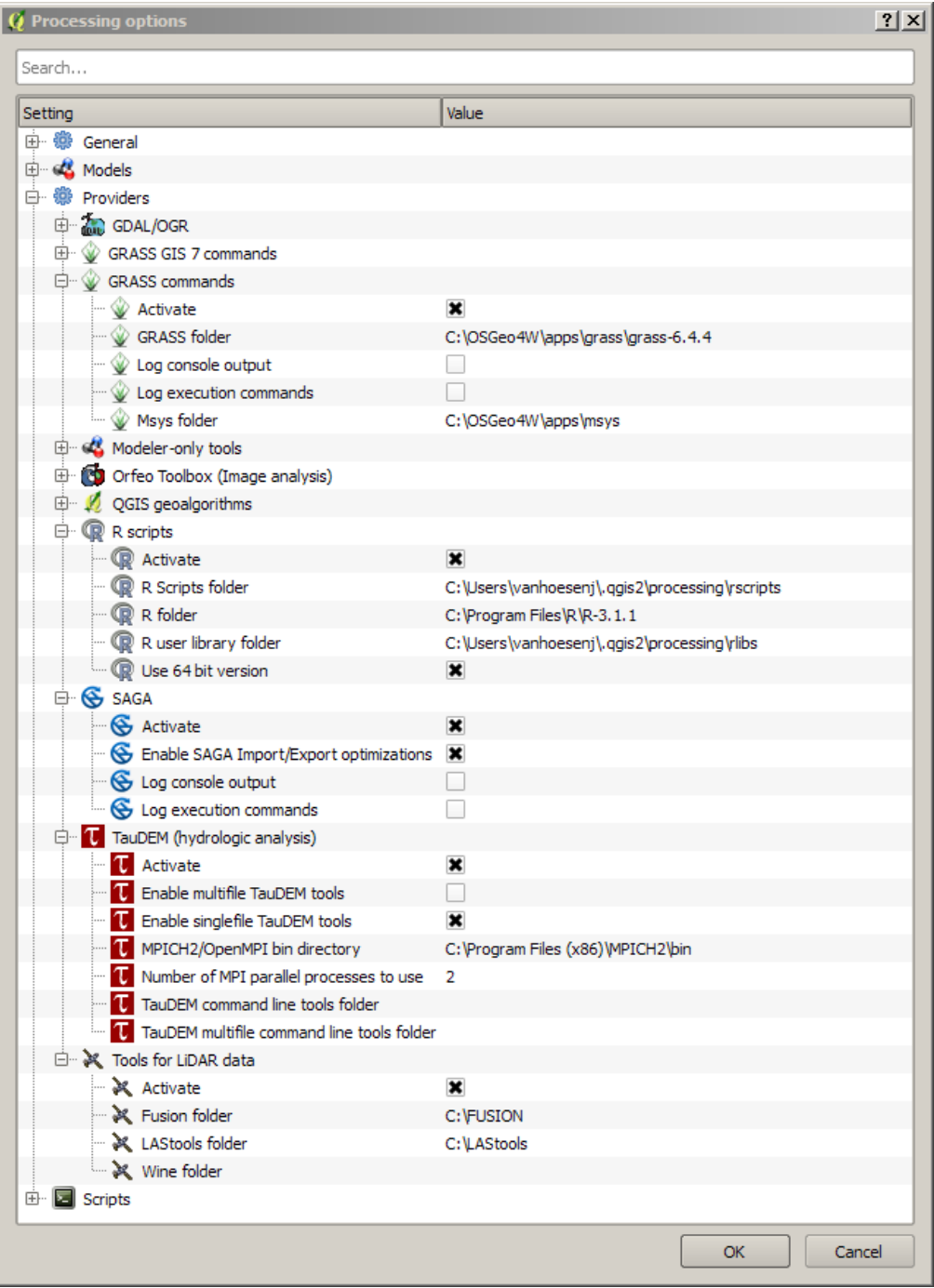

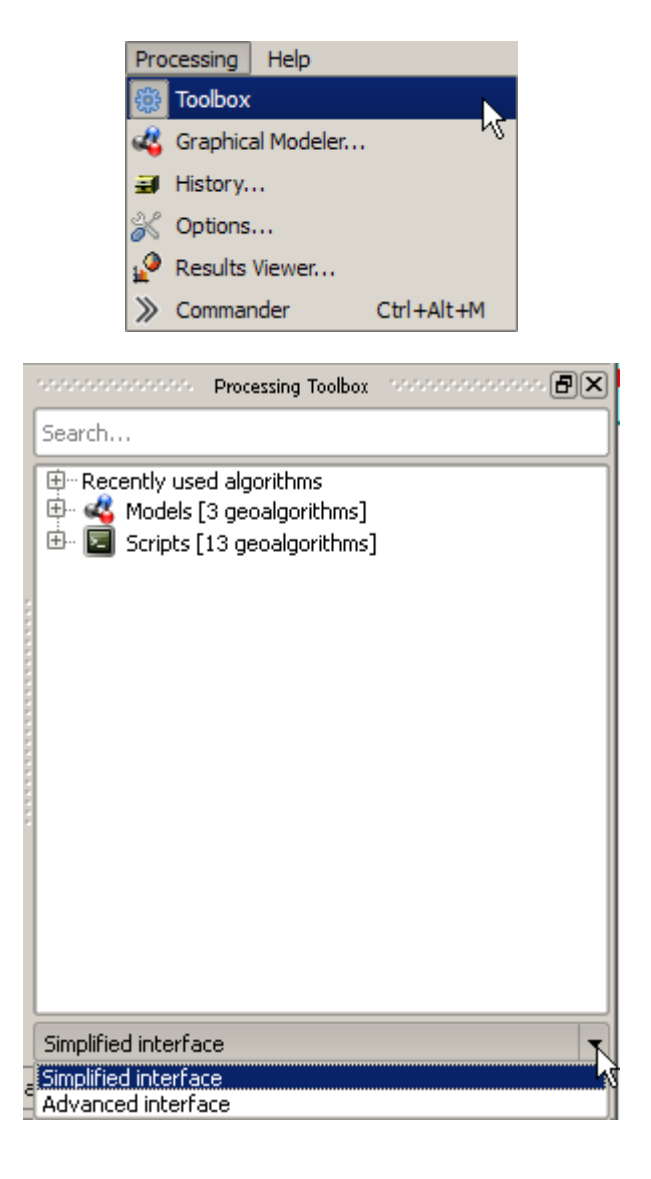

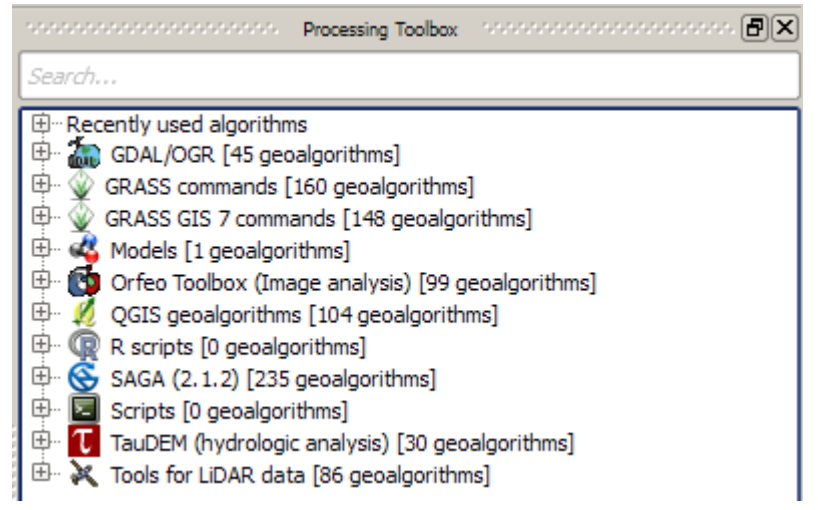

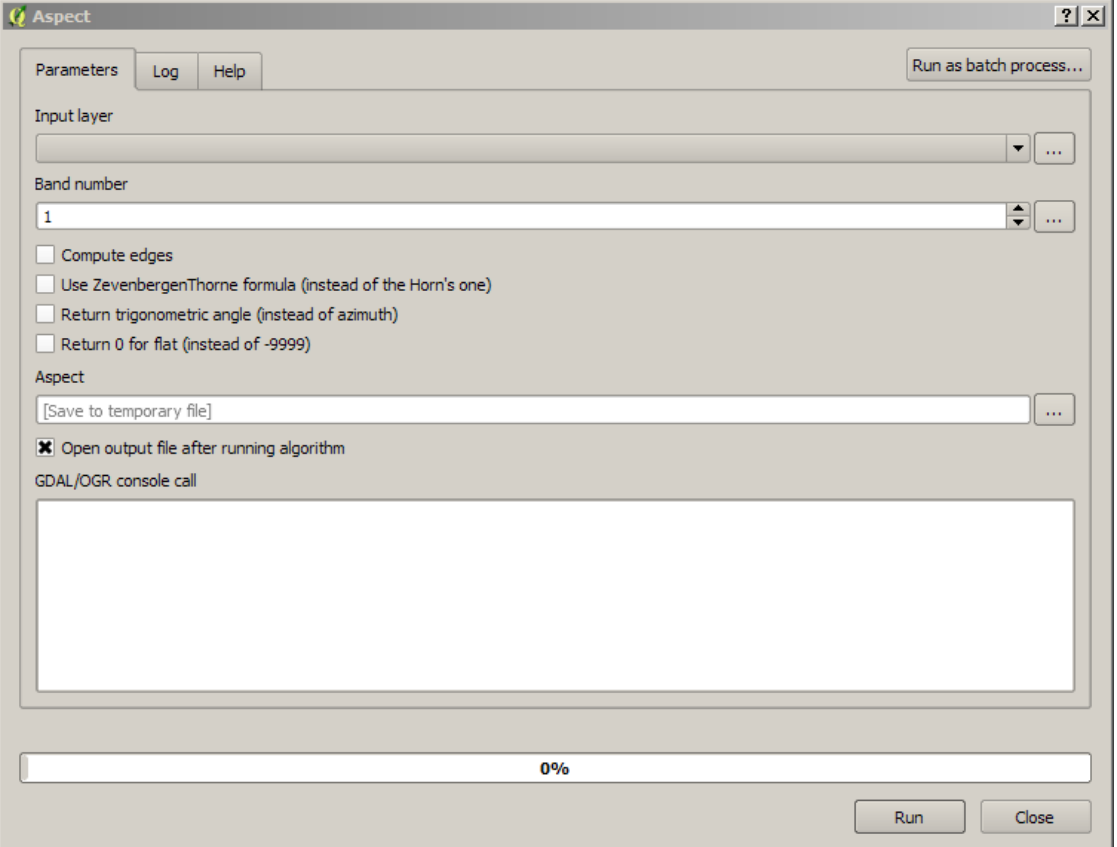

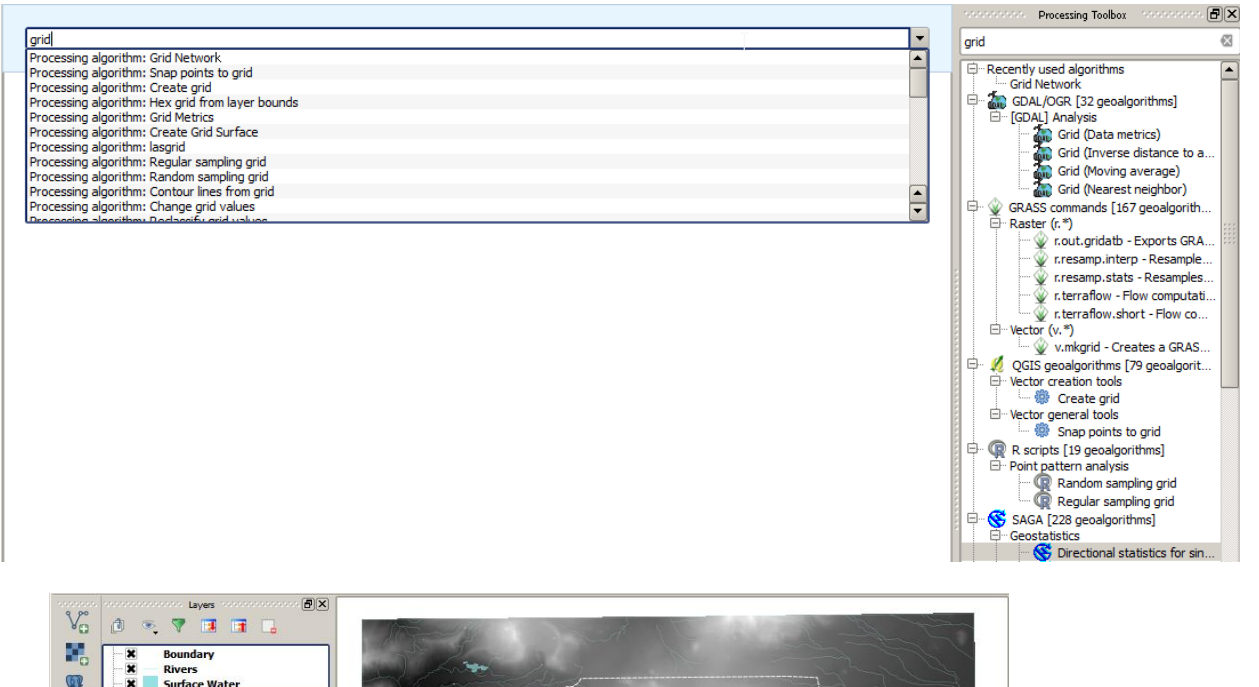

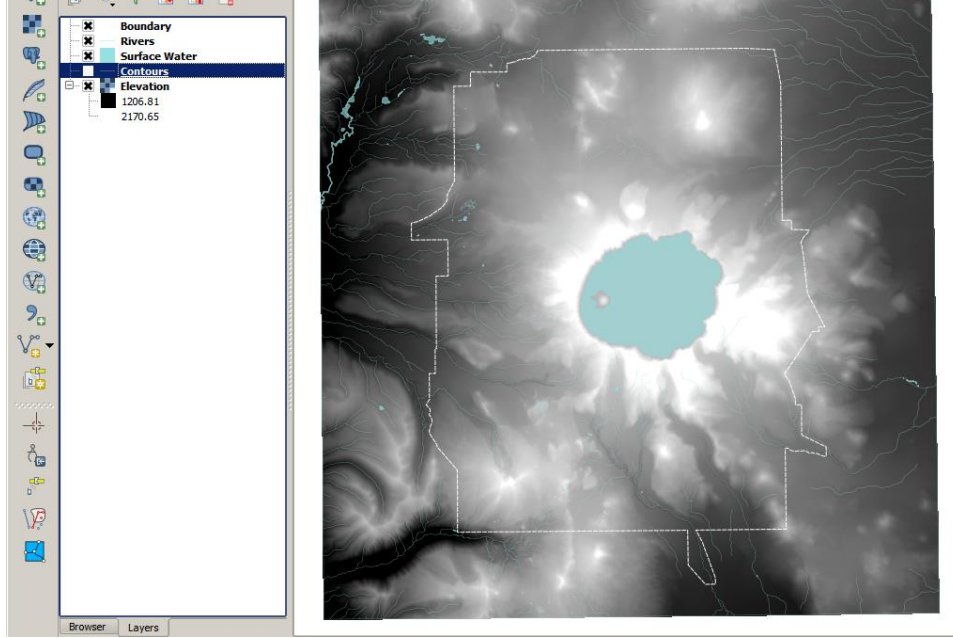

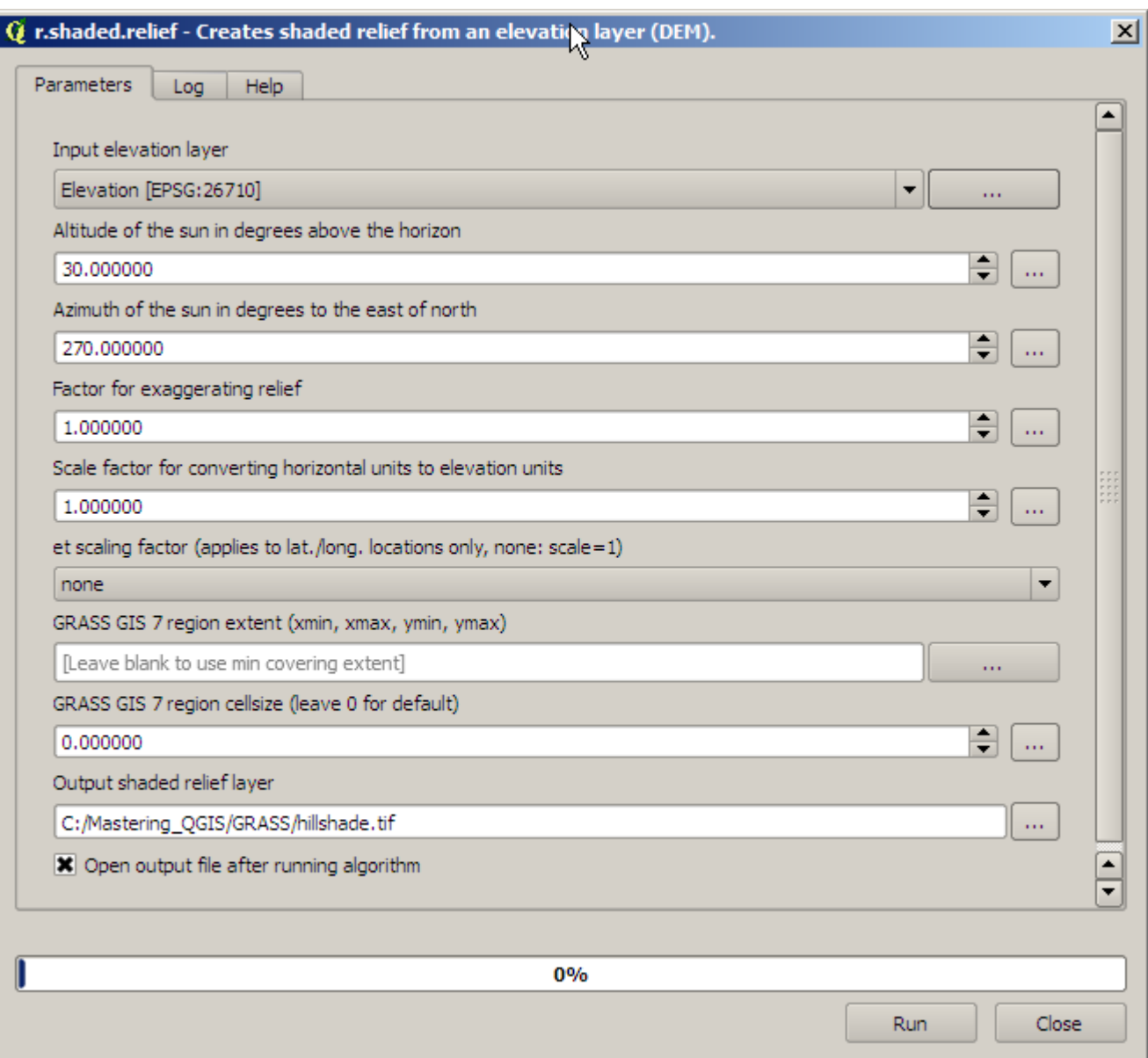

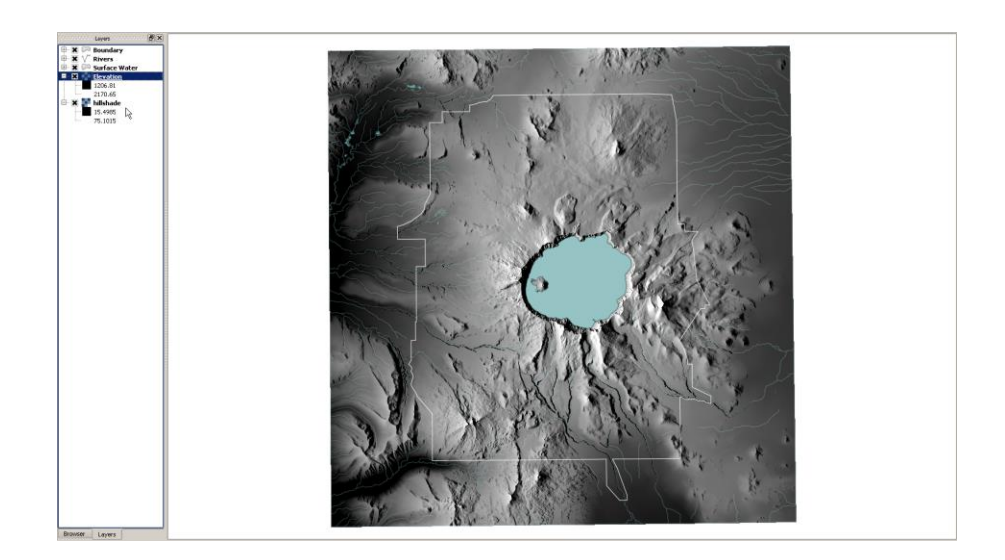

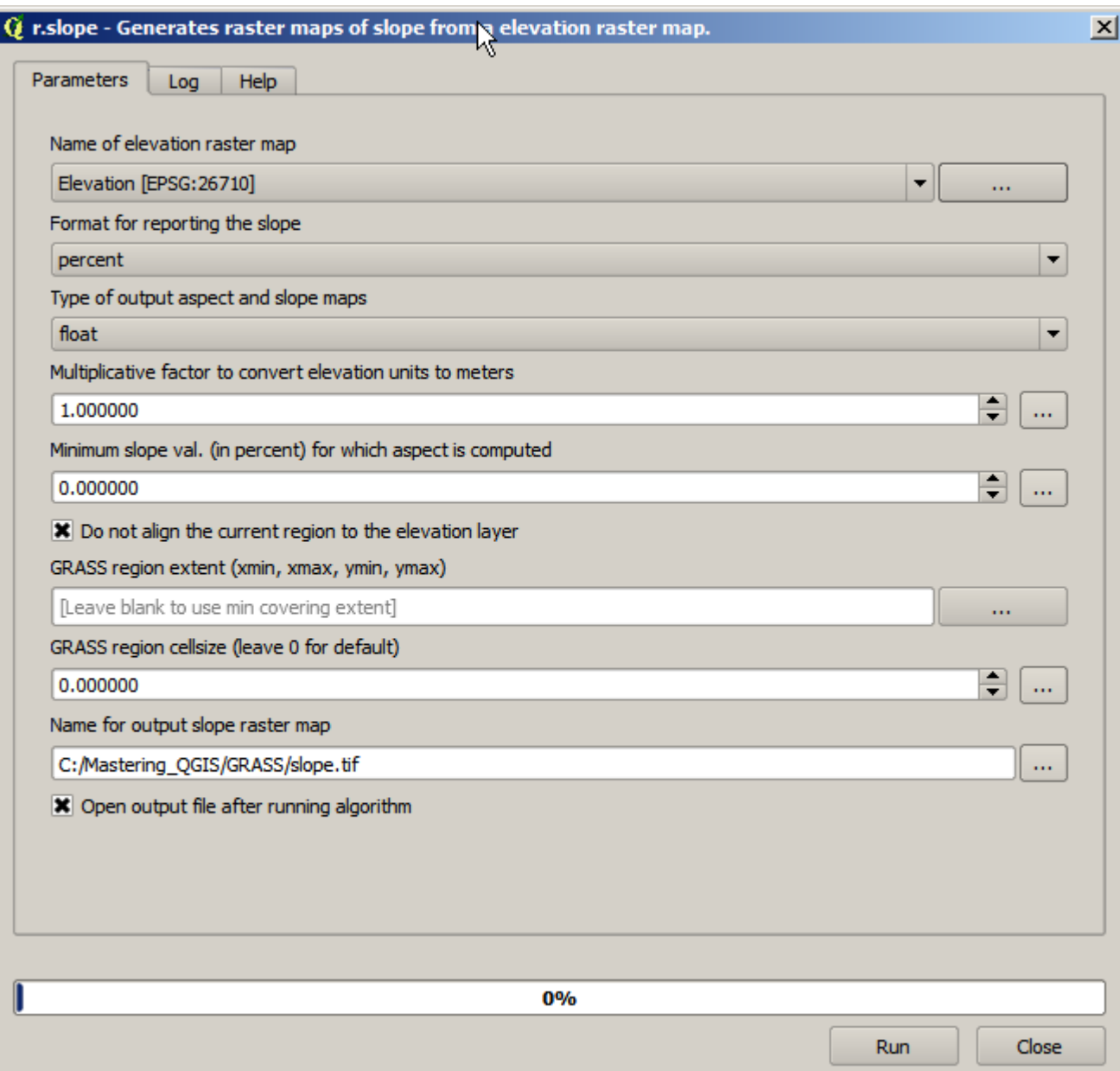

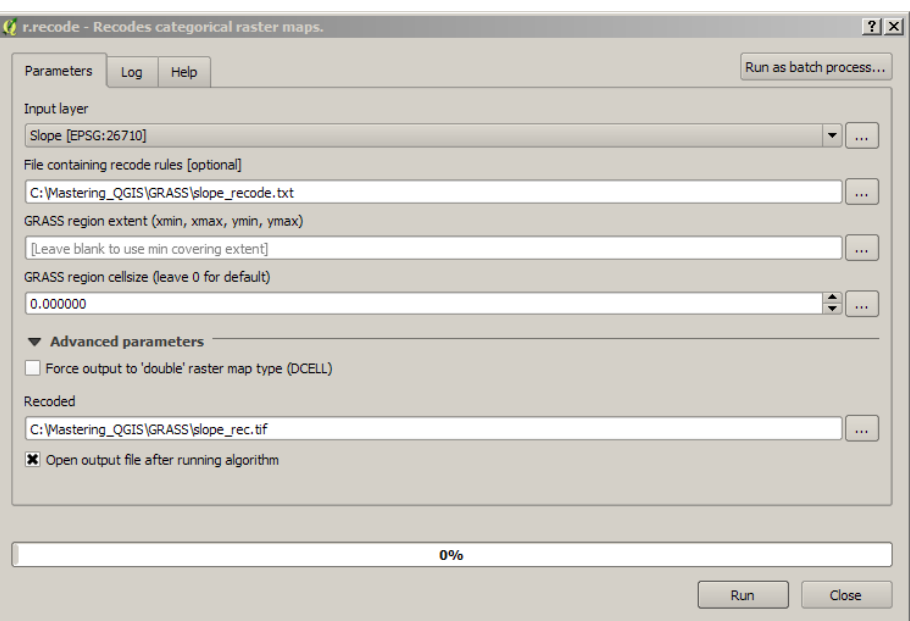

## $\boxed{Q}$  r.cost - Creates a raster layer of cumulative cost of moving across a raster layer whose cell values represent cost.

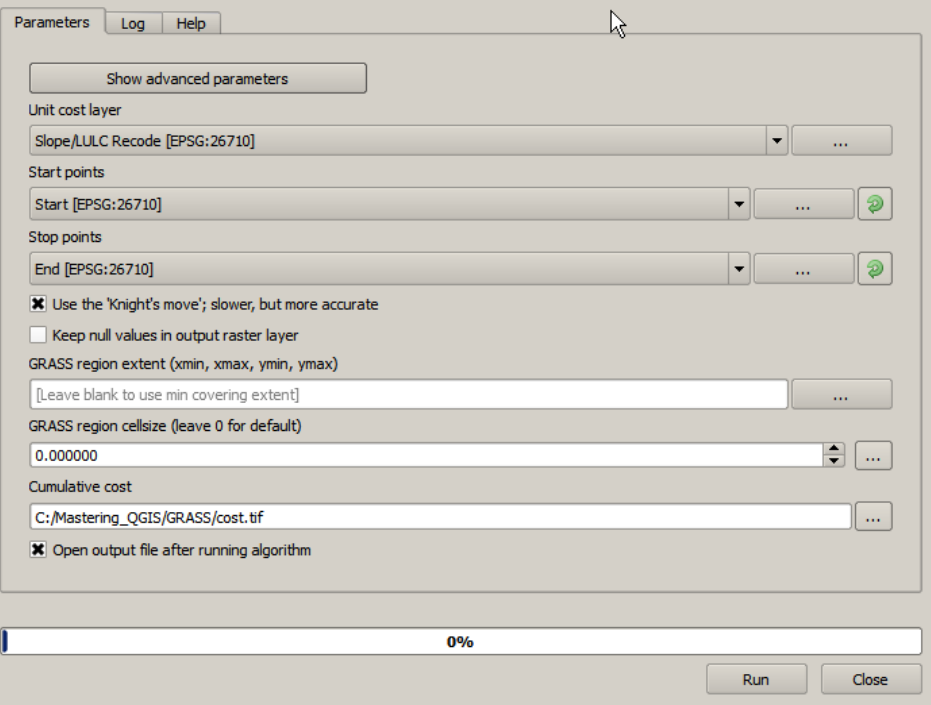

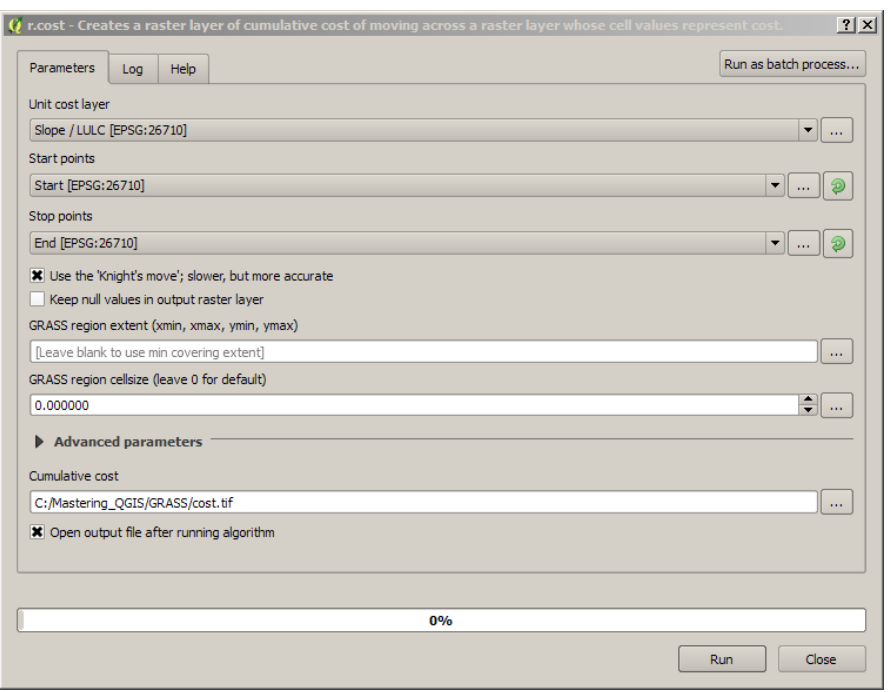

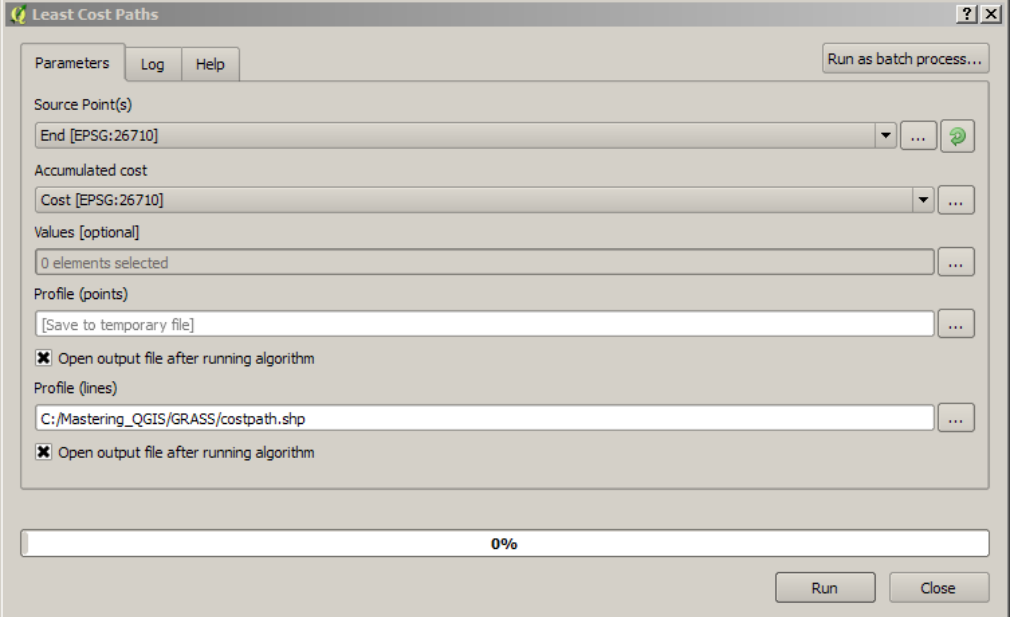

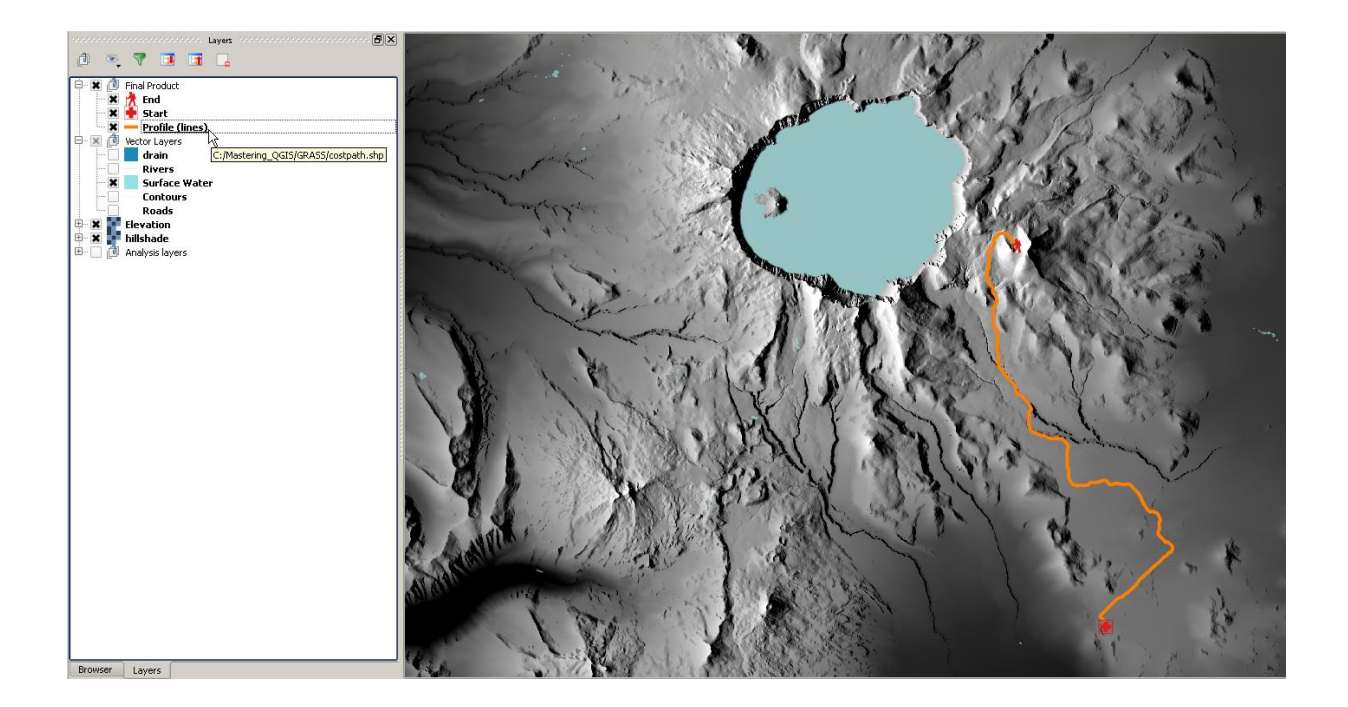

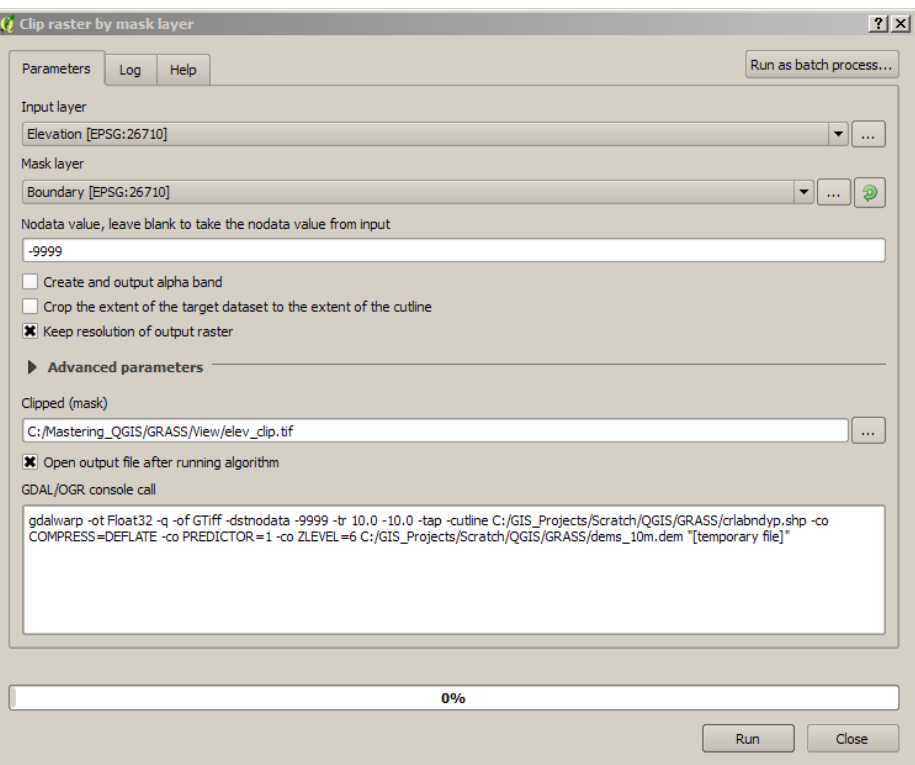

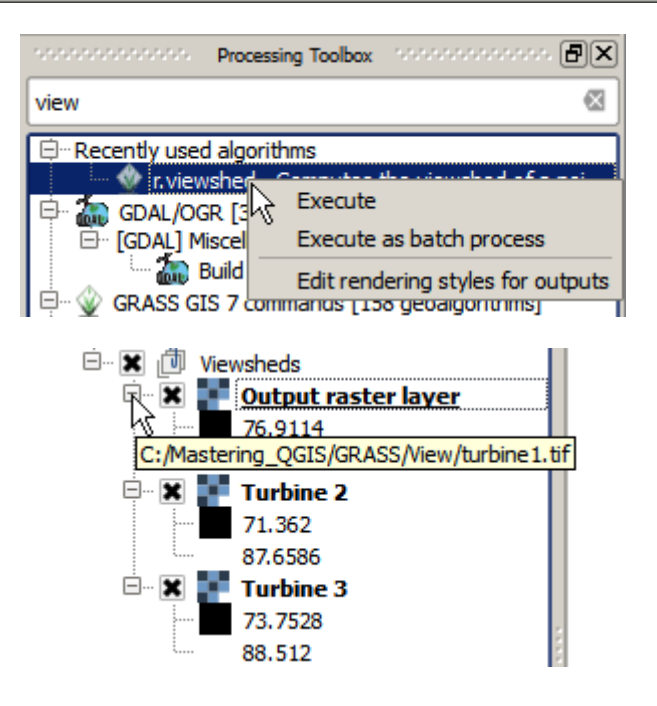

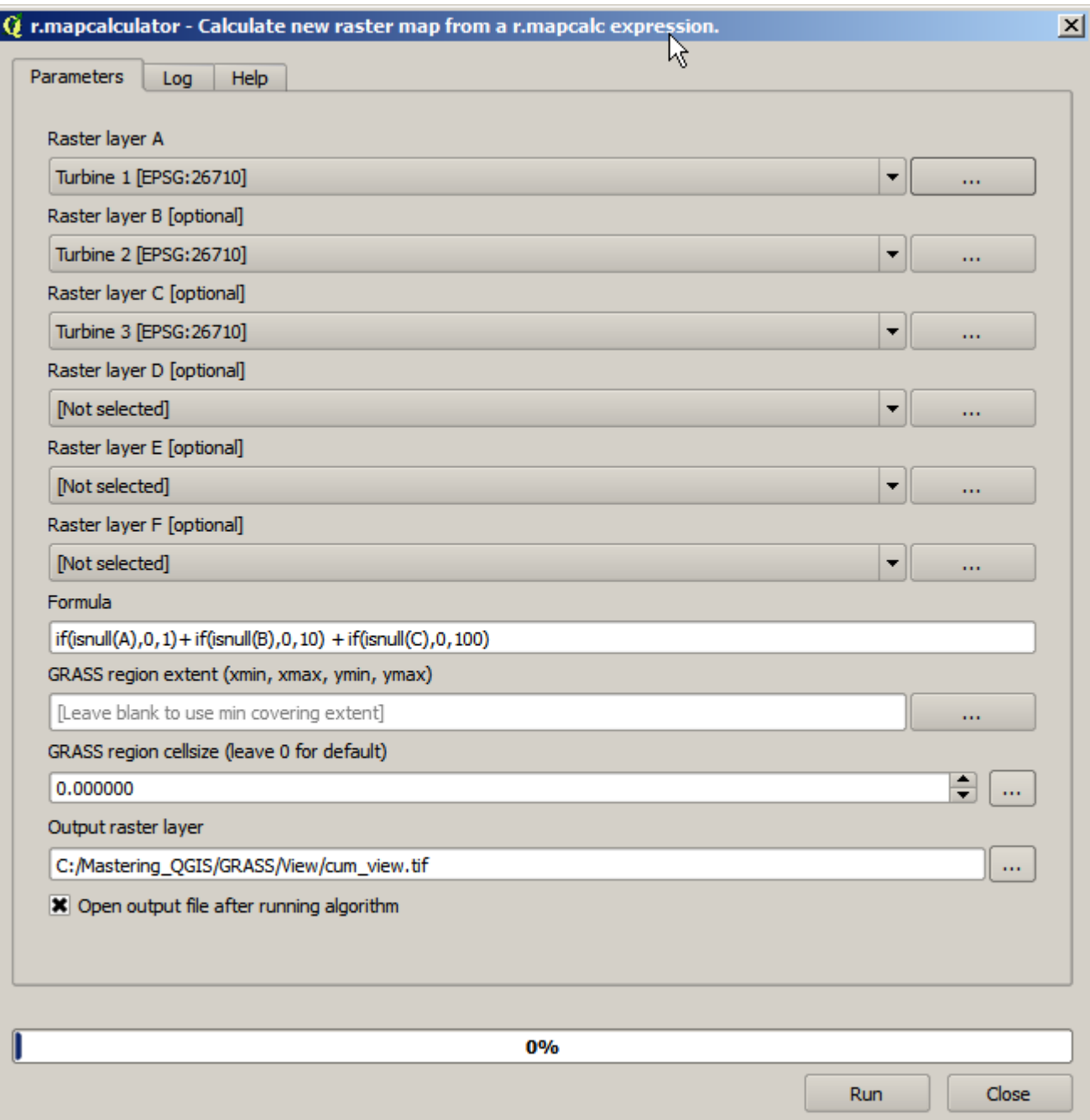

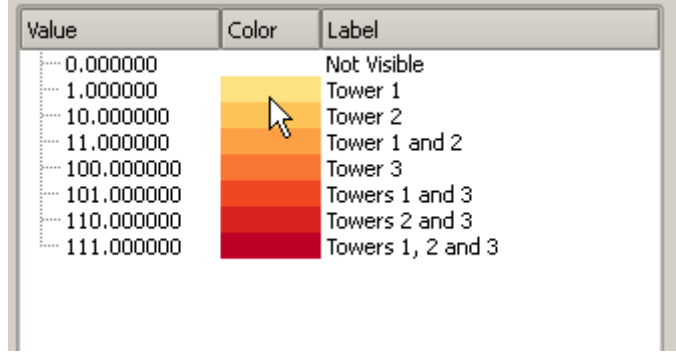

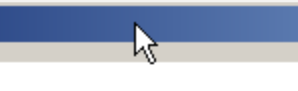

r.stats

0 623402400.000000 17756000.000000 10 128996100.000000 11 31945300.000000 100 85009000.000000 101 33947700.000000 110 8058800.000000 111 63800700.000000

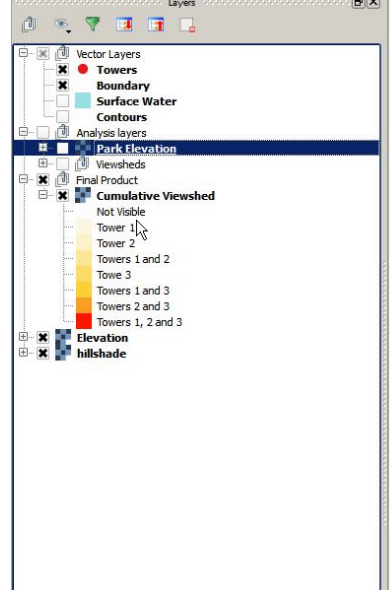

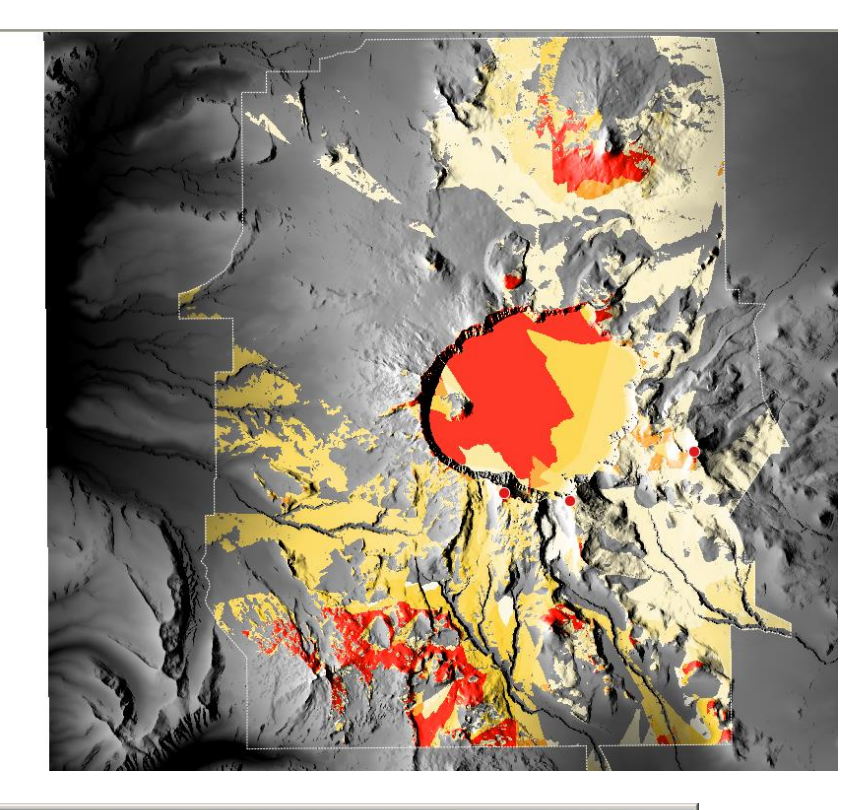

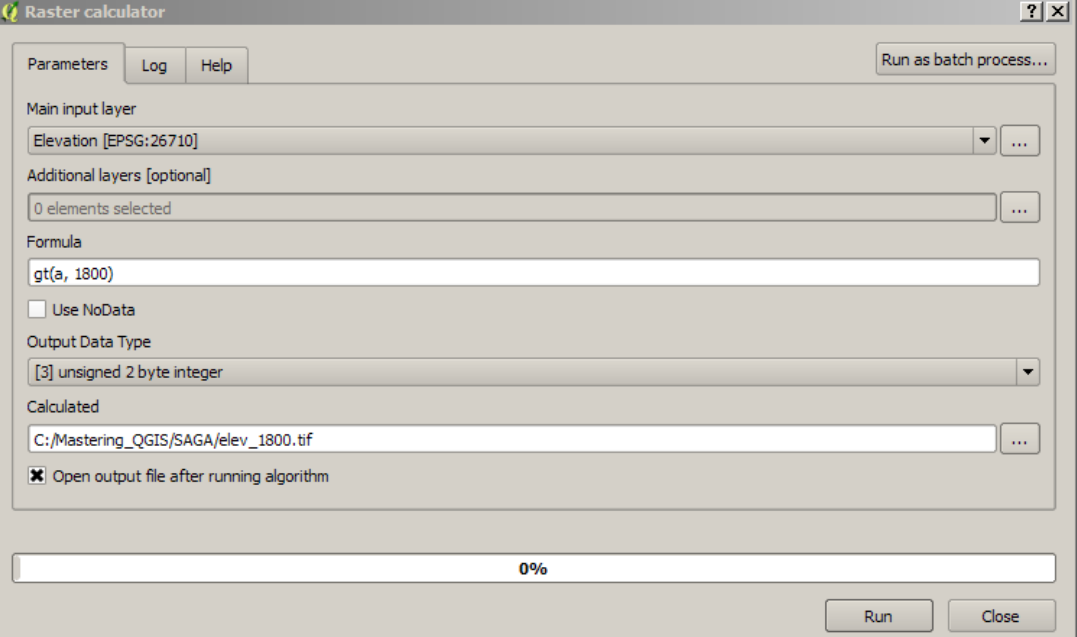

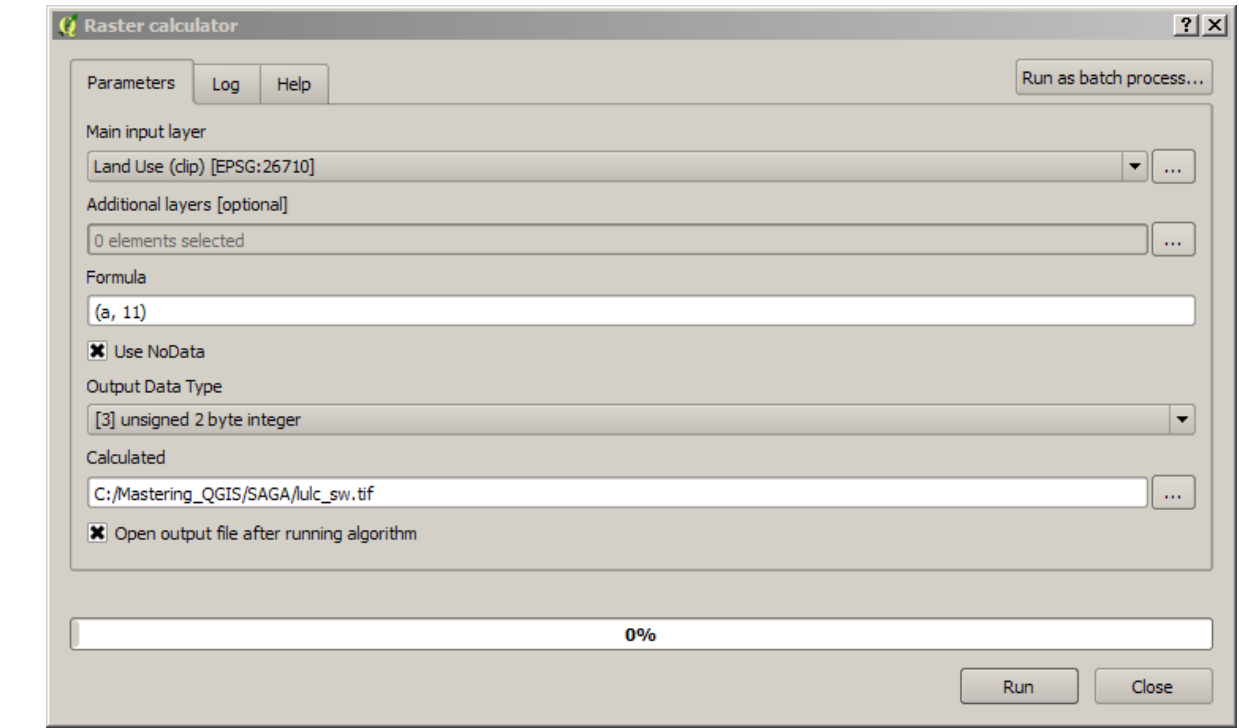

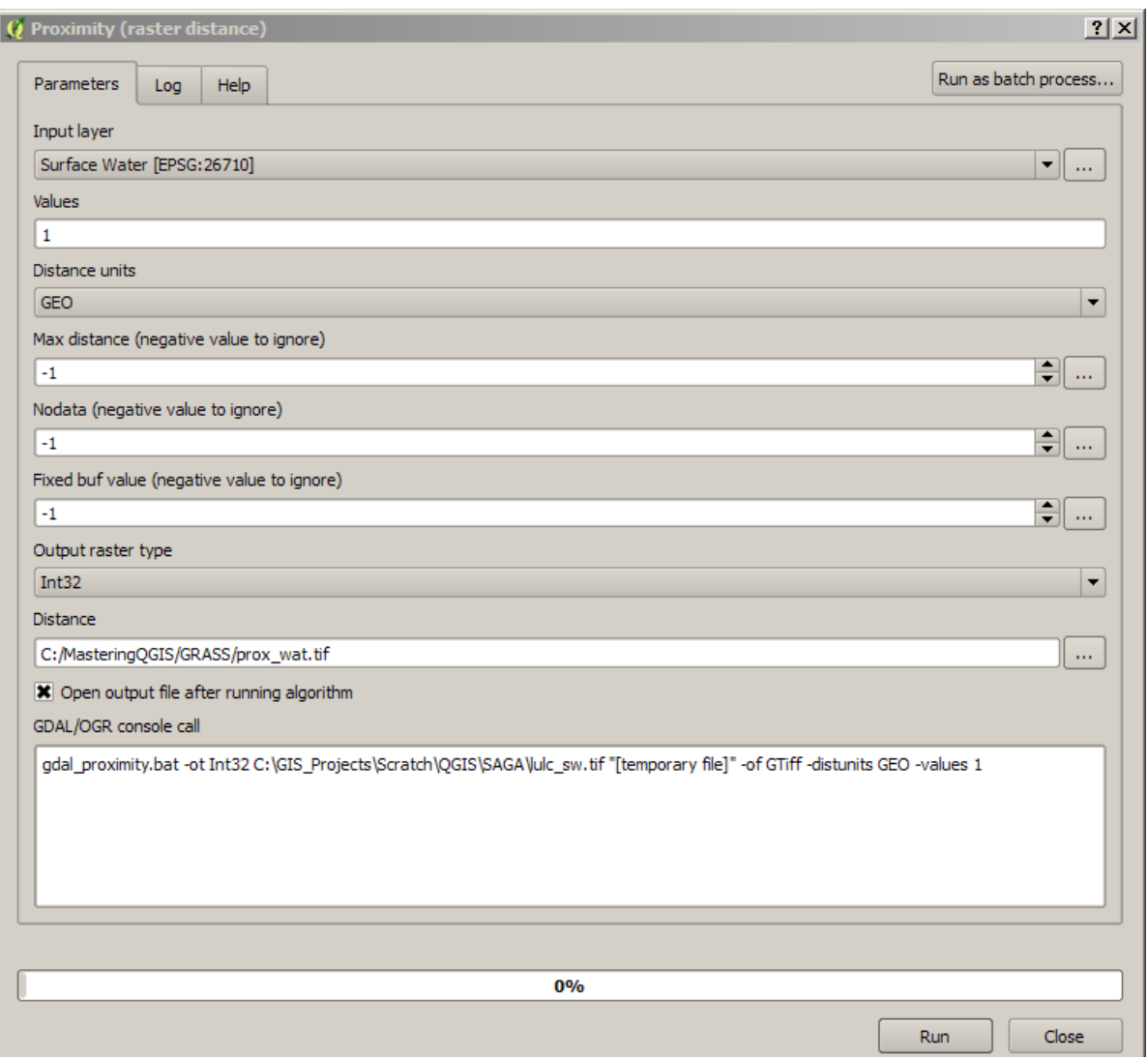
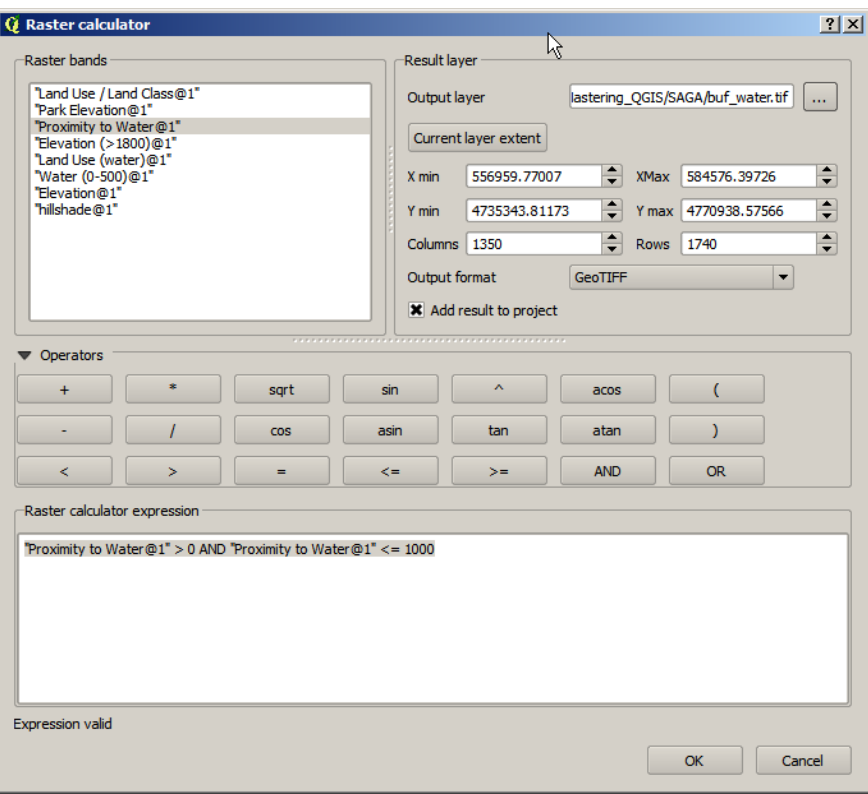

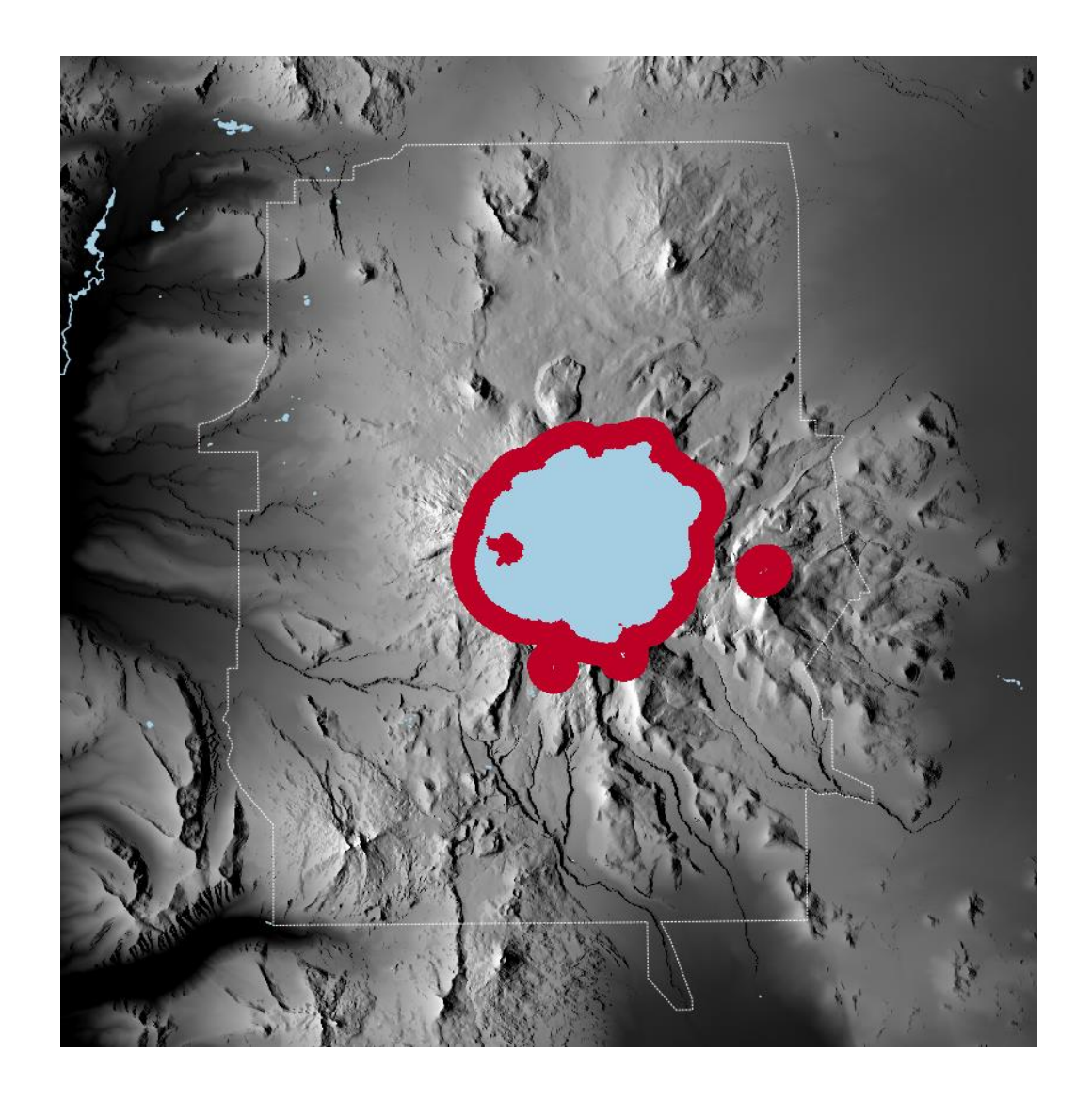

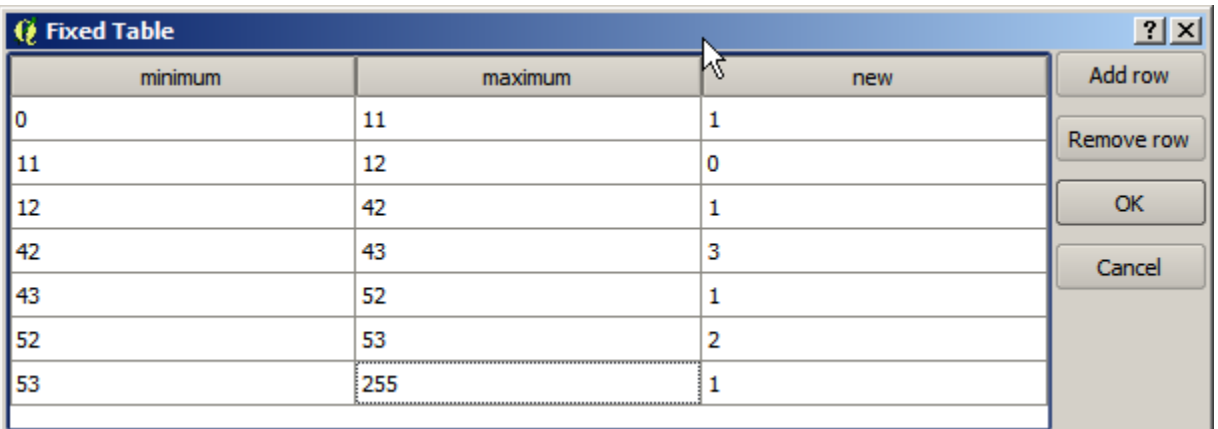

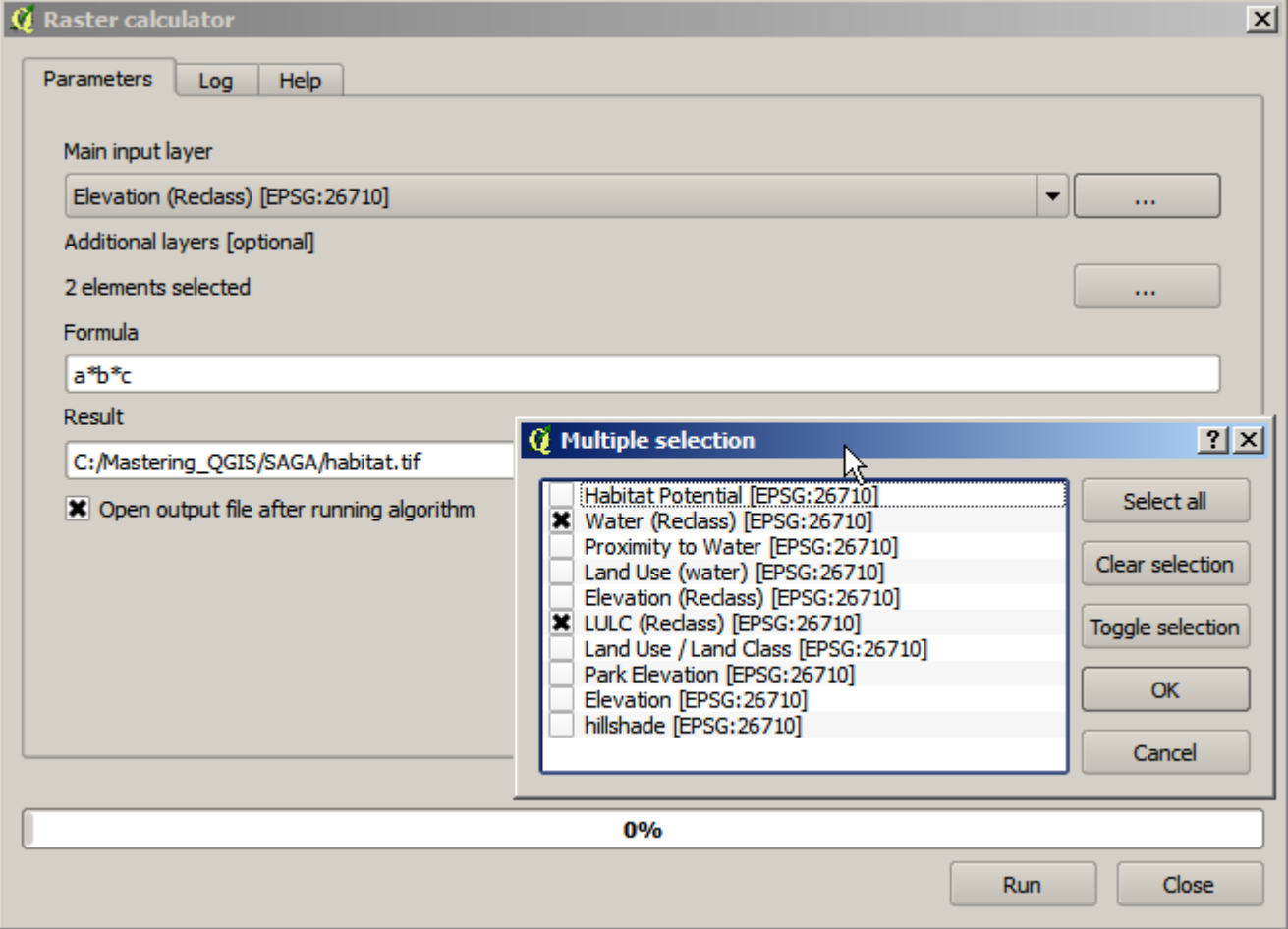

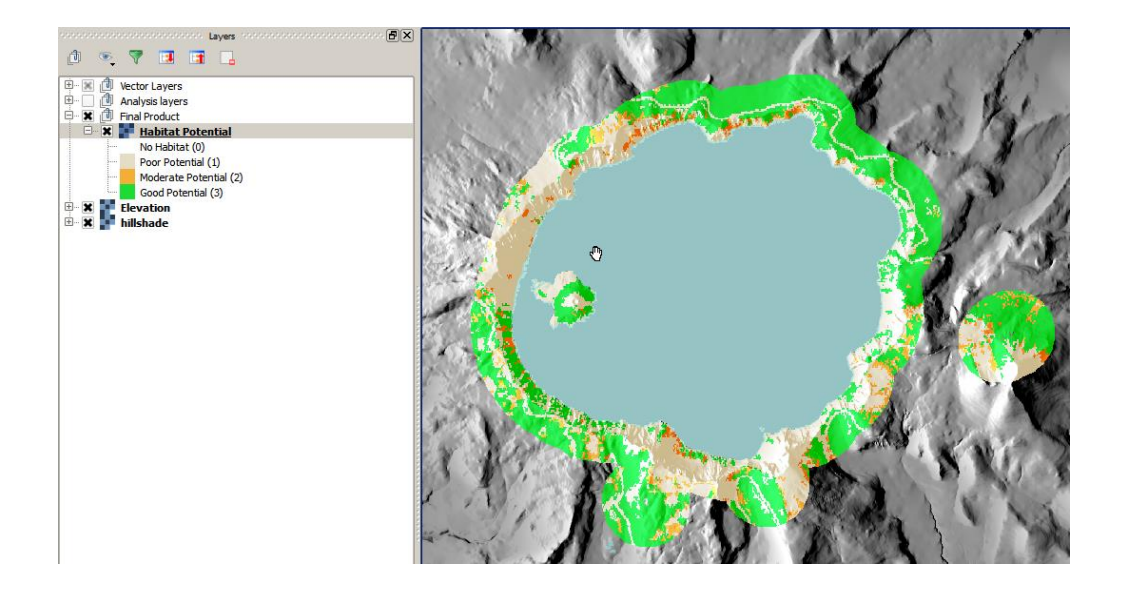

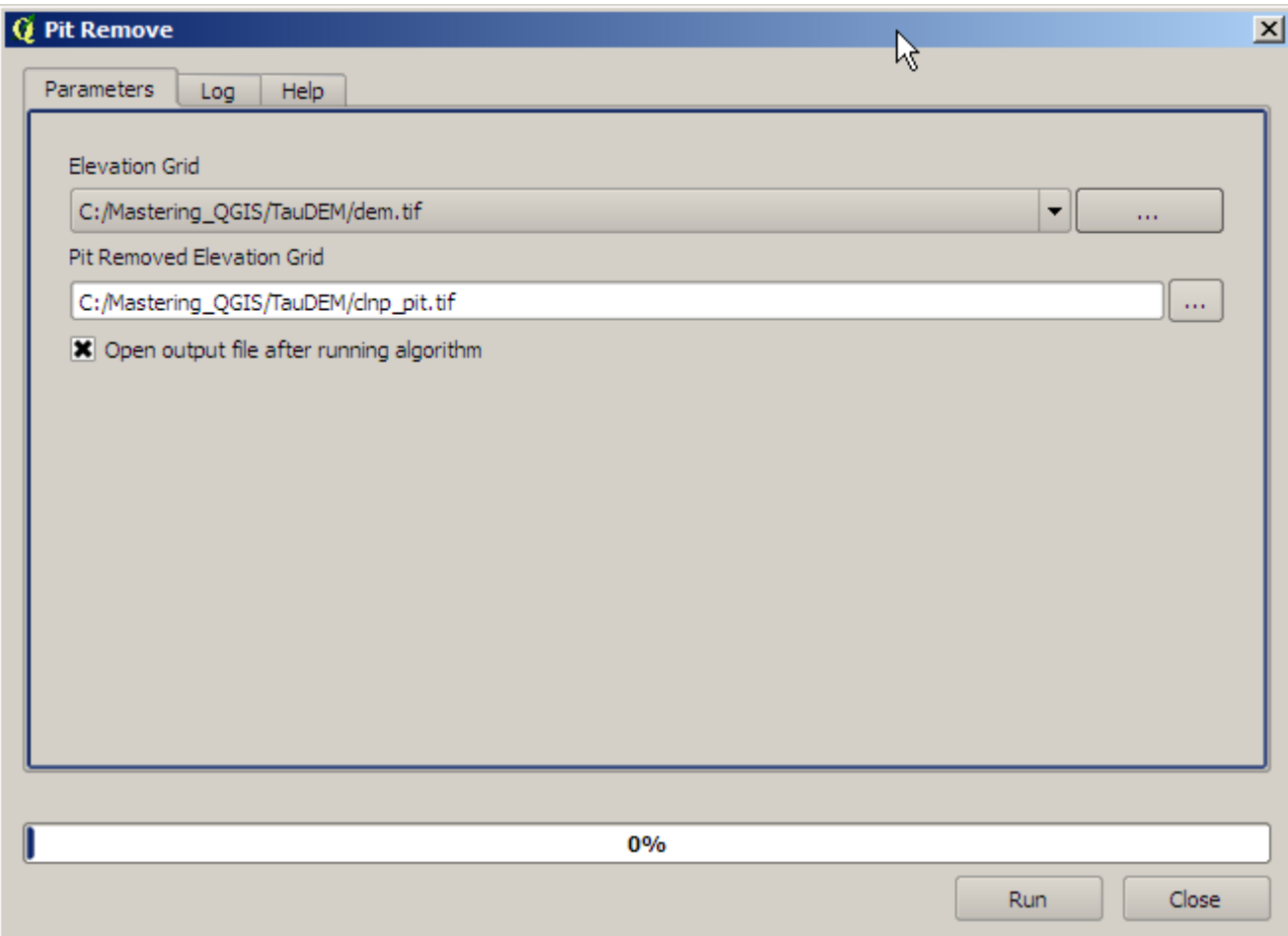

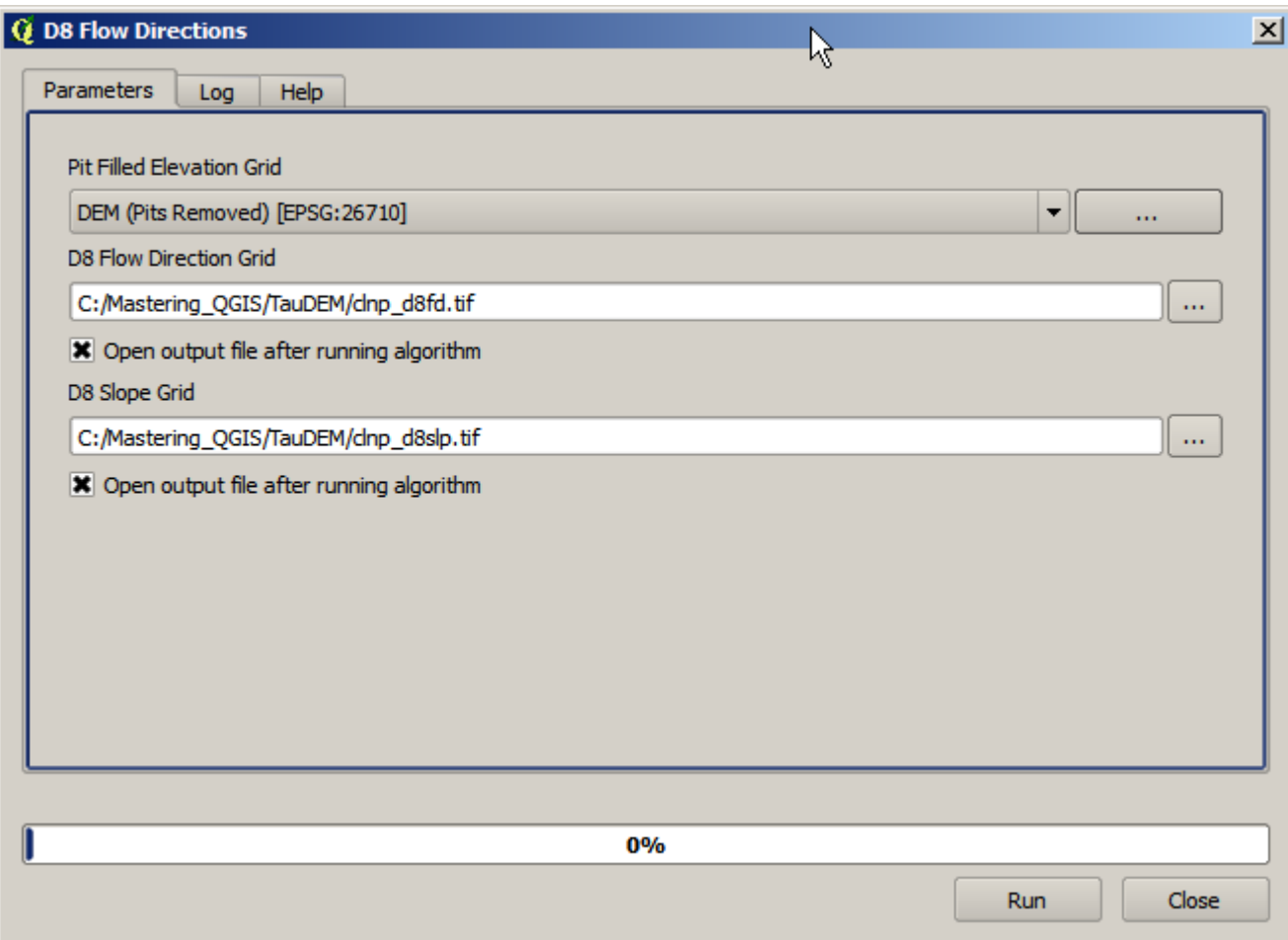

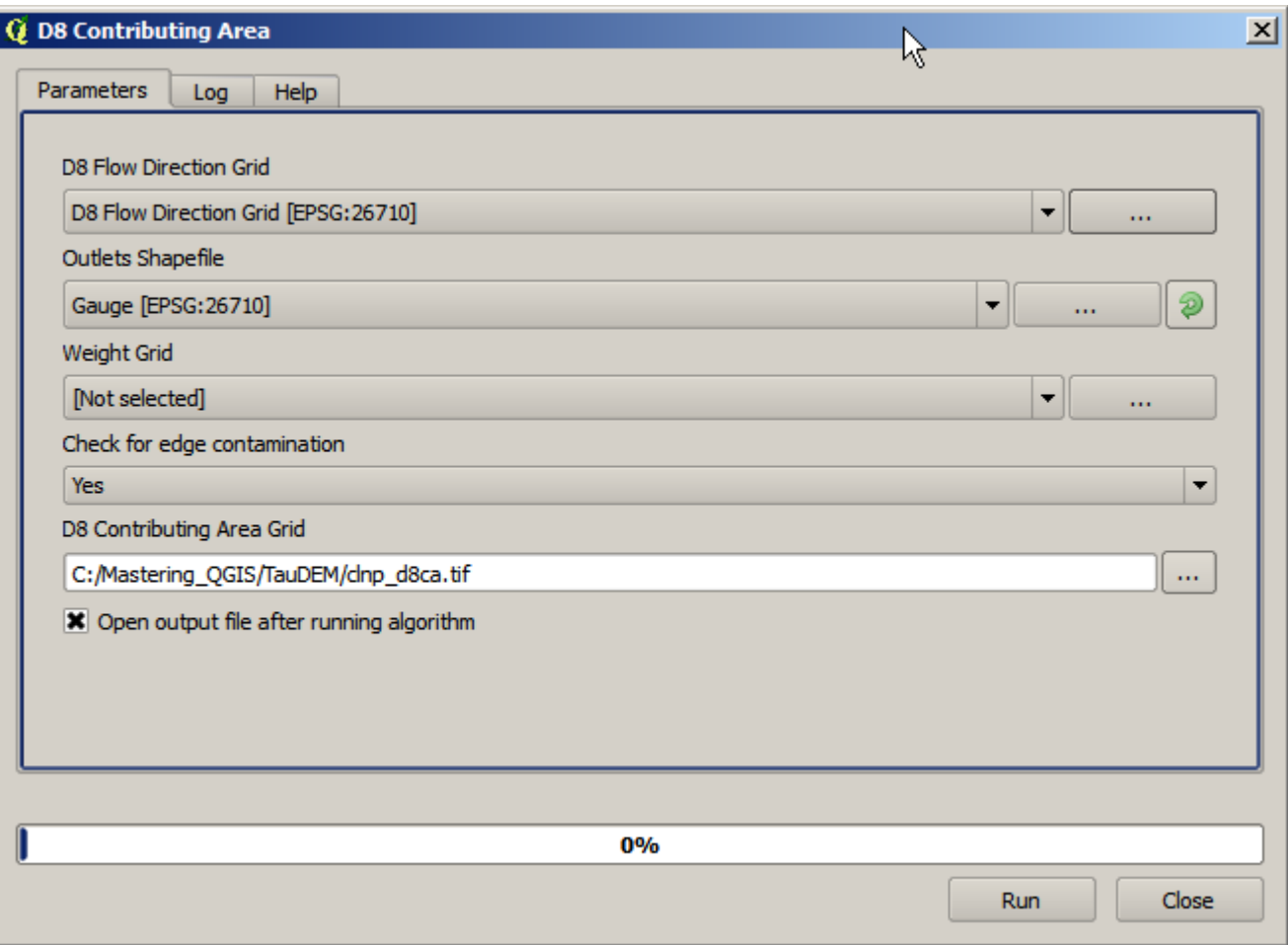

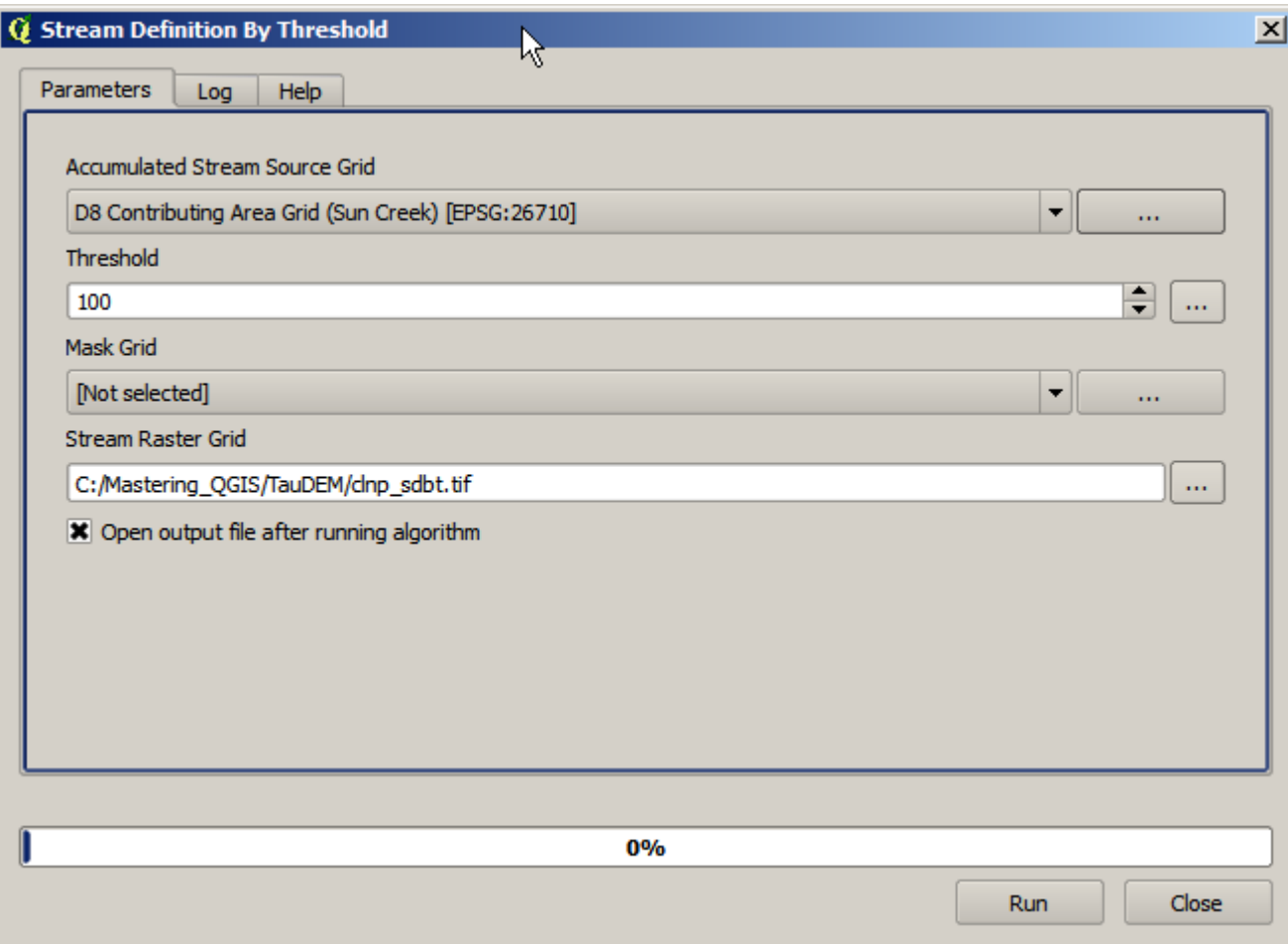

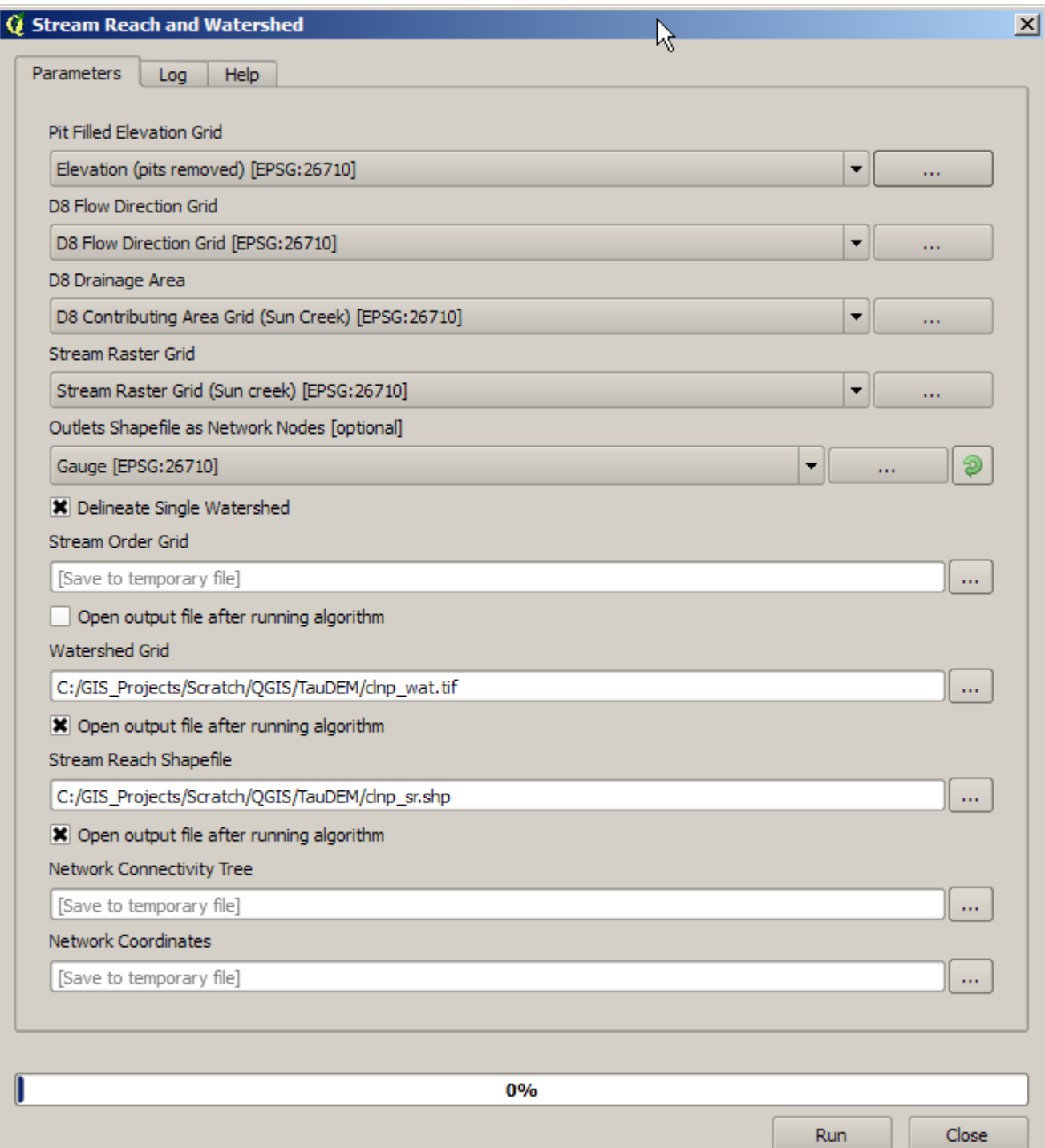

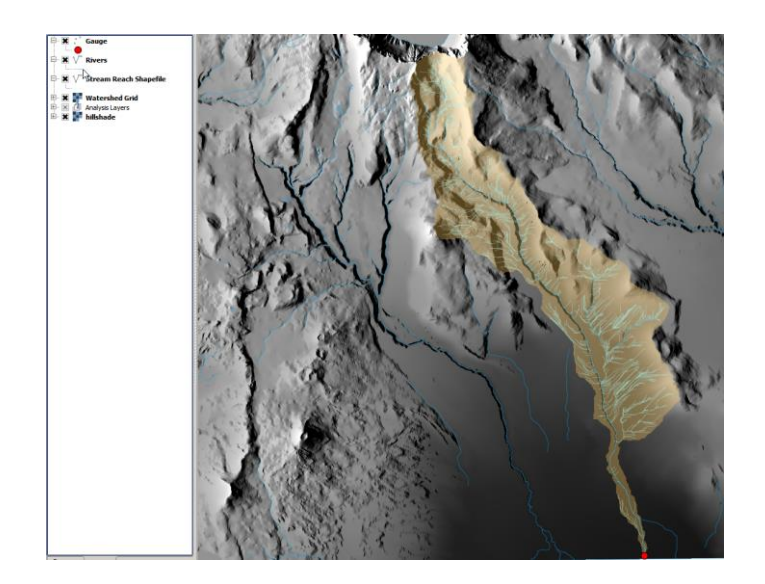

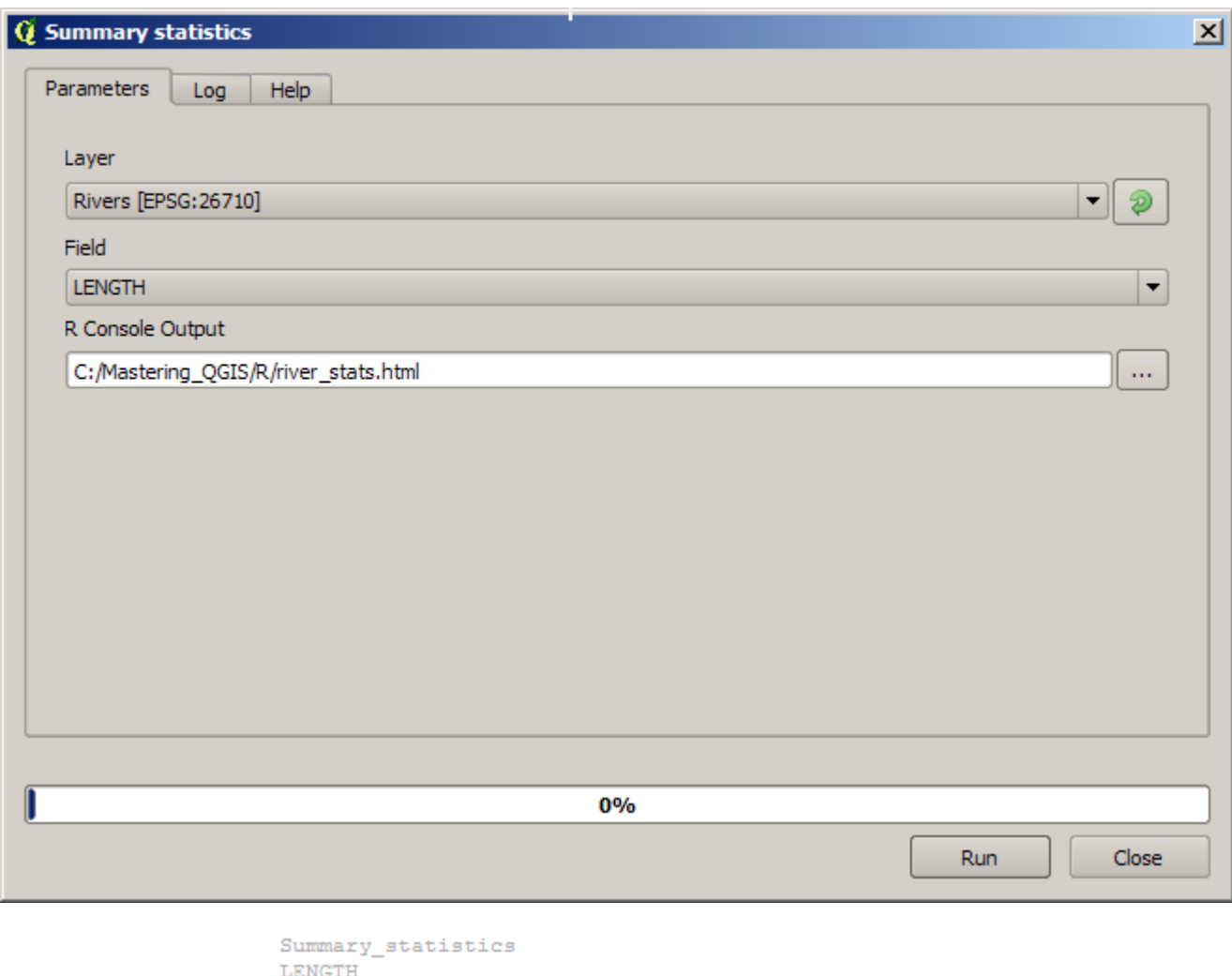

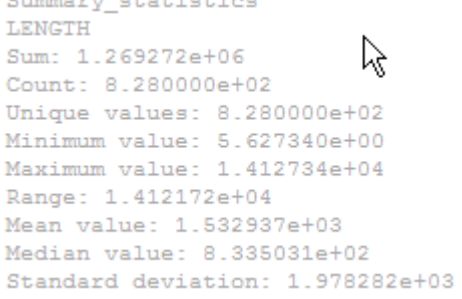

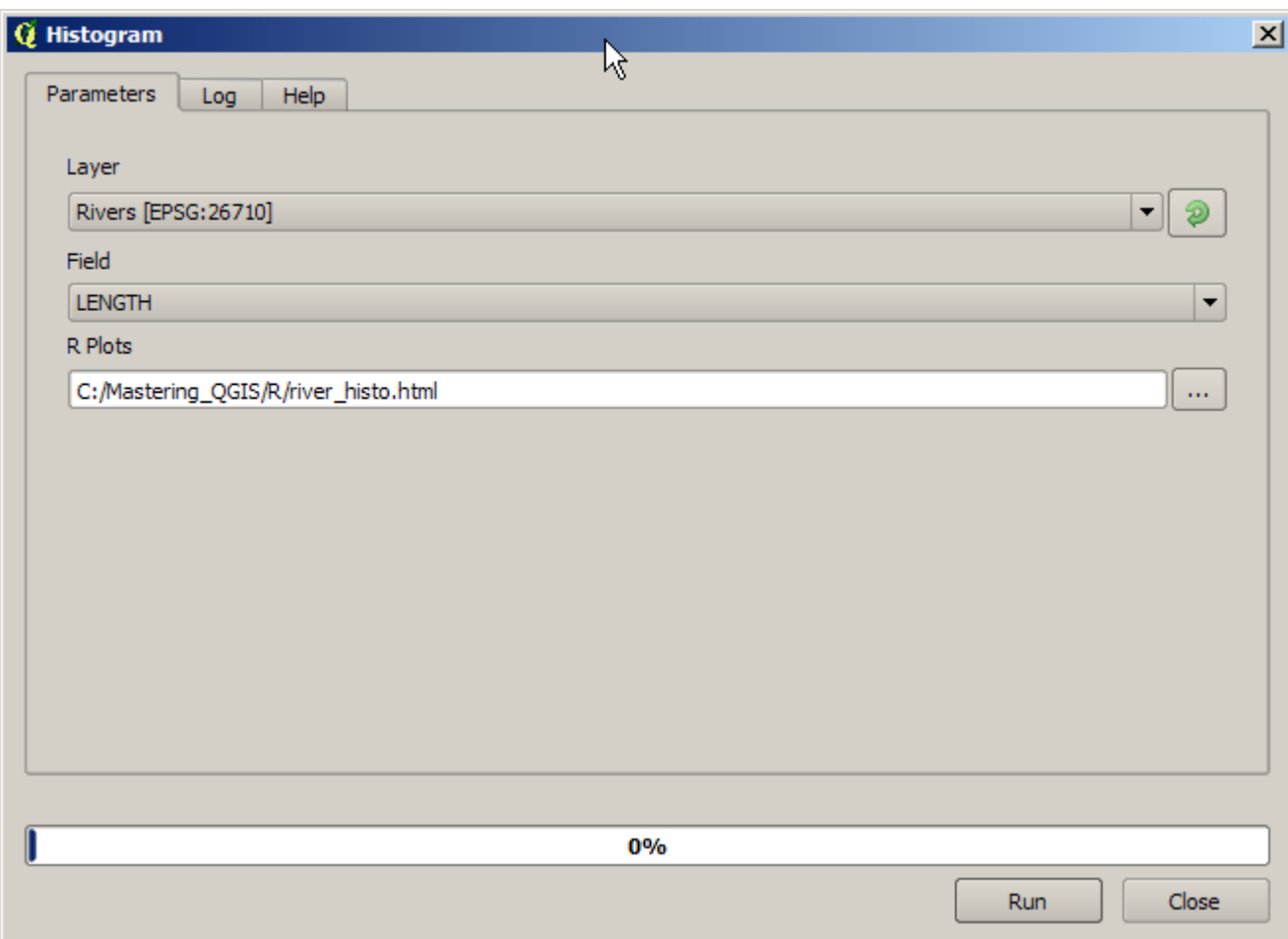

## Histogram of LENGTH

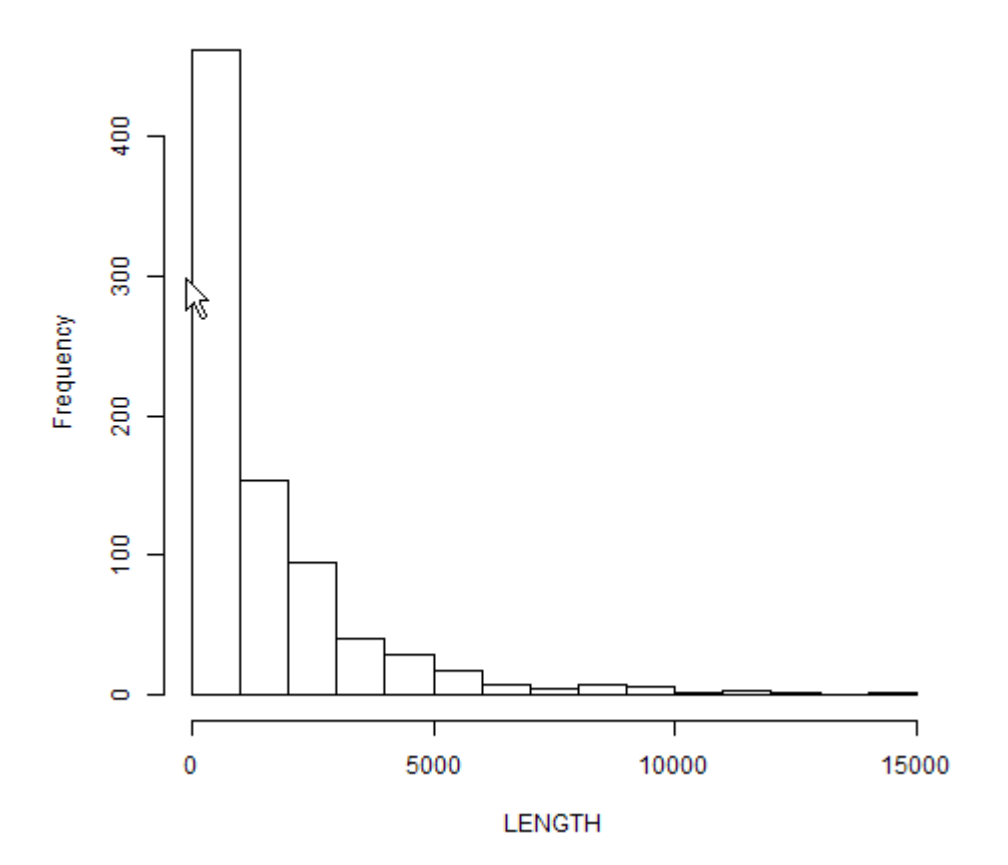

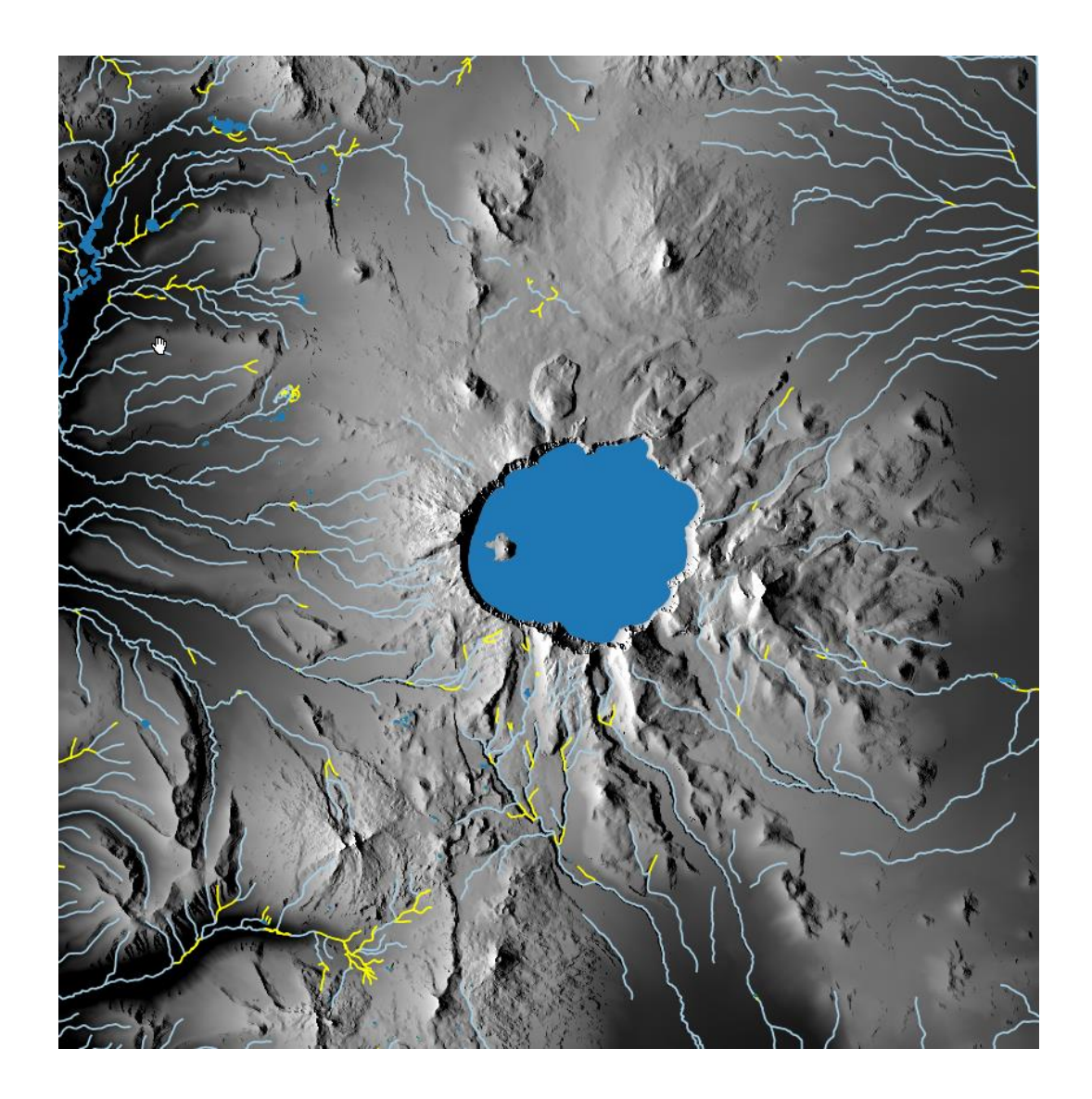

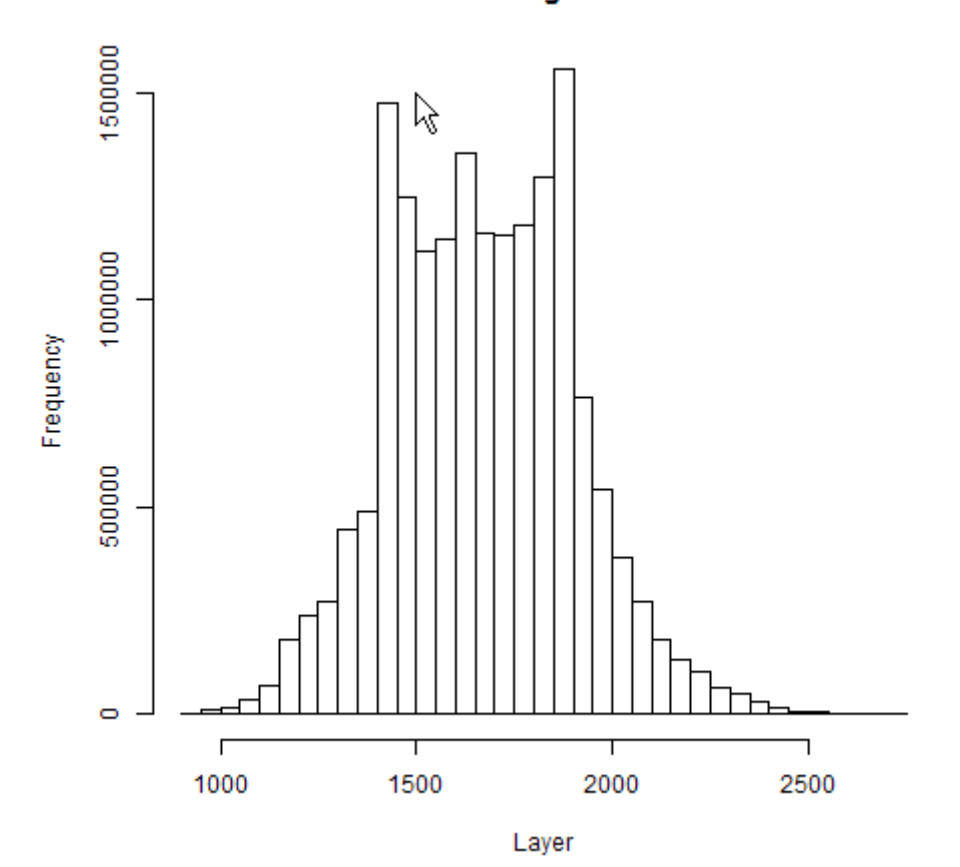

Histogram

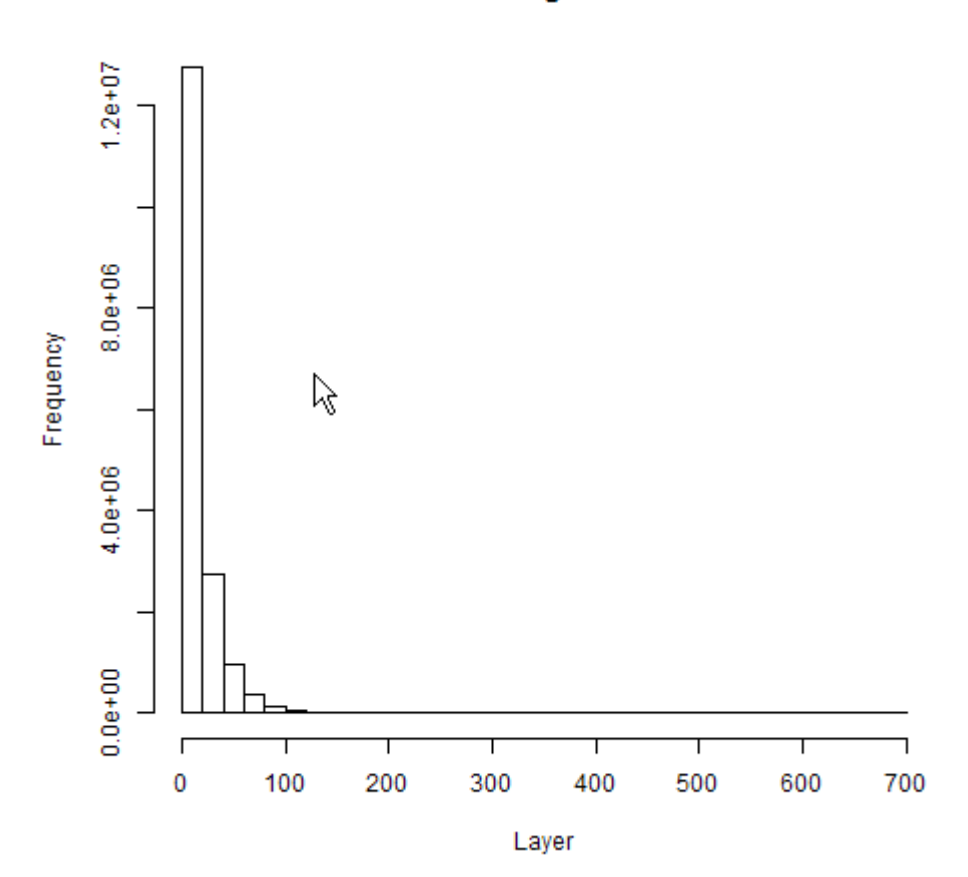

Histogram

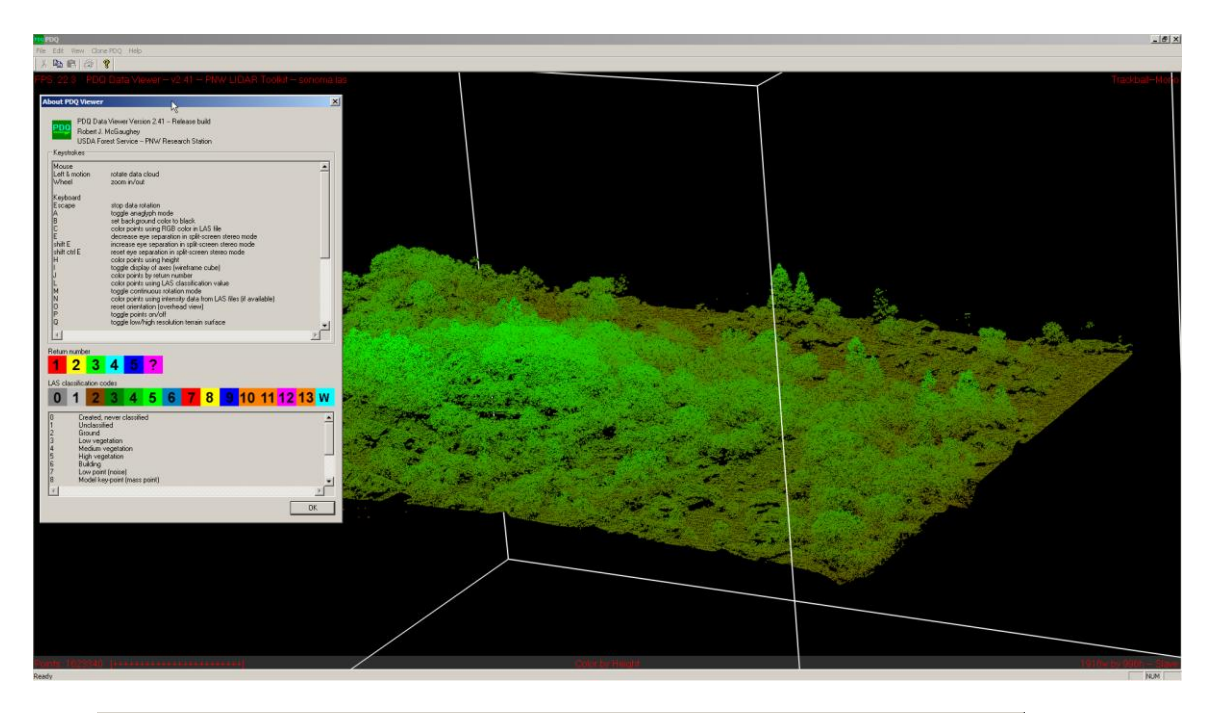

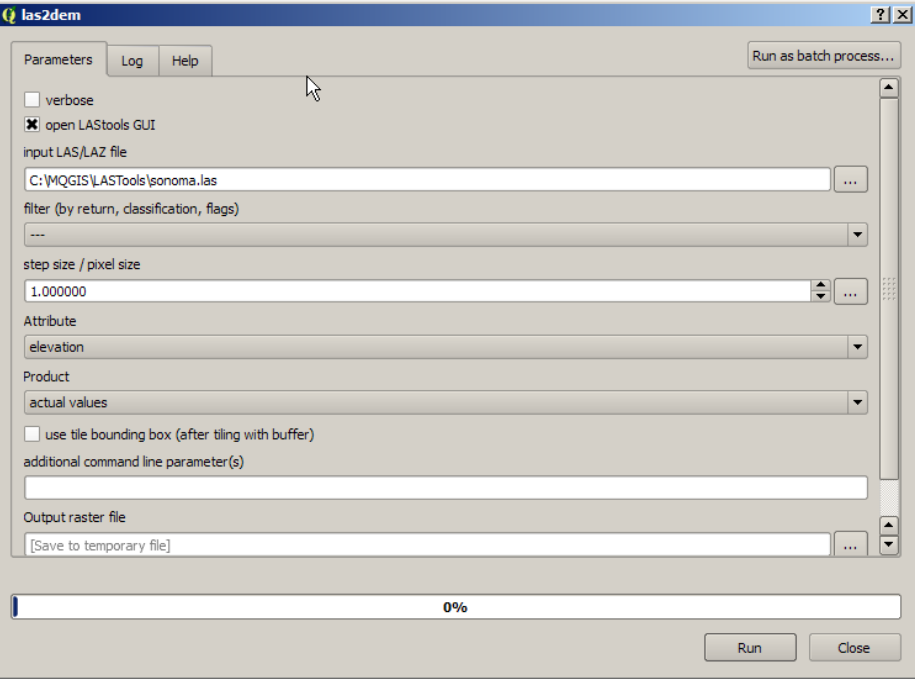

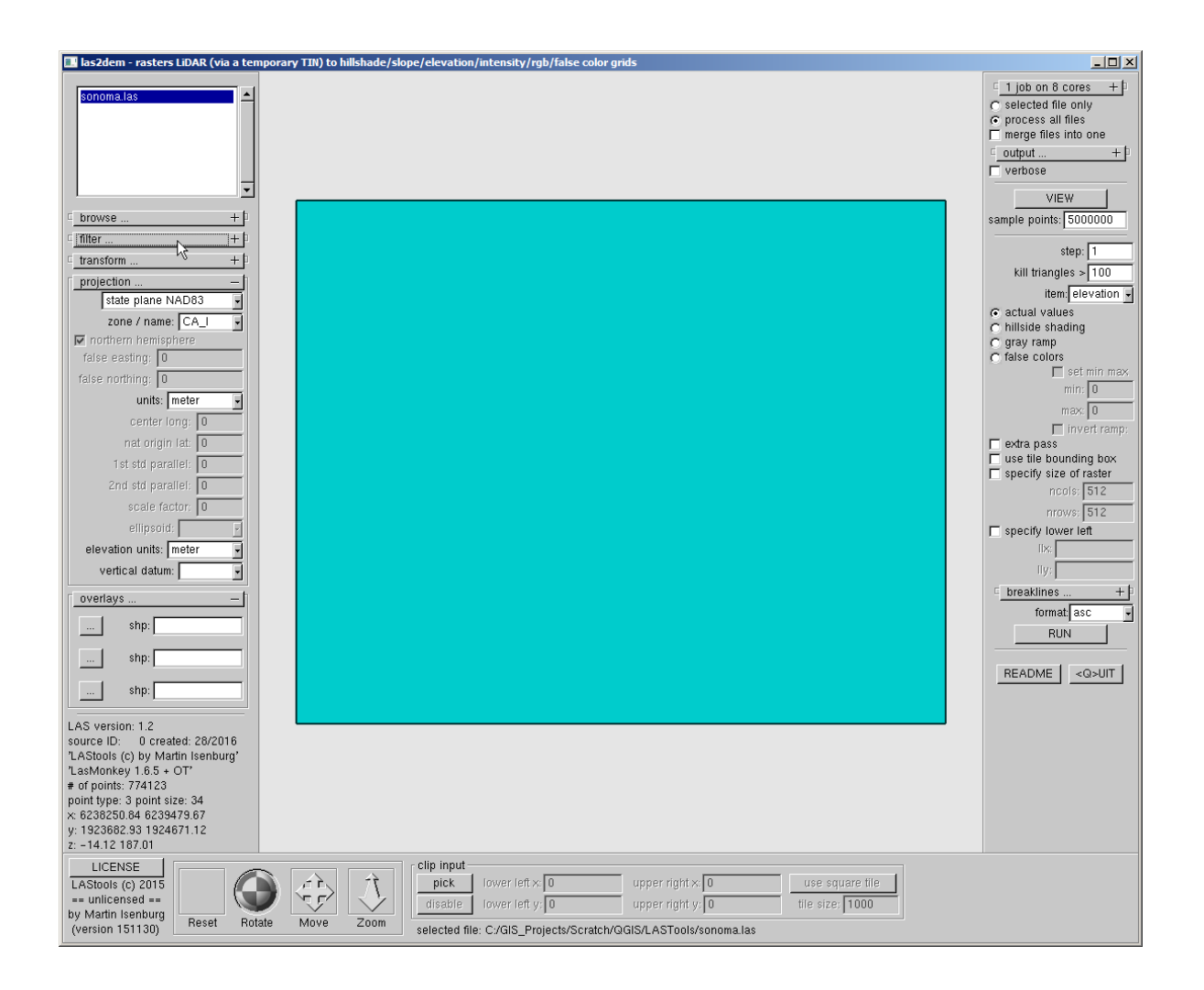

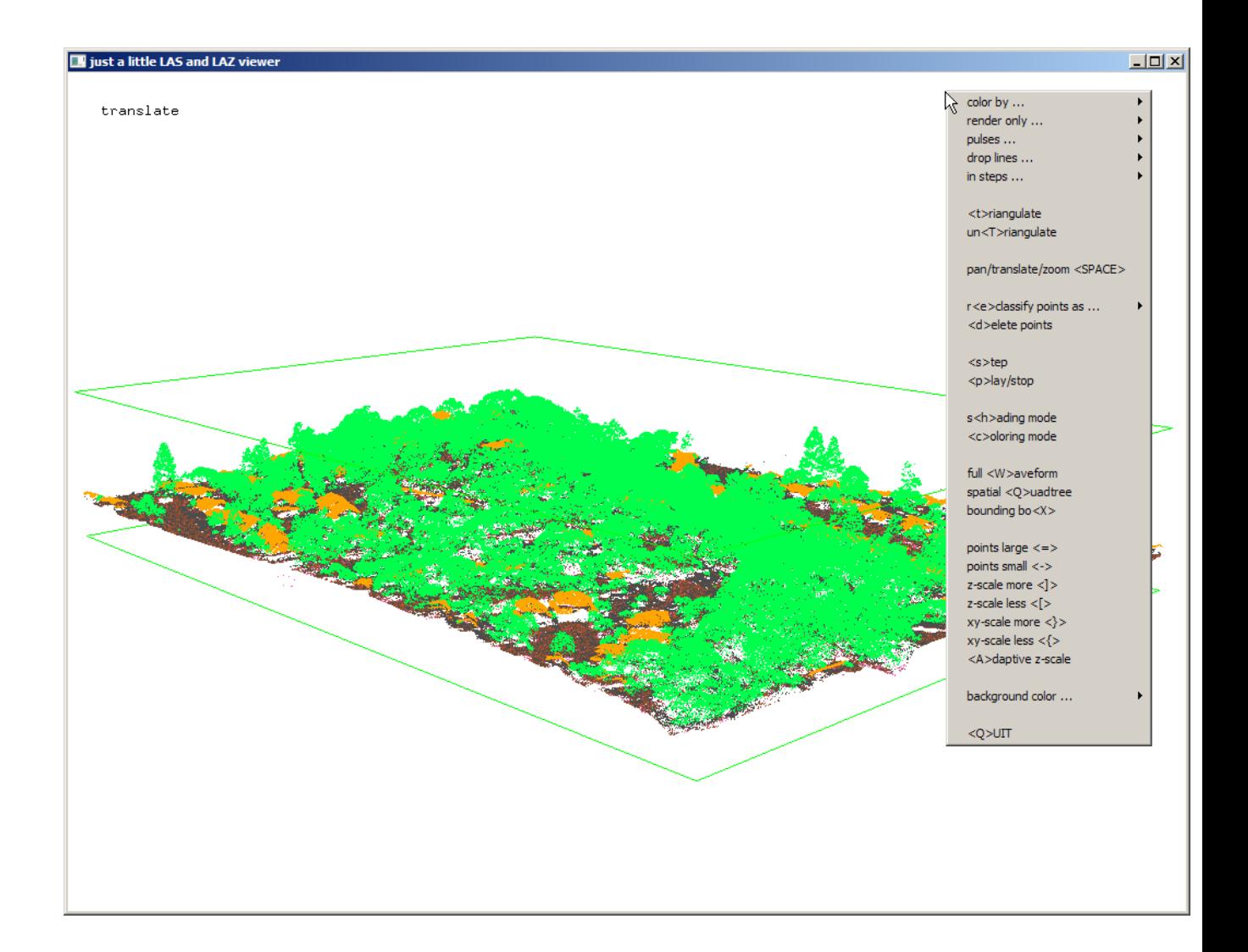

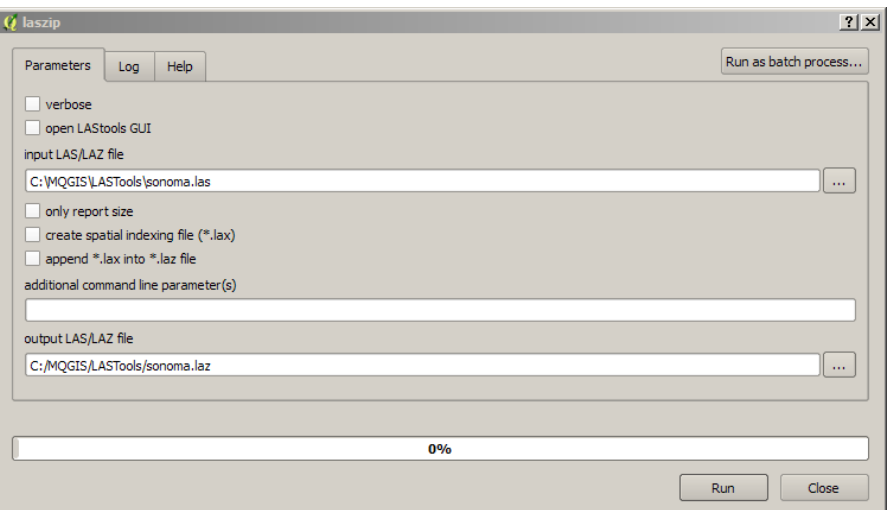

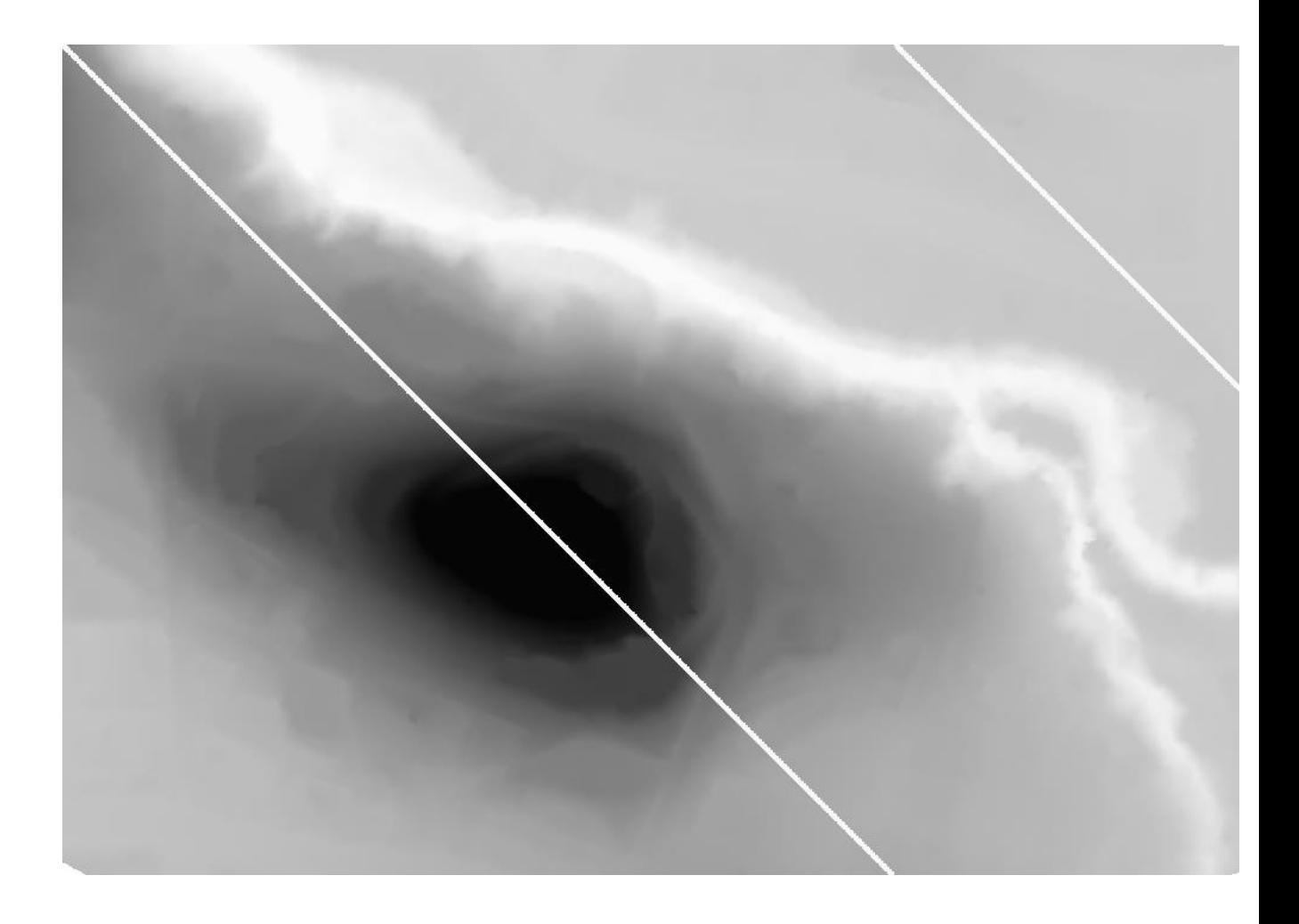

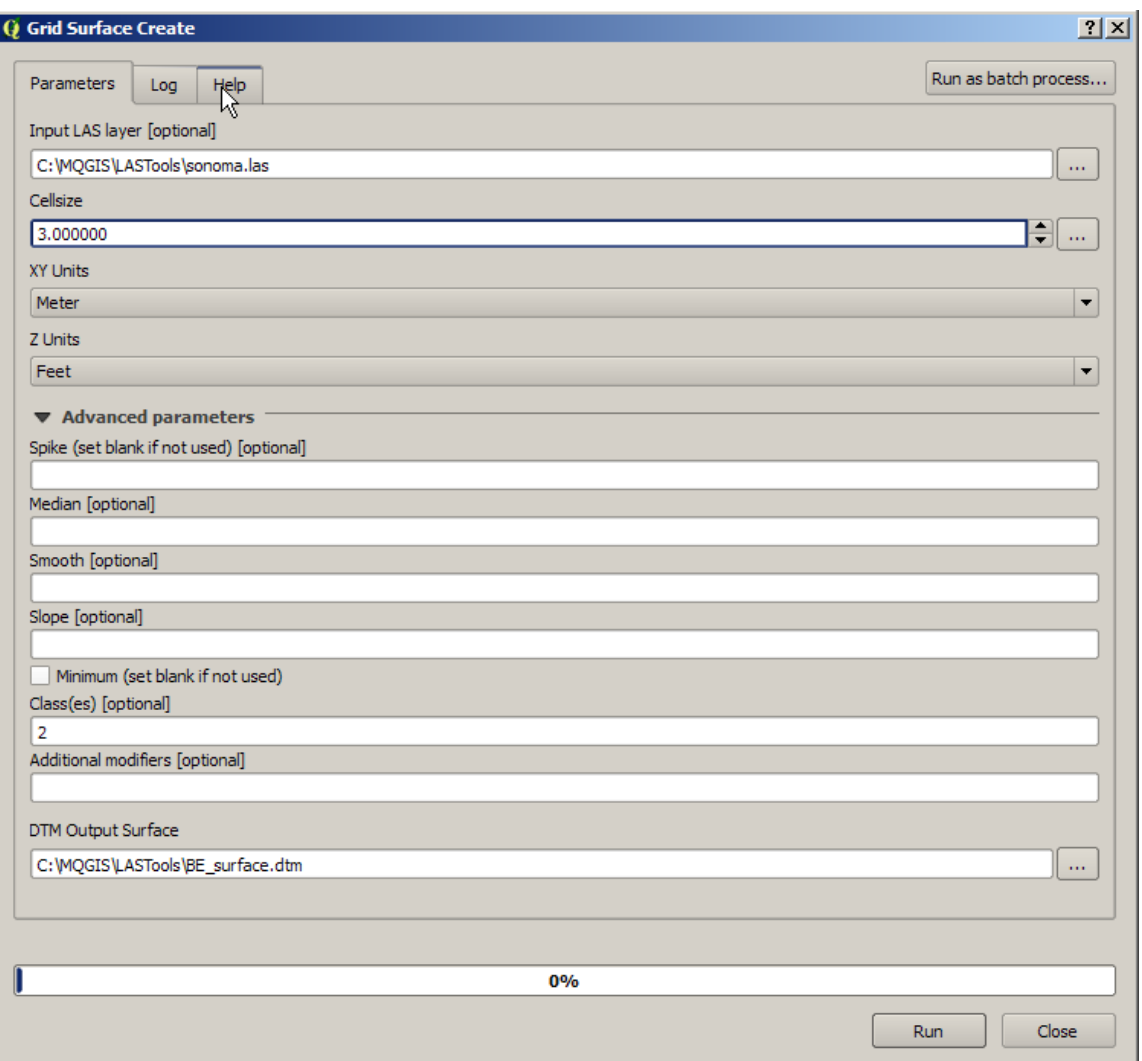

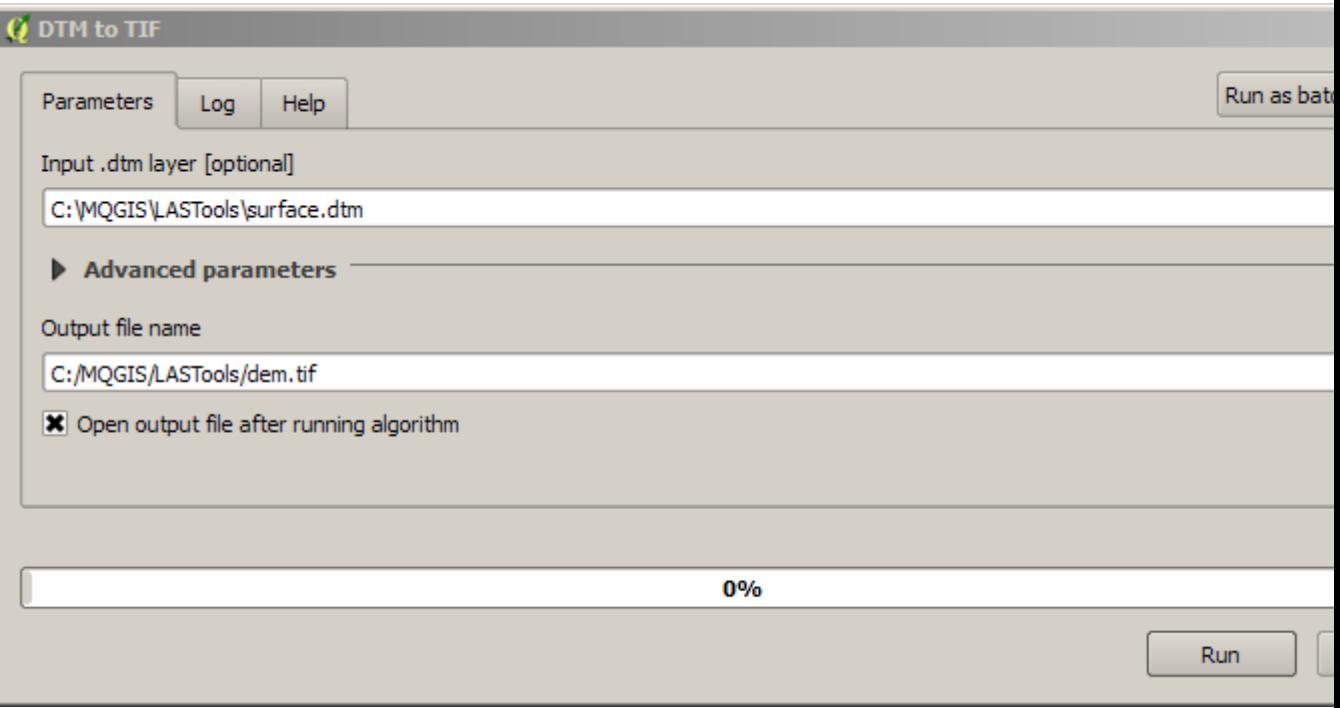

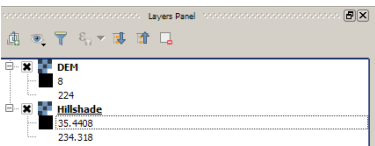

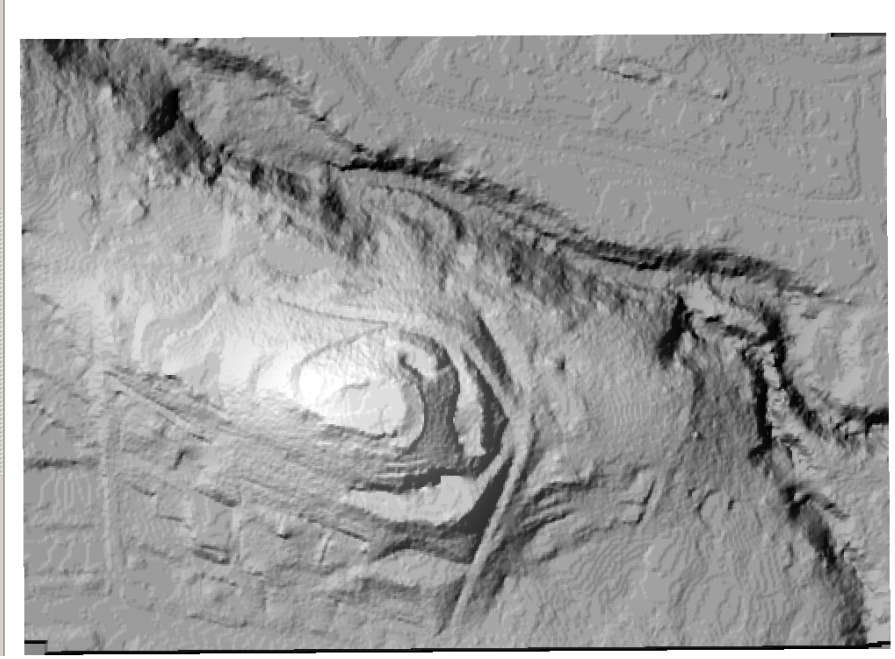

 $\mathbb{R}$ 

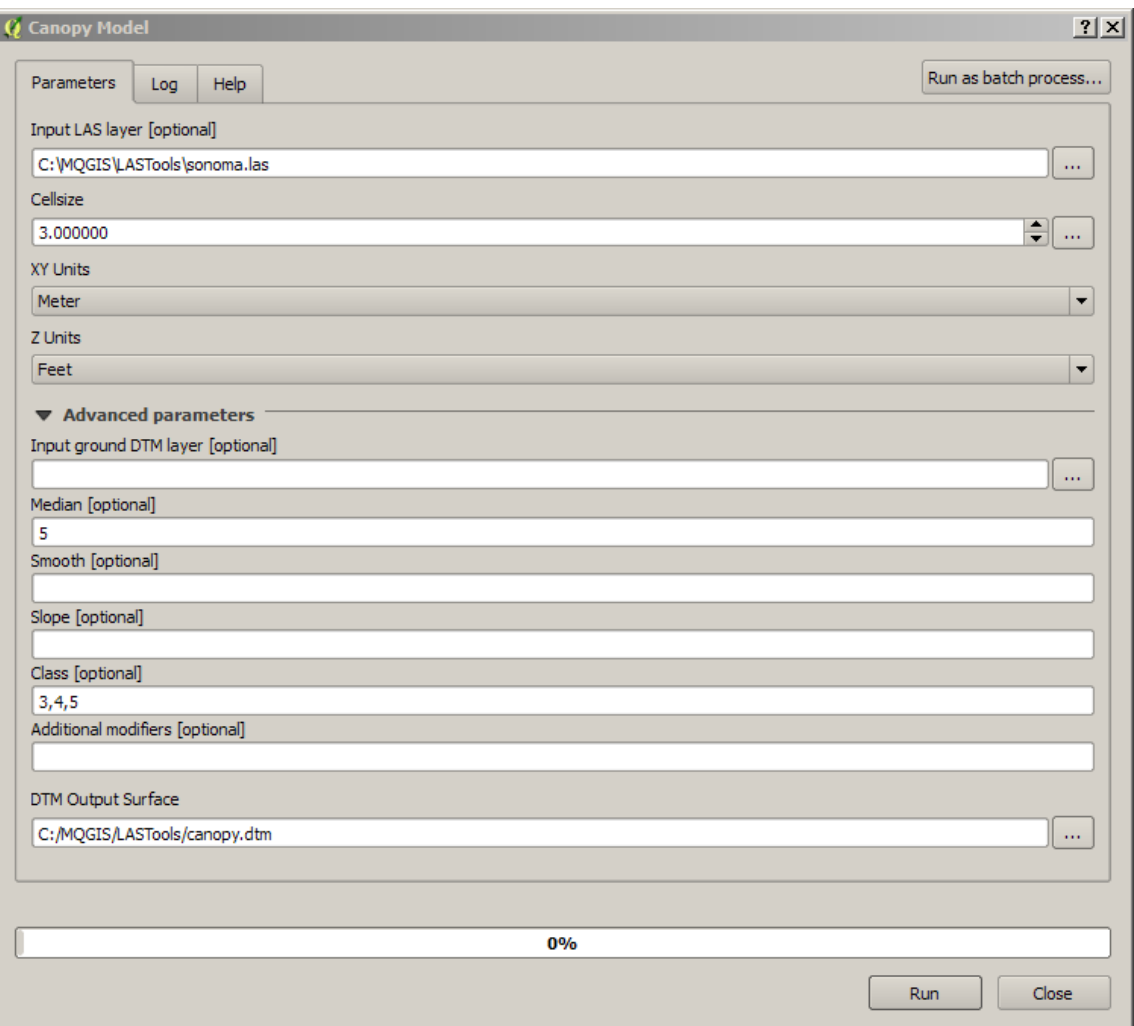

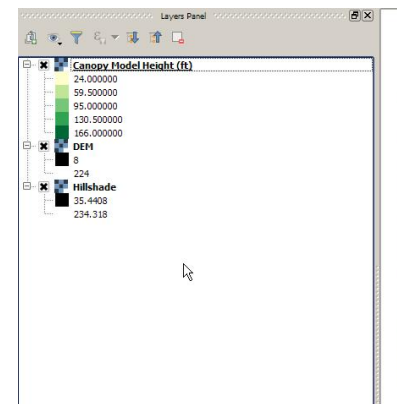

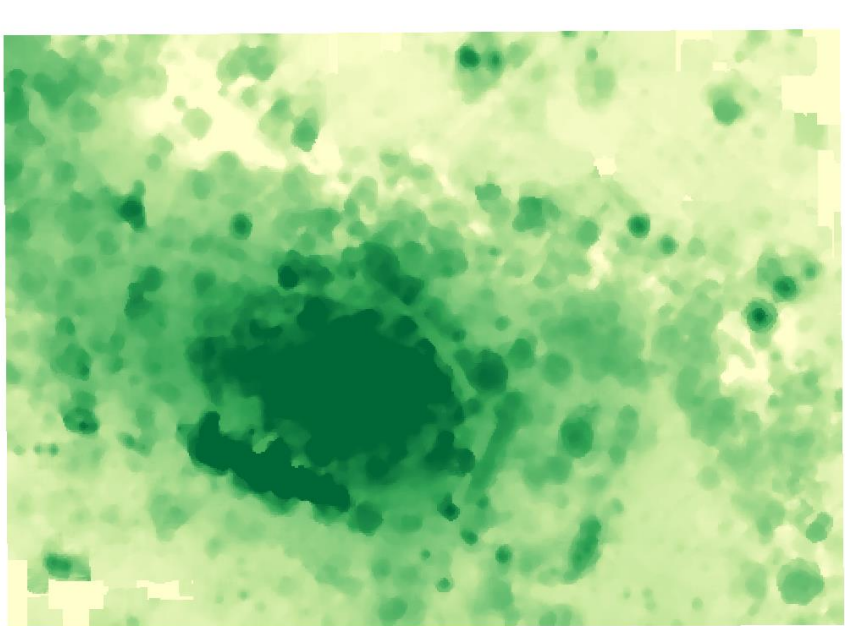

## **Chapter 9 – Automating Workflows with the Graphical Modeler**

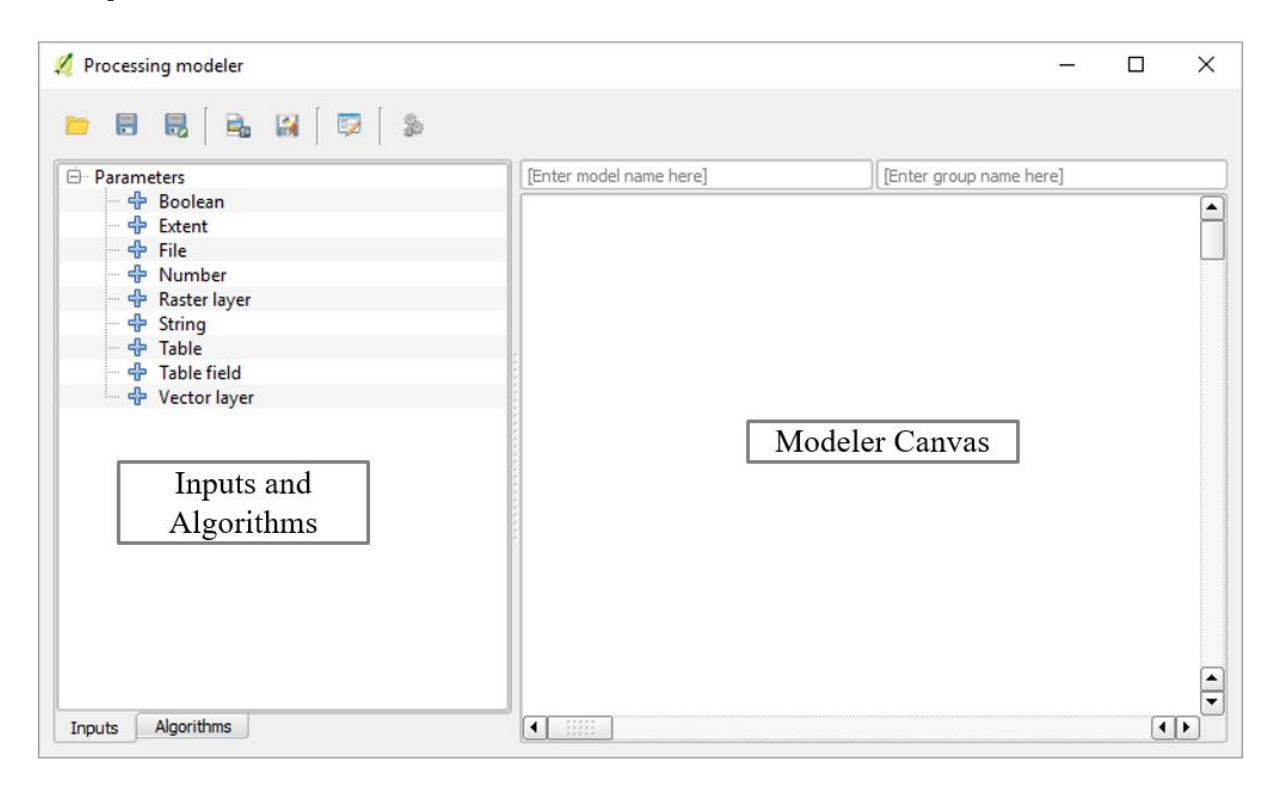

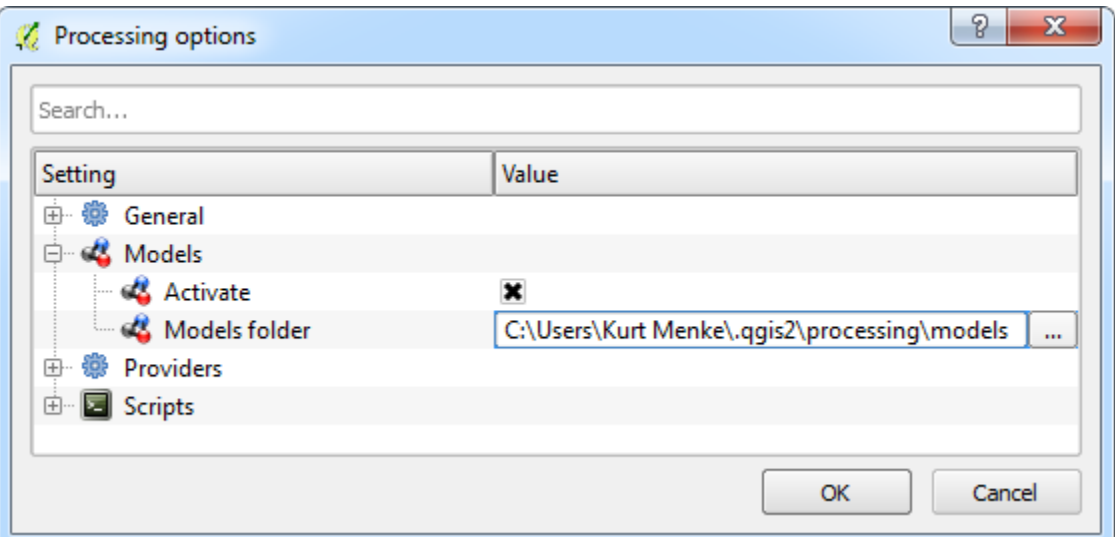

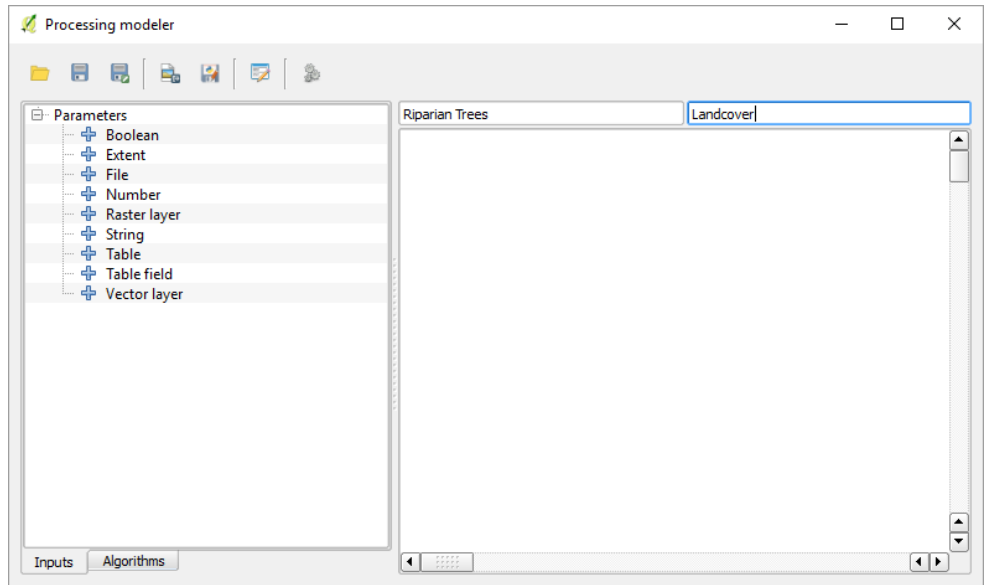

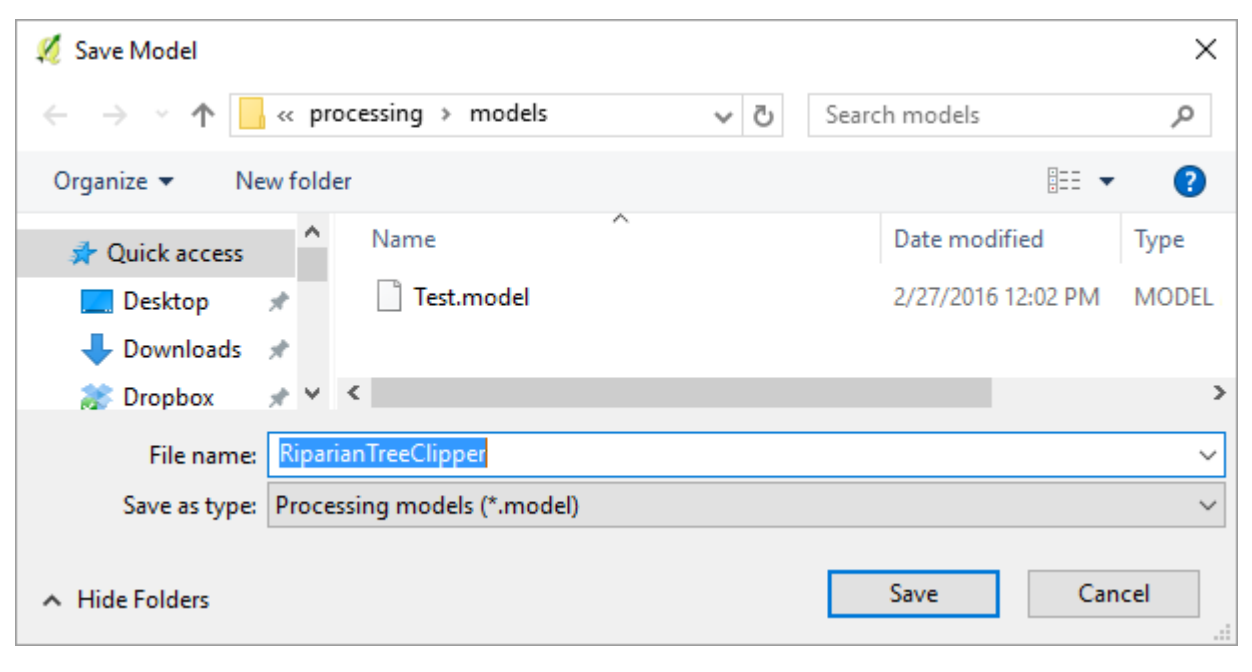

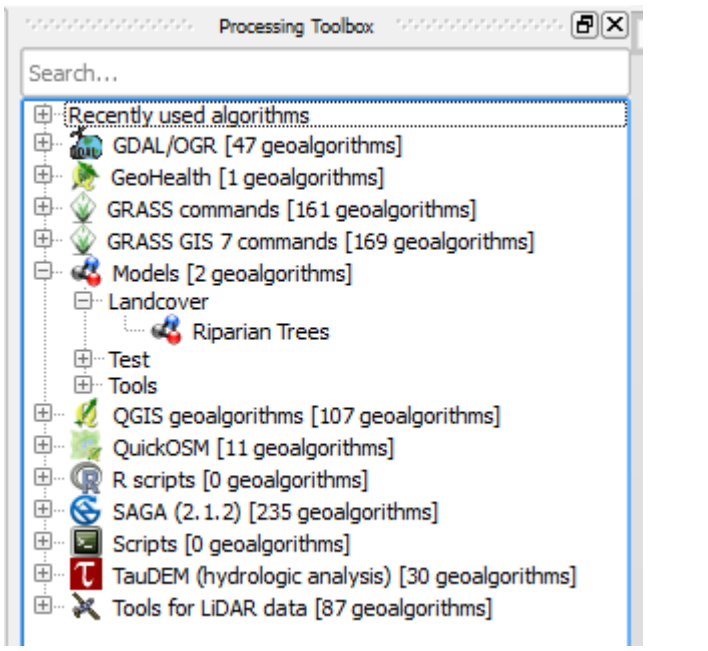

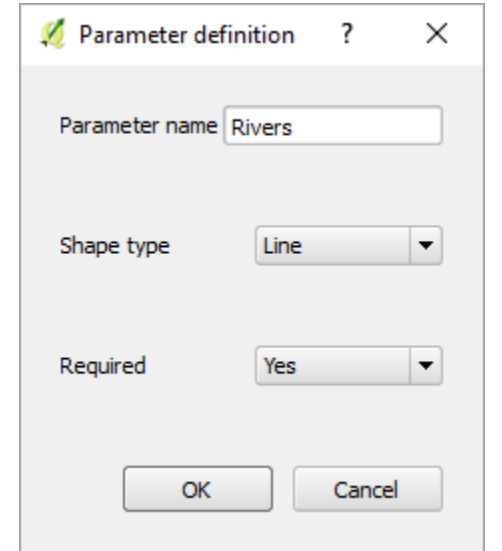

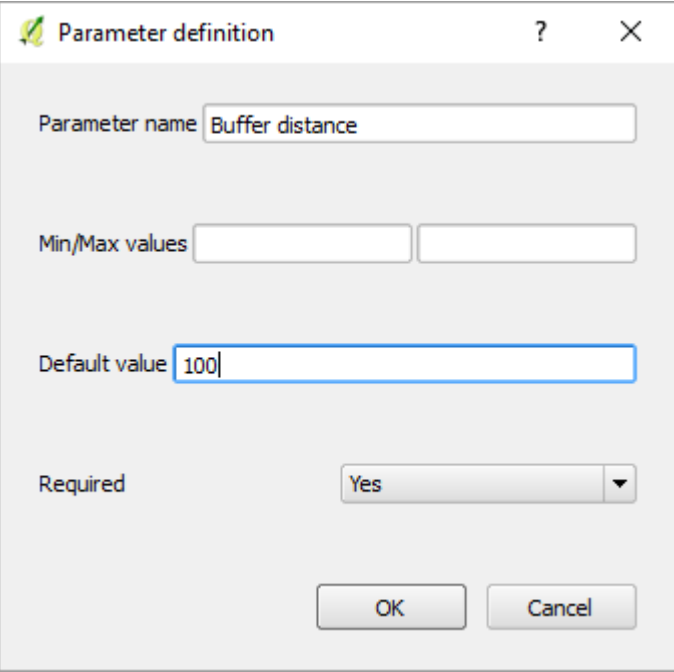

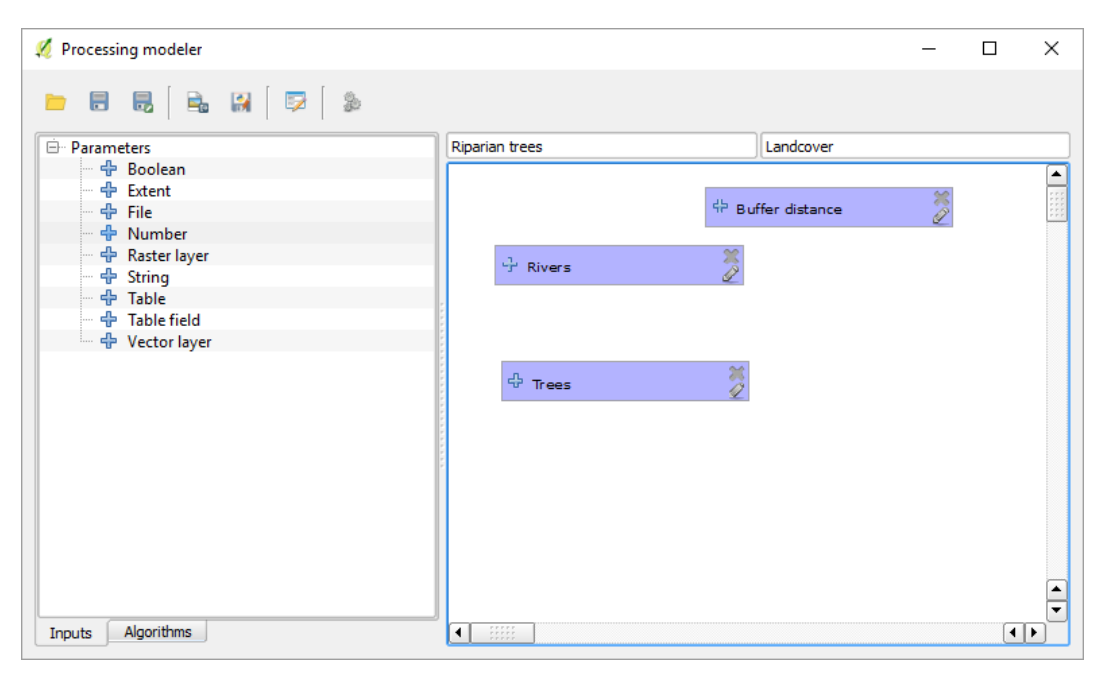

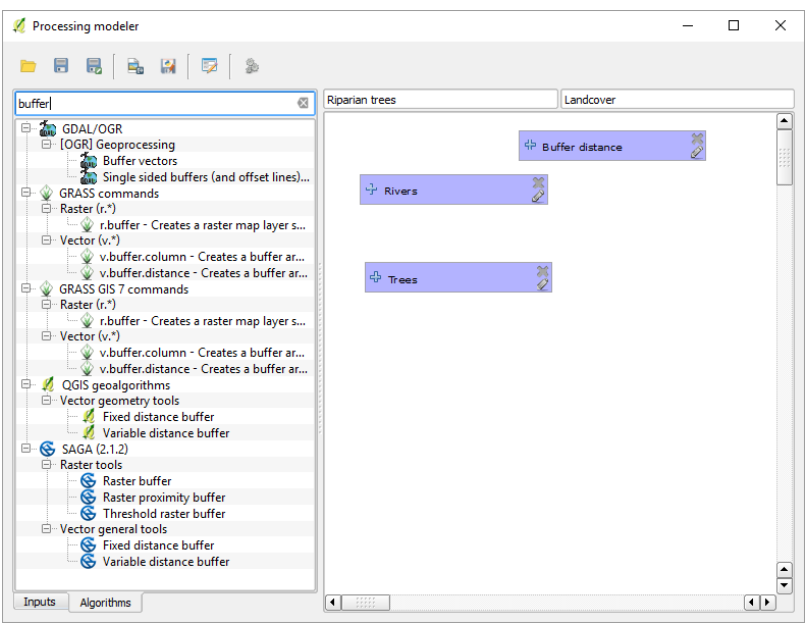

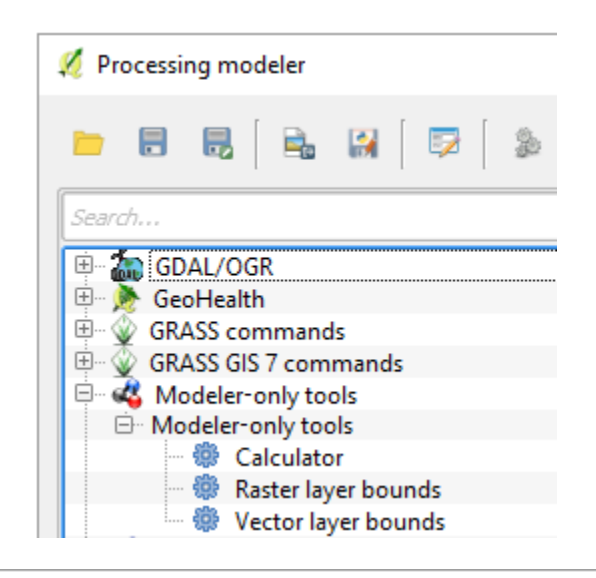

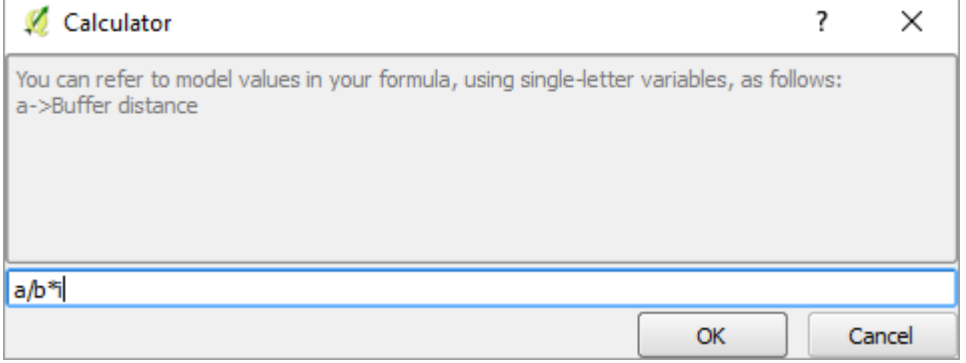

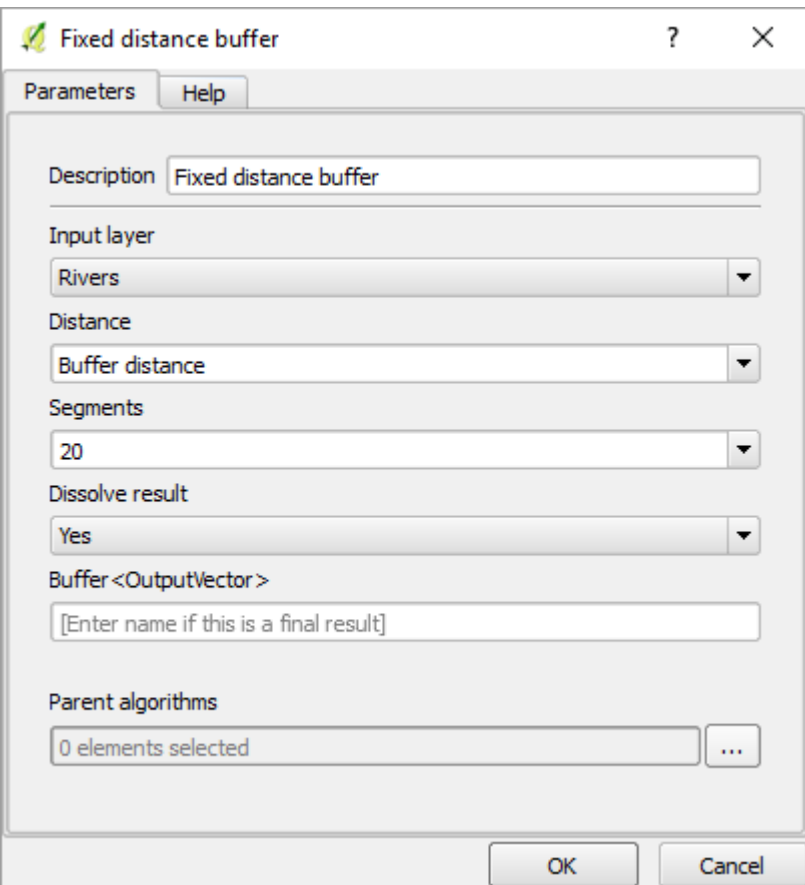

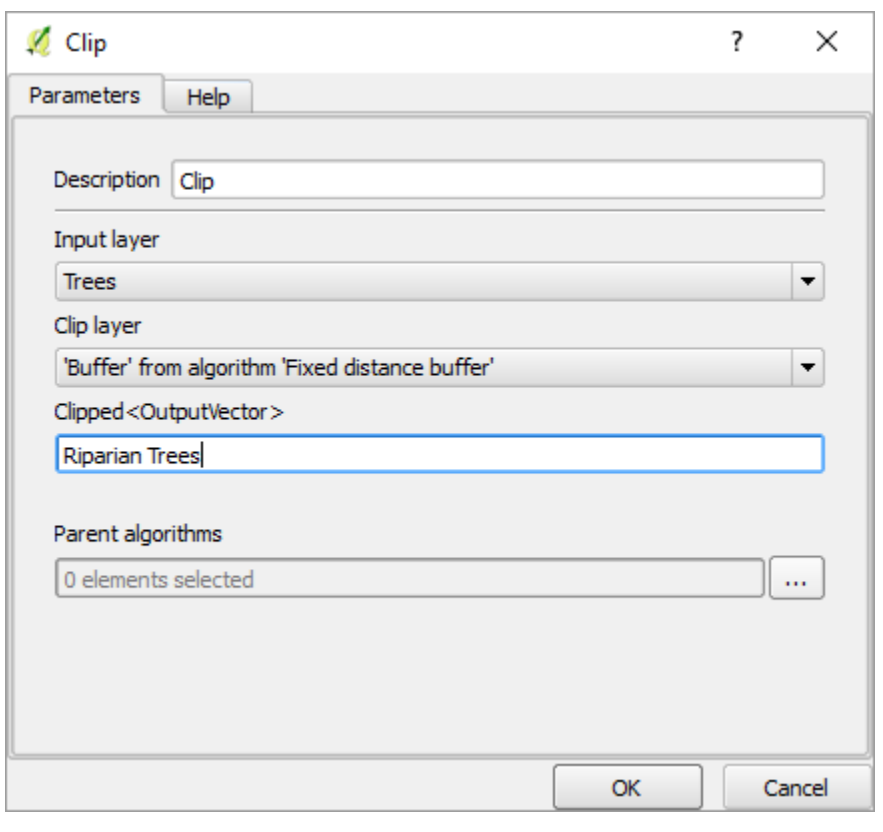

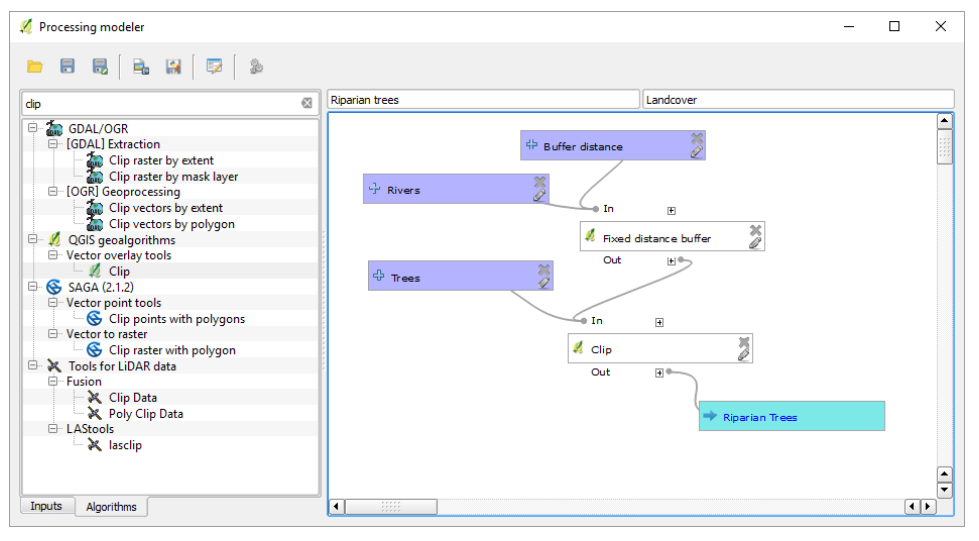

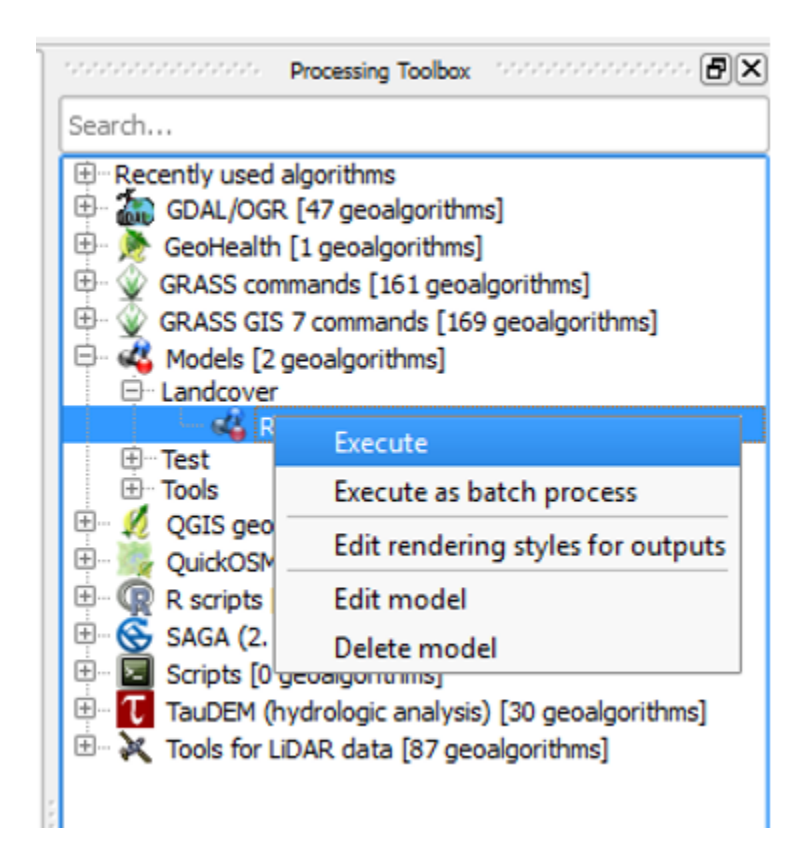

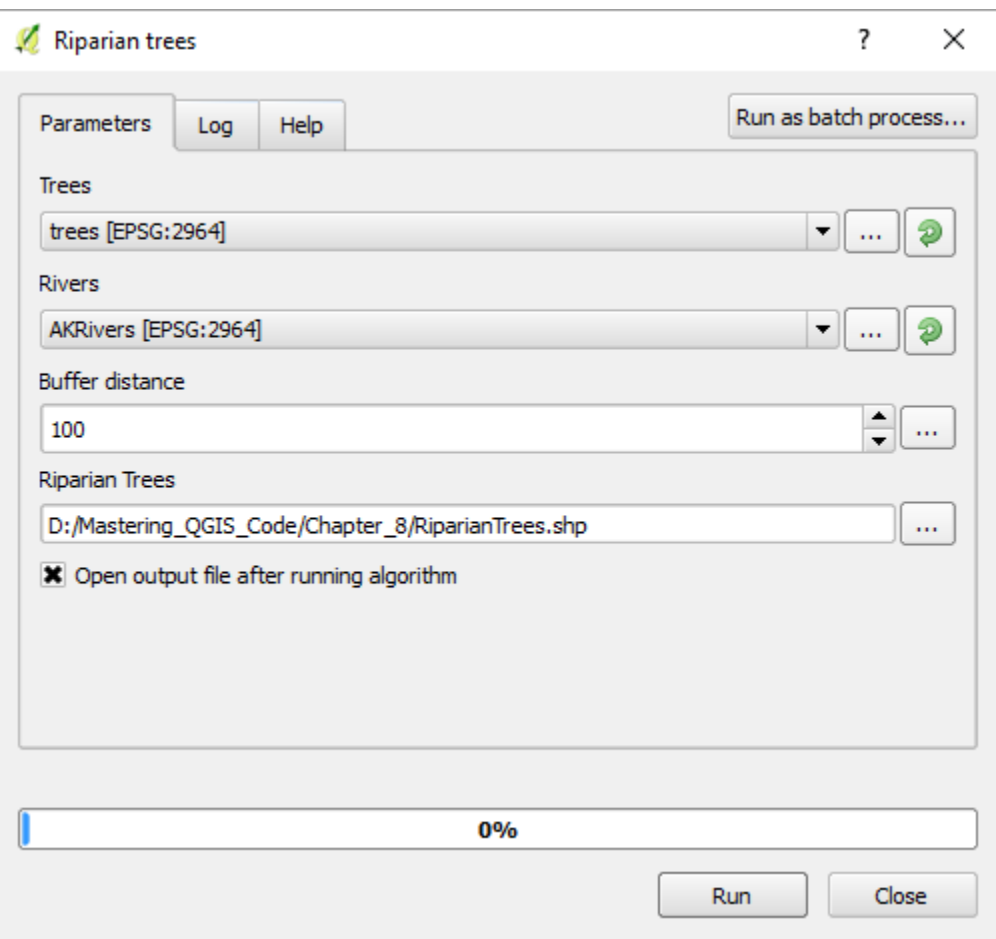
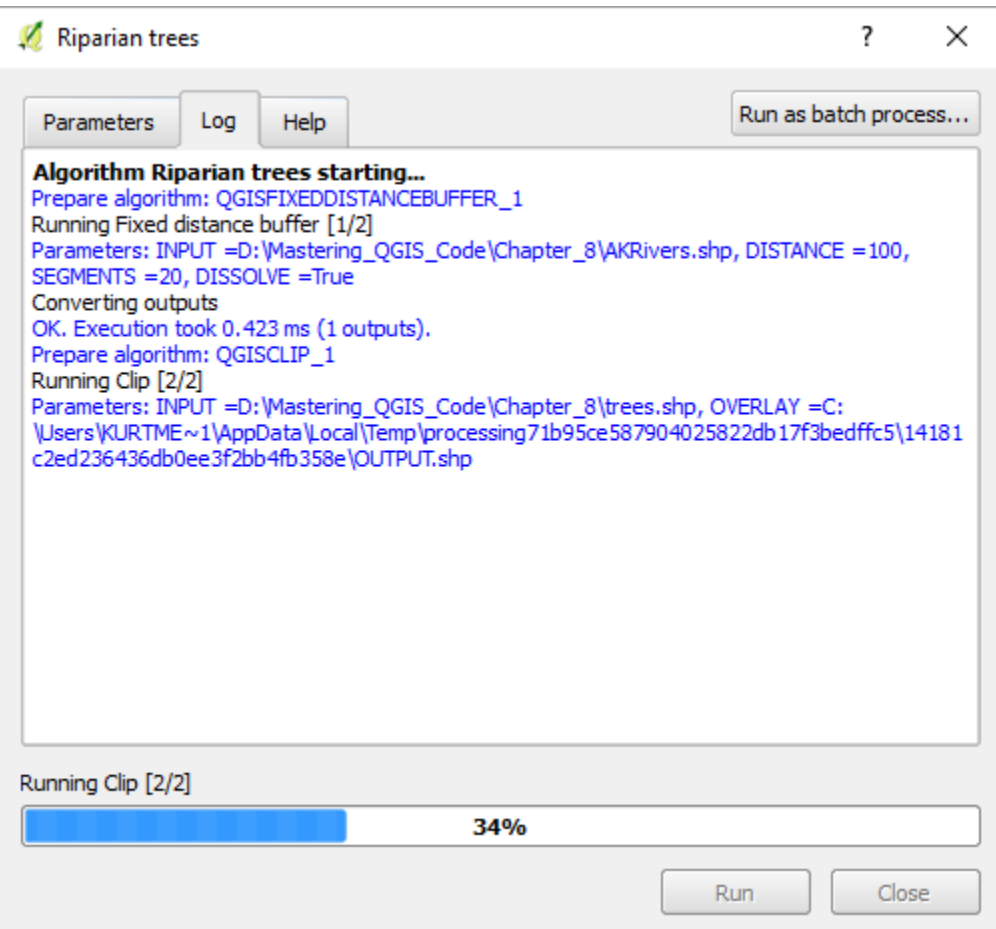

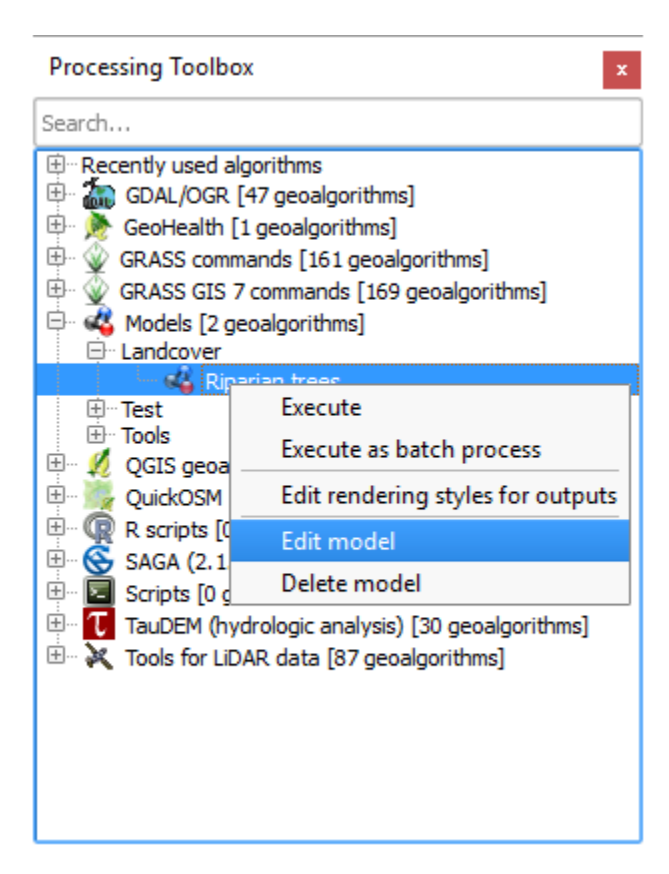

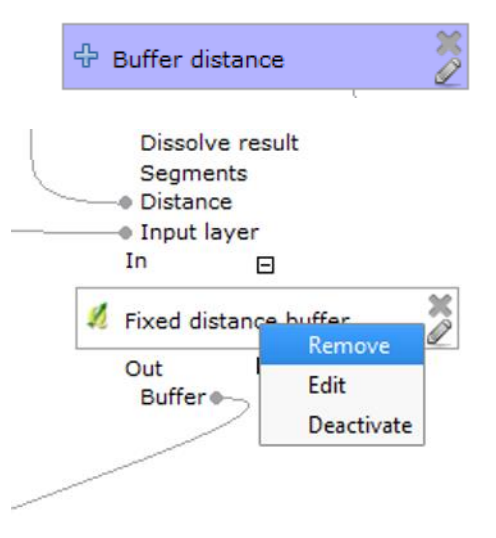

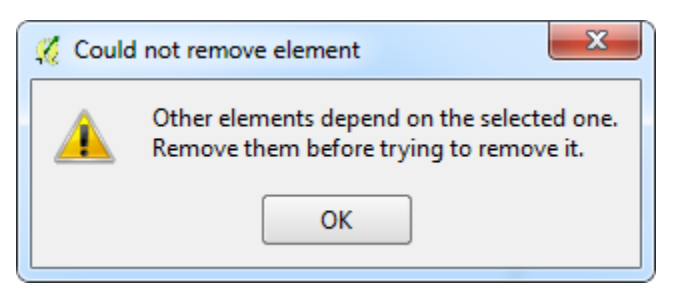

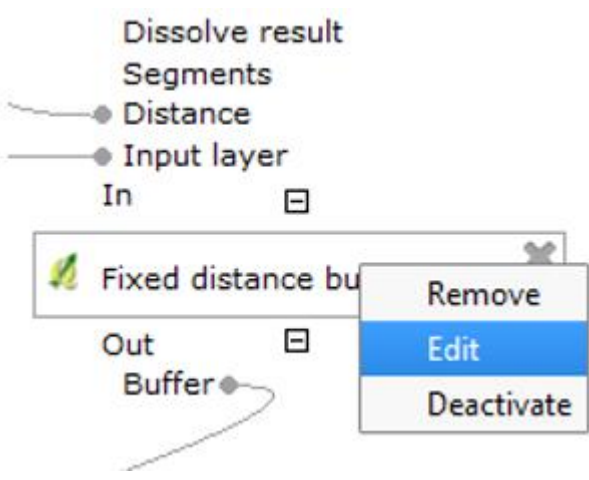

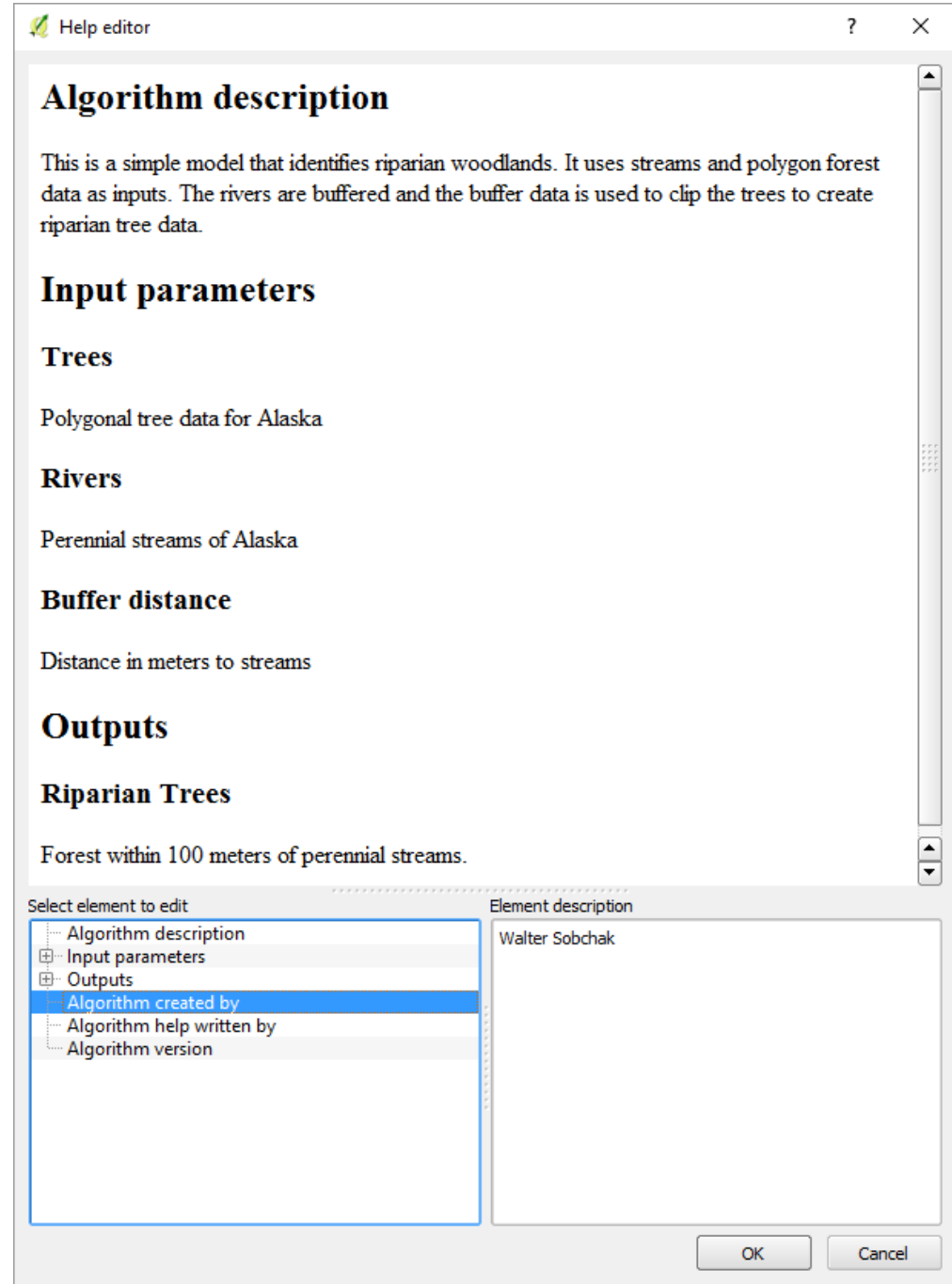

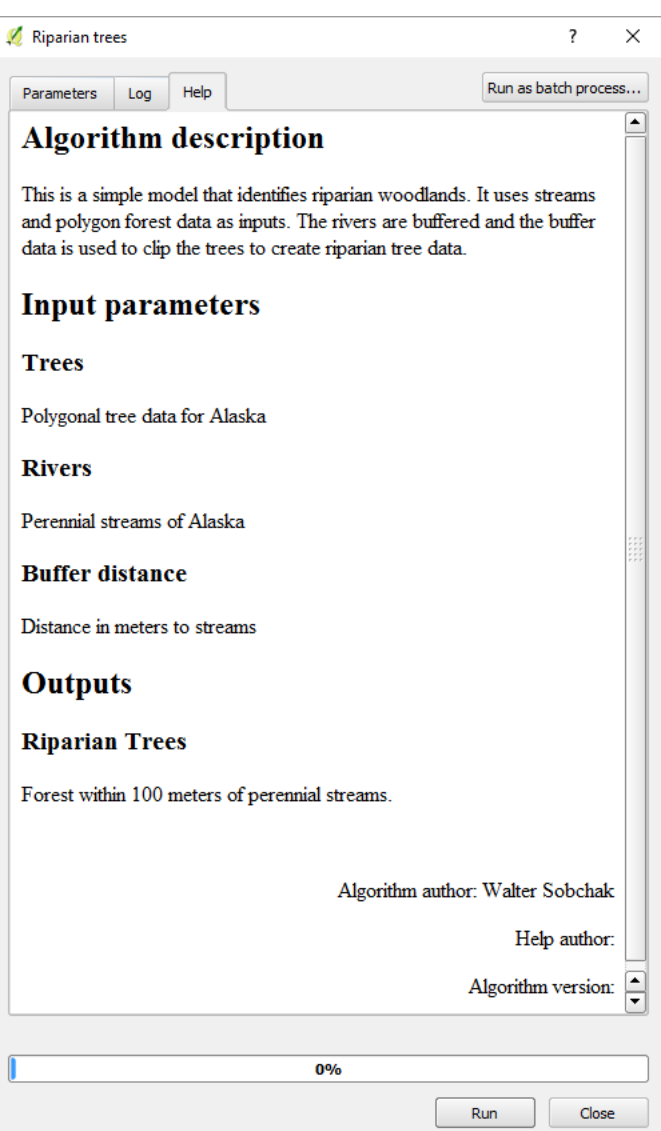

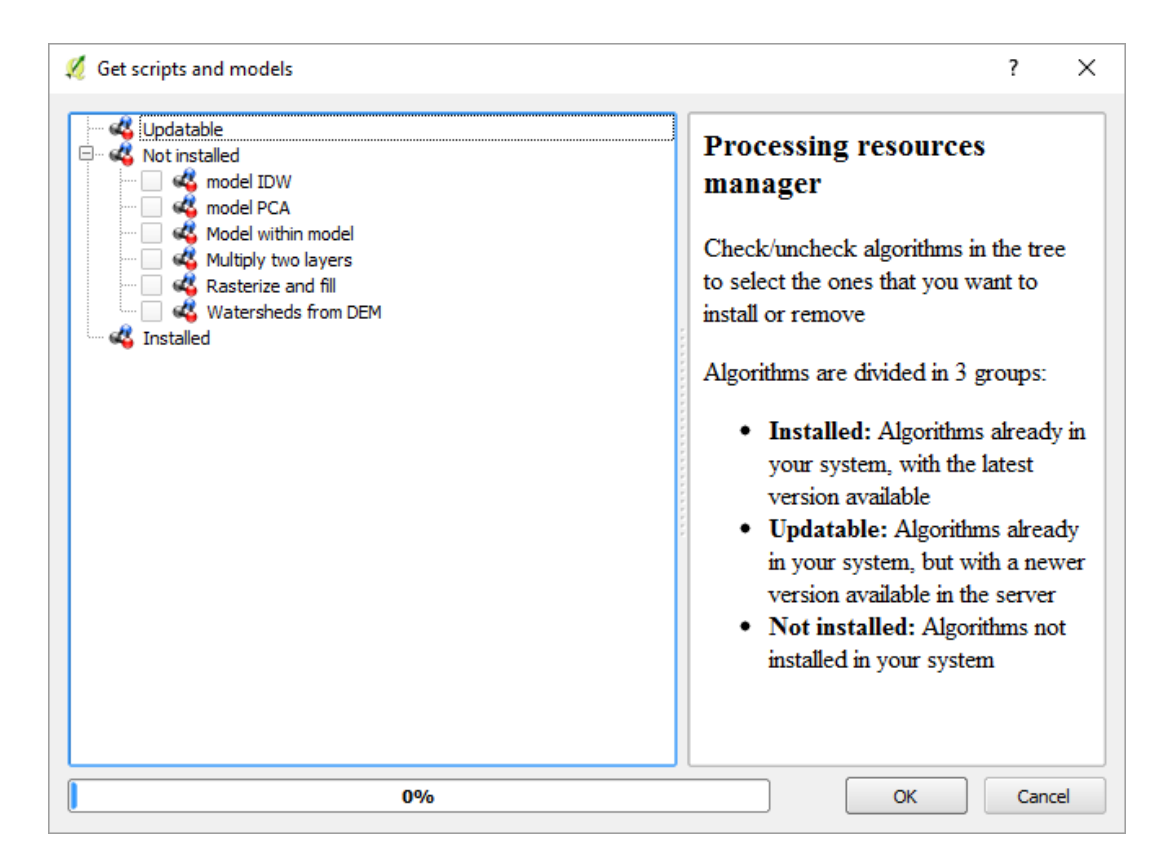

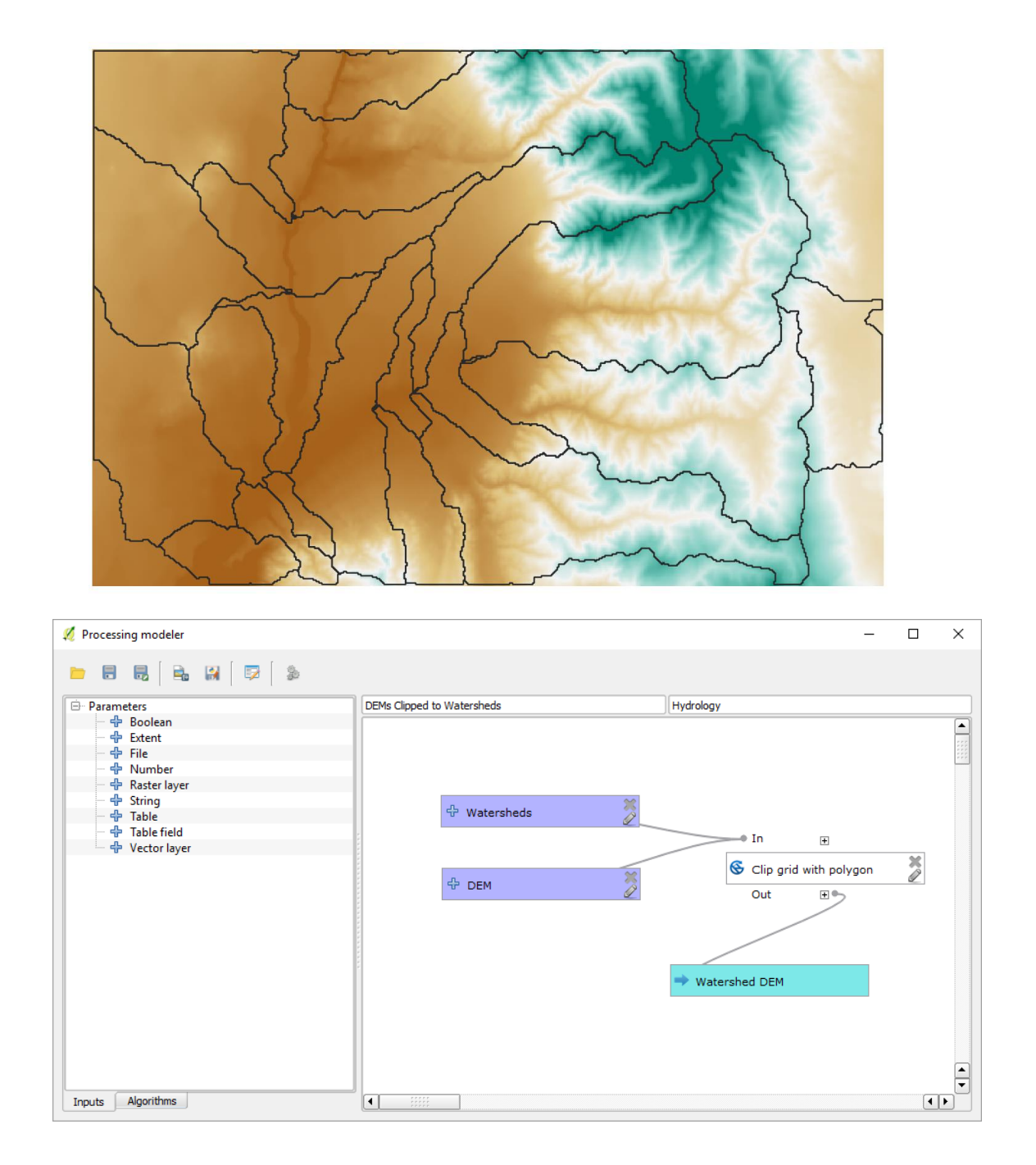

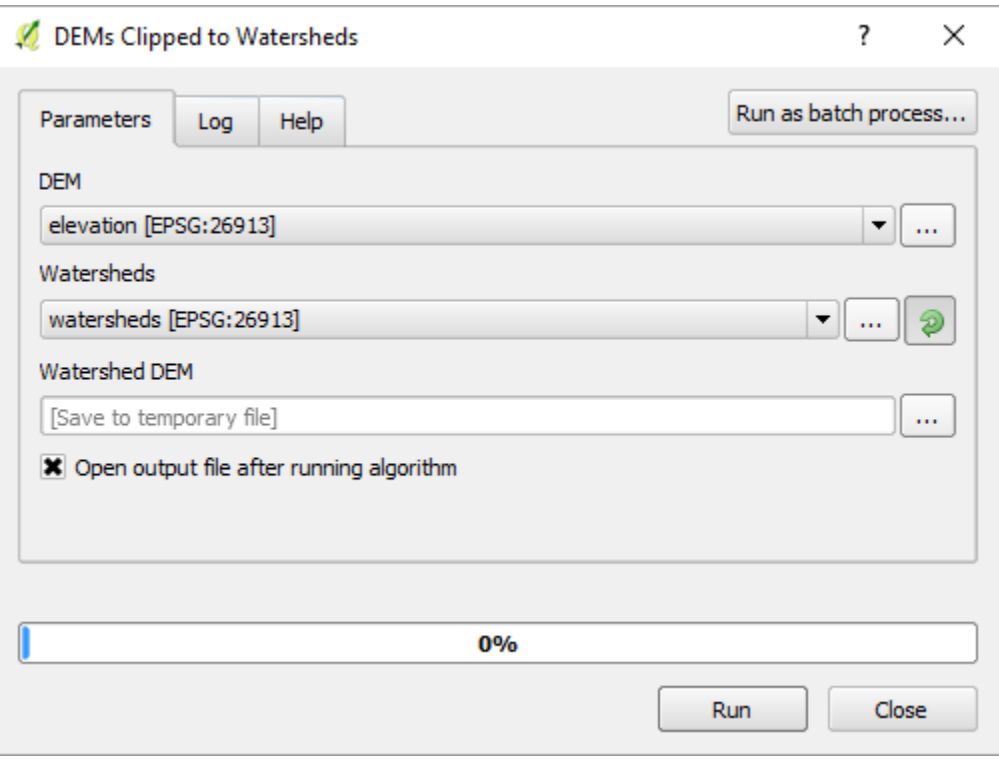

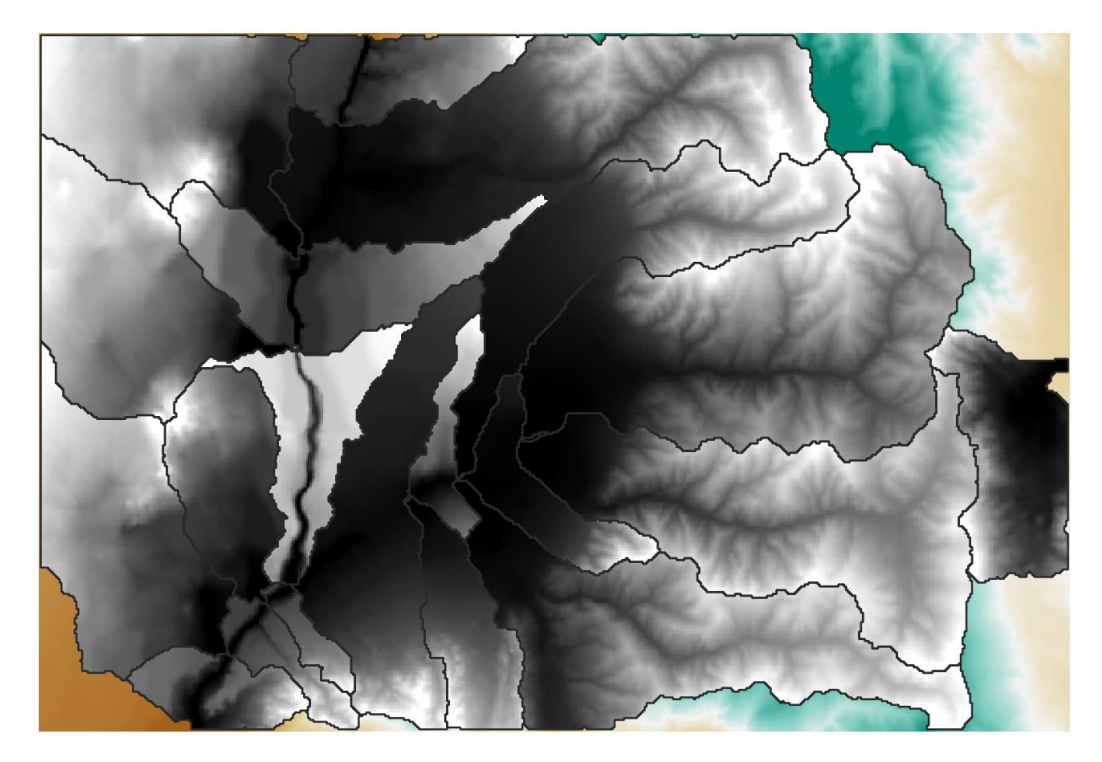

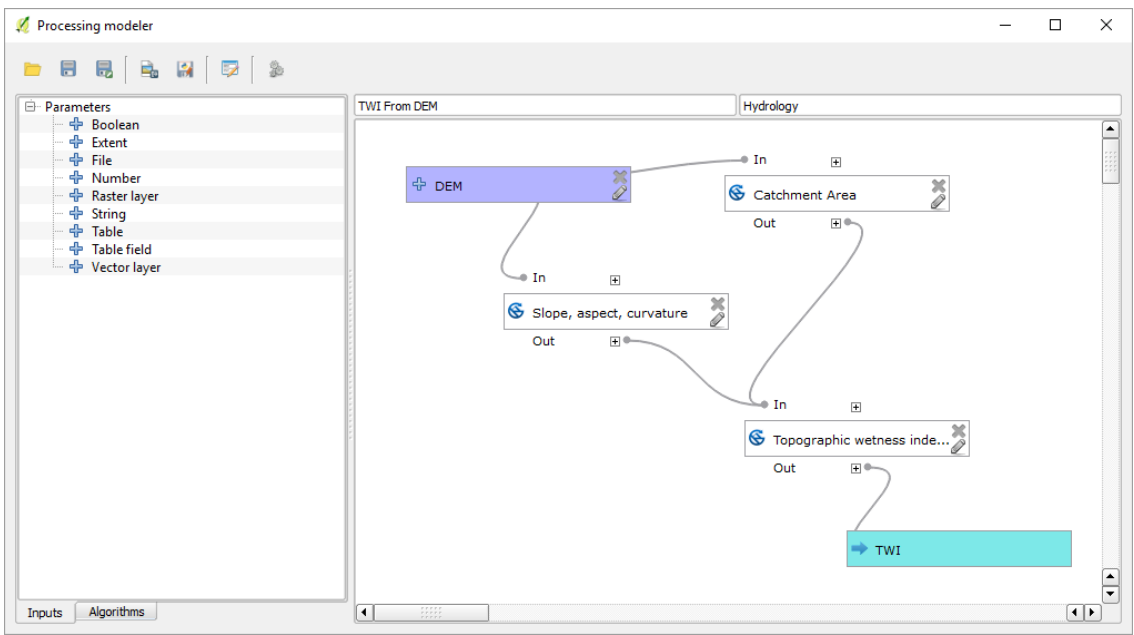

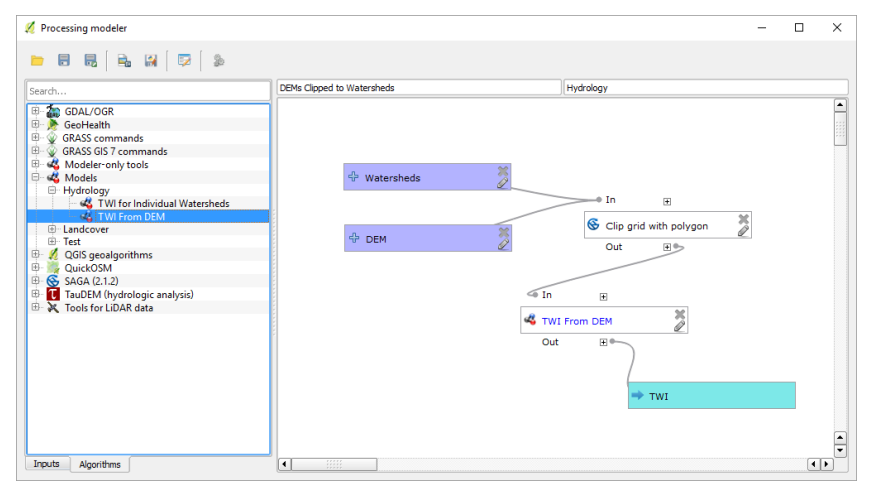

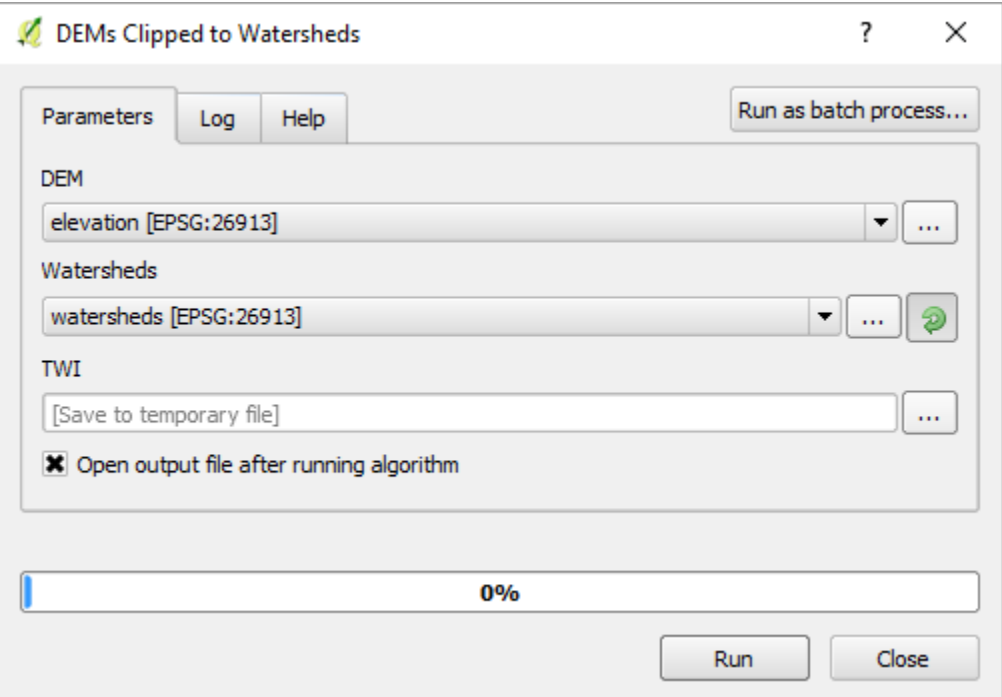

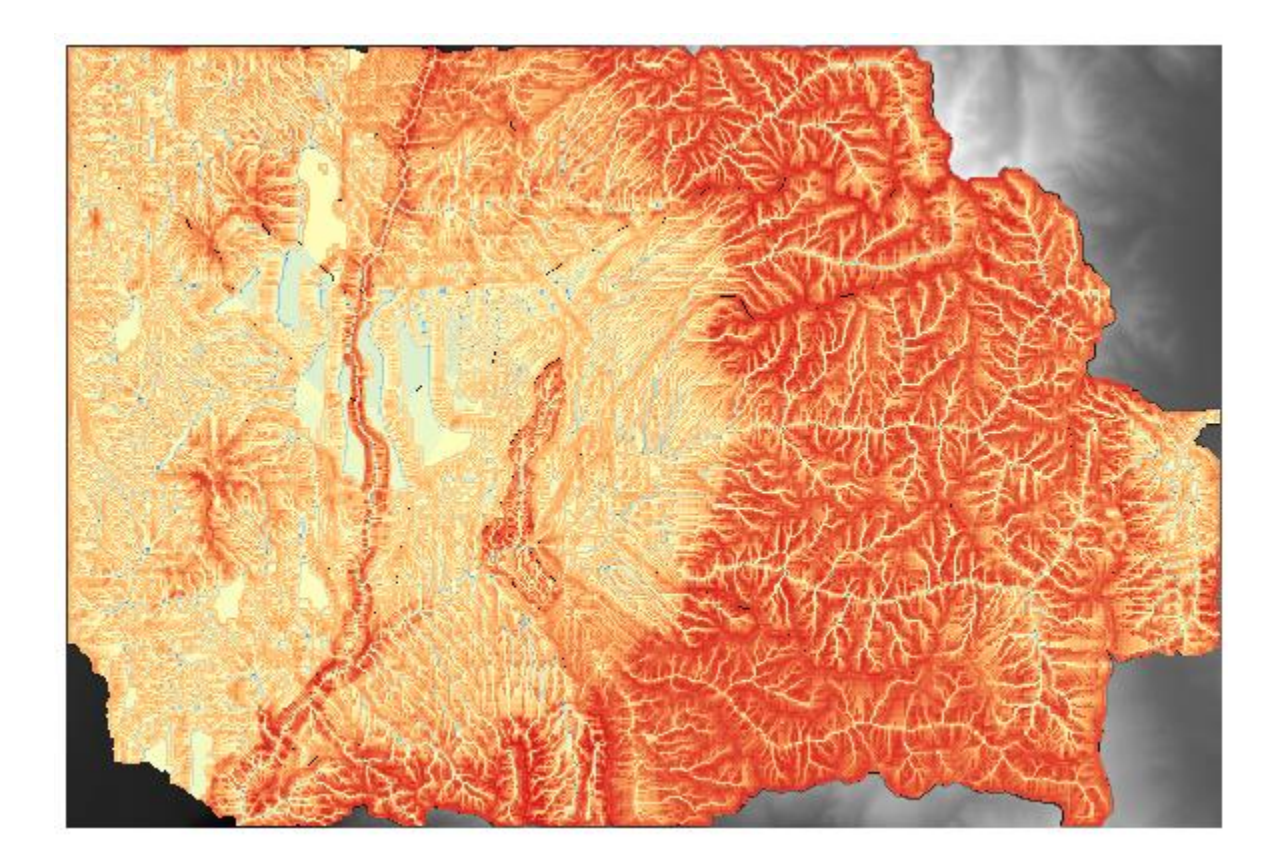

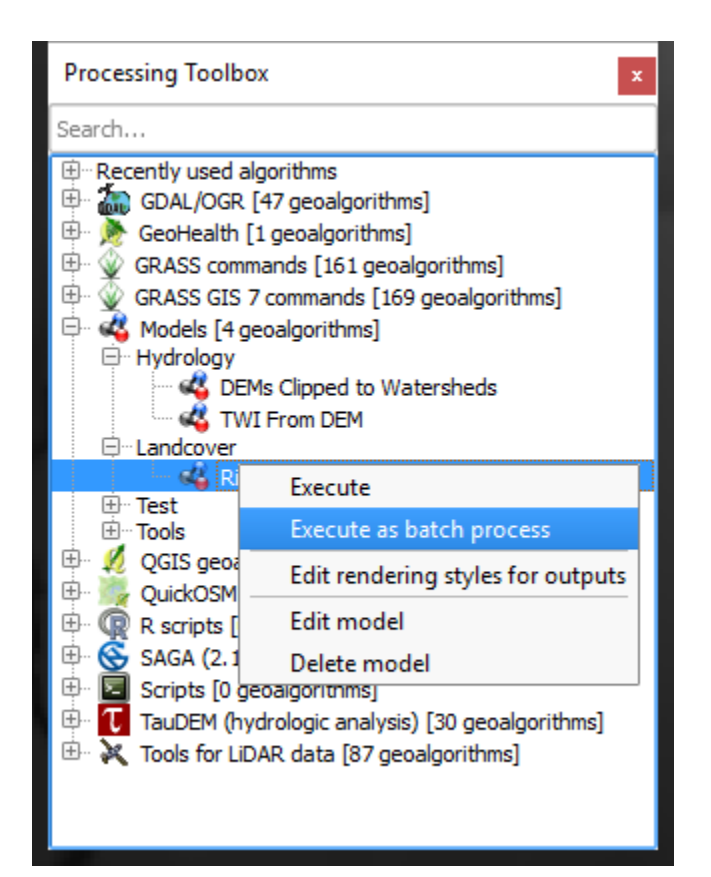

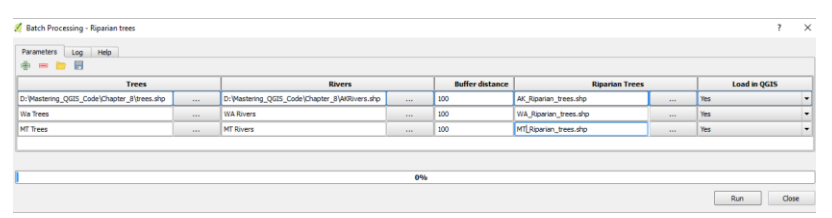

## **Chapter 10 – Creating QGIS Plugins with PyQGIS and Problem Solving**

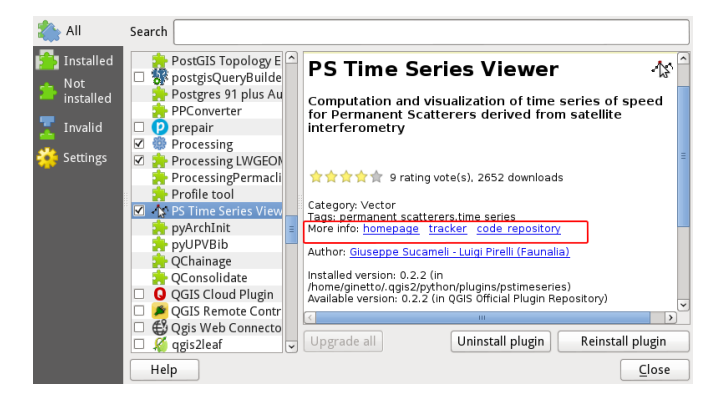

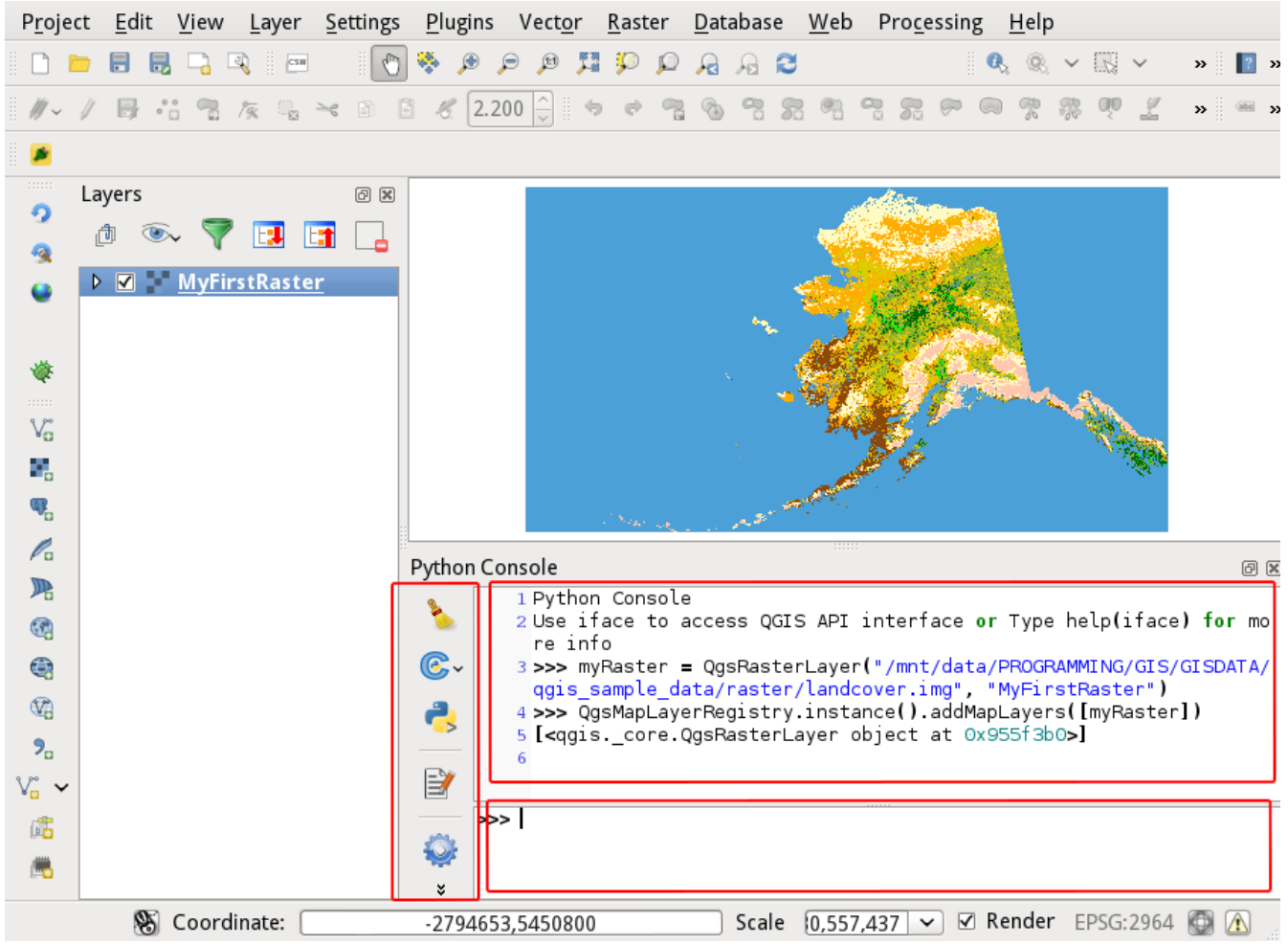

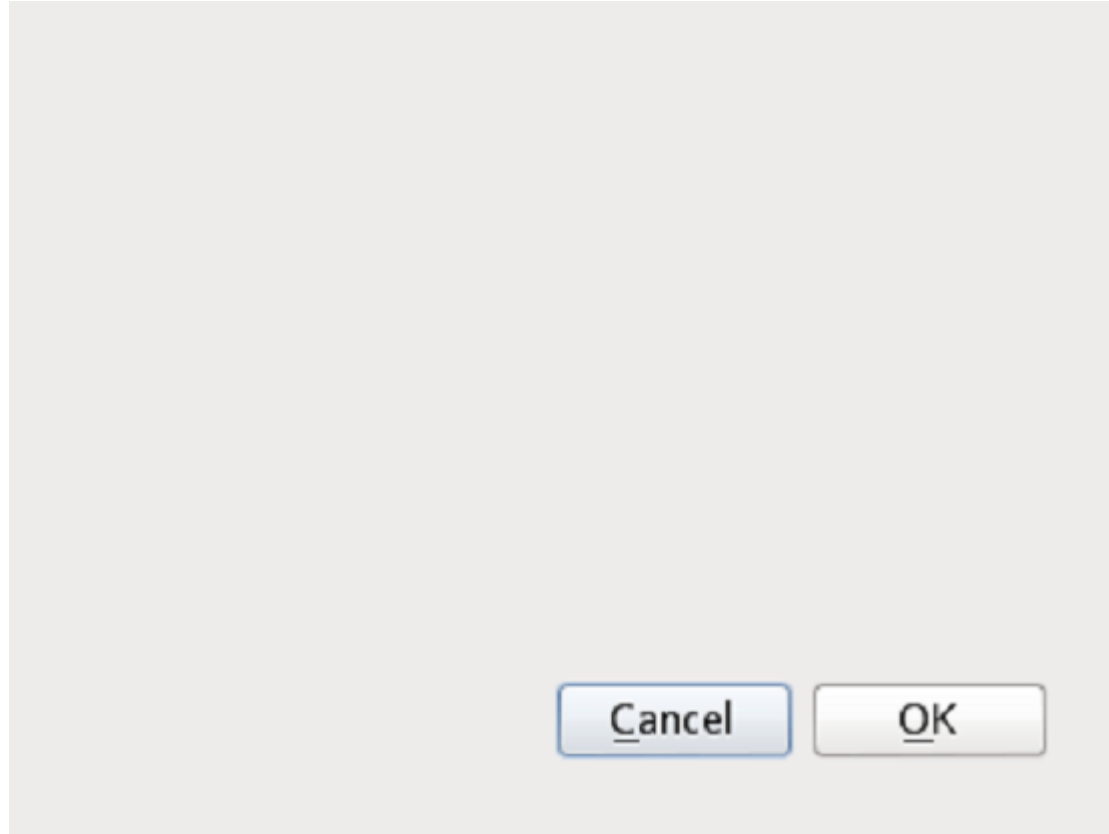

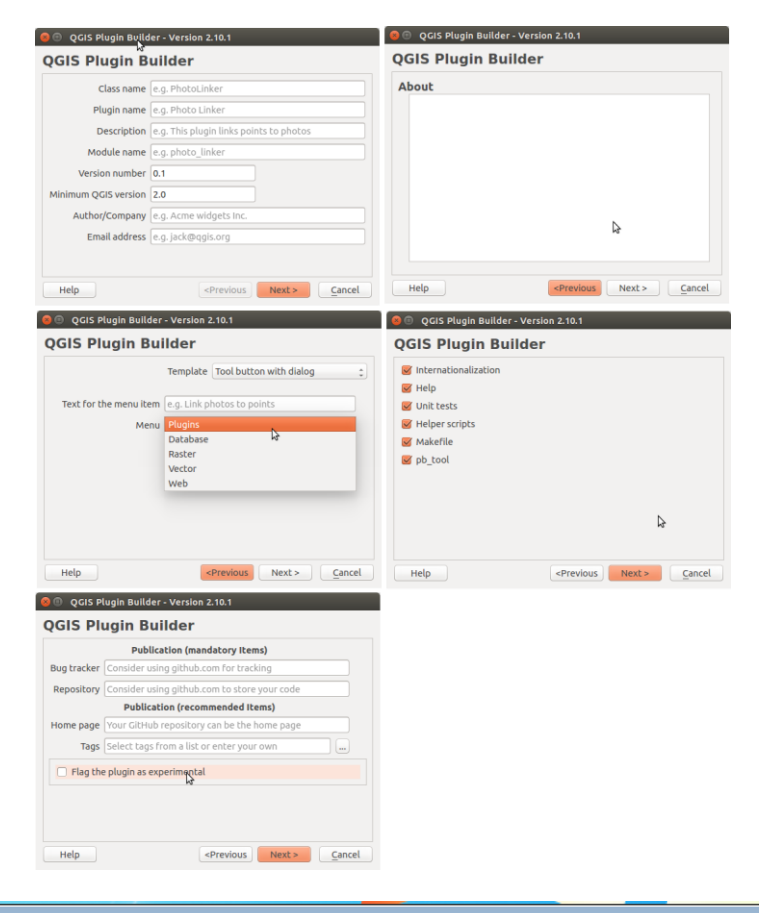

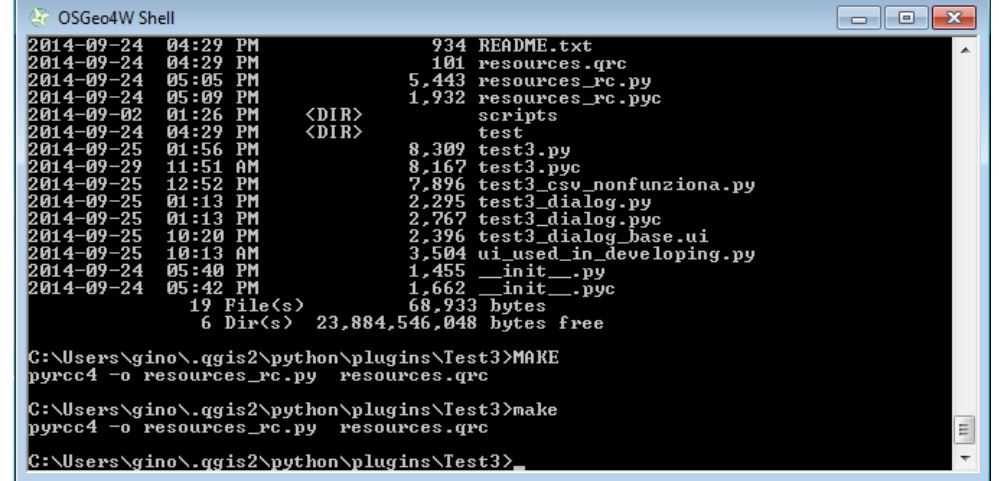

š,

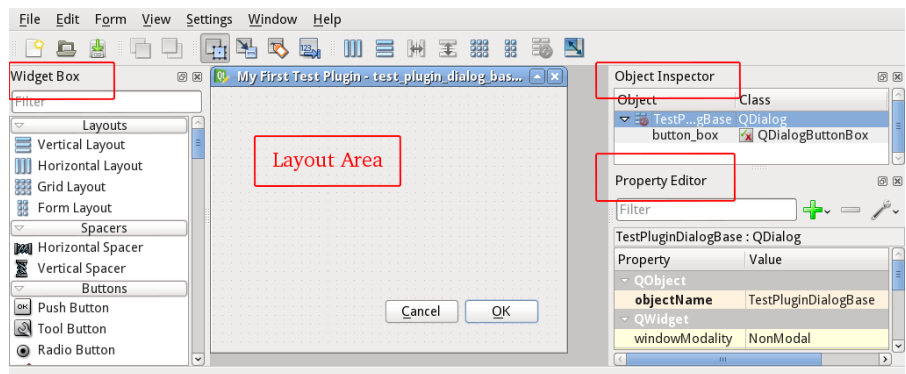

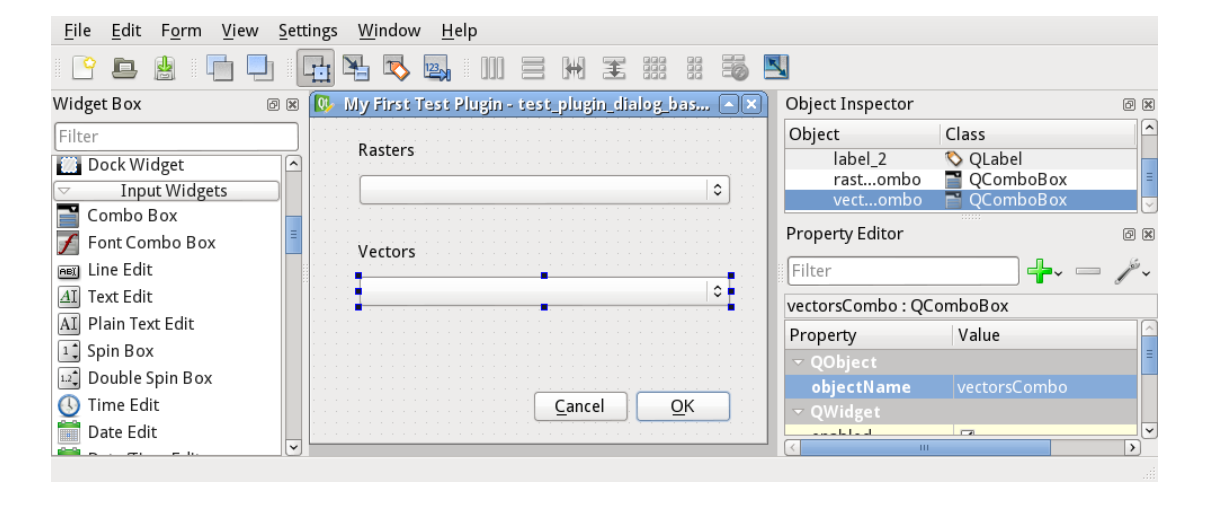

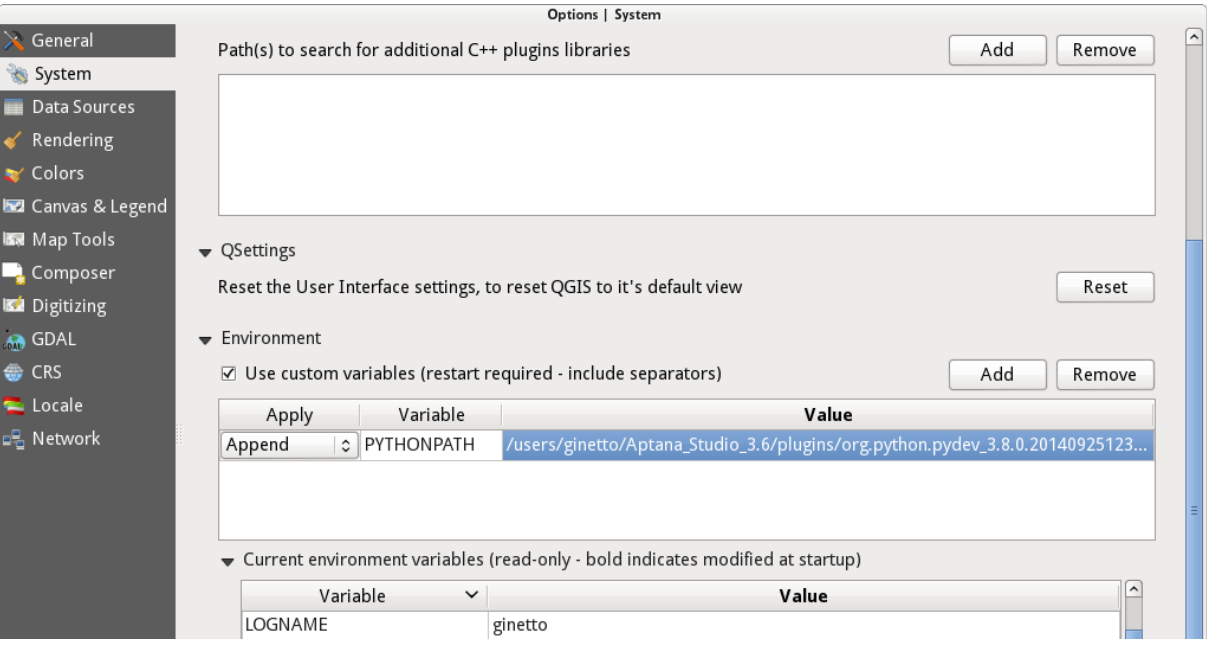

File Edit Source Refactorie<del>s Maxigat</del>e Search Project Pydev Commands Run Window Help<br>ロ・ロッシ*き(\**ヌ<mark>ッ</mark>シ)ニス

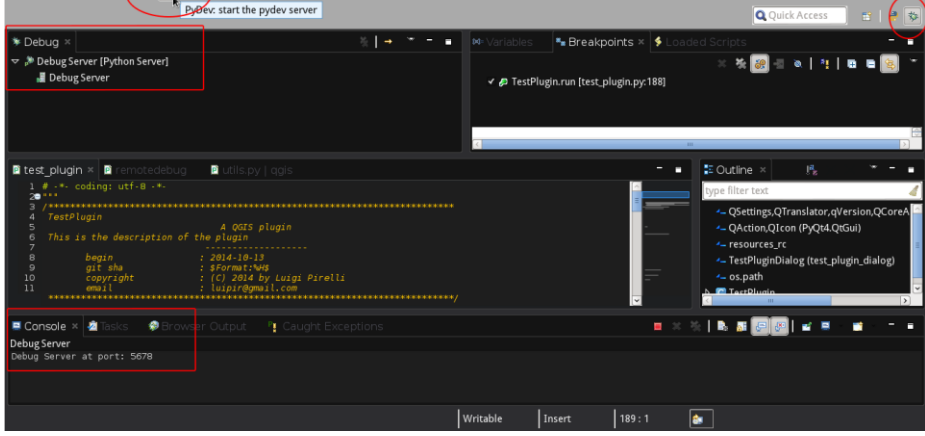

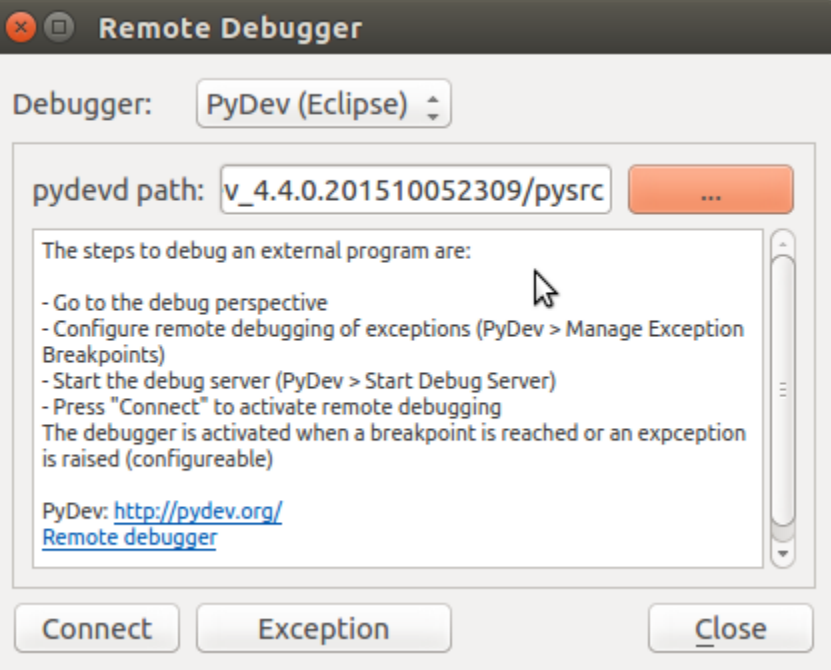

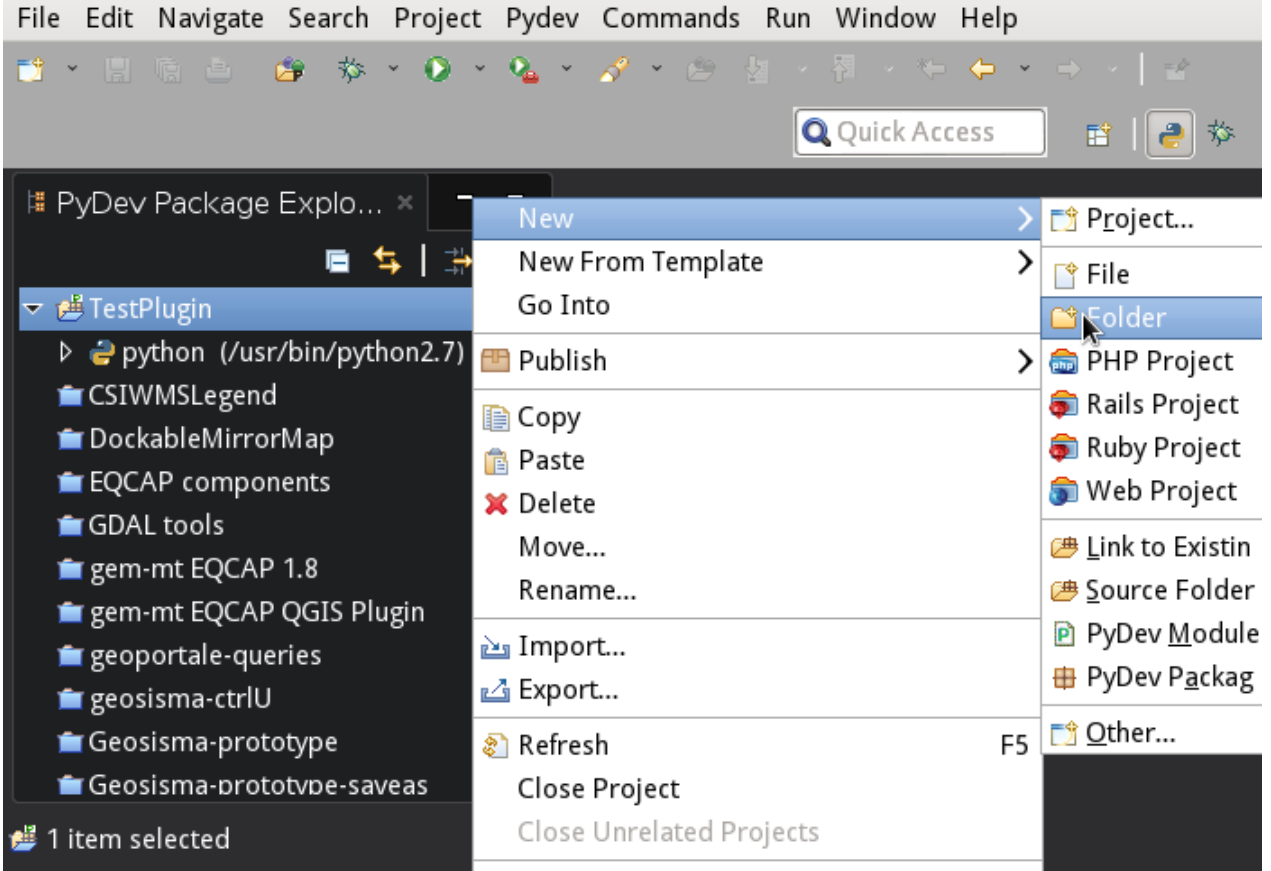

## Folder

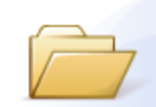

Create a new folder resource.

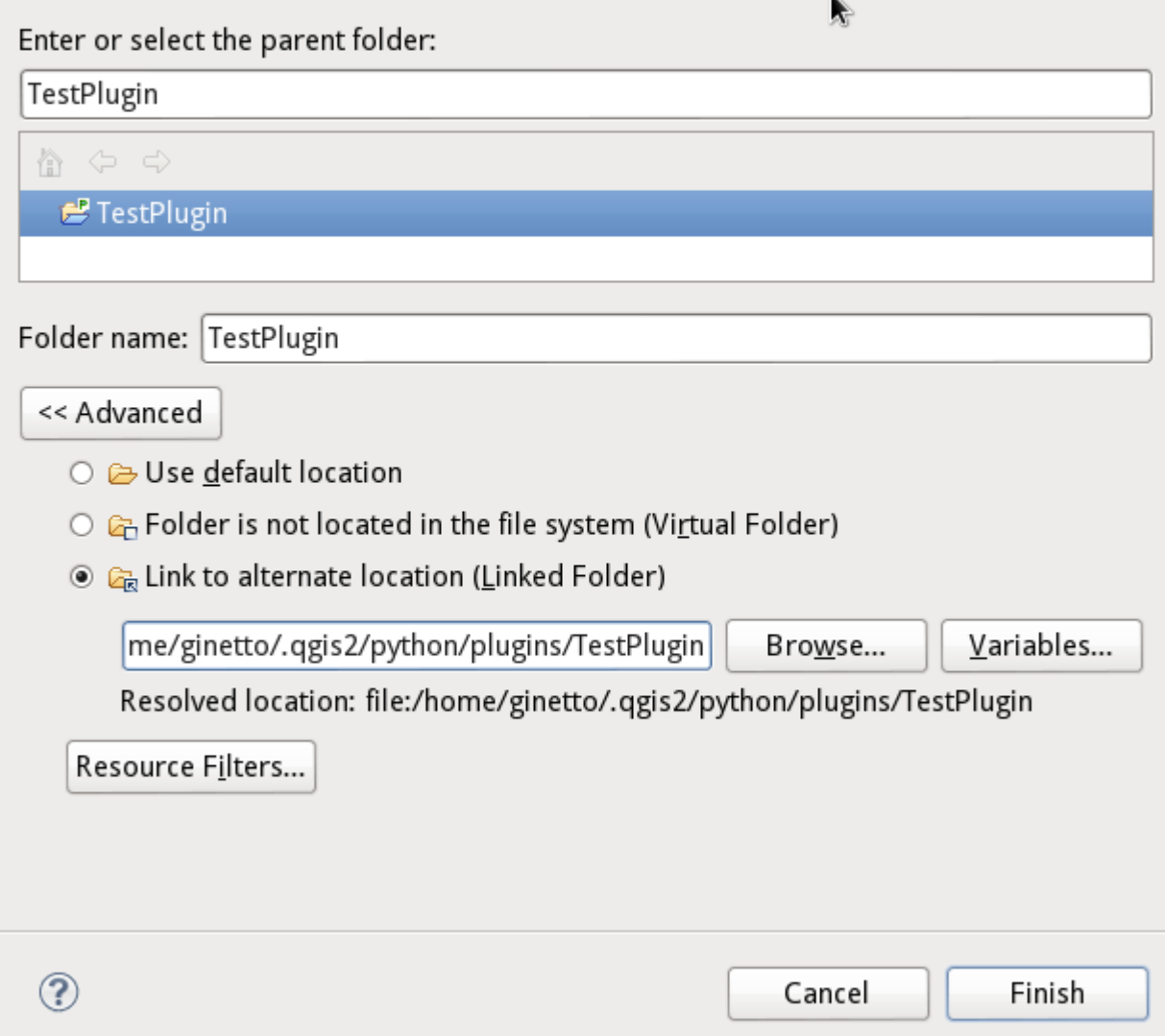

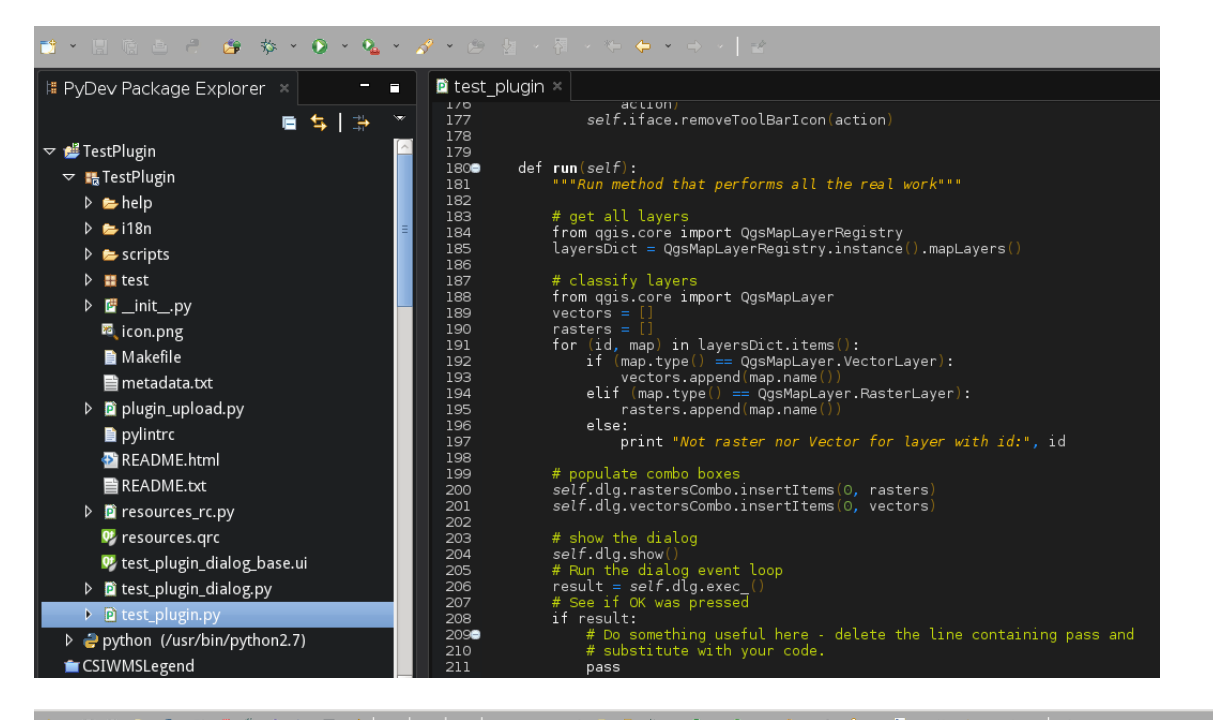

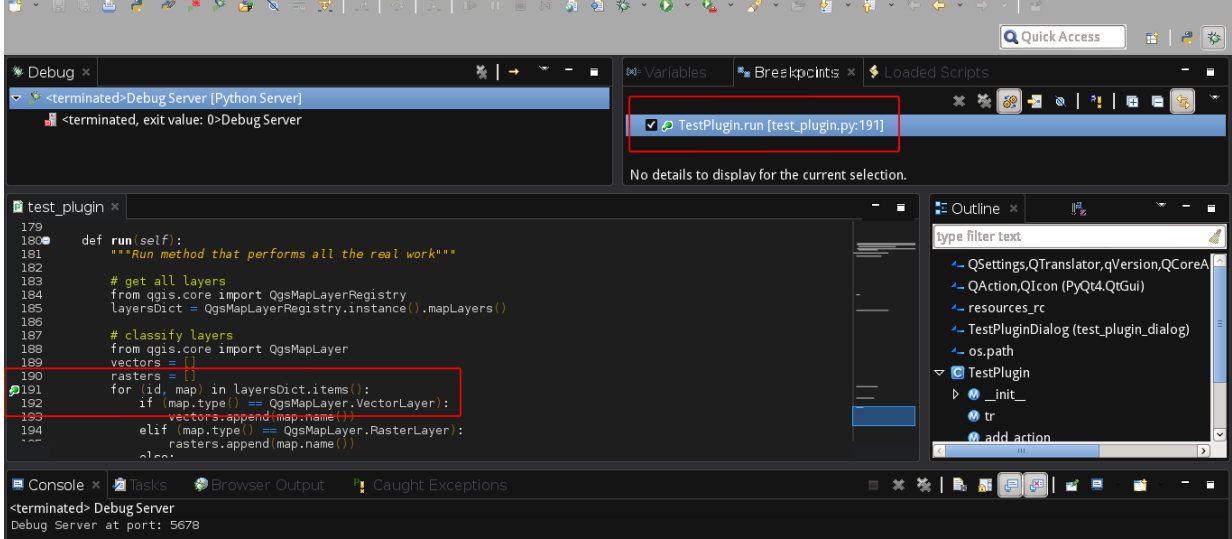

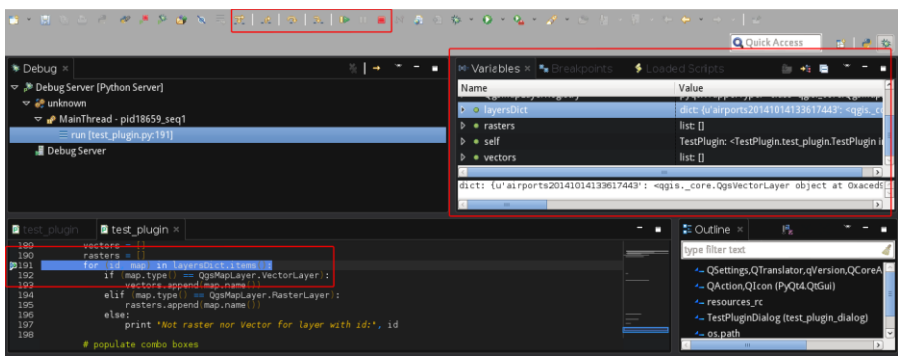

## **Chapter 11 – PyQGIS Scripting**

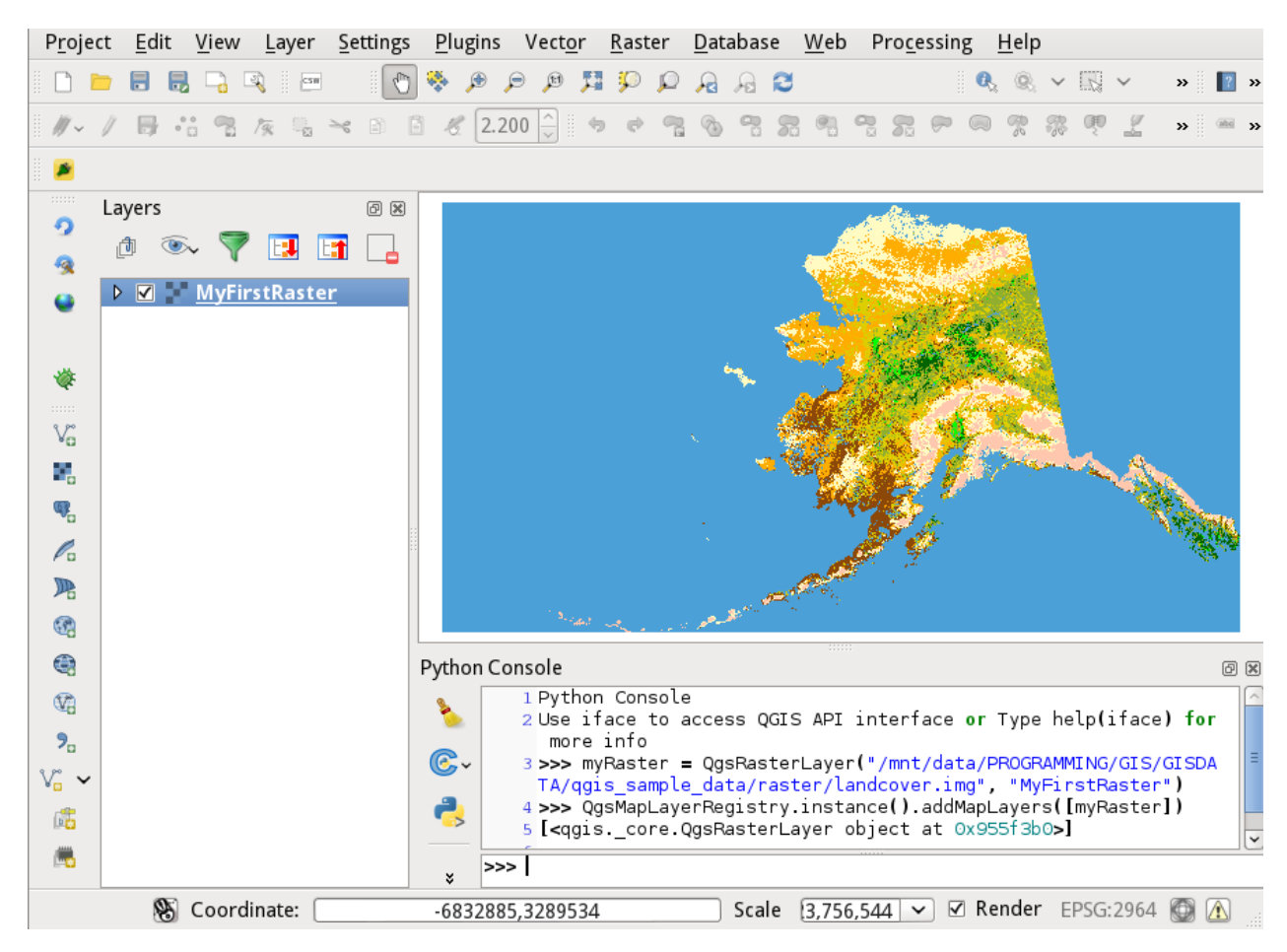

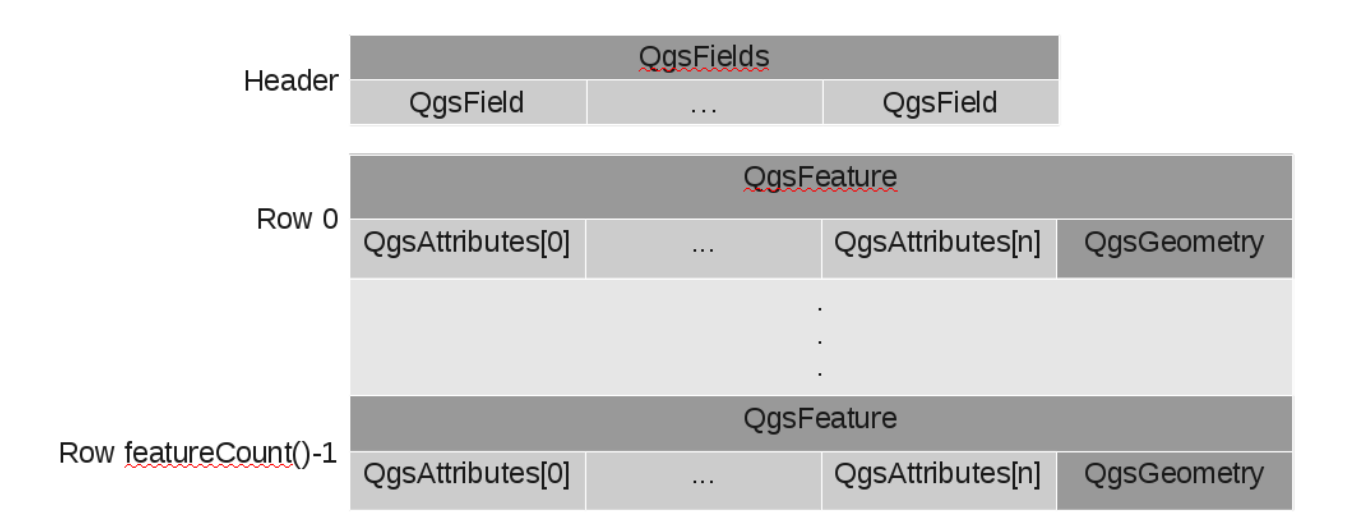

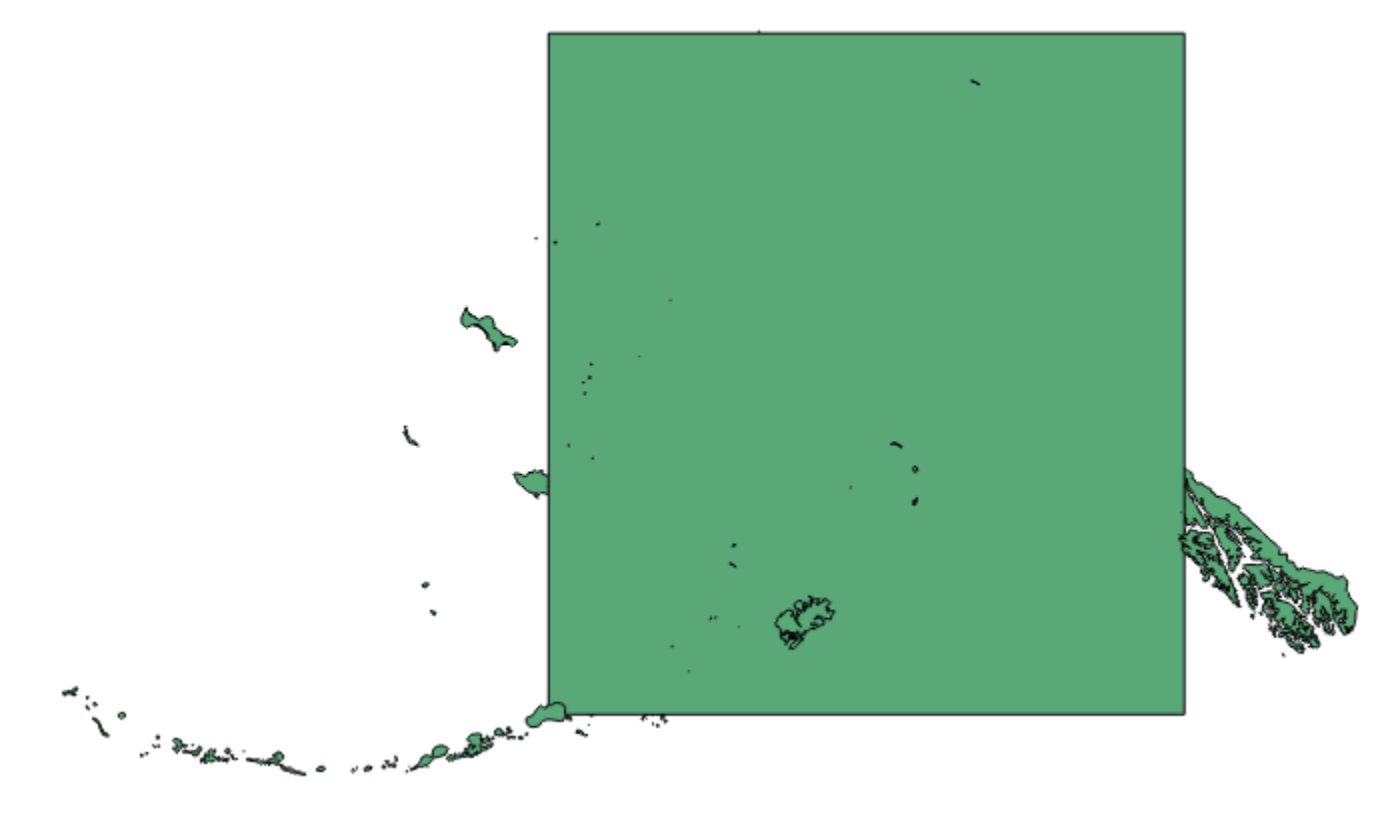

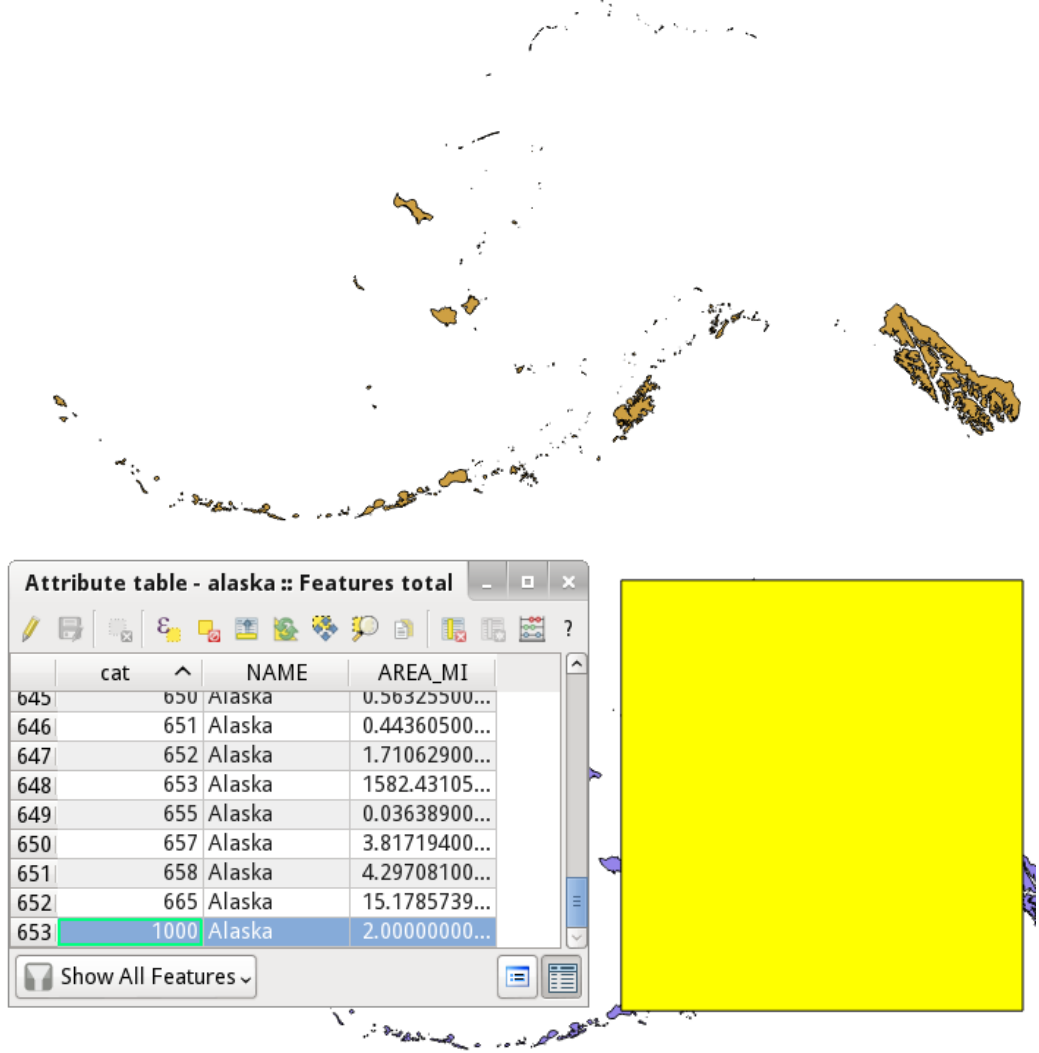

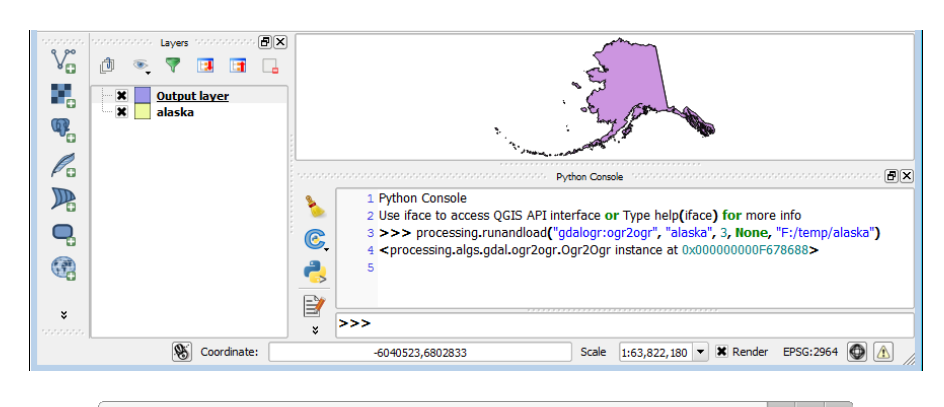

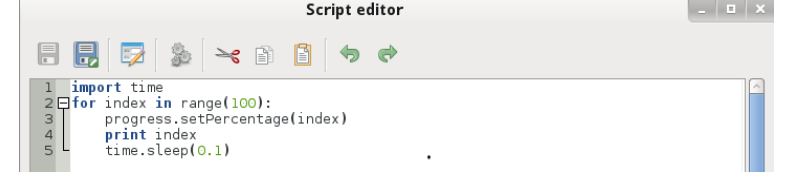

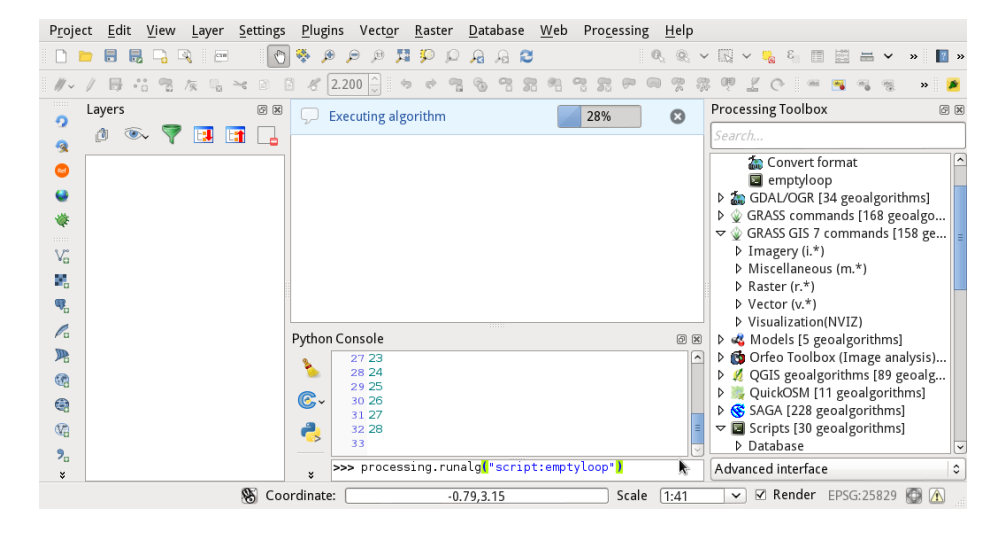

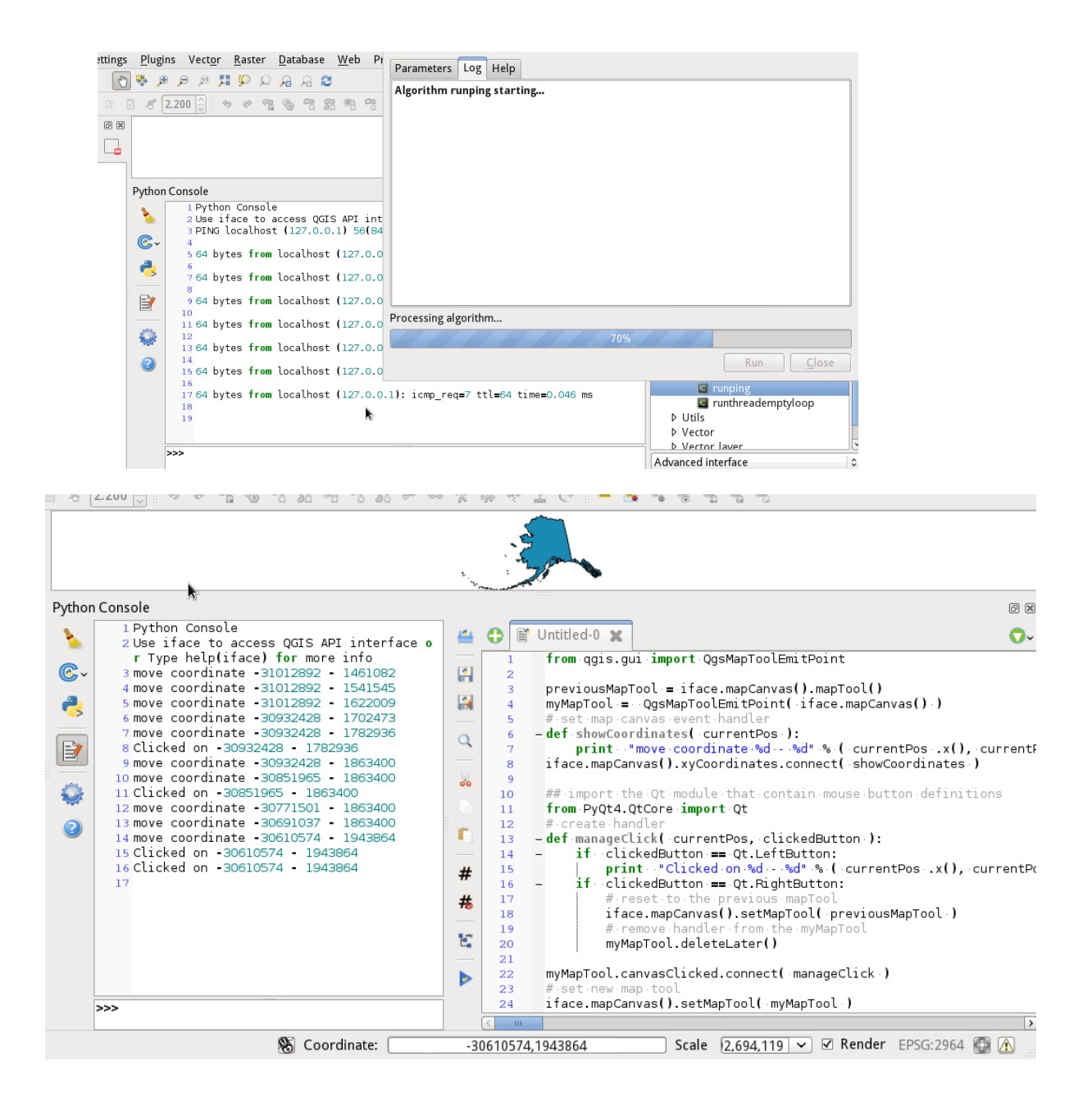

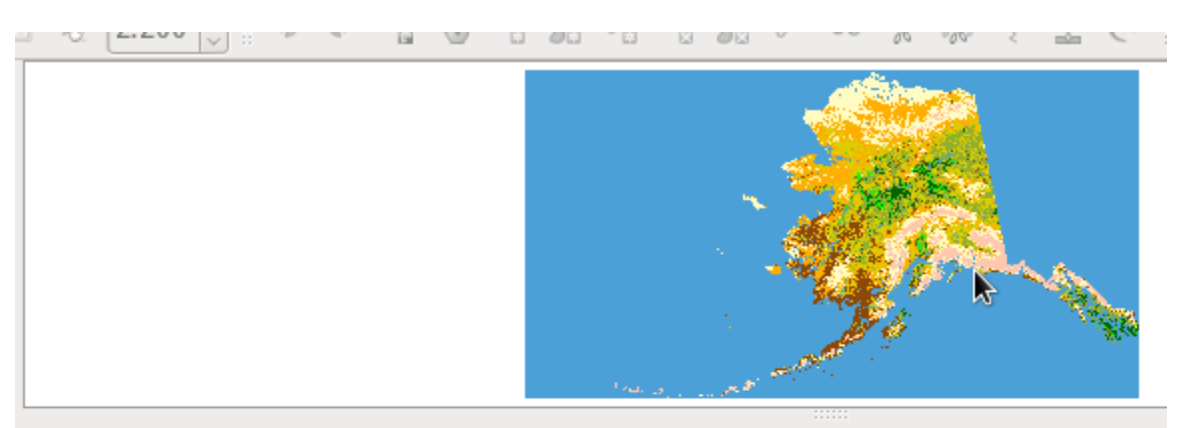

## Python Console

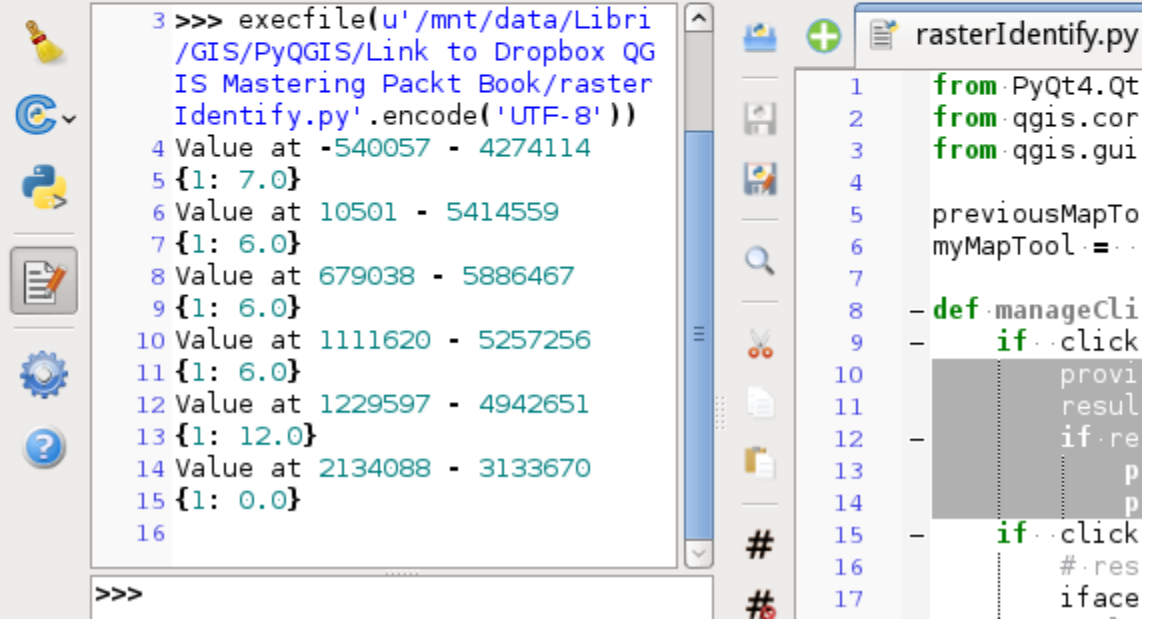

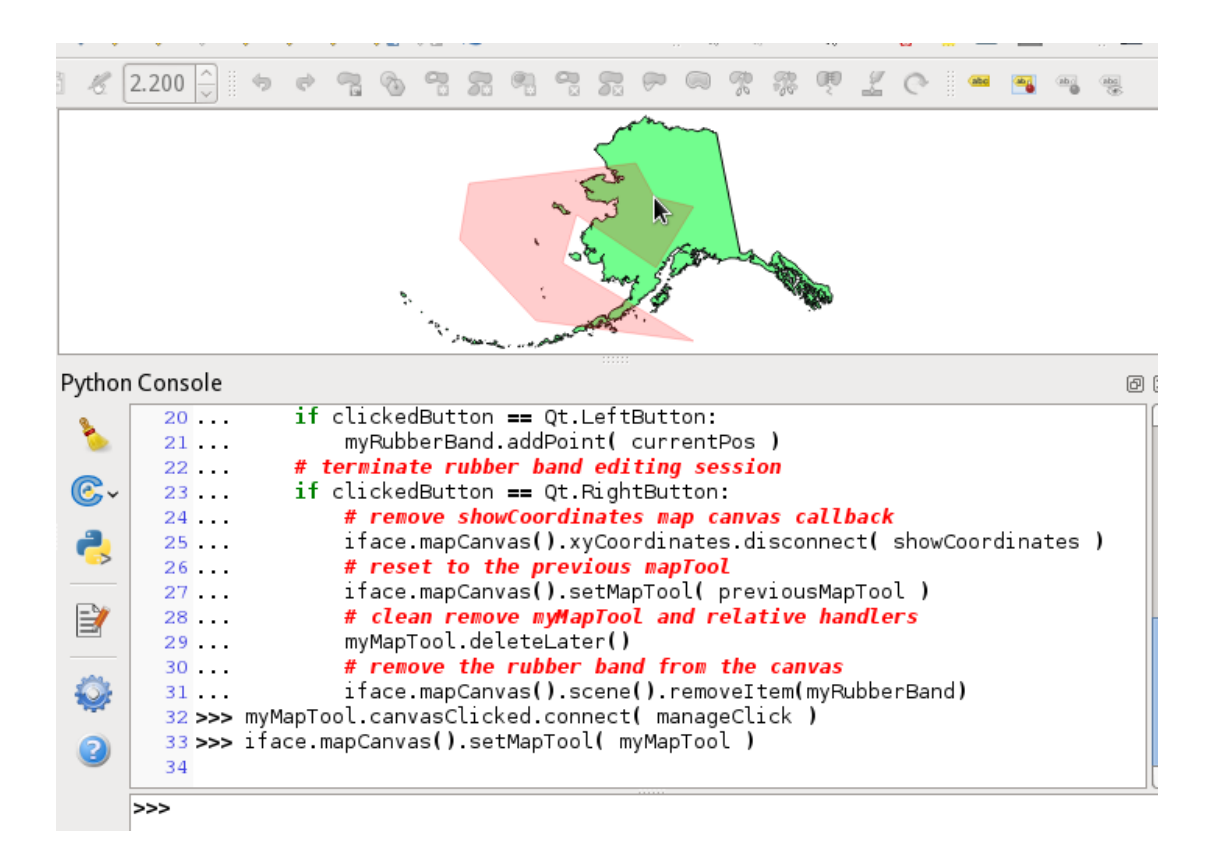